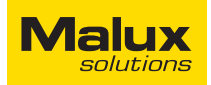

# **Malux**<br>SED GPH-610R 4.0<br>Användarmanual **Användarmanual**

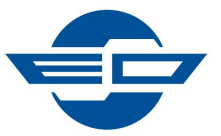

SED GPH-610R 4.0

Användarmanual

# Innehåll

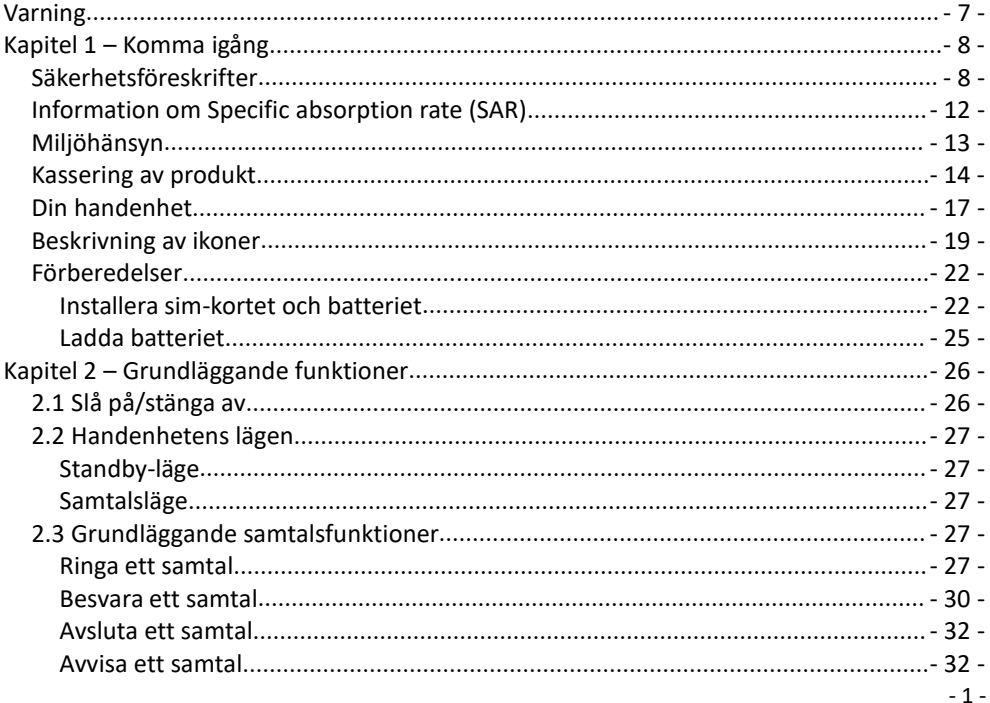

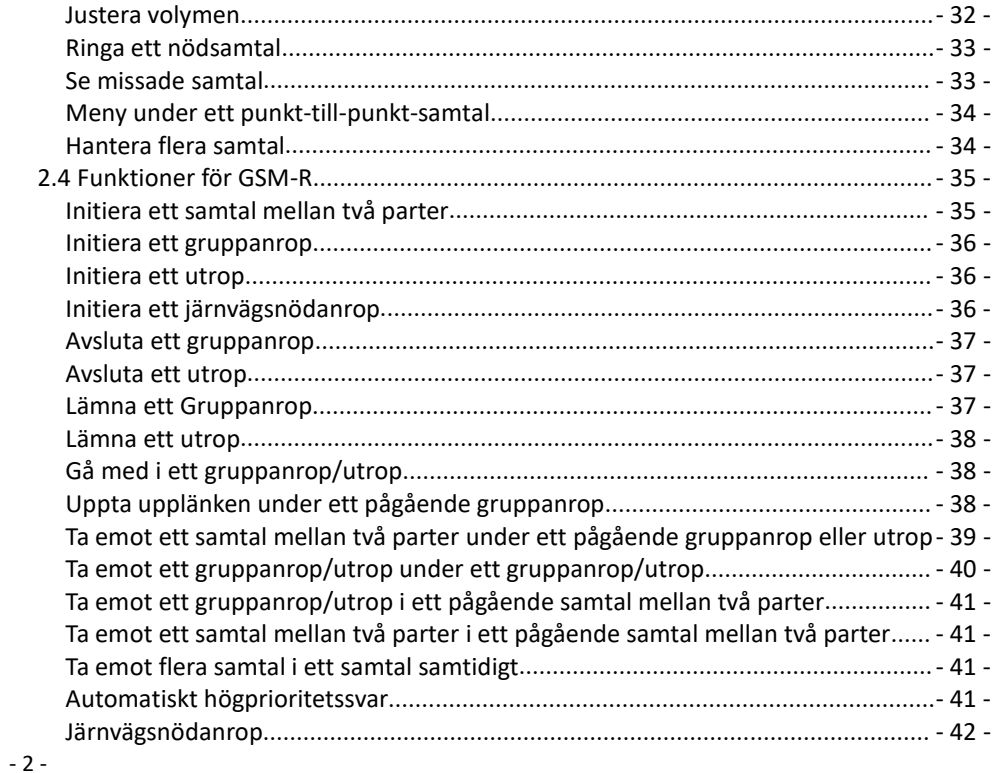

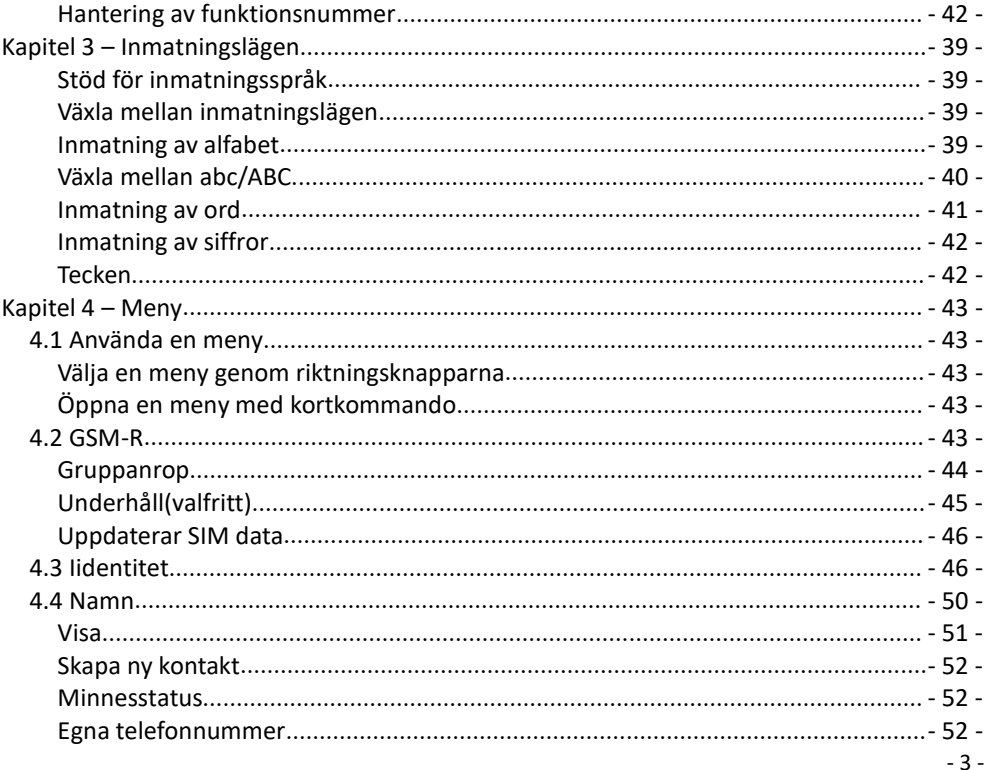

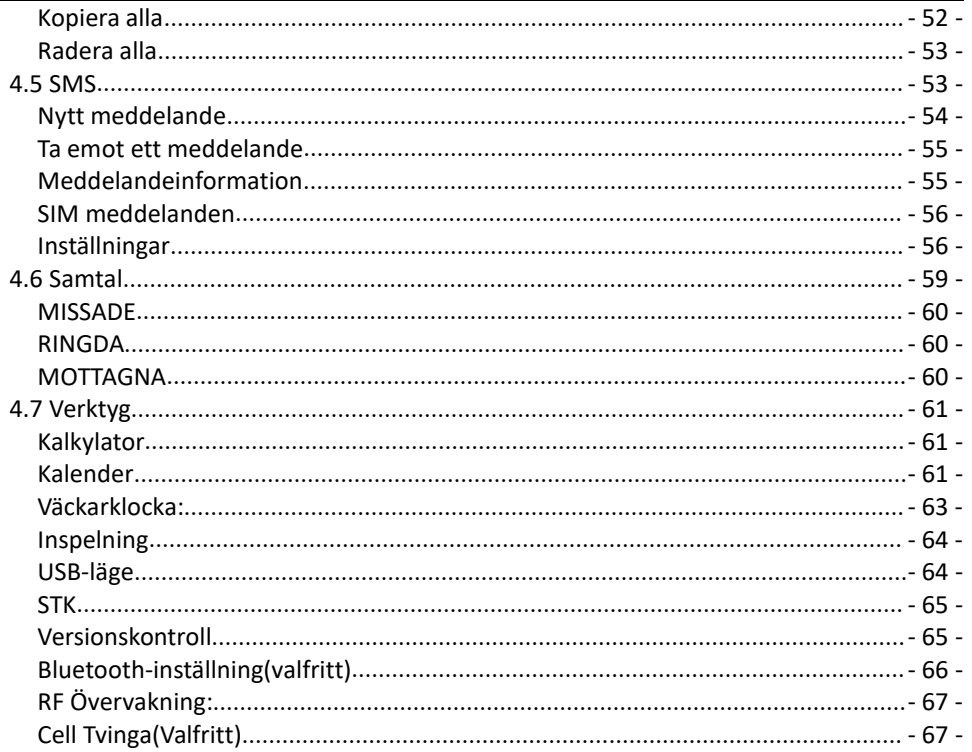

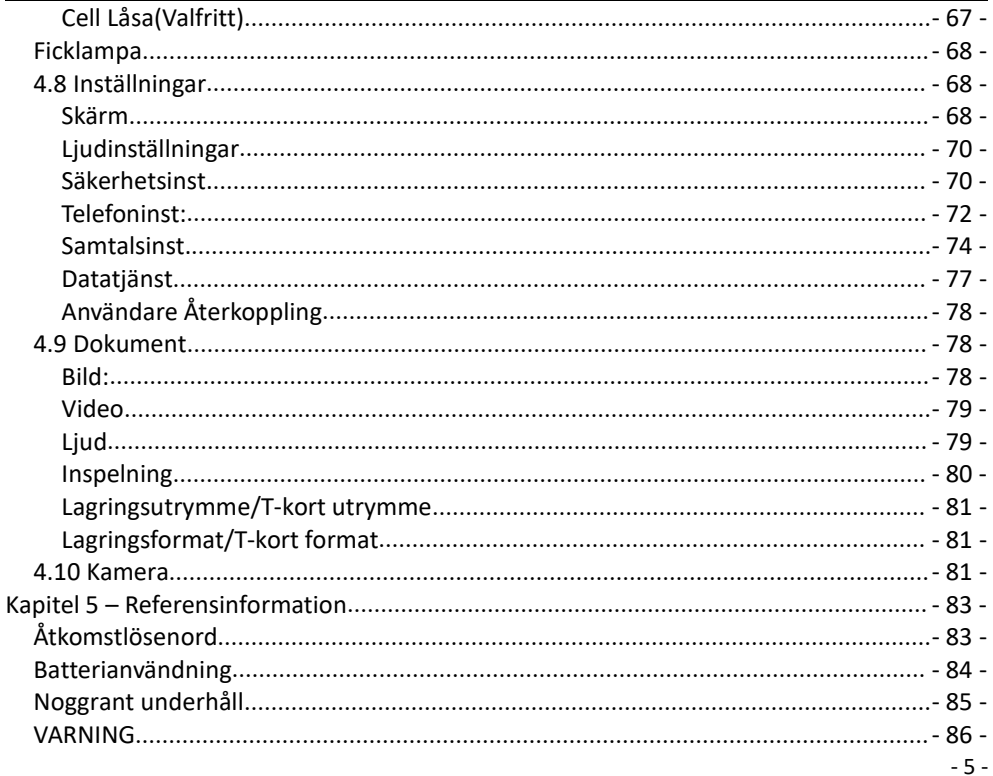

# Användarmanual

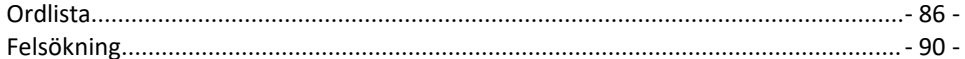

# <span id="page-8-0"></span>**Varning**

SED GPH-610R 4.0<br>
SED GPH-610R 4.0<br>
Användarmanual<br>
Användarmanual<br>
Användarmanual Användarmanual<br>
Användarmanual Användarmanual Användarmanual Användarmanual Användarmanual

SED GPH-610R 4.0<br> **Varning**<br>
Copyright © 2019-2020<br>
Shenzhen SED Wireless Communication Techno<br>
Alla rättigheter förbehållna.<br>
Ingen del av denna manual får reproduceras i n<br>
tillstånd från Shenzhen SED Wireless Communic SED GPH-610R 4.0<br> **Varning**<br>
Copyright © 2019-2020<br>
Shenzhen SED Wireless Communication Technology Co., Ltd.<br>
Alla rättigheter förbehållna.<br>
Ingen del av denna manual får reproduceras i någon form eller på något sätt utan<br> SED GPH-610R 4.0<br> **Varning**<br>
Copyright © 2019-2020<br>
Shenzhen SED Wireless Communication<br>
Alla rättigheter förbehållna.<br>
Ingen del av denna manual får reproduce<br>
tillstånd från Shenzhen SED Wireless Cor<br>
Den här handboken b

SED GPH-610R 4.0<br> **Varning**<br>
Copyright © 2019-2020<br>
Shenzhen SED Wireless Communication Technology Co., Ltd.<br>
Alla rättigheter förbehållna.<br>
Ingen del av denna manual får reproduceras i någon form eller på något sätt utan SED GPH-610R 4.0<br> **Varning**<br>
Copyright © 2019-2020<br>
Shenzhen SED Wireless Communication Technology Co., Ltd.<br>
Alla rättigheter förbehållna.<br>
Ingen del av denna manual får reproduceras i någon form eller på något sätt utan SED GPH-610R 4.0<br> **Varning**<br>
Copyright © 2019-2020<br>
Shenzhen SED Wireless Communication Technology Co., Ltd.<br>
Alla rättigheter förbehållna.<br>
Alla rättigheter förbehållna.<br>
Ingen del av denna manual får reproduceras i någon SED GPH-610R 4.0<br> **Varning**<br>
Copyright © 2019-2020<br>
Shenzhen SED Wireless Communication Technology Co., Ltd.<br>
Alla rättigheter förbehållna.<br>
Ingen del av denna manual får reproduceras i någon form eller på något sätt utan SED GPH-610R 4.0<br> **Varning**<br>
Copyright © 2019-2020<br>
Shenzhen SED Wireless Communication Technology Co., Ltd.<br>
Alla rättigheter förbehållna.<br>
Ingen del av denna manual får reproduceras i någon form eller på något sätt utan SED GPH-610R 4.0<br> **Varning**<br>
Copyright © 2019-2020<br>
Shenzhen SED Wireless Communication Technology Co., Ltd.<br>
Alla rättighter förbehållna.<br>
Ingen del av denna manual får reproduceras i någon form eller på något sätt utan s SED GPH-610R 4.0<br> **Varning**<br>
Copyright © 2019-2020<br>
Shenzhen SED Wireless Communication Technology Co., Ltd.<br>
Alla rättigheter förbehållna.<br>
Inlean del av denna manual får reproduceras i någon form eller på något sätt utan **Varning**<br>
Copyright © 2019-2020<br>
Shenzhen SED Wireless Communication<br>
Alla rättigheter förbehållna.<br>
Ingen del av denna manual får reproductillstånd från Shenzhen SED Wireless Cc<br>
Den här handboken beskriver endast eg<br>
GP Copyright © 2019-2020<br>Shenzhen SED Wireless Communication Technology Co., Ltd.<br>Alla rättigheter förbehållna.<br>Ingen del av denna manual får reproduceras i någon form eller på något sätt utan skriftligt<br>tillstånd från Shenzh Shenzhen SED Wireless Communication Technology Co., Ltd.<br>Alla rättigheter förbehållna.<br>Ingen del av denna manual får reproduceras i någon form eller på något sätt utan skriftligt<br>tillstånd från Shenzhen SED Wireless Commun Ingen del av denna manual får reproduceras i r<br>tillstånd från Shenzhen SED Wireless Communi<br>Den här handboken beskriver endast egenskap<br>GPH-610R. På grund av uppgraderingar av proc<br>manual ändras utan föregående meddelande. tillständ från Shenzhen SED Wireless Communic<br>Den här handboken beskriver endast egenskap<br>GPH-610R. På grund av uppgraderingar av prod<br>manual ändras utan föregående meddelande. C<br>manualen endast som en bruksanvisning. Even

- 7 - Kina Den har handboken beskriver endast egenskaper och 1<br>GPH-610R. På grund av uppgraderingar av produktvers<br>manual ändras utan föregående meddelande. Om inge<br>manualen endast som en bruksanvisning. Eventuella p<br>denna manual utg

# <span id="page-9-0"></span>SED GPH-610R 4.0 Användarmanual<br>
Sapitel 1 – Komma igång

handenheten för kommu<br>styr systemet för samtalsl<br>överförda effektnivån för<br>Den handhållna enhetens<br>driftstemperatur är 40 °C<br>Säkerhetsföreskrifter<br>Säkerhetsföreskrifter<br>Läs följande<br>säkerhetsfo SED GPH-610R 4.0<br> **Kapitel 1 – Komma igång**<br>
Den trådlösa enhet som beskrivs i denna undvika fara o<br>
handbok används på GSM-R-nätverk.<br>
Kontakta din tjänsteleverantör för mer information om tillämpliga nätverk.<br>
Förvara ha SED GPH-610R 4.0<br> **Användarmanual**<br> **Kapitel 1 – Komma igång**<br>
Den trådlösa enhet som beskrivs i denna<br>
handbok används på GSM-R-nätverk. Is<br>
Kontakta din tjänsteleverantör för mer<br>
information om tillämpliga nätverk. Förv SED GPH-610R 4.0 Använda<br> **Kapitel 1 – Komma igång**<br>
Den trådlösa enhet som beskrivs i denna<br>
handbok används på GSM-R-nätverk.<br>
Kontakta din tjänsteleverantör för mer<br>
information om tillämpliga nätverk.<br>
Din handenhet är SED GPH-610R 4.0<br> **Kapitel 1 – Komma igång**<br>
Den trådlösa enhet som beskrivs i denna<br>
handbok används på GSM-R-nätverk.<br>
Kontakta din tjänsteleverantör för mer<br>
information om tillämpliga nätverk.<br>
Din handenhet är en radi SED GPH-610R 4.0<br> **Kapitel 1 – Komma igång**<br>
Den trådlösa enhet som beskrivs i denna<br>
handbok används på GSM-R-nätverk.<br>
Kontakta din tjänsteleverantör för mer<br>
information om tillämpliga nätverk.<br>
Din handenhet är en radi SED GPH-610R 4.0<br> **Kapitel 1 – Komma igång**<br>
Den trådlösa enhet som beskrivs i denna und handbok används på GSM-R-nätverk. I landbok används på GSM-R-nätverk. I landbok används på GSM-R-nätverk. I landbok används på GSM-R-SED GPH-610R 4.0<br>
Användarmanual<br> **Kapitel 1 – Komma igång**<br>
Den trådlösa enhet som beskrivs i denna<br>
handbok används på GSM-R-nätverk.<br>
Kontakta din tjänsteleverantör för mer<br>
information om tillämpliga nätverk.<br>
Förvara SED GPH-610R 4.0<br> **Kapitel 1 – Komma igång**<br>
Den trådlösa enhet som beskrivs i denna<br>
handbok används på GSM-R-nätverk.<br>
Kontakta din tjänsteleverantör för mer<br>
information om tillämpliga nätverk.<br>
Förvara ha<br>
Din handenhe **Kapitel 1 – Komma igång**<br>
Den trådlösa enhet som beskrivs i denna<br>
handbok används på GSM-R-nätverk.<br>
Kontakta din tjänsteleverantör för mer<br>
information om tillämpliga nätverk.<br>
Din handenhet är en radiosändare och<br>
mot **Kapitel 1 – Komma igång**<br>
Den trådlösa enhet som beskrivs i denna<br>
handbok används på GSM-R-nätverk.<br>
Kontakta din tjänsteleverantör för mer information om tillämpliga nätverk.<br>
Din handenhet är en radiosändare och intom **Kapitel 1 – Komma igäng**<br>
Den trådlösa enhet som beskrivs i denna annabok används på GSM-R-nätverk. anna kontakta din tjänsteleverantör för mer anna samtal kontakta din tjänsteleverantör för mer anna samtal mottagare med Den trådlösa enhet som beskrivs i denna<br>
handbok används på GSM-R-nätverk.<br>
Kontakta din tjänsteleverantör för mer Frem information om tillämpliga nätverk.<br>
Förvan<br>
Din handenhet är en radiosändare och Frem Hotel användenn Den trådlösa enhet som beskrivs i denna<br>
handbok används på GSM-R-nätverk.<br>
Kontakta din tjänsteleverantör för mer<br>
information om tillämpliga nätverk.<br>
Din handenhet är en radiosändare och utom räck<br>
mottagare med låg eff Den trädlösa enhet som beskrivs i denna<br>handbok används på GSM-R-nätverk.<br>Kontakta din tjänsteleverantör för mer<br>information om tillämpliga nätverk.<br>Din handenhet är en radiosändare och<br>mottagare med låg effekt. Den tar em et är en radiosändare och<br>ed låg effekt. Den tar emot<br>diofrekvenssignaler under<br>När du använder<br>för kommunikationsändamål,<br>för samtalsbehandling den<br>ektnivån för din handenhet.<br>na enhetens maximala<br>atur är 40 °C.<br>e**skrifte** Filip ettekt. Den tar emott in med handenhet liofrekvenssignaler under Felaktig användt<br>
in du använder Felaktig användt handenheten ell<br>
in du använder Felaktig användt handenheten ell<br>
in konsta personsk ör samtalsbehand

# <span id="page-9-1"></span>**Säkerhetsföreskrifter**

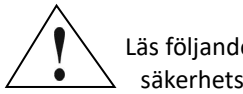

undvika fara och följa<br>lagstiftningen.<br>enheten på en säker plats<br>l för barn Låt inte barn leka lagstiftningen.

# **Barn:**

Förvara handenheten på en säker plats<br>Förvara handenheten på en säker plats<br>Förvara handenheten på en säker plats<br>Törvara handenheten på en säker plats<br>Telaktig användning av barn kan skada<br>handenheten eller dess tillbehör armanual<br>
undvika fara och följa<br>
lagstiftningen.<br> **Barn:**<br>
Förvara handenheten på en säker plats<br>
utom räckhåll för barn. Låt inte barn leka<br>
med handenheten eller tillbehören.<br>
Felaktig användning av barn kan skada<br>
hand armanual<br>
undvika fara och följa<br>
lagstiftningen.<br> **Barn:**<br>
Förvara handenheten på en säker plats<br>
utom räckhåll för barn. Låt inte barn leka<br>
med handenheten eller tillbehören.<br>
Felaktig användning av barn kan skada<br>
hand armanual<br>
Indivika fara och följa<br>
Iagstiftningen.<br> **Barn:**<br>
Förvara handenheten på en säker plats<br>
utom räckhåll för barn. Låt inte barn leka<br>
med handenheten eller tillbehören.<br>
Felaktig användning av barn kan skada<br>
han undvika fara och följa<br>lagstiftningen.<br>Förvara handenheten på en säker plats<br>utom räckhåll för barn. Låt inte barn leka<br>med handenheten eller tillbehören.<br>Felaktig användning av barn kan skada<br>handenheten eller dess tillbe undvika fara och följa<br>
lagstiftningen.<br> **Barn:**<br>
Förvara handenheten på en säker plats<br>
utom räckhåll för barn. Låt inte barn leka<br>
med handenheten eller tillbehören.<br>
Felaktig användning av barn kan skada<br>
handenheten el undvika fara och följa<br>
lagstiftningen.<br> **Barn:**<br>
Förvara handenheten på en säker plats<br>
utom räckhåll för barn. Låt inte barn leka<br>
med handenheten eller tillbehören.<br>
Felaktig användning av barn kan skada<br>
handenheten el undvika fara och följa<br>
lagstiftningen.<br>
Förvara handenheten på en säker plats<br>
utom räckhåll för barn. Låt inte barn leka<br>
med handenheten eller tillbehören.<br>
Felaktig användning av barn kan skada<br>
handenheten eller dess undvika fara och följa<br>
lagstiftningen.<br>
Förvara handenheten på en säker plats<br>
utom räckhåll för barn. Låt inte barn leka<br>
med handenheten eller tillbehören.<br>
Felaktig användning av barn kan skada<br>
handenheten eller dess lagstiftningen.<br>
Förvara handenheten på en säker plats<br>
utom räckhåll för barn. Låt inte barn leka<br>
med handenheten eller tillbehören.<br>
Felaktig användning av barn kan skada<br>
handenheten eller dess tillbehör och<br>
orsaka pe **Barn:**<br>Förvara handenheten på en säker plats<br>utom räckhåll för barn. Låt inte barn leka<br>med handenheten eller tillbehören.<br>Felaktig användning av barn kan skada<br>handenheten eller dess tillbehör och<br>orsaka personskador. Ba Förvara handenheten på en säker plats<br>utom räckhåll för barn. Låt inte barn leka<br>med handenheten eller tillbehören.<br>Felaktig användning av barn kan skada<br>handenheten eller dess tillbehör och<br>orsaka personskador. Barn kan ä utom räckhåll för barn. Låt inte barn leka<br>med handenheten eller tillbehören.<br>Felaktig användning av barn kan skada<br>handenheten eller dess tillbehör och<br>orsaka personskador. Barn kan även svälja<br>löstagbara delar av handenh

# **Miljöskydd:**

med handenheten eller tillbehöre<br>Felaktig användning av barn kan s<br>handenheten eller dess tillbehör<br>orsaka personskador. Barn kan äv<br>löstagbara delar av handenheten,<br>exempel SIM-kortet och batteriet<br>**Miljöskydd:**<br>Kassera i

# **Trafiksäkerhet:**

SED GPH-610R 4.0 Användarmanual<br> **Tafiksäkerhet: Christian Stäng av handen konstant Stäng av handenh**<br>
Belerar användningen av handenheter platser om det be SED GPH-610R 4.0 Användarmanual<br> **Trafiksäkerhet: Cifentliga platser:**<br>
Följ de lokala lagar och föreskrifter som Stäng av handenheten på offentliga platser om det behövs.<br>
under körning. Om lokal lagstiftning **Flygplan:** SED GPH-610R 4.0<br> **Trafiksäkerhet:**<br>
Följ de lokala lagar och föreskrifter som Stäng a<br>
reglerar användningen av handenheter under körning. Om lokal lagstiftning<br>
tillåter dig att använda en handenhet Följ lag<br>
medan du kö SED GPH-610R 4.0<br> **EXECUTE:**<br>
Trafiksäkerhet:<br>
Följ de lokala lagar och föreskrifter som<br>
reglerar användningen av handenheter<br>
under körning. Om lokal lagstiftning<br>
tillåter dig att använda en handenhet<br>
tillåter dig att SED GPH-610R 4.0<br> **Trafiksäkerhet:**<br>
Följ de lokala lagar och föreskrifter som Stän<br>
reglerar användningen av handenheter plats<br>
under körning. Om lokal lagstiftning Flygt<br>
tillåter dig att använda en handenhet Följ l<br>
med SED GPH-610R 4.0<br> **Example 10R 4.0**<br> **Example 10R 4.0**<br>
Följ de lokala lagar och föreskrifter som<br>
reglerar användningen av handenheter<br>
under körning. Om lokal lagstiftning<br>
tillåter dig att använda en handenhet<br>
tillåter SED GPH-610R 4.0<br>
Trafiksäkerhet:<br>
Följ de lokala lagar och föreskrift<br>
reglerar användningen av hande<br>
under körning. Om lokal lagstiftr<br>
tillåter dig att använda en hande<br>
medan du kör ett fordon måste (<br>
dessa instrukti SED GPH-610R 4.0<br> **Example 1988**<br> **Example 1988**<br>
Följ de lokala lagar och föreskrifter som stäng av hand<br>
reglerar användningen av handenheter platser om de<br>
under körning. Om lokal lagstiftning<br>
tillåter dig att använda SED GPH-610R 4.0 Använda<br> **Trafiksäkerhet:** C<br>
Följ de lokala lagar och föreskrifter som<br>
reglerar användningen av handenheter<br>
under körning. Om lokal lagstiftning<br>
tillåter dig att använda en handenhet<br>
medan du kör ett SED GPH-610R 4.0<br> **Example 10R 4.0**<br>
Användarmanual<br>
Följ de lokala lagar och föreskrifter som stäng av handsfree-läget ar användningen av handenheter under körning. Om lokal lagstiftning<br>
tillåter dig att använda en hande SED GPH-610R 4.0<br>
Trafiksäkerhet:<br>
Följ de lokala lagar och föreskrifter som stäng av hand<br>
reglerar användningen av handenheter under körning. Om lokal lagstiftning<br>
tillåter dig att använda en handenhet under körja inte **Trafiksäkerhet:**<br>
Följ de lokala lagar och föreskrifter som stäng av handen veglerar användningen av handenheter under körning. Om lokal lagstiftning stillåter dig att använda en handenhet tillåter dig att använda en hand

- 
- samtal

Följ de lokala lagar och föreskrifter som<br>reglerar användningen av handenheter<br>under körning. Om lokal lagstiftning<br>tillåter dig att använda en handenhet<br>medan du kör ett fordon måste du följa<br>dessa instruktioner:<br>• Fokuse reglerar användningen av handenheter<br>
under körning. Om lokal lagstiftning<br>
tillåter dig att använda en handenhet<br>
dessa instruktioner: flygstyrsyst<br>
• Fokusera på att styra fordonet och var innan du gå<br>
uppmärksam på traf under körning. Om lokal lagstittning<br>
tillåter dig att använda en handenhet Följ<br>
medan du kör ett fordon måste du följa han<br>
dessa instruktioner: flyg<br>
• Fokusera på att styra fordonet och var inna<br>
uppmärksam på trafiken tillåter dig att använda en handenhet<br>
medan du kör ett fordon måste du följa handenheten på<br>
dessa instruktioner:<br>
• Fokusera på att styra fordonet och var innan du går om<br>
uppmärksam på trafiken Nära en explosionskam på medan du kor ett fordon maste du folja handenheten på<br>
dessa instruktioner: flygstyrsystem. Somewheren på att styra fordonet och var uppmärksam på trafiken **Nära en explosional orsaka** orsaka orsaka orsaka orsaka orsaka or personskador. • Fokusera på att styra tordonet och var innan uppmärksam på trafiken **Nära e**<br>
• Använd handsfree-läget för att ringa Stäng<br>
samtal eller p<br>
• Om körförhållandena inte är idealiska stänga<br>
ska du stanna fordonet vid vägka uppmarksam på tratiken<br>
• Använd handsfree-läget för att ringa<br>
• Stäng av handenheten på rivicalism<br>
• Cm körförhållandena inte är idealiska<br>
• Kan du stamna fordonet vid vägkanten<br>
innan du använder handenheten.<br>
• Filec • Använd handsfree-läget för att ringa<br>
samtal<br>
• Om körförhållandena inte är idealiska<br>
stänga av du<br>
ska du stanna fordonet vid vägkanten<br>
innan du använder handenheten. Inte stänga av du<br>
Placera inte handenheten ovanfö

radiovågor.

armanual<br>**Offentliga platser:**<br>Stäng av handenheten på offentliga<br>platser om det behövs.<br>**Flygplan:**<br>Följ lagstiftningen. Användning av armanual<br>**Offentliga platser:**<br>Stäng av handenheten på offentliga<br>platser om det behövs.<br>**Flygplan:**<br>Följ lagstiftningen. Användning av handenheten på flygplan stör.

# **Flygplan:**

armanual<br>**Offentliga platser:**<br>Stäng av handenheten på offentliga<br>platser om det behövs.<br>**Flygplan:**<br>Följ lagstiftningen. Användning av handenheten på flygplan stör<br>flygstyrsystem. Stäng av handenheten armanual<br> **Offentliga platser:**<br>
Stäng av handenheten på offentliga<br>
platser om det behövs.<br> **Flygplan:**<br>
Följ lagstiftningen. Användning av<br>
handenheten på flygplan stör<br>
flygstyrsystem. Stäng av handenheten<br>
innan du går armanual<br> **Offentliga platser:**<br>
Stäng av handenheten på offentliga<br>
platser om det behövs.<br> **Flygplan:**<br>
Följ lagstiftningen. Användning av<br>
handenheten på flygplan stör<br>
flygstyrsystem. Stäng av handenheten<br>
innan du går armanual<br> **Offentliga platser:**<br>
Stäng av handenheten på offentliga<br>
platser om det behövs.<br> **Flygplan:**<br>
Följ lagstiftningen. Användning av<br>
handenheten på flygplan stör<br>
flygstyrsystem. Stäng av handenheten<br>
innan du går armanual<br> **Offentliga platser:**<br>
Stäng av handenheten på offentliga<br>
platser om det behövs.<br> **Flygplan:**<br>
Följ lagstiftningen. Användning av<br>
handenheten på flygplan stör<br>
flygstyrsystem. Stäng av handenheten<br>
innan du går **namanual<br>
Offentliga platser:**<br>
Stäng av handenheten på offentliga<br>
platser om det behövs.<br> **Flygplan:**<br>
Följ lagstiftningen. Användning av<br>
handenheten på flygplan stör<br>
flygstyrsystem. Stäng av handenheten<br>
innan du går

armanual<br> **Offentliga platser:**<br>
Stäng av handenheten på offentliga<br>
platser om det behövs.<br> **Flygplan:**<br>
Följ lagstiftningen. Användning av<br>
handenheten på flygplan stör<br>
flygstyrsystem. Stäng av handenheten<br>
innan du går armanual<br> **Offentliga platser:**<br>
Stäng av handenheten på offentliga<br>
platser om det behövs.<br> **Flygplan:**<br>
Följ lagstiftningen. Användning av<br>
handenheten på flygplan stör<br>
flygstyrsystem. Stäng av handenheten<br>
innan du går armanuar<br> **Offentliga platser:**<br>
Stäng av handenheten på offentliga<br>
platser om det behövs.<br> **Flygplan:**<br>
Följ lagstiftningen. Användning av<br>
handenheten på flygplan stör<br>
flygstyrsystem. Stäng av handenheten<br>
innan du går **Offentliga platser:**<br>
Stäng av handenheten på offentliga<br>
platser om det behövs.<br> **Flygplan:**<br>
Följ lagstiftningen. Användning av<br>
handenheten på flygplan stör<br>
flygstyrsystem. Stäng av handenheten<br>
innan du går ombord.<br> Stäng av handenheten på oftentliga<br>platser om det behövs.<br>**Flygplan:**<br>Följ lagstiftningen. Användning av<br>handenheten på flygplan stör<br>flygstyrsystem. Stäng av handenhet<br>innan du går ombord.<br>**Nära en explosionsplats:**<br>Stäng **Flygplan:**<br> **Flygplan:**<br> **Följ lagstiftningen.** Användning av<br>
handenheten på flygplan stör<br>
flygstyrsystem. Stäng av handenheter<br>
innan du går ombord.<br> **Nära en explosionsplats:**<br>
Stäng av handenheten på rivningsplatelle Flygplan:<br>Följ lagstiftningen. Användning av<br>handenheten på flygplan stör<br>flygstyrsystem. Stäng av handenheten<br>innan du går ombord.<br>**Nära en explosionsplats:**<br>Stäng av handenheten på rivningsplatser<br>eller på platser där de Följ lagstiftningen. Användning av<br>handenheten på flygplan stör<br>flygstyrsystem. Stäng av handenheten<br>innan du går ombord.<br>**Nära en explosionsplats:**<br>Stäng av handenheten på rivningsplatser<br>eller på platser där det är nödvä handenheten på flygplan stör<br>flygstyrsystem. Stäng av handenheten<br>innan du går ombord.<br>**Nära en explosionsplats:**<br>Stäng av handenheten på rivningsplat<br>eller på platser där det är nödvändigt<br>stänga av dubbelriktad radio för innan du går ombord.<br> **Nära en explosionsplats:**<br>
Stäng av handenheten på rivningsplatser<br>
eller på platser där det är nödvändigt att<br>
stänga av dubbelriktad radio för att<br>
undvika störningar av rivningsarbeten. Följ<br>
regl Nära en explosionsplats:<br>
Stäng av handenheten på rivningsplatser<br>
eller på platser där det är nödvändigt att<br>
stänga av dubbelriktad radio för att<br>
undvika störningar av rivningsarbeten. Följ<br>
regler och föreskrifter.<br>
Nä Stäng av handenheten på rivningsplatser<br>eller på platser där det är nödvändigt att<br>stänga av dubbelriktad radio för att<br>undvika störningar av rivningsarbeten. Följ<br>regler och föreskrifter.<br>Nära farliga föremål:<br>Stäng av ha

# **Sjukhus:**

-oij<br>|<br>|<br>|-<br>|-<br>| 9 handenheter.

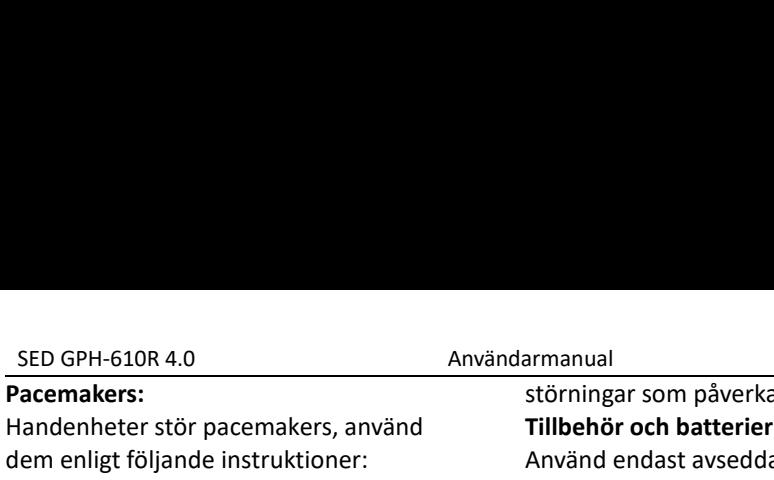

# **Pacemakers:**

SED GPH-610R 4.0 Användarmanual<br> **Pacemakers:** stör pacemakers, använd<br>
Handenheter stör pacemakers, använd<br>
dem enligt följande instruktioner: Använd endast<br>
• Håll ett avstånd på minst 15 cm mellan batterier. Felak<br>
en h SED GPH-610R 4.0 Anvär<br> **Pacemakers:**<br>
Handenheter stör pacemakers, använd<br>
dem enligt följande instruktioner:<br>
• Håll ett avstånd på minst 15 cm mellan<br>
en handenhet i standby-läge och en<br>
pacemaker<br>
• Placera inte banden SED GPH-610R 4.0<br> **Pacemakers:**<br>
Handenheter stör pacemakers, använd<br>
dem enligt följande instruktioner:<br>
Använd endast avstånd på minst 15 cm mellan<br>
en handenhet i standby-läge och en bröstficka (avstånda av Shervanda på SED GPH-610R 4.0<br> **Pacemakers:**<br>
Handenheter stör pacemakers, använd<br>
dem enligt följande instruktioner:<br>
Använd end<br>
Använd end<br>
Använd end<br>
Använd på minst 15 cm mellan<br>
pacemaker<br>
Placera inte handenheten i en bröstfick pacemaker SED GPH-610R 4.0<br> **Pacemakers:** störningar som processes:<br>
Handenheter stör pacemakers, använd and a strainingar som processes that the enligt följande instruktioner:<br>
Använd endast a<br>
batterier. Felaktigned i en bröstfic SED GPH-610R 4.0 Användarmanu<br> **Pacemakers:** störnir störnir störnir störnir störnir störnir störnir störnir störnir ellem enligt följande instruktioner: Använd<br>
• Håll ett avstånd på minst 15 cm mellan batteri<br>
en handenh **SED GPH-610R 4.0**<br> **Pacemakers:** störn<br> **Pacemakers:** störn<br> **Example 10**<br> **Example 10**<br> **Example 11**<br> **Example 11**<br> **Example 11**<br> **Example 11**<br> **Example 11**<br> **Example 12**<br> **Example 12**<br> **Example 12**<br> **Example 12**<br> **Exam** SED GPH-610R 4.0<br> **EXECUS AVALUAT AVALUAT CONCITENT SCELUTE AVALUAT AVALUAT AVALUAT AVAID AREA**<br> **EXECUTE ANOTHER AVAID AVAID AVAID AVAID AVAID AVAID AVAID AVAID AVAID AVAID AVAID AND PACE AND PACE AND PACE AND PACE AND PA** 

- 
- 
- obekväm.

# **Hörapparater:**

Om du anvander norappar<br>kontakta din läkare och hö<br>tillverkare för att kontrolle<br>hörapparat är känslig för st<br>handenheter.<br>(a) : Var försiktig med hö<br>ljudtryck från hörlurar och<br>kan orsaka hörselnedsättn<br>**Störningar:**<br>Alla **Pacemakers:** storningar storningar storningar storningar storningar storningar storningar storningar storningar storning of the Håll ett avstånd på minst 15 cm mellan batterier. Fe en handenhet i standby-läge och en orsa Handenheter stor pacemakers, anvand<br>
dem enligt följande instruktioner: Använd<br>
e Håll ett avstånd på minst 15 cm mellan batterier<br>
en handenhet i standby-läge och en orsaka fa<br>
pacemaker godkänd<br>
e Placera inte handenhet dem enligt följande instruktioner: Använd end.<br>
• Håll ett avstånd på minst 15 cm mellan batterier. Fe<br>
en handenhet i standby-läge och en orsaka fara.<br>
• Placera inte handenheten i en bröstficka Communica<br>
• Använd örat l • Häll ett avständ på minst 15 cm mellan batterier. Felakti<br>
en handenhet i standby-läge och en godkända av She<br>
• Placera inte handenheten i en bröstficka Communication<br>
• Använd örat längst bort från<br>
• Stäng av handenh handenheter. Exercise international and the transmission of the transmission of the transmission of the transmission of the transmission of the transmission of the transmission of the transmission of the transmission of the transmissio e Använd örat Hängst bort från<br> **e** Använd örat längst bort från<br> **e** Stäng av handenheten om du känner dig handen<br>
obekväm. användt<br> **Hörapparater:** (1900 n<br>
Om du använder hörapparat bör du förläng<br>
kontakta din läkare Francischer länget Societien.<br>
pacemakern för att svara på samtal<br>
• Stäng av handenheten om du känner dig<br>
obekväm.<br> **Hörapparater:**<br>
Om du använder hörapparat bör du<br>
kontakta din läkare och hörapparatens<br>
tillverkare fö Alla handenheter kan drabbas av anden till anden till and any and till and the same dramate.<br>
Alla handen handen bördig av any and till and the same dramate is the same dramate is the same dramate in the<br>
Alla handenheter.

# **Störningar:**

armanual<br>störningar som påverkar prestandan.<br>**Tillbehör och batterier:**<br>Använd endast avsedda tillbehör och<br>batterier. Felaktig batterianvändning kan<br>orsaka fara. Använd laddare som är armanual<br>störningar som påverkar prestandan.<br>**Tillbehör och batterier:**<br>Använd endast avsedda tillbehör och<br>batterier. Felaktig batterianvändning ka<br>orsaka fara. Använd laddare som är<br>godkända av Shenzhen SED Wireless armanual<br>störningar som påverkar prestandan.<br>**Tillbehör och batterier:**<br>Använd endast avsedda tillbehör och<br>batterier. Felaktig batterianvändning kan<br>orsaka fara. Använd laddare som är<br>godkända av Shenzhen SED Wireless<br>Com armanual<br>störningar som påverkar prestandan.<br>**Tillbehör och batterier:**<br>Använd endast avsedda tillbehör och<br>batterier. Felaktig batterianvändning kan<br>orsaka fara. Använd laddare som är<br>godkända av Shenzhen SED Wireless<br>Com armanual<br>störningar som påverkar prestandan.<br>**Tillbehör och batterier:**<br>Använd endast avsedda tillbehör och<br>batterier. Felaktig batterianvändning kan<br>orsaka fara. Använd laddare som är<br>godkända av Shenzhen SED Wireless<br>Com armanual<br>störningar som påverkar prestandan.<br>**Tillbehör och batterier:**<br>Använd endast avsedda tillbehör och<br>batterier. Felaktig batterianvändning kan<br>orsaka fara. Använd laddare som är<br>godkända av Shenzhen SED Wireless<br>Com armanual<br>
störningar som påverkar prestandan.<br> **Tillbehör och batterier:**<br>
Använd endast avsedda tillbehör och<br>
batterier. Felaktig batterianvändning kan<br>
orsaka fara. Använd laddare som är<br>
godkända av Shenzhen SED Wirele **Example 18 Analyticary School Statemary Analytic Statemary Andrew Tillbehör och batterier:**<br> **Använd endast avsedda tillbehör och batterier.** Felaktig batterianvändning kan orsaka fara. Använd laddare som är godkända av S

**handen störningar som påverkar prestandan.<br><b>Tillbehör och batterier:**<br>Använd endast avsedda tillbehör och<br>batterier. Felaktig batterianvändning kan<br>orsaka fara. Använd laddare som är<br>godkända av Shenzhen SED Wireless<br>Comm **använd störningar som påverkar prestandan.<br><b>Tillbehör och batterier:**<br>Använd endast avsedda tillbehör och<br>batterier. Felaktig batterianvändning kan<br>orsaka fara. Använd laddare som är<br>godkända av Shenzhen SED Wireless<br>Comm **Exercission providents of an armsmual störningar som påverkar prestandan.**<br> **Tillbehör och batterier:**<br>
Använd endast avsedda tillbehör och<br>
batterier. Felaktig batterianvändning kan<br>
orsaka fara. Använd laddare som är<br>
g störningar som påverkar prestandan.<br>**Tillbehör och batterier:**<br>Använd endast avsedda tillbehör och<br>batterier. Felaktig batterianvändning kan<br>orsaka fara. Använd laddare som är<br>godkända av Shenzhen SED Wireless<br>Communicatio **Tillbehör och batterier:**<br>Använd endast avsedda tillbehör och<br>batterier. Felaktig batterianvändning kan<br>orsaka fara. Använd laddare som är<br>godkända av Shenzhen SED Wireless<br>Communication Technology Co., Ltd.<br>**Obs:** För at Använd endast avsedda tillbehör och<br>batterier. Felaktig batterianvändning kan<br>orsaka fara. Använd laddare som är<br>godkända av Shenzhen SED Wireless<br>Communication Technology Co., Ltd.<br>**Obs:** För att ytterligare förbättra<br>han batterier. Felaktig batterianvändning kan<br>orsaka fara. Använd laddare som är<br>godkända av Shenzhen SED Wireless<br>Communication Technology Co., Ltd.<br>**Obs:** För att ytterligare förbättra<br>handenhetens användarupplevelse har vi<br> orsaka fara. Använd laddare som är<br>godkända av Shenzhen SED Wireless<br>Communication Technology Co., Ltd.<br>**Obs:** För att ytterligare förbättra<br>handenhetens användarupplevelse har vi<br>använt batterier med större kapacitet<br>(190 godkända av Shenzhen SED Wireless<br>Communication Technology Co., Ltd.<br>**Obs:** För att ytterligare förbättra<br>handenhetens användarupplevelse har vi<br>använt batterier med större kapacitet<br>(1900 mAh) i GPH-610R V4.0 för att<br>förl Communication Technology Co., Ltd.<br> **Obs:** För att ytterligare förbättra<br>
handenhetens användarupplevelse har vi<br>
använt batterier med större kapacitet<br>
(1900 mAh) i GPH-610R V4.0 för att<br>
förlänga batteritiden. Av<br>
kompat *sätt:* **Obs:** För att ytterligare förbättra<br>handenhetens användarupplevelse har vi<br>använt batterier med större kapacitet<br>(1900 mAh) i GPH-610R V4.0 för att<br>förlänga batteritiden. Av<br>kompatibilitetsskäl bör du använda<br>motsvarande *handenhetens användarupplevelse har vi*<br>använt batterier med större kapacitet<br>(1900 mAh) i GPH-610R V4.0 för att<br>förlänga batteritiden. Av<br>kompatibilitetsskäl bör du använda<br>motsvarande batteri för handenheten.<br>Använd til använt batterier med större kapacitet<br>(1900 mAh) i GPH-610R V4.0 för att<br>förlänga batteritiden. Av<br>kompatibilitetsskäl bör du använda<br>motsvarande batteri för handenheten.<br>Använd till exempel 1900 mAh-batteriet<br>för GPH-610R

SED GPH-610R 4.0 Användarmanual *V4.0-handenheten, medan detta märke*<br> *V4.0-handenheten, medan detta märke* kapaciteten som visas i följande etikett är 150<br>
bild. bild. *SED GPH-610R 4.0*<br> *V4.0-handenheten, medan detta märke kapaciteten solinte är finns på V3.0, som visas i följande etikett är 1500*<br> *bild.*<br> *SED* V4.0 **1999** *bild.*

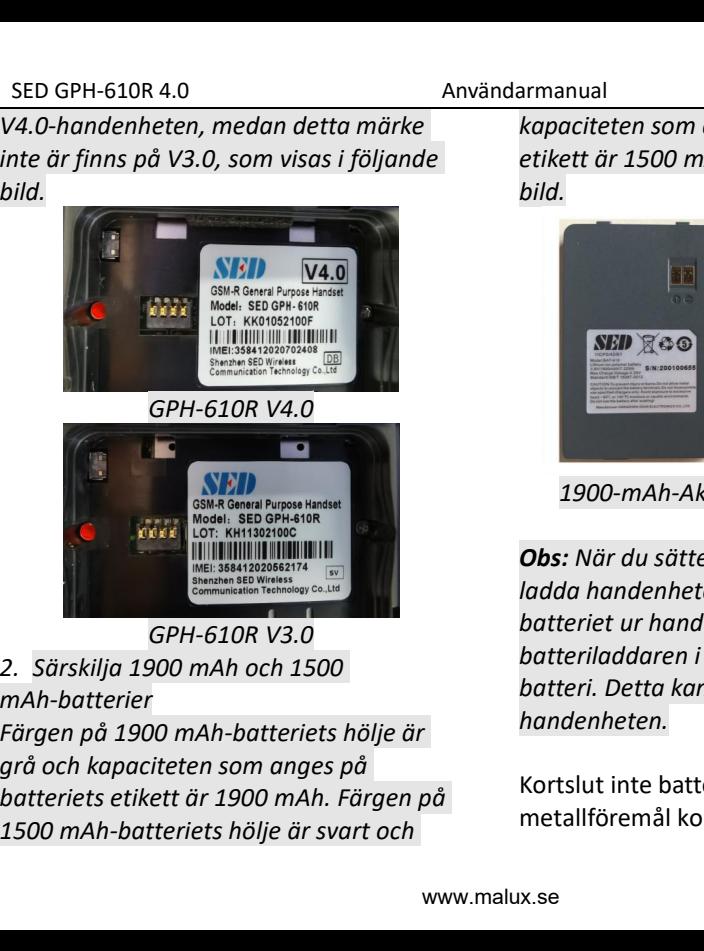

*mAh-batterier*

**Example 18 kapaciteten som anges på batteriets<br>etikett är 1500 mAh, som visas i följande<br>bild. Etikett är 1500 mAh, som visas i följande<br>** *etikett är 1500 mAh, som visas i följande***<br>** *bild. bild.*

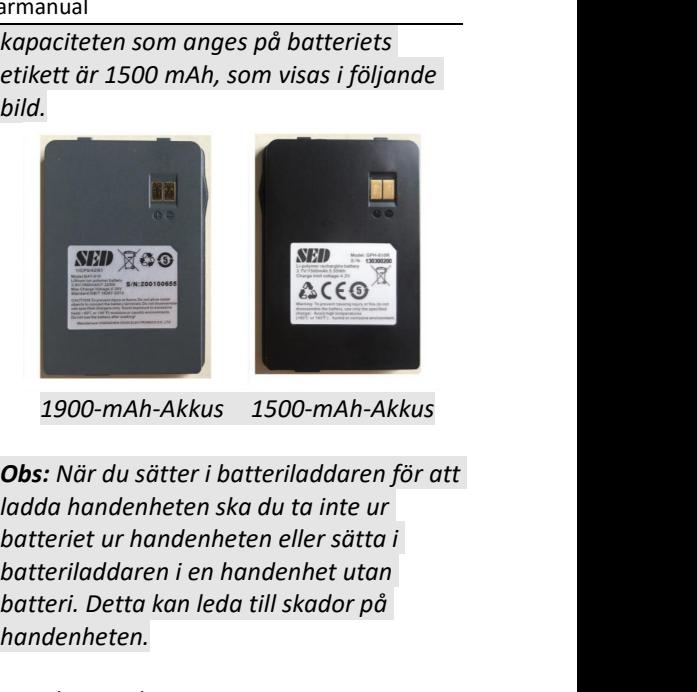

r att<br>den<br>- 11 **battering and till skador på**<br> **batteries are determined to the formal till skador på**<br> **batteriet ur handenheten ska du ta inte ur batteriladdaren för att ladda handenheten ska du ta inte ur batteriladdaren i en handenhe** *handenheten.* 1900-mAh-Akkus 1500-mAh-Akkus<br> **Cho**s: När du sätter i batteriladdaren för att<br>
ladda handenheten ska du ta inte ur<br>
batteriet ur handenheten eller sätta i<br>
batteriladdaren i en handenhet utan<br>
batteri. Detta kan leda till 1900-mAh-Akkus 1500-mAh-Akkus<br> **Obs:** När du sätter i batteriladdaren för att<br>
ladda handenheten ska du ta inte ur<br>
batteriet ur handenheten eller sätta i<br>
batteriladdaren i en handenhet utan<br>
batteri. Detta kan leda till

SED GPH-610R 4.0 Användarmanual<br>
xponerade elektroden på batteriet Spänningsområde<br>
ppstår kortslutning, som kan orsaka batteri är 3,6 V till<br>
kador på egendom eller kroppsskador. **Altitud:** SED GPH-610R 4.0 Användarma<br>
exponerade elektroden på batteriet Spä<br>
uppstår kortslutning, som kan orsaka batterier<br>
skador på egendom eller kroppsskador. **Alti**<br>
Förhindra oavsiktligt läckage genom att Det<br>
förvara laddad SED GPH-610R 4.0<br>
exponerade elektroden på batteriet Spänningsc<br>
uppstår kortslutning, som kan orsaka batteri är 3<br>
skador på egendom eller kroppsskador. **Altitud:**<br>
Förhindra oavsiktligt läckage genom att Det rekomr<br>
förv SED GPH-610R 4.0 Användarm<br>
exponerade elektroden på batteriet Spice<br>
uppstår kortslutning, som kan orsaka bat<br>
skador på egendom eller kroppsskador. **Alt**<br>
Förhindra oavsiktligt läckage genom att De<br>
förvara laddade batte SED GPH-610R 4.0<br>
exponerade elektroden på batteriet Spänningsom<br>
uppstår kortslutning, som kan orsaka batteri är 3,6<br>
skador på egendom eller kroppsskador. **Altitud:**<br>
Förhindra oavsiktligt läckage genom att Det rekomme<br> SED GPH-610R 4.0 Användarmanual<br>
exponerade elektroden på batteriet Spänningsom<br>
uppstår kortslutning, som kan orsaka batteri är 3,6<br>
skador på egendom eller kroppsskador. **Altitud:**<br>
Förhindra oavsiktligt läckage genom at SED GPH-610R 4.0<br>
exponerade elektroden på batteriet Spänningsområd<br>
uppstår kortslutning, som kan orsaka batteri är 3,6 V t<br>
skador på egendom eller kroppsskador. **Altitud:**<br>
Förhindra oavsiktligt läckage genom att Det re SED GPH-610R 4.0<br>
exponerade elektroden på batteriet spänningsområd<br>
uppstår kortslutning, som kan orsaka batteri är 3,6 V ti<br>
skador på egendom eller kroppsskador. **Altitud:**<br>
Förhindra oavsiktligt läckage genom att Det r SED GPH-610R 4.0<br>
exponerade elektroden på batteriet spredstanden elektroden på batteriet spredstaden skador på egendom eller kroppsskador. Alt<br>
Förhindra oavsiktligt läckage genom att De<br>
förvara laddade batterier på korr **Nödsamtal:** SED GPH-610R 4.0<br>
exponerade elektroden på batteriet Spänningsområd<br>
uppstår kortslutning, som kan orsaka batteri är 3,6 V t<br>
skador på egendom eller kroppsskador. **Altitud:**<br>
Förhindra oavsiktligt läckage genom att Det re SED GPH-610R 4.0<br>
exponerade elektroden på batteriet Spänningso<br>
uppstår kortslutning, som kan orsaka batteri är 3,<br>
skador på egendom eller kroppsskador. **Altitud:**<br>
Förhindra oavsiktligt läckage genom att Det rekomm<br>
för SED Grif-010N 4.0<br>
exponerade elektroden på batteriet Sp<br>
uppstår kortslutning, som kan orsaka baskador på egendom eller kroppsskador. All<br>
Förhindra oavsiktligt läckage genom att De<br>
förvara laddade batterier på korrekt s Exponerade elektroderi på batteriet spanning,<br>
uppstår kortslutning, som kan orsaka batteri är<br>
skador på egendom eller kroppsskador. **Altitud:**<br>
Förhindra oavsiktligt läckage genom att bet rekon<br>
förvara laddade batterier uppstar kortslutning, som kan ofsåka<br>
skador på egendom eller kroppsskador. Altitud:<br>
Förhindra oavsiktligt läckage genom att bet rekomm<br>
förvara laddade batterier på korrekt sätt. Innvänds på<br>
Var noga med att inte placer

instruktioner.

# **Temperaturomfång:**

Informera operatören om v<br>dig. Avsluta inte samtalet i<br>instruktioner.<br>**Temperaturomfång:**<br>Temperaturomfånget för a<br>handenheten är -20 °C till<br>omgivningstemperaturen f<br>är 0 °C till + 45 °C (relativ lu<br>till 95 %).<br>**Spännings** Temperaturomfånget för användning av<br>
Fickan, plånboken eller en väska eller påse<br>
tillsammans med andra metallföremål.<br>
Säkerställ att handenheten är påslagen i **Information of Karalisty**-läge. Tyck sedan på<br>
Ett serviceo Var noga med att me piacera batteriet i and starte prices it this ammans med andra metallföremål.<br> **Nödsamtal:** (SAR)<br>
Säkerställ att handenheten är påslagen i Information (SAR)<br>
Säkerställ att handenheten är påslagen i DE nckan, pianooken eiler en vaska eiler pase<br>
tillsammans med andra metallföremål.<br>
Säkerställ att handenheten är påslagen i ett serviceområde. Slå nödnumret i standby-läge. Tyck sedan på FÖR EXP<br>
Informera operatören om var Noasamtai:<br>Säkerställ att handenheten är p<br>ett serviceområde. Slå nödnum<br>standby-läge. Tyck sedan på<br>Informera operatören om var d<br>dig. Avsluta inte samtalet innan<br>instruktioner.<br>**Temperaturomfång:**<br>Temperaturomfånget för

# **Spänningsområde:**

armanual<br>Spänningsområdet för handenhetens<br>batteri är 3,6 V till 4,2 V.<br>Altitud:<br>Det rekommenderas att handenheten<br>används på en altitud från -100 m till

# **Altitud:**

armanual<br>Spänningsområdet för handenhetens<br>batteri är 3,6 V till 4,2 V.<br>**Altitud:**<br>Det rekommenderas att handenheten<br>används på en altitud från -100 m till<br>2500 m armanual<br>Spänningsområdet för handenhetens<br>batteri är 3,6 V till 4,2 V.<br>Altitud:<br>Det rekommenderas att handenheten<br>används på en altitud från -100 m till<br>2500 m.<br>Information om Specific absorption rate armanual<br>Spänningsområdet för handenhetens<br>batteri är 3,6 V till 4,2 V.<br>Altitud:<br>Det rekommenderas att handenheten<br>används på en altitud från -100 m till<br>2500 m.<br>Information om Specific absorption rate<br>(SAR) armanual<br>Spänningsområdet för handen<br>batteri är 3,6 V till 4,2 V.<br>**Altitud:**<br>Det rekommenderas att hande<br>används på en altitud från -100<br>2500 m.<br>**Information om Specific absor**<br>(SAR) **Information Spänningsområdet för handenhetens**<br> **Information of Specific absorption**<br> **Information om Specific absorption rate**<br> **Information om Specific absorption rate<br>
<b>Information om Specific absorption rate**<br> **INFORM** 

# <span id="page-13-0"></span>**(SAR)**

alisammans filed andra friedantoremai.<br>
Säkerställ att handenheten är påslagen i ENNA PRODUKT UPPFYLLI<br>
ett serviceområde. Slå nödnumret i INTERNATIONELLA REKOMI<br>
Informera operatören om var du befinner<br>
Informera operatör armanual<br>Spänningsområdet för handenhetens<br>batteri är 3,6 V till 4,2 V.<br>**Altitud:**<br>Det rekommenderas att handenheten<br>används på en altitud från -100 m till<br>2500 m.<br>**Information om Specific absorption rate**<br>(SAR)<br>DENNA PROD armanual<br>Spänningsområdet för handenhetens<br>batteri är 3,6 V till 4,2 V.<br>**Altitud:**<br>Det rekommenderas att handenheten<br>används på en altitud från -100 m till<br>2500 m.<br>**Information om Specific absorption rate**<br>(SAR)<br>DENNA PROD Spänningsområdet för handenhetens<br>batteri är 3,6 V till 4,2 V.<br>**Altitud:**<br>Det rekommenderas att handenheten<br>används på en altitud från -100 m till<br>2500 m.<br>**Information om Specific absorption rate**<br>(SAR)<br>DENNA PRODUKT UPPFY batteri är 3,6 V till 4,2 V.<br> **Altitud:**<br>
Det rekommenderas att handenheten<br>
används på en altitud från -100 m till<br>
2500 m.<br> **Information om Specific absorption rate<br>
(SAR)**<br>
DENNA PRODUKT UPPFYLLER<br>
INTERNATIONELLA REKOM Altitud:<br>
Det rekommenderas att handenheten<br>
används på en altitud från -100 m till<br>
2500 m.<br>
Information om Specific absorption rate<br>
(SAR)<br>
DENNA PRODUKT UPPFYLLER<br>
INTERNATIONELLA REKOMMENDATIONER<br>
FÖR EXPONERING FÖR RA Det rekommenderas att handenhe<br>används på en altitud från -100 m<br>2500 m.<br>**Information om Specific absorption**<br>(SAR)<br>DENNA PRODUKT UPPFYLLER<br>INTERNATIONELLA REKOMMENDA<br>FÖR EXPONERING FÖR RADIOVÅG<br>Enheten överensstämmer med<br> används på en altitud från -100 m till<br>2500 m.<br>**Information om Specific absorption rate**<br>(SAR)<br>DENNA PRODUKT UPPFYLLER<br>INTERNATIONELLA REKOMMENDATIONER<br>FÖR EXPONERING FÖR RADIOVÅGAR.<br>Enheten överensstämmer med<br>RF-specifika 2500 m.<br> **Information om Specific absorption rate**<br> **(SAR)**<br>
DENNA PRODUKT UPPFYLLER<br>
INTERNATIONELLA REKOMMENDATIONER<br>
FÖR EXPONERING FÖR RADIOVÅGAR.<br>
Enheten överensstämmer med<br>
RF-specifikationer när enheten används 5<br> Information om Specific absorption rate<br>
(SAR)<br>
DENNA PRODUKT UPPFYLLER<br>
INTERNATIONELLA REKOMMENDATIONER<br>
FÖR EXPONERING FÖR RADIOVÅGAR.<br>
Enheten överensstämmer med<br>
RF-specifikationer när enheten används 5<br>
mm från kropp Information om Specific absorption rate<br>
(SAR)<br>
DENNA PRODUKT UPPFYLLER<br>
INTERNATIONELLA REKOMMENDATIONER<br>
FÖR EXPONERING FÖR RADIOVÅGAR.<br>
Enheten överensstämmer med<br>
RF-specifikationer när enheten används 5<br>
mm från kropp (SAR)<br>DENNA PRODUKT UPPFYLLER<br>INTERNATIONELLA REKOMMENDATIONER<br>FÖR EXPONERING FÖR RADIOVÅGAR.<br>Enheten överensstämmer med<br>RF-specifikationer när enheten används 5<br>mm från kroppen.<br>Din handenhet är en radiosändare och<br>-motta COMA PRODUKT UPPFYLLER<br>INTERNATIONELLA REKOMMENDATIONER<br>FÖR EXPONERING FÖR RADIOVÅGAR.<br>Enheten överensstämmer med<br>RF-specifikationer när enheten används 5<br>mm från kroppen.<br>Din handenhet är en radiosändare och<br>-mottagare. D DENNA PRODUKT UPPFYLLER<br>INTERNATIONELLA REKOMMENDATIONER<br>FÖR EXPONERING FÖR RADIOVÅGAR.<br>Enheten överensstämmer med<br>RF-specifikationer när enheten används 5<br>mm från kroppen.<br>Din handenhet är en radiosändare och<br>-mottagare.

SED GPH-610R 4.0 Användarmanual<br>
on-ionizing radiation protection (ICNIRP), handenheten sän<br>
om förespråkar en betydande ertifierade effekt<br>
äkerhetsmarginal för att säkerställa frekvensband. Äve SED GPH-610R 4.0 Användarmanual<br>
non-ionizing radiation protection (ICNIRP), handenhe<br>
som förespråkar en betydande certifierad<br>
säkerhetsmarginal för att säkerställa frekvensbare<br>
skyddet för alla personer, oavsett ålder SED GPH-610R 4.0 Användarman<br>
non-ionizing radiation protection (ICNIRP), hande<br>
som förespråkar en betydande certification (ICNIRP), hande<br>
säkerhetsmarginal för att säkerställa frekve<br>
skyddet för alla personer, oavsett SED GPH-610R 4.0 Användarmanual<br>
non-ionizing radiation protection (ICNIRP), handenher<br>
söm förespråkar en betydande certifierad<br>
säkerhetsmarginal för att säkerställa frekvensba<br>
skyddet för alla personer, oavsett ålder d SED GPH-610R 4.0<br>
non-ionizing radiation protection (ICNIRP), handenheisom förespråkar en betydande certifierad<br>
säkerhetsmarginal för att säkerställa frekvensba<br>
skyddet för alla personer, oavsett ålder den högsta<br>
och hä SED GPH-610R 4.0 Användarmanual<br>
non-ionizing radiation protection (ICNIRP), handenhe<br>
som förespråkar en betydande certifierad<br>
säkerhetsmarginal för att säkerställa frekvensba<br>
skyddet för alla personer, oavsett ålder de SED GPH-610R 4.0<br>
non-ionizing radiation protection (ICNIRP), handenheten sän<br>
som förespråkar en betydande certifierade effekt<br>
säkerhetsmarginal för att säkerställa frekvensband. Äve<br>
skyddet för alla personer, oavsett å SED GPH-610R 4.0<br>
non-ionizing radiation protection (ICNIRP), handenheten<br>
som förespråkar en betydande certifierade et<br>
säkerhetsmarginal för att säkerställa frekvensband<br>
skyddet för alla personer, oavsett ålder den högs SED GPH-610R 4.0<br>
non-ionizing radiation protection (ICNIRP), handenheten sänes<br>
som förespråkar en betydande certifierade effekt<br>
säkerhetsmarginal för att säkerställa frekvensband. Äve<br>
skyddet för alla personer, oavsett SED GPH-610R 4.0<br>
non-ionizing radiation protection (ICNIRP), hander<br>
som förespråkar en betydande certifie<br>
säkerhetsmarginal för att säkerställa frekven<br>
skyddet för alla personer, oavsett ålder den hö<sub>j</sub><br>
och hälsa. Re SED GPH-610R 4.0<br>
non-ionizing radiation protection (ICNIRP), handenheten sä<br>
som förespråkar en betydande certifierade effection and the säkerhetsmarginal för att säkerställa skyddet för alla personer, oavsett ålder och h SED GPH-610R 4.0<br> **the antistant CONIRP,** and and the main om-ionizing radiation protection (ICNIRP), handenheten sän<br>
som förespråkar en betydande ertifierade effek<br>
säkerhetsmarginal för att säkerställa frekvensband. Äve non-ionizing radiation protection (ICNIRP), handenheten sa<br>
som förespråkar en betydande certifierade effe<br>
säkerhetsmarginal för att säkerställa kyddet för alla personer, oavsett ålder och hälsa. Rekommendationerna för de som forespråkar en betydande er ertifierade ef<br>säkerhetsmarginal för att säkerställa er frekvensband.<br>skyddet för alla personer, oavsett ålder den högsta cel<br>och hälsa. Rekommendationerna för de faktiska SAI<br>exponering för säkerhetsmarginal för att säkerställa frekvenst<br>skyddet för alla personer, oavsett ålder den högs<br>och hälsa. Rekommendationerna för de faktisk<br>exponering för handenheter använder en under dri<br>måttenhet som kallas SAR-värde skyddet för alla personer, oavsett ålder<br>och hälsa. Rekommendationerna för<br>exponering för handenheter använder e<br>måttenhet som kallas SAR-värde. Den<br>SAR-gräns som rekommenderas av ICNIF<br>för handenheter som används av<br>allmä och hälsa. Rekommendationerna för de taktiska SAR-värde en maximala SAR-värde. Den maximala SAR-värde. Den maximala SAR-värde. Den maximala SAR-värde. Den maximala SAR-värde in maximala SAR-värde. Den maximala SAR-värde in exponering for handenheter använder en<br>måttenhet som kallas SAR-värde. Den<br>SAR-gräns som rekommenderas av ICNIRP<br>för handenheter som används av<br>allmänheten är **2,0 W/kg i genomsnitt per**<br>tio gram vävnad.<br>Även om det kan fi

mättenhet som kallas SAR-värde. Den maximala SA<br>
SAR-gräns som rekommenderas av ICNIRP för handenheter för används av på flera effek<br>
allmänheten är **2,0 W/kg i genomsnitt per** använda den<br>
ti**o gram vävnad**. In mas skilln SAR-gräns som rekommenderas av ICNIRP<br>
för handenheter som används av spå fle<br>
allmänheten är **2,0 W/kg i genomsnitt per** anvär<br> **tio gram vävnad**. Tätter anvär<br>
För attar för olika handenheter och effekt<br>
vid olika positi allmänheten är **2,0 W/kg i genomsnitt per** använd<br> **tio gram vävnad** nätver<br>
Aven om det kan finnas skillnader mellan<br>
SAR-nivåerna för olika handenheter och effekte<br>
vid olika positioner, uppfyller de alla de För att<br>
int tio gram vävnad. Inätver<br>
Aven om det kan finnas skillnader mellan<br>
SAR-nivåerna för olika handenheter och effekte<br>
vid olika positioner, uppfyller de alla de För att<br>
internationella skyddsnormerna för radiov<br>
exponering

rekommendation.

armanual<br>handenheten sänder på sin högsta<br>certifierade effektnivå i alla testade<br>frekvensband. Även om SAR bestäms vid<br>den högsta certifierade effektnivån ligger<br>de faktiska SAR-nivåerna för handenheten armanual<br>handenheten sänder på sin högsta<br>certifierade effektnivå i alla testade<br>frekvensband. Även om SAR bestäms vid<br>den högsta certifierade effektnivån ligger<br>de faktiska SAR-nivåerna för handenheten<br>under drift i allmä Fremanual<br>Fremanual<br>Frekvensband. Även om SAR bestäms vid<br>Frekvensband. Även om SAR bestäms vid<br>den högsta certifierade effektnivån ligger<br>de faktiska SAR-nivåerna för handenheten<br>under drift i allmänhet under det<br>maximala armanual<br>handenheten sänder på sin högsta<br>certifierade effektnivå i alla testade<br>frekvensband. Även om SAR bestäms vid<br>den högsta certifierade effektnivån ligger<br>de faktiska SAR-nivåerna för handenheten<br>under drift i allmä armanual<br>handenheten sänder på sin högsta<br>certifierade effektnivå i alla testade<br>frekvensband. Även om SAR bestäms vid<br>den högsta certifierade effektnivån ligger<br>de faktiska SAR-nivåerna för handenheten<br>under drift i allmä armanual<br>
handenheten sänder på sin högsta<br>
certifierade effektnivå i alla testade<br>
frekvensband. Även om SAR bestäms vid<br>
den högsta certifierade effektnivån ligger<br>
de faktiska SAR-nivåerna för handenheten<br>
under drift i armanual<br>
handenheten sänder på sin högsta<br>
certifierade effektnivå i alla testade<br>
frekvensband. Även om SAR bestäms vid<br>
den högsta certifierade effektnivån ligger<br>
de faktiska SAR-nivåerna för handenheten<br>
under drift i armanual<br>
handenheten sänder på sin högsta<br>
certifierade effektnivå i alla testade<br>
frekvensband. Även om SAR bestäms vid<br>
den högsta certifierade effektnivån ligger<br>
de faktiska SAR-nivåerna för handenheten<br>
under drift i armanual<br>
handenheten sänder på sin högsta<br>
certifierade effektnivå i alla testade<br>
frekvensband. Även om SAR bestäms vid<br>
den högsta certifierade effektnivån ligger<br>
de faktiska SAR-nivåerna för handenheten<br>
under drift i armanual<br>
handenheten sänder på sin högsta<br>
certifierade effektnivå i alla testade<br>
frekvensband. Även om SAR bestäms vid<br>
den högsta certifierade effektnivån ligger<br>
de faktiska SAR-nivåerna för handenheten<br>
under drift i armanual<br>
handenheten sänder på sin högsta<br>
certifierade effektnivå i alla testade<br>
frekvensband. Även om SAR bestäms vid<br>
den högsta certifierade effektnivån ligger<br>
de faktiska SAR-nivåerna för handenheten<br>
under drift i armanuai<br>
handenheten sänder på sin högsta<br>
certifierade effektnivå i alla testade<br>
frekvensband. Även om SAR bestäms vid<br>
den högsta certifierade effektnivån ligger<br>
de faktiska SAR-nivåerna för handenheten<br>
under drift i effekten. certifierade effektniva i alla testade<br>frekvensband. Även om SAR bestäms vid<br>den högsta certifierade effektnivån ligger<br>de faktiska SAR-nivåerna för handenheten<br>under drift i allmänhet under det<br>maximala SAR-värdet. Detta frekvensband. Aven om SAR bestäms vid<br>den högsta certifierade effektnivån ligger<br>de faktiska SAR-nivåerna för handenheten<br>under drift i allmänhet under det<br>maximala SAR-värdet. Detta beror på att<br>handenheten är utformad fö den högsta certifierade effektnivån ligger<br>de faktiska SAR-nivåerna för handenheten<br>under drift i allmänhet under det<br>maximala SAR-värdet. Detta beror på att<br>handenheten är utformad för att fungera<br>på flera effektnivåer fö de taktiska SAR-nivåerna för handenheten<br>under drift i allmänhet under det<br>maximala SAR-värdet. Detta beror på att<br>handenheten är utformad för att fungera<br>på flera effektnivåer för att endast<br>använda den kraft som krävs fö under drift i allmänhet under det<br>maximala SAR-värdet. Detta beror på att<br>handenheten är utformad för att fungera<br>på flera effektnivåer för att endast<br>använda den kraft som krävs för att nå<br>nätverket. Ju närmare basstation

skar<br>a<br>ring<br>- 13 maximala SAR-värdet. Detta beror på att<br>handenheten är utformad för att fungera<br>på flera effektnivåer för att endast<br>använda den kraft som krävs för att nå<br>nätverket. Ju närmare basstationens<br>antenn man är, desto lägre är kroppen. nätverket. Ju närmare basstationens<br>antenn man är, desto lägre är i allmänhet<br>effekten.<br>För att begränsa exponeringen för<br>radiovågor rekommenderas att du minskar<br>samtalstiden med handenheten eller<br>använder ett headset. Syf

# <span id="page-14-0"></span>**Miljöhänsyn**

SED GPH-610R 4.0<br>
v förpackningsmaterial, förbrukade<br>
atterier och gamla handenheter, och<br>
tervinn dem. SED Wireless har märkt<br>
papp SED GPH-610R 4.0 Användarmanual<br>av förpackningsmaterial, förbrukade<br>batterier och gamla handenheter, och<br>återvinn dem. SED Wireless har märkt<br>batteriet och förpackningen med<br>standardsvmboler för att främia SED GPH-610R 4.0<br>
av förpackningsmaterial, förbrukade<br>
batterier och gamla handenheter, och<br>
återvinn dem. SED Wireless har märkt<br>
batteriet och förpackningen med<br>
standardsymboler för att främja<br>
återvinning och lämnlig a SED GPH-610R 4.0<br>
av förpackningsmaterial, förbrukade<br>
batterier och gamla handenheter, och<br>
återvinn dem. SED Wireless har märkt<br>
batteriet och förpackningen med<br>
standardsymboler för att främja<br>
återvinning och lämplig a SED GPH-610R 4.0<br>
av förpackningsmaterial, förbrukade<br>
batterier och gamla handenheter, och<br>
återvinn dem. SED Wireless har märkt<br>
batteriet och förpackningen med<br>
standardsymboler för att främja<br>
återvinning och lämplig a SED GPH-610R 4.0 Användarmanu<br>
av förpackningsmaterial, förbrukade<br>
batterier och gamla handenheter, och<br>
återvinn dem. SED Wireless har märkt<br>
batteriet och förpackningen med<br>
standardsymboler för att främja<br>
återvinning SED GPH-610R 4.0<br>
av förpackningsmaterial, förbrukade<br>
batterier och gamla handenheter, och<br>
återvinn dem. SED Wireless har märkt<br>
batteriet och förpackningen med<br>
standardsymboler för att främja<br>
återvinning och lämplig a PH-610R 4.0<br>
ackningsmaterial, förbrukade<br>
er och gamla handenheter, och<br>
in dem. SED Wireless har märkt<br>
et och förpackningen med<br>
rdsymboler för att främja<br>
ining och lämplig avfallshantering.<br>
Kassera inte batteriet med PH-610R 4.0<br>
Användarmanua<br>
ier och gamla handenheter, och<br>
in dem. SED Wireless har märkt<br>
iet och förpackningen med<br>
irdsymboler för att främja<br>
ining och lämplig avfallshantering.<br>
Kassera inte batteriet med vanligt<br>
hu rpackningsmaterial, förbrukade<br>
rier och gamla handenheter, och<br>
rier och gamla handenheter, och<br>
riet och förpackningen med<br>
lardsymboler för att främja<br>
inning och lämplig avfallshantering.<br>
Kassera inte batteriet med va batterier och gamla handenheter, och<br>
återvinn dem. SED Wireless har märkt<br>
batteriet och förpackningen med<br>
standardsymboler för att främja<br>
återvinning och lämplig avfallshantering.<br>
Kassera inte batteriet med vanligt<br>

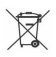

hushållsavfall.

återvinningsbart.

plasttypen). batteriet och förpackningen med<br>
standardsymboler för att främja<br>
återvinning och lämplig avfallshantering.<br>
Kassera inte batteriet med vanligt<br>
Nar med<br>
hushållsavfall.<br>
Förpackningsmaterialet är Kassera inte batteriet med var<br>
hushållsavfall.<br>  $\overbrace{\mathbb{R}\mathbb{R}}^{\mathbb{R}}$  Förpackningsmaterialet är<br>
attervinningsbart.<br>  $\angle\Delta$  Plastmaterialet är återvinningsba<br>
(Denna symbol identifierar även<br>
plasttypen).<br> **WEEE-märknin** Förpackningsmaterialet är<br>
dektroningsbart.<br>
differingsbart.<br>
CA Plastmaterialet är återvinningsbart<br>
(Denna symbol identifierar även<br>
plasttypen).<br> **WEEE-märkning: "Information till**<br> **WEEE-märkning: "Information till**<br> som kan återvinningsbart.<br>
Som kan ätervinningsbart.<br>
Conna symbol identifierar även<br>
plasttypen).<br>
Som kan symbol identifierar även<br>
plasttypen).<br>
WEEE-märkning: "Information till book<br>
Massering av produkt<br>
Produkten är

# <span id="page-15-0"></span>**konsumenten"**

(Denna symbol identifierar<br>plasttypen).<br>WEEE-märkning: "Informa<br>konsumenten"<br>Kassering av produkt<br>Produkten är designad och<br>högkvalitativa material och<br>som kan återvinnas och åt<br>- 14 -

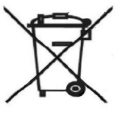

När den här överkryssade<br>papperskorgen förknippas<br>med en produkt betyder det<br>att produkten omfattas av<br>2014/53/EU När den här överkryssade<br>papperskorgen förknippas<br>med en produkt betyder det<br>att produkten omfattas av<br>2014/53/EU.<br>n om de lokala När den här överkryssade<br>papperskorgen förknippas<br>med en produkt betyder det<br>att produkten omfattas av<br>2014/53/EU.<br>.n om de lokala<br>glerna för elektriska och När den här överkryssade<br>papperskorgen förknippas<br>med en produkt betyder det<br>att produkten omfattas av<br>2014/53/EU.<br>n om de lokala<br>glerna för elektriska och<br>produkter. Farmanual<br>
När den här överkryssad<br>
papperskorgen förknippa<br>
med en produkt betyder<br>
att produkten omfattas a<br>
EU-direktiv 2014/53/EU.<br>
Var medveten om de lokala<br>
hämtningsreglerna för elektriska och<br>
elektroniska produkte Farmanual<br>
Var den här överkryssade<br>
papperskorgen förknippas<br>
med en produkt betyder det<br>
att produkten omfattas av<br>
EU-direktiv 2014/53/EU.<br>
Var medveten om de lokala<br>
hämtningsreglerna för elektriska och<br>
elektroniska p Framanual<br>
Mär den här överkryssade<br>
papperskorgen förknippas<br>
med en produkt betyder det<br>
att produkten omfattas av<br>
EU-direktiv 2014/53/EU.<br>
Var medveten om de lokala<br>
hämtningsreglerna för elektriska och<br>
elektroniska p

A<br>
A hushållsavfall.<br>
Hamthingsreglern,<br>
elektroniska produkten ör elektroniska produkten är diftervinningsbart.<br>
(Denna symbol identifierar även blashållssoporna.<br>
(Denna symbol identifierar även blashållssoporna.<br>
E-märk Finantial Marian Charlotter have attended the produkt betydent produkt betydent produkter.<br>
Electroniska produkter.<br>
Finantingsreglerna för elektriska och elektroniska produkter.<br>
Vänligen agera i enlighet med lokala r<br>
oc Mär den här överkryssade<br>
Mär den här överkryssade<br>
med en produkt betyder det<br>
att produkten omfattas av<br>
EU-direktiv 2014/53/EU.<br>
Var medveten om de lokala<br>
hämtningsreglerna för elektriska och<br>
elektroniska produkter.<br> **Example 12**<br>
När den här överkryssade<br>
papperskorgen förknippas<br>
med en produkt betyder det<br>
att produkten omfattas av<br>
EU-direktiv 2014/53/EU.<br>
Var medveten om de lokala<br>
hämtningsreglerna för elektriska och<br>
elektronisk Mär den här överkryssade<br>
papperskorgen förknippas<br>
med en produkt betyder det<br>
att produkten omfattas av<br>
EU-direktiv 2014/53/EU.<br>
Var medveten om de lokala<br>
hämtningsreglerna för elektriska och<br>
elektroniska produkter.<br> När den här överkryssade<br>
papperskorgen förknippas<br>
med en produkt betyder det<br>
att produkten omfattas av<br>
EU-direktiv 2014/53/EU.<br>
Var medveten om de lokala<br>
hämtningsreglerna för elektriska och<br>
elektroniska produkter.<br> mar den nar overkryssade<br>
med en produkt betyder det<br>
att produkten omfattas av<br>
EU-direktiv 2014/53/EU.<br>
Var medveten om de lokala<br>
hämtningsreglerna för elektriska och<br>
elektroniska produkter.<br>
Vänligen agera i enlighet For the produkt betyder<br>
med en produkt betyder<br>
med en produkt betyder<br>
att produkten omfattas a<br>
EU-direktiv 2014/53/EU.<br>
Var medveten om de lokala<br>
hämtningsreglerna för elektriska och<br>
elektroniska produkter.<br>
Vänligen med en produkt betyder det<br>
att produkten omfattas av<br>
EU-direktiv 2014/53/EU.<br>
Var medveten om de lokala<br>
hämtningsreglerna för elektriska och<br>
elektroniska produkter.<br>
Vänligen agera i enlighet med lokala regler<br>
och slä att produkten omfattas av<br>
EU-direktiv 2014/53/EU.<br>
Var medveten om de lokala<br>
hämtningsreglerna för elektriska och<br>
elektroniska produkter.<br>
Vänligen agera i enlighet med lokala regler<br>
och släng inte gamla produkter med<br> EU-direktiv 2014/53/EU.<br>Var medveten om de lokala<br>hämtningsreglerna för elektriska och<br>elektroniska produkter.<br>Vänligen agera i enlighet med lokala regler<br>och släng inte gamla produkter med<br>hushållssoporna. Korrekt bortska Var medveten om de lokala<br>hämtningsreglerna för elektriska och<br>elektroniska produkter.<br>Vänligen agera i enlighet med lokala regler<br>och släng inte gamla produkter med<br>hushållssoporna. Korrekt bortskaffande av<br>uttjänta produ följa.

# SED GPH-610R 4.0<br>
Användarmanual<br>Örsäkran om överensstämmelse

Vi,

**Försäkran om överensstämmelse**<br> **Försäkran om överensstämmelse**<br>
Vi,<br> **Shenzhen SED Wireless Communication Technology<br>
11/F, SED Science and Technology Building, Nansha** SPH-610R 4.0<br> **Användarmanual**<br> **Kran om överensstämmelse**<br>
Vi,<br>
Shenzhen SED Wireless Communication Technology Co., Ltd.<br>
11/F, SED Science and Technology Building, Nanshan District,<br>
Shenzhen 518000<br>
Kina<br>
Krar under ens **111/F, Step Science and Technology Co., Ltd.**<br> **11/F, Shenzhen SED Wireless Communication Technology Co., Ltd.**<br> **11/F, SED Science and Technology Building, Nanshan District,**<br> **11/F, SED Science and Technology Building,** GPH-610R 4.0<br> **SHEMANGE 1980**<br> **Shenzhen SED Wireless Communication**<br> **Shenzhen SED Wireless Communication**<br> **11/F, SED Science and Technology Buildir<br>
Shenzhen 518000<br>
<b>Kina**<br> **Kratter and SED GPH-610R**<br> **ER-GSM** Tx:873MH SED GPH-610R 4.0<br> **Försäkran om överensstämmelse**<br>
Vi,<br> **Shenzhen SED Wireless Communication Technology Co., Ltd.**<br>
11/F, SED Science and Technology Building, Nanshan District,<br>
Shenzhen 518000<br>
Kina<br>
försäkrar under enski GPH-610R 4.0<br> **SEPH-610R 4.0**<br> **SAMPLE SED Wireless Communication**<br>
11/F, SED Science and Technology Buildi<br>
Shenzhen 518000<br>
Kina<br>
krar under enskilt ansvar att produkten<br>
SED GPH-610R<br>
ER-GSM Tx:873MHz-915MHz<br>
RX:918MHz-SPH-610K 4.0<br>
SHER-GORET AND Anvandarmanua<br>
Shenzhen SED Wireless Communication Technolo<br>
11/F, SED Science and Technology Building, Nansh<br>
Shenzhen 518000<br>
Kina<br>
krar under enskilt ansvar att produkten<br>
SED GPH-610R<br>
ER-G ikran om överensstämmelse<br>
Vi,<br>
Shenzhen SED Wireless Communication Technology<br>
11/F, SED Science and Technology Building, Nanshan<br>
Shenzhen 518000<br>
Kina<br>
krar under enskilt ansvar att produkten<br>
SED GPH-610R<br>
ER-GSM Tx:87 Vi,<br>Shenzhen SED Wireless Communication Technology Co., Ltd.<br>11/F, SED Science and Technology Building, Nanshan District,<br>Shenzhen 518000<br>Kina<br>SED GPH-610R<br>ER-GSM Tx:873MHz-915MHz<br>ER-GSM Tx:873MHz-915MHz<br>RER-GSM Tx:373MHz-V<sub>1</sub>,<br>Shenzhen SED Wireless Co<br>11/F, SED Science and Tech<br>Shenzhen 518000<br>Kina<br>krar under enskilt ansvar at<br>SED GPH-610R<br>ER-GSM Tx:873MHz-915<br>Rx:918MHz-96<br>GSM1800 Tx:1710MHz-1<br>Rx:1805MHz-1<br>Den maximala effekten för<br>1 W.

**Kina**

Rx:918MHz-960MHz

Rx:1805MHz-1880MHz

SED GPH-610R 4.0<br>
Yi försäkrar härmed att ovan nämnda produkt överensstämmer m<br>Irektiv 2014/53/EU. SED GPH-610R 4.0<br>Vi försäkrar härmed att ovan nämnda produkt överensstämmer med de väsentliga kraven i<br>direktiv 2014/53/EU.<br>Produkten är CE-märkt enligt direktiv 2014/53/EU: SED GPH-610R 4.0<br>Vi försäkrar härmed att ovan nän<br>direktiv 2014/53/EU.<br>Produkten är CE-märkt enligt dire SED GPH-610R 4.0<br>
Produkten härmed att ovan nämnda produkt överensstämmer<br>
direktiv 2014/53/EU.<br>
Produkten är CE-märkt enligt direktiv 2014/53/EU:<br>
Produkten är CE-märkt enligt direktiv 2014/53/EU: Website the Mathematic Contribution of the Contribution of the Contribution of the Contribution of CE-markt enligt direktiv 2014/53/EU:<br>Produkten är CE-markt enligt direktiv 2014/53/EU:<br>Datum: 16 december 2019<br>Datum: 16 de

- 16 -

Underskrift:

Auktorisering:<br>Underskrift:<br>Namn: Frank HE<br>Yrkestitel: Vice President Auktorisering:<br>Underskrift:<br>Namn: Frank HE<br>Yrkestitel: Vice President

<span id="page-18-0"></span>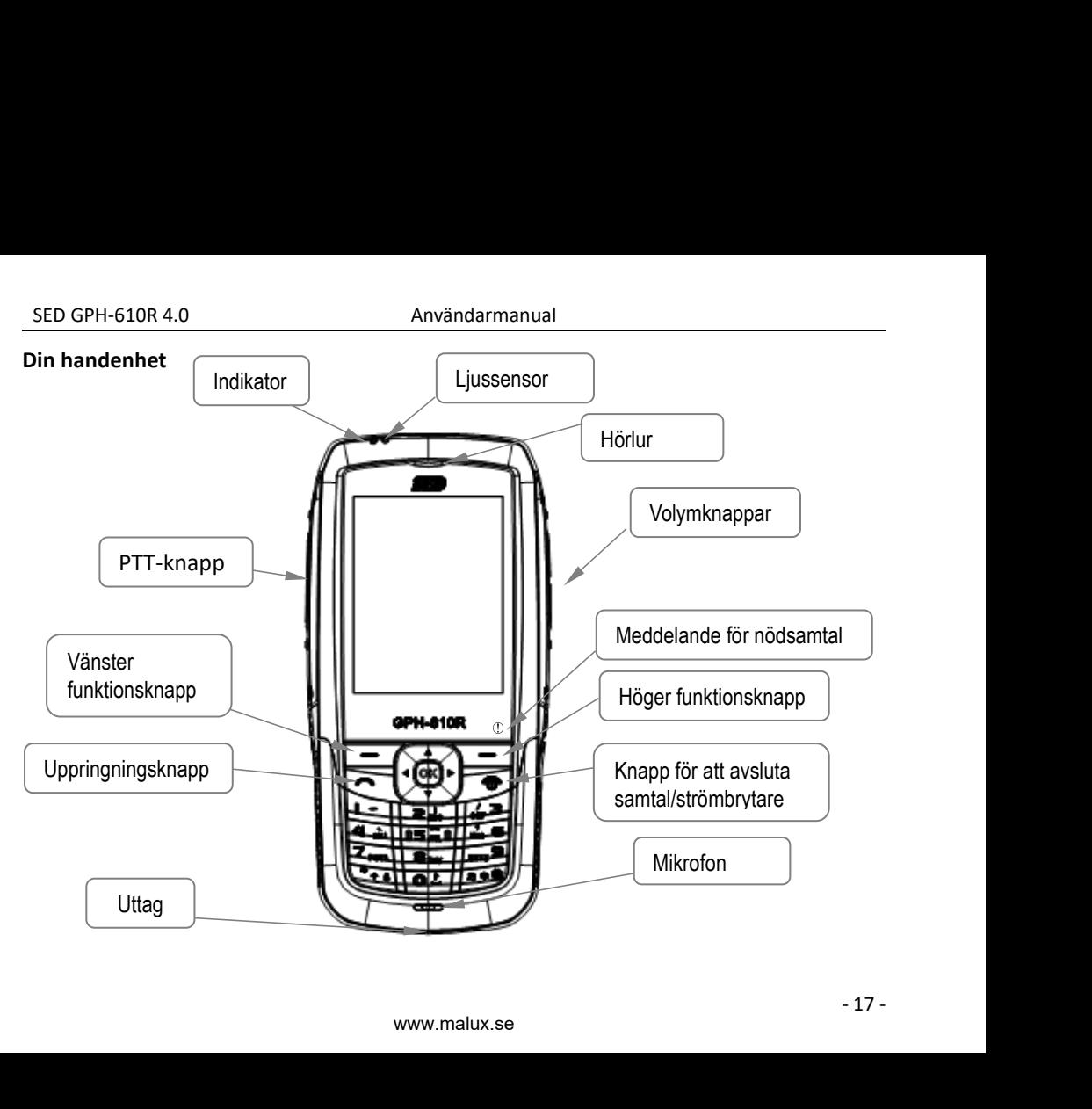

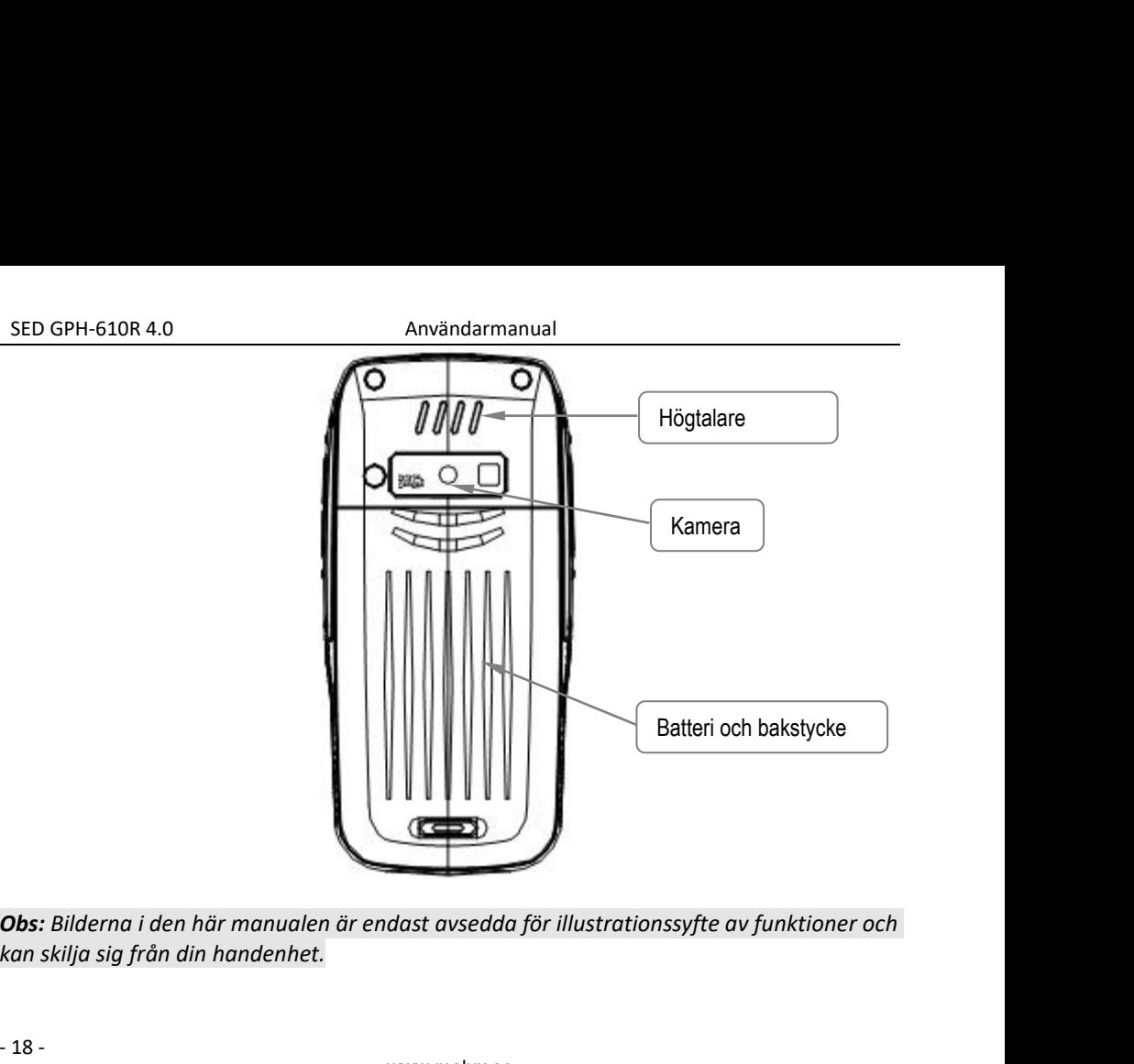

**Obs:** Bilderna i den här ma<br>kan skilja sig från din hand<br>- 18 -

<span id="page-20-0"></span>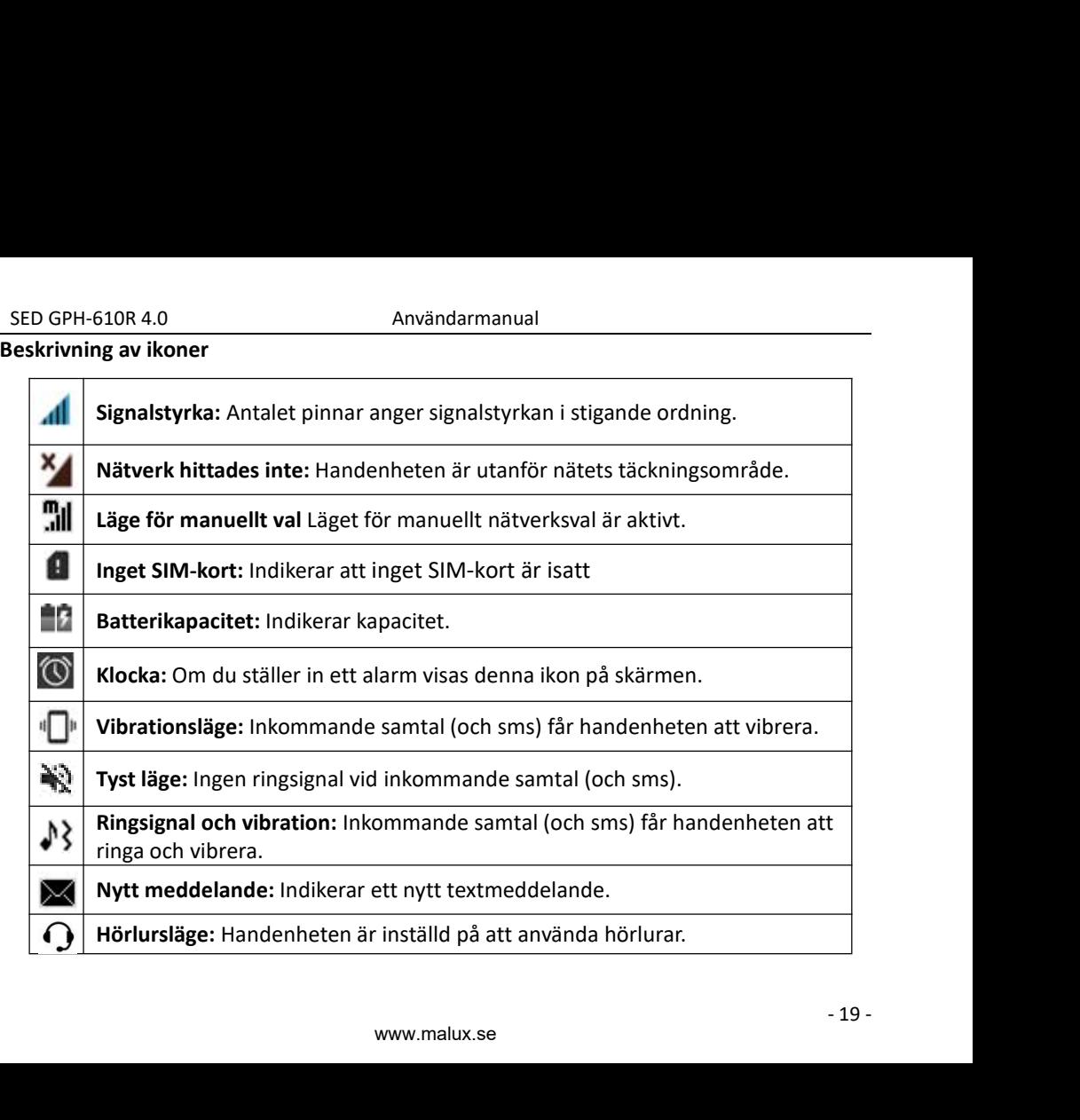

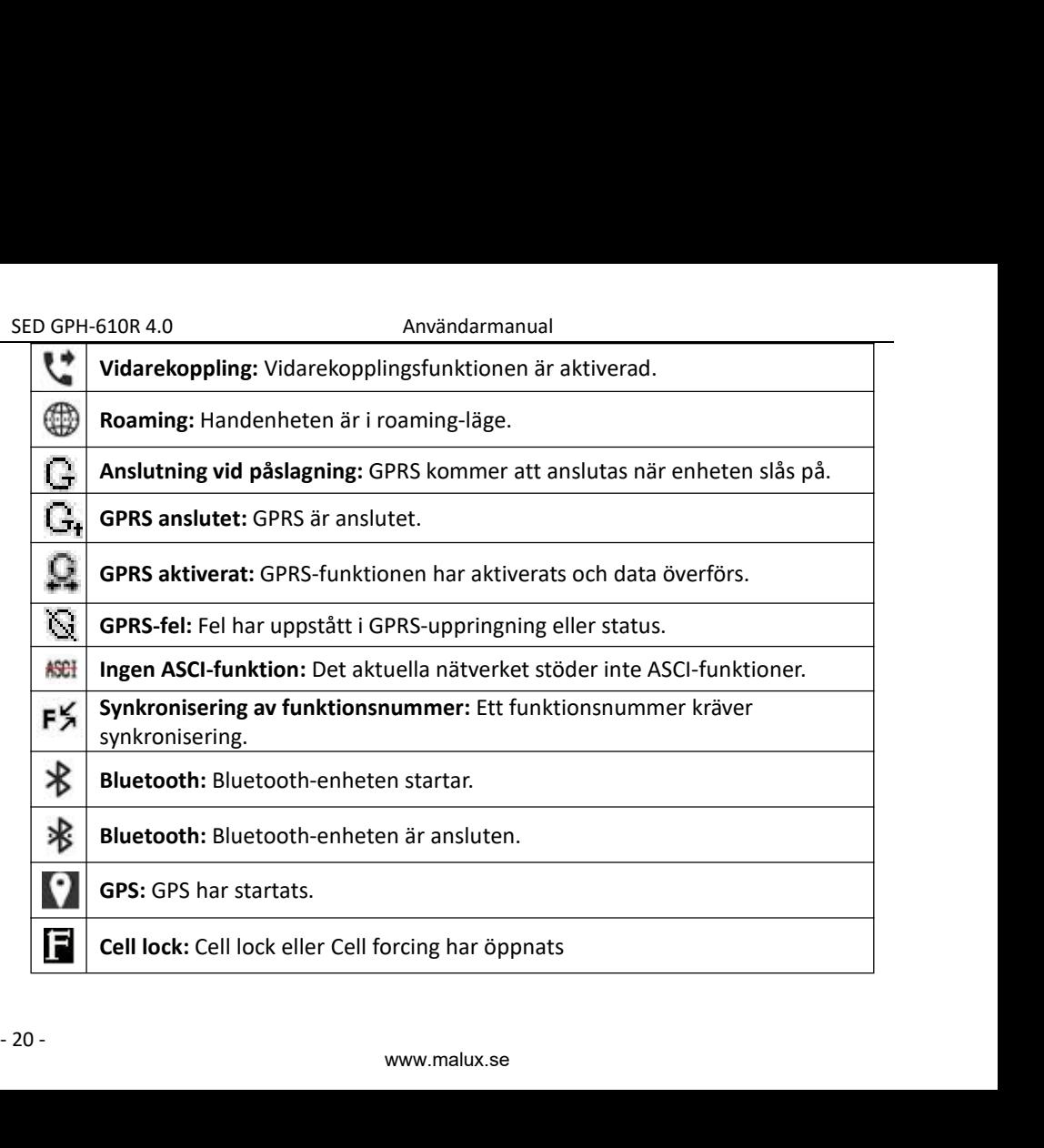

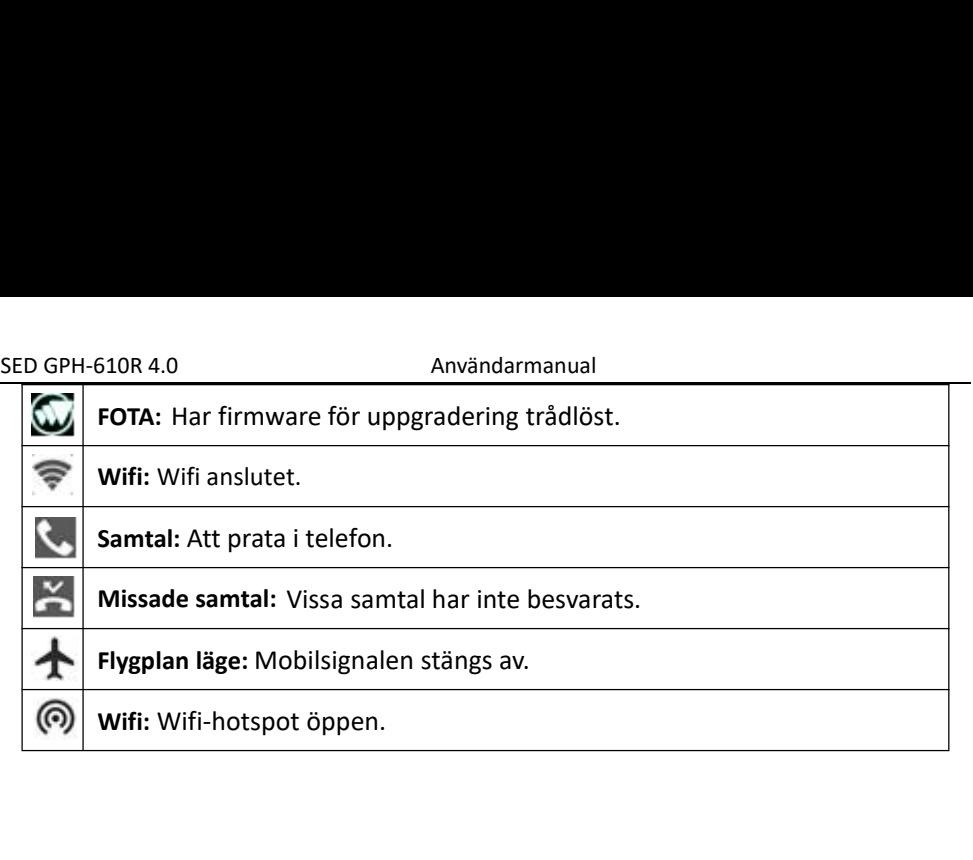

# <span id="page-23-0"></span>**Förberedelser**

SED GPH-610R 4.0<br>
SED GPH-610R 4.0<br>
Örberedelser<br>ätt i ett giltigt sim-kort innan du använder handenheten. Sim-kort SED GPH-610R 4.0<br>
Förberedelser<br>Sätt i ett giltigt sim-kort innan du använder handenheten. Sim-kort tillhandahålls av<br>
leverantörer av nätverkstjänster.<br>
Obs: Förvara sim-kort utom räckhåll för barn. leverantörer av nätverkstjänster. **Förberedelser**<br>**Förberedelser**<br>Sätt i ett giltigt sim-kort innan du använder handenheten. Sim-ko<br>leverantörer av nätverkstjänster.<br>**Obs:** *Förvara sim-kort utom räckhåll för barn.*<br>Installera sim-kortet och batteriet<br>1. T **IED GPH-610R 4.0**<br> **IED GPH-610R 4.0**<br> **IES ANTIFY STATE SIMPLE SIMPLE SIMPLE SIMPLE SIMPLE SIMPLE SIMPLE SIMPLE SIMPLE SIMPLE SIMPLE SIMPLE SIMPLE SIMPLE SIMPLE SIMPLE SIMPLE SIMPLE SIMPLE SIMPLE SIMPLE SIMPLE SIMPLE SIM** SED GPH-610R 4.0<br>
Förberedelser<br>
Sätt i ett giltigt sim-kort innan du använder handenheten. Sim<br>
leverantörer av nätverkstjänster.<br>
Obs: Förvara sim-kort utom räckhåll för barn.<br>
Installera sim-kortet och batteriet<br>
1. Try

<span id="page-23-1"></span>

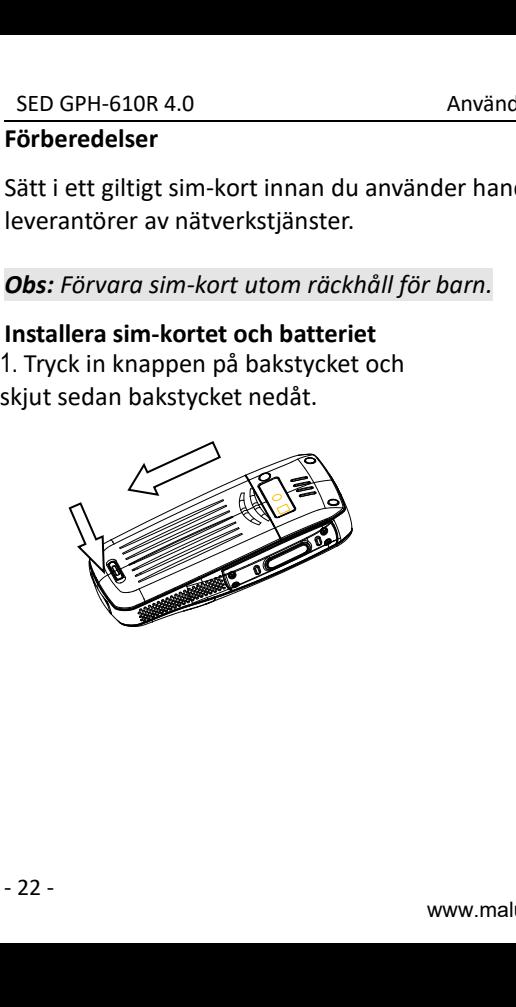

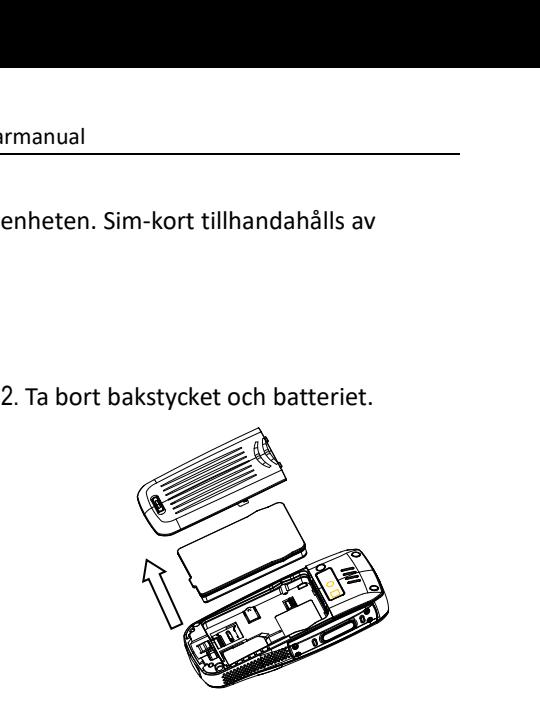

SED GPH-610R 4.0<br>Användarmanual<br>Säkerställ att springan i sim-kortet och springan för sim-kortpl.<br>Tiktning och att sidan med en metalldel är vänd nedåt. Skjut s SED GPH-610R 4.0<br>
3. Säkerställ att springan i sim-kortet och springan för sim-kortplatsen pekar i samma<br>
riktning och att sidan med en metalldel är vänd nedåt. Skjut sedan in sim-kortet i<br>
sim-kortplatsen. riktning och att springan i sim-kortet och springan för sim-kortplatsen pekar i samma<br>Fiktning och att sidan med en metalldel är vänd nedåt. Skjut sedan in sim-kortet i<br>Sim-kortplatsen. sim-kortplatsen.

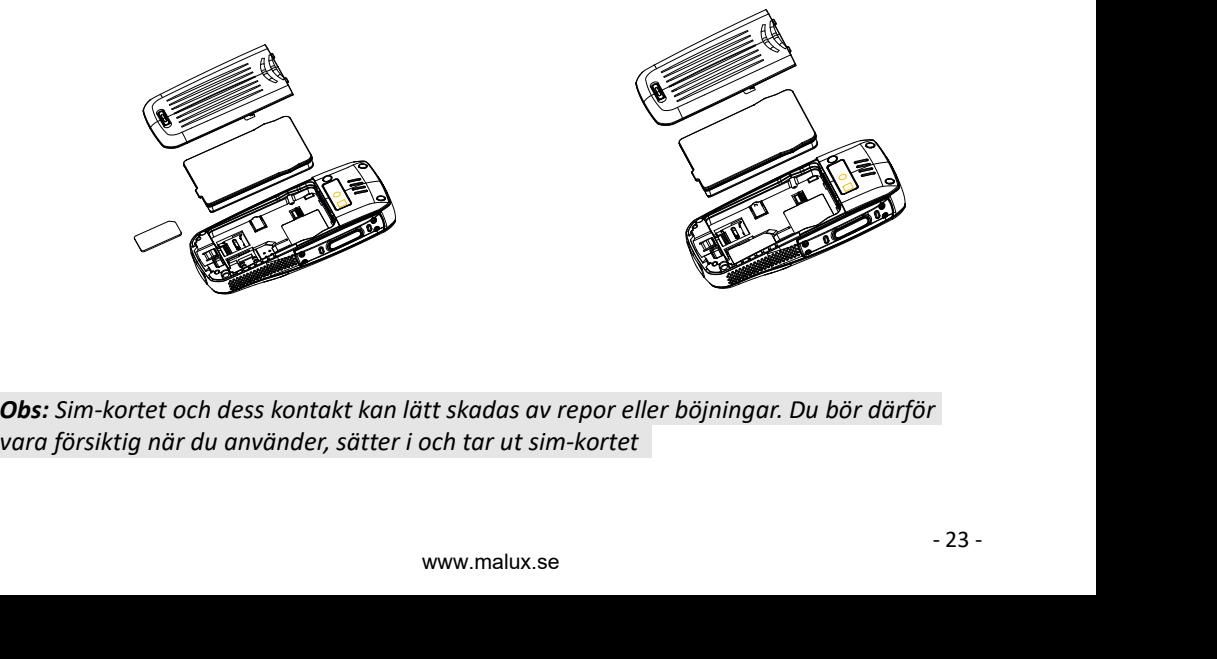

SED GPH-610R 4.0<br>Användarmanual<br>Sätt i batteriet i utrymmet, placera bakstycket på handenhete<br>uppåt för att fästa det i handenheten. SED GPH-610R 4.0<br>
4. Sätt i batteriet i utrymmet, placera bakstycket på handenhetens baksida och skjut det<br>
uppåt för att fästa det i handenheten.

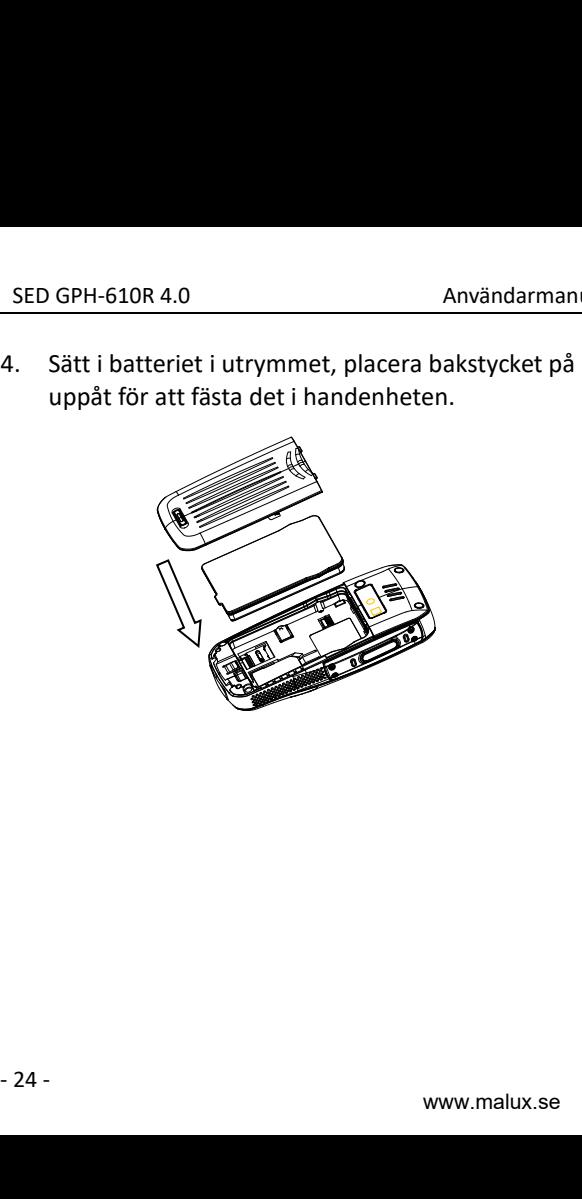

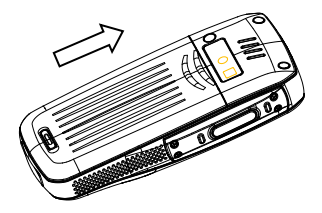

SED GPH-610R 4.0<br>adda batteriet<br>Aed hjälp av en reseladdare:

**SED GPH-610R 4.0**<br> **Ladda batteriet**<br>
Med hjälp av en reseladdare:<br>Anslut laddaren till uttaget läng:<br>markerad med "SED" på laddare SED GPH-610R 4.0<br> **Ladda batteriet**<br>
Med hjälp av en reseladdare:<br>
Anslut laddaren till uttaget längst ner på r<br>
markerad med "SED" på laddaren överen:<br>Iaddarens kontakt till eluttaget.<br>När bandenbeten visar att laddningen SED GPH-610R 4.0<br> **Ladda batteriet**<br>
Med hjälp av en reseladdare:<br>
Anslut laddaren till uttaget längst ner på handenheten. Säkerställ att den sida som är<br>
markerad med "SED" på laddaren överensstämmer med handenhetens fram SED GPH-610R 4.0<br> **Ladda batteriet**<br>
Med hjälp av en reseladdare:<br>
Anslut laddaren till uttaget längst ner på handenheten. Säkerställ att den sida som är<br>
markerad med "SED" på laddaren överensstämmer med handenhetens fram SED GPH-610R 4.0<br>
Ladda batteriet<br>
Med hjälp av en reseladdare:<br>
Anslut laddaren till uttaget längst ner på hande<br>
markerad med "SED" på laddaren överensstän<br>
laddarens kontakt till eluttaget.<br>
När handenheten visar att la SED GPH-610R 4.0<br> **Ladda batteriet**<br>
Med hjälp av en reseladdare:<br>
Anslut laddaren till uttaget längst ner på handenheten. Säkerställ att den sida som är<br>
markerad med "SED" på laddaren överensstämmer med handenhetens fram SED GPH-610R 4.0<br>
Ladda batteriet<br>
Med hjälp av en reseladdare:<br>
Anslut laddaren till uttaget längst ner på handenheten. Säkerställ<br>
markerad med "SED" på laddaren överensstämmer med handenh<br>
laddarens kontakt till eluttag

<span id="page-26-0"></span>

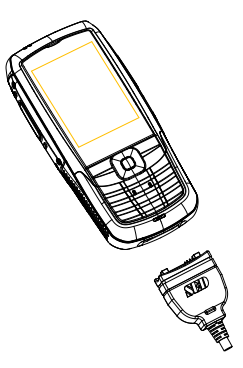

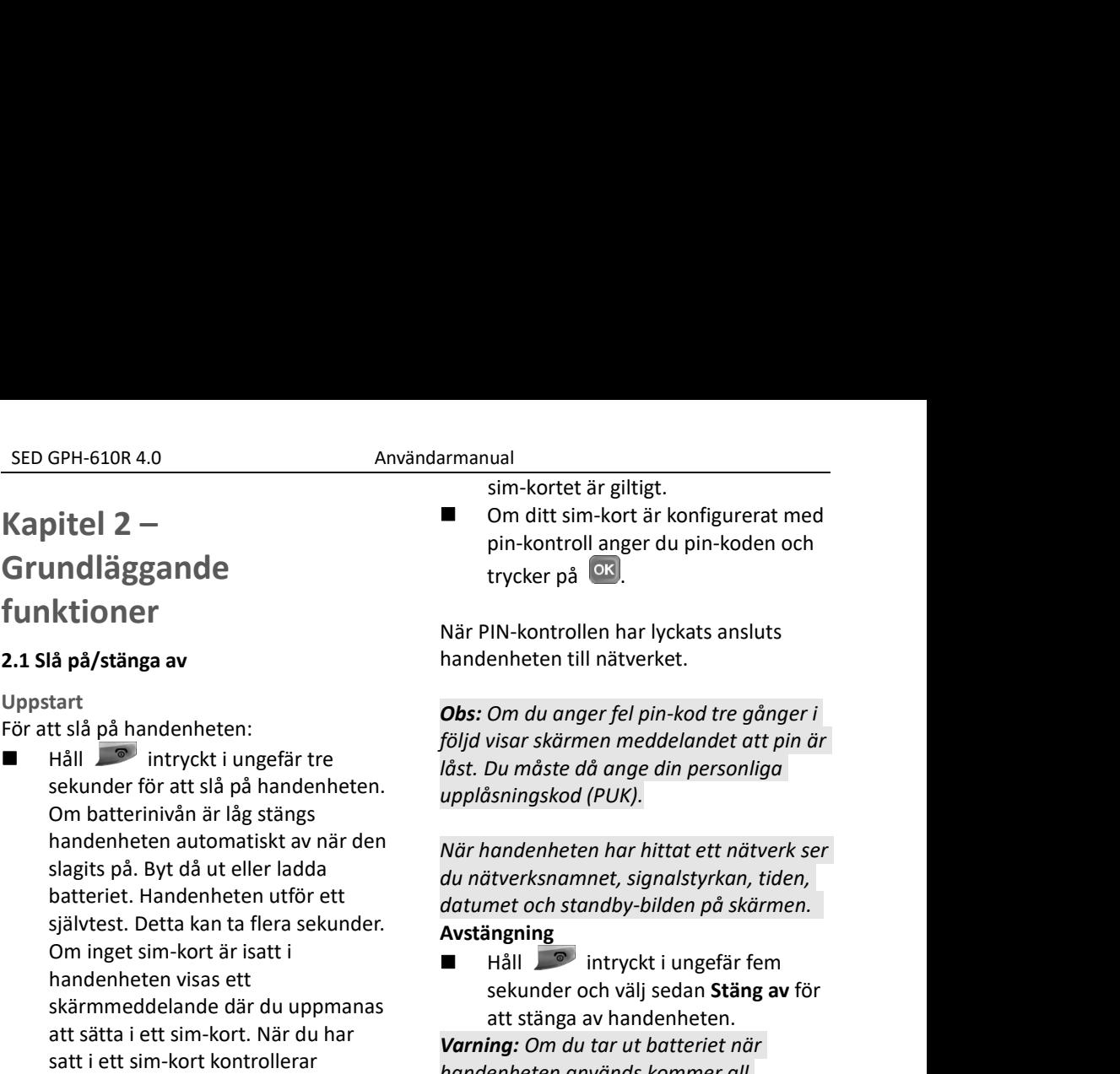

<span id="page-27-1"></span><span id="page-27-0"></span>om battennvari ar ia<br>handenheten automa<br>slagits på. Byt då ut e<br>batteriet. Handenhet<br>självtest. Detta kan ta<br>Om inget sim-kort är<br>handenheten visas et<br>skärmmeddelande då<br>att sätta i ett sim-kort<br>satt i ett sim-kort kon<br>han **Indiaggande**<br> **ktioner**<br> **ktioner**<br> **handenheten**<br> **handenheten**<br> **handenheten**<br> **handenheten**<br> **handenheten**<br> **obs:** Om du<br> **följd** visar sl<br> **sekunder** för att slå på handenheten.<br> **om batterinivån är låg stängs**<br> **hand** självtest. Detta kan ta flera sekunder. Nä på/stänga av handen<br>
tart til slå på handenheten:<br>
Håll nutryckt i ungefär tre sekunder för att slå på handenheten.<br>
Om batterinivån är låg stängs<br>
handenheten automatiskt av när den<br>
slagits på. Byt då ut eller ladda b handenheten visas ett **Solution Allen Controller (Solution Allen Controller School Hall Controller School Hall Controller and the sekunder för att slå på handenheten.**<br>
Sekunder för att slå på handenheten.<br>
Om batterinivån är låg stängs<br>
handen **atter attended in the setter and the setter attended in the setter of the setter of the setter of the setter of the setter of the sim-kort. During the sim-kort are is att sätta i ett sim-kort. När du har satt i ett sim-ko** tt sia pa nandenneten: följ<br>
Håll<br>
Sekunder för att slå på handenheten. Under till var sekunder för att slå på handenheten.<br>
Om batterinivån är låg stängs<br>
handenheten automatiskt av när den<br>
slagits på. Byt då ut eller la Hall<br>
Sekunder för att slå på handenheten.<br>
Om batterinivån är låg stängs<br>
handenheten automatiskt av när den<br>
slagits på. Byt då ut eller ladda<br>
batteriet. Handenheten utför ett<br>
självtest. Detta kan ta flera sekunder.<br>
S

enneten till natverket.<br>Om du anger fel pin-kod tre gånger i<br>visar skärmen meddelandet att pin är<br>Du måste då ange din personliga<br>isningskod (PUK).<br>andenheten har hittat ett nätverk ser<br>tiverksnamnet, signalstyrkan, tiden, Om du anger fel pin-kod tre gånger i<br>visar skärmen meddelandet att pin är<br>Du måste då ange din personliga<br>isningskod (PUK).<br>nandenheten har hittat ett nätverk ser<br>tiverksnamnet, signalstyrkan, tiden,<br>met och standby-bilden *Obs: Om du anger fel pin-kod tre gånger i<br>följd visar skärmen meddelandet att pin är låst. Du måste då ange din personliga<br>upplåsningskod (PUK).***<br>När handenheten har hittat ett nätverk ser<br>du nätverksnamnet, signalstyrka följd visar skärmen meddelandet att pin är låst. Du måste då ange din personliga<br>
upplåsningskod (PUK).<br>
När handenheten har hittat ett nätverk ser<br>
du nätverksnamnet, signalstyrkan, tiden,<br>
datumet och standby-bilden på** 

# **Avstängning**

SED GPH-610R 4.0 Användarmanual<br> *nformation som inte sparats att gå* i en telefonb<br> *örlorad och handenheten eller sim-kortet*<br> *an skadas.* När du går in i en **FREU GPH-610R 4.0**<br> *information som inte sparats att gå* i en te<br> *förlorad och handenheten eller sim-kortet*<br>
kan skadas. När du går<br>
Slå inte på handenheten när det är **inter av antalyska** Trycka **FED GPH-610R 4.0**<br> *förlorad och handenheten eller sim-kortet*<br> *förlorad och handenheten eller sim-kortet*<br> *kan skadas.*<br> **Slå inte på handenheten när det är**<br> **Förbjudet att använda en handenhet eller**<br> **Förbjudet att** 

SED GPH-610R 4.0<br>*information som inte sparats<br>förlorad och handenheten ell<br>kan skadas.<br>Slå inte på handenheten när<br>förbjudet att använda en han<br>när det kan orsaka störningal* **SED GPH-610R 4.0**<br> **Användarmanual**<br> **Information som inte sparats att gå**<br> **Slå inte på handenheten när det är**<br> **Slå inte på handenheten när det är**<br> **Slå inte på handenheten när det är**<br> **Slå inte på handenheten när de FED GPH-610R 4.0**<br> *förlorad och handenheten eller sim-kortet*<br> *förlorad och handenheten eller sim-kortet*<br> *kan skadas.*<br> **När du går in**<br> *Slå inte på handenheten när det är*<br> *förbjudet att använda en handenhet eller SED GPH-610R 4.0*<br> *information som inte sparats att gå i* en te<br> *förlorad och handenheten eller sim-kortet*<br> *kan skadas.*<br> *När du går*<br> *i* en te<br> *När du går*<br> *När du går*<br> *När du går*<br> *När du går*<br> *När du går* **2.2 Handenhetens lägen**<br> **2.2 Handenhetens lägen**<br> **2.2 Handenhetens lägen**<br> **2.2 Handenhetens lägen**<br> **2.3 Handenhetens lägen**<br> **2.4 Handenhetens lägen**<br> **2.4 Handenhetens lägen**<br> **2.4 Handenhetens lägen**<br> **2.4 Handenhet** förlorad och handenheten eller<br>kan skadas.<br>Slå inte på handenheten när de<br>förbjudet att använda en hande<br>när det kan orsaka störningar e<br>**2.2 Handenhetens lägen<br>Standby-läge**<br>Standby-l**äge**<br>Standby-läge<br>Standby är grundlä

# <span id="page-28-1"></span><span id="page-28-0"></span>**Standby-läge**

SED GPH-610R 4.0<br>
SED GPH-610R 4.0<br>
Information som inte sparats att gå<br>
förlorad och handenheten eller sim-kortet<br>
kan skadas.<br>
SIå inte på handenheten när det är<br>
förbjudet att använda en handenhet eller<br>
mär det kan or information som inte sparats att gå<br>
förlorad och handenheten eller sim-kortet<br>
kan skadas.<br>
Slå inte på handenheten när det är<br>
förbjudet att använda en handenhet eller<br>
mär det kan orsaka störningar eller fara.<br> **Obs:** När<br>
Siå inte på handenheten när det är<br>
förbjudet att använda en handenhet eller<br>
när det kan orsaka störningar eller fara.<br> **Obs.**<br>
2.2 Handenhetens lägen att c<br>
sam<br>
Standby-läge Sam<br>
Standby är grundläget. När du har te på handenheten när det är<br>udet att använda en handenhet eller<br>et kan orsaka störningar eller fara.<br>**andenhetens lägen<br>bby-läge**<br>bby-**läge**<br>enheten går den till standby-läge. Här<br>lu<br>Se aktuellt datum och tid,<br>batteristat när det kan orsaka störningar eller fara. Standor och standor och standor och standor och standor och standor<br>
2.2 Handenhetens lägen standardet standor och standardet standor standardet standardet standardet standardet st **2.2 Handenhetens lägen<br>
Standby-läge**<br>
Standby är grundläget. När du handenheten går den till standl<br>
kan du<br>
Se aktuellt datum och tid,<br>
batteristatus och ringläge.<br>
När du har knappat in ett telefo<br>
kan du<br>
Trycka på<br> **2.2 Handenhetens lägen**<br> **Standby-läge**<br> **Standby läge**<br> **Standby is grundläget.** När du har slagit på<br> **Standby is grundläget.** När du har slagit på<br> **När du ringa handenheten går den till standby-läge.** Här<br> **Ringa ett Iby-läge**<br>
Iby är grundläget. När du har slagenheten går den till standby-läge<br>
Iu<br>
Se aktuellt datum och tid,<br>
batteristatus och ringläge.<br>
Iu har knappat in ett telefonnumn<br>
Iu<br>
Trycka på **Celefonnum (Explant)**<br>
för att **Standby-läge**<br>
Standby är grundläget. När du har slagit på<br>
handenheten går den till standby-läge. Här<br>
Standarden etter handenheter<br>
Standarden etter handen och tid,<br>
Standarden och tid,<br>
2.3 Grundlä<br>
batteristatus och

- 
- 

ual<br>i en telefonbok.<br>lu går in i en meny kan du<br>Trycka på **de skupper trycka** p armanual<br>
i en telefonbok.<br>
När du går in i en meny kan du<br>
■ Trycka på ● eller trycka på ●<br>
flera gånger för att gå tillbaka till<br>
standby-läget.<br>
● standby-läget. **Example 18 and 18 and 18 and 18 and 18 and 18 and 18 and 18 and 18 and 18 and 18 and 18 and 18 and 18 and 18 and 18 and 18 and 18 and 18 and 18 and 18 and 18 and 18 and 18 and 18 and 18 and 18 and 18 and 18 and 18 and 18** ual<br>i en telefonbok.<br>lu går in i en meny kan du<br>Trycka på **de skuper för att gå tillbaka till**<br>standby-läget.<br>Du kan trycka på lägg på-knappen för<br>vsluta ett samtal. Skärmen visar att<br>alet har avslutats. standby-läget. **Example 12 Samtalet Har avslutes har avstar avslutes har avslutes har avslutations of the samtalet har avslutats.**<br> **Samtalet har avslutations of the samtal standby-läget.**<br> **Obs:** Du kan trycka på lägg på-knappe att avs Fen telefonbok.<br>
När du går in i en meny kan du<br>
■ Trycka på<br> **■** Flera gånger för att gå tillbaka till<br>
standby-läget.<br> **Obs:** Du kan trycka på lägg på-knappen fö<br>
att avsluta ett samtal. Skärmen visar att<br>
samtalet har

**Du kan trycka på lägg på-knappen förretta på lägg på-knappen förrett av kan du flytte på lägg på-knappen förrett av kan trycka på lägg på-knappen förrett av kan trycka på lägg på-knappen förrett av kan trycka på lägg på-k att available 1918.**<br> **att avsluta etter samtal etter in the meant of the same of the same of the same of the same of the same of the samtal skärmen visar att<br>
<b>att** avsluta ett samtal. Skärmen visar att<br> **Samtalsläge Example 18 Example 18 Example 18 Example 18 Example 18 Example 18 Example 18 Example 18 Example 18 Example 18 Example 18 Examtal går svarar på ett samtal går handenheten till samtalsläge.<br>
2.3 Grundläggande samtalsfunktio** När du går in i en meny kan du<br> **2.3 Grupos Startes Schwaren Startes Schwaren Standby-läget.**<br> **2.3 Grundläggande samtalsfunktioner**<br> **2.3 Grundläggande samtalsfunktioner<br>
Ringa ett samtal Skärmen visar att<br>
<b>2.3 Grundlägg** flera gånger för att gå tillbaka<br>standby-läget.<br>**Obs:** Du kan trycka på lägg på-kna<br>att avsluta ett samtal. Skärmen vis<br>samtalet har avslutats.<br>**Samtalsläge**<br>När du ringer eller svarar på ett san<br>handenheten till samtalsl standby-läget.<br> **Obs:** Du kan trycka på lägg på-knappen för<br>
att avsluta ett samtal. Skärmen visar att<br>
samtalstäge<br>
När du ringer eller svarar på ett samtal går<br>
handenheten till samtalsläge.<br> **2.3 Grundläggande samtalsfu** 

# <span id="page-28-2"></span>**Samtalsläge**

<span id="page-28-3"></span>

<span id="page-28-4"></span>

**Obs:** Du kan trycka på lägg på-knappen för<br>att avsluta ett samtal. Skärmen visar att<br>samtalet har avslutats.<br>**Samtalsläge**<br>När du ringer eller svarar på ett samtal går<br>handenheten till samtalsläge.<br>**2.3 Grundläggande samt** Skuta ett samtal. Skarmen visar att<br>alet har avslutats.<br>alsläge<br>lu ringer eller svarar på ett samtal går<br>enheten till samtalsläge.<br>**Tryck på ett samtal**<br>ett samtal på följande sätt:<br>1 Ange ett telefonnummer i<br>standby-läge. alsläge<br>
lu ringer eller svarar på ett samtal g<br>
enheten till samtalsläge.<br> **rundläggande samtalsfunktioner**<br> **a ett samtal**<br>
ett samtal<br>
ett samtal<br>
ett samtal<br>
ett telefonnummer i<br>
standby-läge. Tryck på<br>
för att<br>
ringa **Samtalsläge**<br>
När du ringer eller svarar på ett samtal går<br>
handenheten till samtalsläge.<br> **2.3 Grundläggande samtalsfunktioner**<br> **Ringa ett samtal**<br>
Ringa ett samtal på följande sätt:<br> **1** Ange ett telefonnummer i<br>
stand

# SED GPH-610R 4.0 Användarmanual *meddelande om samtalsfel. Det uppringda* **FED GPH-610R 4.0**<br> *telefonnumret sparas automatiskt i*<br> *telefonnumret sparas automatiskt i*<br> **amtalsloggen.**<br> **P** 2 I standby-läge kan du trycka på<br> **F** 6 för att komma till en lista över *samtalsloggen.* 2 I SED GPH-610R 4.0<br>
Användarmanual<br>
2 I standby-läge kan du trycka på<br>
2 I standby-läge kan du trycka på<br>
5 The för att komma till en lista över<br>
2 I standby-läge kan du trycka på<br>
5 The för att komma till en lista över **Ringa ett international available average average average average average average average average average average average average average average average average average average average average average average average ave** SED GPH-610R 4.0<br>
Användarmanual<br>
meddelande om samtalsfel. Det uppringda<br>
telefonnumret sparas automatiskt i<br>
samtalsloggen.<br>
2 I standby-läge kan du trycka på<br>
för att komma till en lista över<br>
alla samtalsloggar.<br> **Ring**

10R 4.0 Användarmanual<br> *he om samtalsfel. Det uppringda*<br> *nret sparas automatiskt i*<br> *gen.*<br>
Indby-läge kan du trycka på<br>
för att komma till en lista över<br>
smtalsloggar.<br> **nternationellt avgiftsamtal**<br>
kod riktnummer oc GPH-610R 4.0<br>
delande om samtalsfel. Det upp<br>
nnumret sparas automatiskt i<br>
alsloggen.<br>
2 I standby-läge kan du trycka<br>
6 för att komma till en lista<br>
alla samtalsloggar.<br>
1 **ett internationellt avgiftsam**<br>
landskod, riktn

nummer Slå "+" när c<br>landskoden och håll<br>för att mata in siffror.<br>28 -SED GPH-610R 4.0<br>
meddelande om samtalsfel. Det uppringda<br>
telefonnumret sparas automatiskt i<br>
samtalsloggen.<br>
2 I standby-läge kan du trycka på<br>
6 för att komma till en lista över<br>
alla samtalsloggar.<br>
Ringa ett internati SED GPH-610R 4.0<br>
meddelande om samtalsfel. Det uppringda<br>
telefonnumret sparas automatiskt i<br>
samtalsloggen.<br> **a** för att komma till en lista över<br>
alla samtalsloggar.<br> **Ringa ett internationellt avgiftsamtal**<br>
Ange land delande om samtalsfel. Det uppringda<br>
annumret sparas automatiskt i<br>
alsloggen.<br>
2 I standby-läge kan du trycka på<br>
för att komma till en lista över<br>
alla samtalsloggar.<br>
1 **ett internationellt avgiftsamtal**<br>
landskod, rik nnumret sparas automatiskt i<br>alsloggen.<br>2 I standby-läge kan du trycka på<br>6 för att komma till en lista över<br>alla samtalsloggar.<br>1 **ett internationellt avgiftsamtal**<br>landskod, riktnummer och<br>9 för att ringa<br>ett internation alsloggen.<br>
2 I standby-läge kan du trycka på<br>
5 för att komma till en lista över<br>
alla samtalsloggar.<br>
1 **ett internationellt avgiftsamtal**<br>
landskod, riktnummer och<br>
pnnummer (utan mellanslag) och<br>
Tryck därefter på **6 f** 21 standby-läge kan du trycka på<br>  $\overline{C}$  för att komma till en lista över<br>
alla samtalsloggar.<br> **att internationellt avgiftsamtal**<br>
landskod, riktnummer och<br>
nnummer (utan mellanslag) och<br>
Tryck därefter på<br>  $\overline{C}$  fö

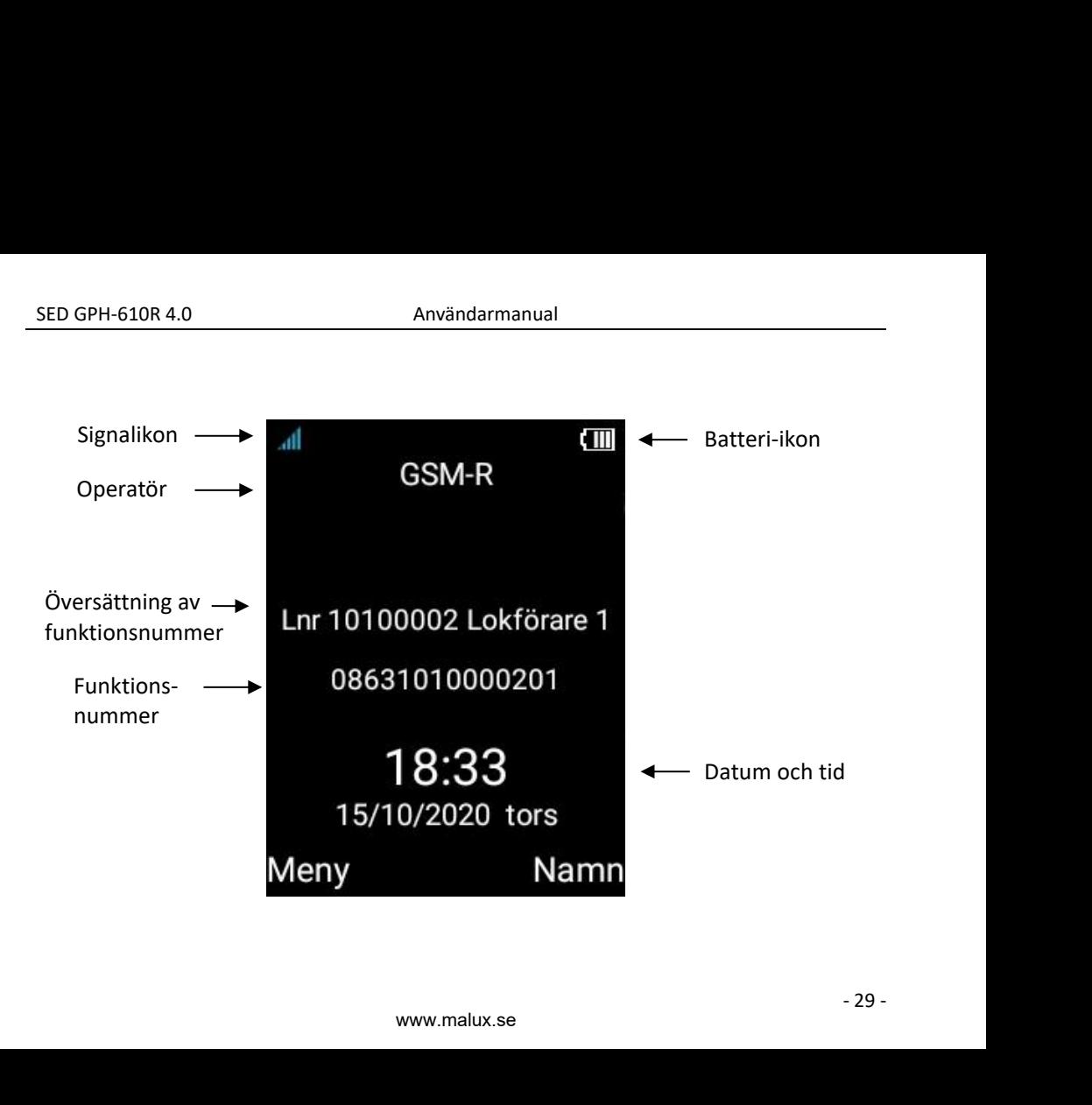

# **samtal**

**Användarmanual**<br> **Använda telefonboken för att ringa**<br> **Använda telefonboken för att ringa**<br> **Använda telefonboken**<br> **Använda telefonboken**<br> **Använda telefonboken**<br> **Använda telefonboken**<br> **Använda telefonboken**<br> **Använda** SED GPH-610R 4.0 Användarmanual<br> **Använda telefonboken för att ringa**<br> **Använda telefonboken** för att ringa<br>
samtal<br>
Välj ett telefonnummer från telefonboken<br>
Välj ett telefonnummer från telefonboken<br>
Tryck sedan på<br>
Tryck SED GPH-610R 4.0<br> **Använda telefonboken för att ringa<br>
samtal**<br>
Välj ett telefonnummer från telefonboken<br>
för att ringa samtal och<br> **Ender Stedan på**<br>
Tryck sedan på<br>
för att slå<br>
numret. SED GPH-610R 4.0<br>
Användarmanual<br>
Använda telefonboken för att ringa<br>
samtal<br>
Välj ett telefonnummer från telefonboken<br>
Tryck sedan på<br>
Tryck sedan på<br>
Tryck sedan på<br>
Tryck sedan på<br>
Tryck sedan på<br>
Tryck sedan på<br>
Tryck

numret.

- **ED GPH-610R 4.0**<br> **Användarmanual**<br> **Användarmanual**<br> **Användarmanual**<br> **Användarmanual**<br> **Användarmanual**<br> **Obs:** Din<br> **ett eller f**<br> **4 atteruppring av det senaste numret**<br> **Besvara e**<br> **Besvara e**<br> **Besvara e**<br> **Besva** SED GPH-610R 4.0<br> **Använda telefonboken för<br>
samtal**<br>
Välj ett telefonnummer frå<br>
för att ringa samtal och<br>
Tryck sedan på<br>
numret.<br>
Återuppringning av det se<br>
I standby-läge,<br>
Tryck på<br>
Tryck på<br>
Tryck på<br>
Tryck på<br>
två g **Använda telefonboken för att ringa**<br> **Samtal**<br>
Välj ett telefonnummer från telefonboken<br>
Tryck sedan på<br>
Tryck sedan på<br>
Tryck sedan på<br>
Tryck på<br>
Tryck på<br>
Tryck på<br>
Tryck på<br>
Tryck på<br>
Tryck på<br>
Tryck is två gånger för ett eller fle<br>
al<br>
al<br>
tit telefonnummer från telefonboken<br>
tit ringa samtal och<br>
Tryck sedan på<br>
<sup>6</sup> för att slå<br>
När du tar<br>
visar hand<br>
samtalet.<br> **uppringning av det senaste numret**<br>
för visar hand<br>
samtalet.<br> **uppring ala**<br>
tt telefonnummer från telefonboken<br>
Tryck sedan på<br> **Example 1998**<br>
Tryck sedan på<br> **Example 1999**<br> **Example 1999**<br> **Example 1999**<br> **Example 1999**<br> **Example 1999**<br> **Example 1999**<br>
(**Example 1999**<br> **Example 1999**<br>
De tt telefonnummer från telefonboken<br>
t ringa samtal och<br>
Tryck sedan på<br> **Comatisk i för att slå**<br> **automatiskt i handen för att**<br>
ringa upp numret du senast ringde.<br>
Det senast slagna numret sparas<br>
automatiskt i handenhet
- 11 metal of the Counter of the Counter of the Counter of the Counter of the Counter of the Counter of the Counter of the Subset of the Subset of the Subset of the Subset of the Subset of the Subset of the Subset of the ■ Tryck sedan på a för att slå<br>
Tryck sedan på a för att slå<br>
När du tar emot (visar handenhete<br>
samtalet. Om du<br>
När du tar emot (visar handenhete<br>
samtalet. Om du<br>
I standby-läge, (kontakta din nät<br>
I standby-läge, (kon Experiment to the three controls are the top pring and the top pring and the top pring and the same to the top pring a to the same of the same of the same of the same of the same of the same and the same allow the same all När du ta visar hand samtalet<br>
numret.<br> **uppringning av det senaste numret** för visnir<br>
(kontakta aktiverin<br>
ringa upp numret du senast ringde.<br>
Det senast slagna numret sparas din hand<br>
automatiskt i handenheten.<br>
Tryck p nummer och trycka på för att **uppringning av det senaste r**<br>
dby-läge,<br>
Tryck på<br> **Complement to transferse för det senast slagna numret sp**<br>
automatiskt i handenheten.<br>
Tryck på<br> **Complement in the för att komm**<br>
lista med uppringda numme<br>
nummer ist

SED GPH-610R 4.0 Användarmanual<br> **Använda telefonboken för att ringa Obs:** Din nätverks<br>
amtal 112). Du kan ringa armanual<br>**Obs:** Din nätverksleverantör har ställt in<br>ett eller flera nödnummer (till exempel<br>112). Du kan ringa dessa nödnummer även<br>om inget sim-kort är isatt i handenheten. armanual<br>**Obs:** Din nätverksleverantör har ställt in<br>ett eller flera nödnummer (till exempel<br>112). Du kan ringa dessa nödnummer även<br>om inget sim-kort är isatt i handenheten.<br>Besvara ett samtal **12). Du kan ringa dessa nödnummer (till exempel)<br>112). Du kan ringa dessa nödnummer även<br>112). Du kan ringa dessa nödnummer även<br>om inget sim-kort är isatt i handenheten.<br>Besvara ett samtal** armanual<br>**Obs:** Din nätverksleverantör har ställt in<br>ett eller flera nödnummer (till exempel<br>112). Du kan ringa dessa nödnummer även<br>om inget sim-kort är isatt i handenheten.<br>**Besvara ett samtal**<br>När du tar emot ett inkomm armanual<br>**Obs:** Din nätverksleverantör har ställ:<br>ett eller flera nödnummer (till exemp<br>112). Du kan ringa dessa nödnumme.<br>om inget sim-kort är isatt i handenhe<br>**Besvara ett samtal**<br>När du tar emot ett inkommande san<br>visar

armanual<br> **Obs:** Din nätverksleverantör har ställt in<br>
ett eller flera nödnummer (till exempel<br>
112). Du kan ringa dessa nödnummer även<br>
om inget sim-kort är isatt i handenheten.<br> **Besvara ett samtal**<br>
När du tar emot ett armanual<br> **Obs:** Din nätverksleverantör har ställt in<br>
ett eller flera nödnummer (till exempel<br>
112). Du kan ringa dessa nödnummer även<br>
om inget sim-kort är isatt i handenheten.<br> **Besvara ett samtal**<br>
När du tar emot ett armanual<br> **Obs:** Din nätverksleverantör har ställt in<br>
ett eller flera nödnummer (till exempel<br>
112). Du kan ringa dessa nödnummer även<br>
om inget sim-kort är isatt i handenheten.<br> **Besvara ett samtal**<br>
När du tar emot ett armanual<br> **Obs:** Din nätverksleverantör har ställt in<br>
ett eller flera nödnummer (till exempel<br>
112). Du kan ringa dessa nödnummer även<br>
om inget sim-kort är isatt i handenheten.<br> **Besvara ett samtal**<br>
När du tar emot ett armanual<br> **Obs:** Din nätverksleverantör har ställt in<br>
ett eller flera nödnummer (till exempel<br>
112). Du kan ringa dessa nödnummer även<br>
om inget sim-kort är isatt i handenheten.<br> **Besvara ett samtal**<br>
När du tar emot ett armanuai<br> **Obs:** Din nätverksleverantör har ställt in<br>
ett eller flera nödnummer (till exempel<br>
112). Du kan ringa dessa nödnummer även<br>
om inget sim-kort är isatt i handenheten.<br> **Besvara ett samtal**<br>
När du tar emot ett **Obs:** Din nätverksleverantör har ställt in<br>ett eller flera nödnummer (till exempel<br>112). Du kan ringa dessa nödnummer även<br>om inget sim-kort är isatt i handenheten.<br>**Besvara ett samtal**<br>När du tar emot ett inkommande sam ett eller flera nödnummer (till exempel<br>112). Du kan ringa dessa nödnummer även<br>om inget sim-kort är isatt i handenheten.<br>**Besvara ett samtal**<br>När du tar emot ett inkommande samtal<br>visar handenheten information om<br>samtalet 112). Du kan ringa dessa nödnummer äve<br>
om inget sim-kort är isatt i handenheten.<br>
Besvara ett samtal<br>
När du tar emot ett inkommande samtal<br>
När du tar emot ett inkommande samtal<br>
När du tar emot ett inkommande samtal<br>
f om inget sim-kort ar isatt i nandemeten.<br>
Besvara ett samtal<br>
När du tar emot ett inkommande samtal<br>
visar handenheten information om<br>
samtalet. Om du abonnerar på funktionen<br>
för visning av inkommande nummer<br>
(kontakta di **ara ett samtal**<br>
lu tar emot ett inkommande samtal<br>
handenheten information om<br>
alet. Om du abonnerar på funktionen<br>
sning av inkommande nummer<br>
akta din nätverksleverantör för<br>
ering), visas det inkommande numret<br>
namnet Iu tar emot ett inkommande samtal<br>handenheten information om<br>alet. Om du abonnerar på funktionen<br>sning av inkommande nummer<br>akta din nätverksleverantör för<br>ering), visas det inkommande numret<br>namnet om det är lagrat i<br>nbok

<span id="page-31-0"></span>svarsläget. **Meny>Inställningar> För visning av inkommande nummer**<br>
(kontakta din nätverksleverantör för<br>
aktivering), visas det inkommande numret<br>
(eller namnet om det är lagrat i<br>
telefonboken) samt funktionsnumret på<br>
din handenhets skärm.<br>
■ Tryck d

SED GPH-610R 4.0<br>
på ett samtal om svarsläge inte är valt. Stöd för svar på som av Tryck på valfri knapp utom (C) som av til för samtal i standi

GPH-610R 4.0 Användarmanual<br>
på ett samtal om svarsläge inte är valt. stöd för svar på<br>
Tryck på valfri knapp utom för samtal i star<br>
Tryck på valfri knapp utom för samtal i star<br>
Tryck på valfri knapp utom för samtal i s SED GPH-610R 4.0<br>
på ett samtal om svarsläge inte är valt.<br>
Tryck på valfri knapp utom , för samtal i standby-<br>
för samtal i standby-<br>
för att besvara ett<br>
inkommande samtal om svarsläget är Under samtalet visas<br>
inställt OR 4.0 Användarmanual<br>
Samtal om svarsläge inte är valt. Stöd för svar<br>
Användarmanual<br>
Samtal i stöd för svara ett<br>
The samtal om svarsläget är<br>
Politik varande samtal om svarsläget är<br>
Politik varande har handenheten<br>
P GPH-610R 4.0<br>
på ett samtal om svarsläge inte är valt. stöd för svar på s<br>
Tryck på valfri knapp utom för samtal i stand<br>
för samtal i stand<br>
i för att besvara ett<br>
inkommande samtal om svarsläget är<br>
För närvarande har h SED GPH-610R 4.0<br>
på ett samtal om svarsläge inte är valt. *stöd för svar p*<br>
Tryck på valfri knapp utom *för samtal i storten interval i stöd för svar p*<br> **and i** ställt på **Anykey svar.<br>
Obs:** *För närvarande har handenhe* 

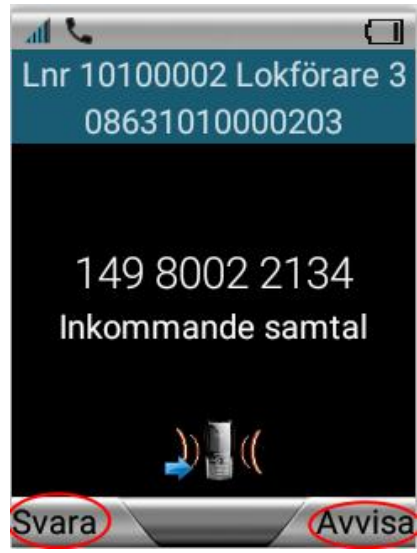

*stöd för svar på samtal med valfri knapp* <sub>armanual</sub><br>stöd för svar på samtal med valfri kno<br>för samtal i standby-läge.<br>Under samtalet visas samtalslängden

armanual<br>stöd för svar på samtal med valfri knapp<br>för samtal i standby-läge.<br>Under samtalet visas samtalslängden och<br>uppringarens nummer på skärmen (om<br>numret finns i telefonboken visas<br>namnet). armanual<br>stöd för svar på samtal med valfri knapp<br>för samtal i standby-läge.<br>Under samtalet visas samtalslängden och<br>uppringarens nummer på skärmen (om<br>numret finns i telefonboken visas<br>namnet). armanual<br>stöd för svar på samtal med valfri knapp<br>för samtal i standby-läge.<br>Under samtalet visas samtalslängden och<br>uppringarens nummer på skärmen (om<br>numret finns i telefonboken visas<br>namnet). namnet).

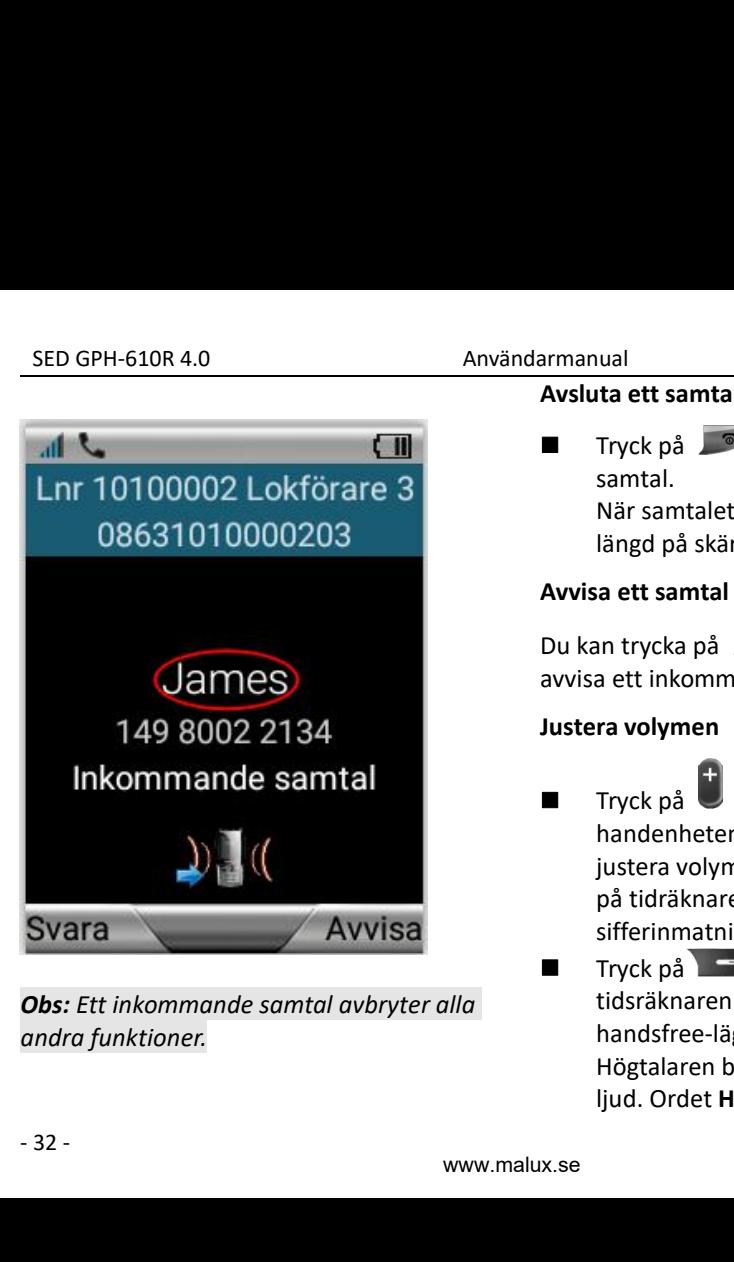

**Avsluta ett samtal<br>
Tryck på <sup>T</sup>or att avsluta et<br>
samtal.<br>
När samtalet avslutas visas sam** armanual<br> **Avsluta ett samtal**<br>
■ Tryck på ■ för att avsluta ett<br>
samtal.<br>
När samtalet avslutas visas samtalets<br>
längd på skärmen. samtal. **längd av Schwarmen**<br> **längd på skärmen.**<br> **längd på skärmen.**<br> **längd på skärmen.**<br> **längd på skärmen.**<br> **längd på skärmen.**<br> **längd på skärmen.**<br> **längd på skärmen.**<br> **legga på skärmen.**<br> **legga på skärmen.**<br> **legga på s Avsluta ett samtal<br>
Tryck på For att avsluta endbarrar avsluta endbarrar för att avsluta sisas samtal.<br>
När samtalet avslutas visas samtangd på skärmen.<br>
<b>Avvisa ett samtal**<br>
Du kan trycka på **For allet på skärmen.**<br> **A** 

nia ett samtal<br>
Tryck på **För att avsluta ett**<br>
samtal.<br>
När samtalet avslutas visas samtalets<br>
längd på skärmen.<br>
sa ett samtal

**Avsluta ett samtal<br>
Tryck på eller för att avsluta ett<br>
samtal.<br>
När samtalet avslutas visas samtalets<br>
längd på skärmen.<br>
Avvisa ett samtal<br>
Du kan trycka på eller i för att<br>
avvisa ett inkommande samtal.<br>
Justera volyme** armanual<br> **Avsluta ett samtal**<br>
Tryck på ■ för att avsluta ett<br>
samtal.<br>
När samtalet avslutas visas samtalets<br>
längd på skärmen.<br> **Avvisa ett samtal**<br>
Du kan trycka på ■ eller ■ för att<br>
avvisa ett inkommande samtal.<br> **J** 

- <span id="page-33-1"></span><span id="page-33-0"></span>**Juster Contains and Avisluta ett samtal<br>
Tryck på <b>Journal Contains and Avisluta ett**<br>
samtal.<br>
När samtalet avslutas visas samtalet:<br>
längd på skärmen.<br> **Avvisa ett samtal**<br>
Du kan trycka på **Journal Contains and Austera** ■ Tryck på **o** för att avsluta ett<br>samtal.<br>När samtalet avslutas visas samtalets<br>längd på skärmen.<br>**Avvisa ett samtal**<br>Du kan trycka på **o** eller of för att<br>avvisa ett inkommande samtal.<br>**Justera volymen**<br>Tryck på **de på** Tryck på<br> **handen sida för att avsluta ett**<br>
samtalet avslutas visas samtalets<br>
längd på skärmen.<br> **a ett samtal**<br>
an trycka på **deller deller** för att<br>
a ett inkommande samtal.<br> **ra volymen**<br>
Tryck på **deller** på<br>
bande samtal.<br>
När samtalet avslutas visas samtalets<br>
längd på skärmen.<br> **a ett samtal**<br>
an tryck på <sup>co</sup> eller eller för att<br>
a ett inkommande samtal.<br> **ra volymen**<br>
Tryck på <sup>co</sup> och co på<br>
handenhetens högra sida för att<br>
jus på tidräknaren eller gränssnittet för längd på skärmen.<br>
sa ett samtal<br>
an trycka på **som eller** eller eller för att<br>
a ett inkommande samtal.<br> **ra volymen**<br>
Tryck på **det och de på**<br>
handenhetens högra sida för att<br>
justera volymen i standby-läge och<br>
på tidr **Avvisa ett samtal**<br>
Du kan trycka på **i gräns sind samtal.**<br> **Instera volymen**<br> **Tryck** på **i** och  $\theta$  på<br>
handenhetens högra sida för att<br>
justera volymen i standby-läge och<br>
på tidräknaren eller gränssnittet för<br>
siff an trycka på<br>
a ett inkommande samtal.<br> **ra volymen**<br>
Tryck på 
boch 
bå<br>
bå handenhetens högra sida för att<br>
justera volymen i standby-läge och<br>
på tidräknaren eller gränssnittet för<br>
sifferinmatning under samtal.<br>
Tryck an trycka på<br>
a ett inkommande samtal.<br> **ra volymen**<br>
Tryck på<br> **co** bo bo bo bo bo bo bo bo had handenhetens högra sida för att<br>
justera volymen i standby-läge och<br>
på tidräknaren eller gränssnittet för<br>
sifferinmatning u a ett inkommande samtal.<br> **Fryck på de de look de look avaktiv**<br>
handenhetens högra sida för att<br>
justera volymen i standby-läge och<br>
på tidräknaren eller gränssnittet för<br>
sifferinmatning under samtal.<br>
Tryck på **de look rivick på the follogen och trade visas på handenhetens högra sida för att justera volymen i standby-läge och på tidräknaren eller gränssnittet för sifferinmatning under samtal.<br>Tryck på <b>the follogen och på tidräknaren el**
- <span id="page-33-2"></span>

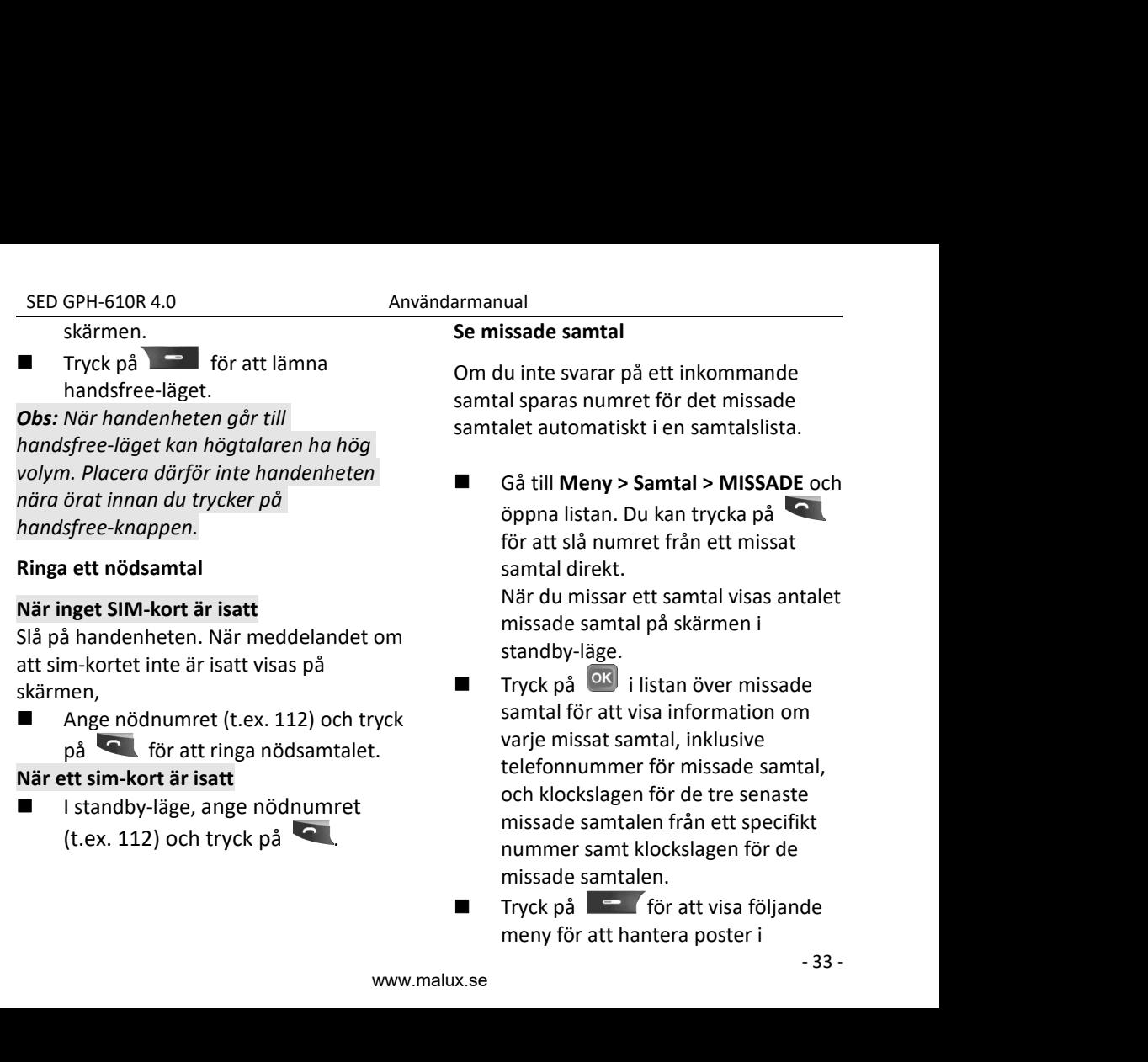

<span id="page-34-0"></span>

<span id="page-34-1"></span>

listgränssnittet:

SED GPH-610R 4.0<br> **1 Visa:** Visar detaljer.<br> **1 Visa:** Visar detaljer.<br> **2 Ring:** Ringer upp numret.<br> **3 Skriv meddelande:** Skriver ett<br>
meddelande till detta nummer.<br> **4 Spara till telefon:** Sparar detta num

**2 Ring: The School September 10 Ringers 10 Ringer upp numret.<br>
<b>2 Ring:** Ringer upp numret.<br> **2 Ring: Ringer upp numret.**<br> **2 Ring: Ringer upp numret.**<br> **2 Skriv meddelande:** Skriver ett<br> **2 Spara till telefon:** Sparar de SED GPH-610R 4.0 Användarman<br>
Iistgränssnittet: **Medc<br>
1 Visa:** Visar detaljer. **Cell T**<br> **2 Ring:** Ringer upp numret.<br> **3 Skriv meddelande:** Skriver ett<br> **1 Skriv meddelande:** Skriver ett<br> **4 Spara till telefon:** Sparar d SED GPH-610R 4.0<br>
Iistgränssnittet:<br> **1 Visa:** Visar detaljer.<br> **2 Ring:** Ringer upp numret.<br> **3 Skriv meddelande:** Skriver ett<br> **4 Spara till telefon:** Sparar detta nummer i<br> **4 Spara till telefon:** Sparar detta nummer i<br> **4 SED GPH-610R 4.0**<br> **4 SED GPH-610R 4.0**<br> **4 Spara till telefon:**<br> **4 Spara till telefon:**<br> **4 Spara till telefon:**<br> **4 Spara till telefon:**<br> **4 Spara till telefon:**<br> **4 Spara till telefon:**<br> **5 Redigera och ring:**<br>
Redi telefonboken. **5 Amvändarmanual**<br> **5 Istyränssnittet:**<br> **1 Visa:** Visar detaljer.<br> **1 Visa:** Visar detaljer.<br> **2 Ring:** Ringer upp numret.<br> **3 Skriv meddelande:** Skriver ett<br> **1 Amatera flute detall detall detall detall nummer.<br>
<b>4 Spar** SED GPH-610R 4.0<br>
Iistgränssnittet: **Meddelar (1997)**<br> **1 Visa:** Visar detaljer. **Cell Tvin**<br> **2 Ring:** Ringer upp numret.<br> **3 Skriv meddelande:** Skriver ett<br> **14 Spara till telefon:** Sparar detta nummer i du behöv<br> **45 Sp** 

samtalet.

**EED GPH-610R 4.0**<br> **6 Användarmanual**<br> **1 Visa:** Visar detaljer.<br> **1 Visa:** Visar detaljer.<br> **2 Ring:** Ringer upp numret.<br> **5 Skriv meddelande:** Skriver ett<br> **14 Spara till telefon:** Sparar detta ummer i du behöva stelefo **12 Radera alla:** Raderar loggen över alla missade samtalla missade samtal.<br> **7 Radera alla:** Raderar loggen över alla missade samtalla missade samtal.<br> **7 Radera alla:** Raderar loggen över alla missade samtal.<br> **7 Radera** missamissimiet.<br> **1 Visa:** Visar detaljer.<br> **2 Ring:** Ringer upp numret.<br> **3 Skriv meddelande:** Skriver ett<br> **1 Hantera fle**<br> **1 Hantera fleeddelande:** Skriver ett<br> **1 Hantera fleeddelande till detta nummer.**<br> **4 Spara til 2 Ring:** Ringer upp numret.<br> **2 Ring:** Ringer upp numret.<br> **4 Spara till telefon:** Sparar detta Innan d<br> **4 Spara till telefon:** Sparar detta Innan d<br> **4 Spara till telefon:** Sparar detta innan d<br> **5 Redigera och ring:** R **1 Angle System Community:**<br> **3 Skriv meddelande:** Skriver ett<br>
meddelande till detta nummer.<br> **4 Spara till telefon:** Sparar detta nummer<br> **5 Redigera och ring:** Redigerar detta<br>
nummer och slår sedan det nya numret<br> **6 Meny under ett punkt-till-punkt-samtal**<br> **Meny under the same of same of same of same of same of same of same of same of same of same of same of same of same of same of same of same of same of same of same of same of same** Examplement of ning: Redigerar detta<br>
Inder ett pågå<br>
nummer och slår sedan det nya numret.<br> **6 Radera:** Raderar loggen över det här<br>
7 **Radera alla:** Raderar loggen över alla<br>
missade samtal. Tryck på **18 minutes in the p** For att öppna en meny. Den här<br>
För att öppna en meny. Den här<br>
För att öppna en meny. Den här<br>
För att öppna en meny. Den här<br>
För att öppna en meny. Den här<br>
För att öppna en meny. Den här<br>
För att öppna en meny. Den här 6 Radera: Raderar loggen över det här<br>samtalet.<br>7 Radera alla: Raderar loggen över alla<br>missade samtal. Tryck på ok för att<br>bekräfta funktionen eller tryck på  $\rightarrow$ <br>för att avbryta funktionen.<br>Meny under ett punkt-till-pun **Parkera alla:** Raderar loggen över alla<br>
missade samtal. Tryck på **OK** för att<br>
bekräfta funktionen eller tryck på<br>
för att avbryta funktionen.<br> **Meny under ett punkt-till-punkt-samtal**<br>
Under pågående samtal kan du tryck

<span id="page-35-0"></span>missade samtal. Tryck på l<br>bekräfta funktionen eller t<br>för att avbryta funktionen.<br>**Meny under ett punkt-till-**<br>Under pågående samtal kantionen<br>för att öppna en me<br>menyn innehåller alternati<br>**Parkera/återuppta, Telefo**<br>- 3

SED GPH-610R 4.0<br>
Istgränssnittet: **Användarmanual**<br> **Cell Tvinga (valfrit Ring: Ringer upp numret.** Hantera flera sam armanual<br>**Meddelanden, Ljudlös, RF Övervakning,<br>Cell Tvinga (valfritt) och Cell Låsa (valfritt).<br>Hantera flera samtal<br>Innan du använder den här funktionen kan** 

armanual<br>**Meddelanden, Ljudlös, RF Övervakning,<br>Cell Tvinga (valfritt) och Cell Låsa (valfritt).<br>Hantera flera samtal<br>Innan du använder den här funktionen kan<br>du behöva skaffa den här tjänsten från Hantera Flera School Meddelanden, Ljudlös, RF Övervaknin<br>Cell Tvinga (valfritt) och Cell Låsa (valfr<br>Hantera flera samtal<br>Innan du använder den här funktionen<br>du behöva skaffa den här tjänsten från<br>tjänsteleverantören.** armanual<br> **Meddelanden, Ljudlös, RF Övervakning,<br>
Cell Tvinga (valfritt) och Cell Låsa (valfritt).**<br> **Hantera flera samtal**<br>
Innan du använder den här funktionen kan<br>
du behöva skaffa den här tjänsten från<br>
tjänsteleverant armanual<br> **Meddelanden, Ljudlös, RF Övervakning,<br>
Cell Tvinga** (valfritt) och **Cell Låsa** (valfritt).<br> **Hantera flera samtal**<br>
Innan du använder den här funktionen kan<br>
du behöva skaffa den här tjänsten från<br>
tjänstelevera tiänsteleverantören. armanual<br> **Meddelanden, Ljudlös, RF Övervakning,<br>
Cell Tvinga (valfritt) och Cell Låsa (valfritt).**<br> **Hantera flera samtal**<br>
Innan du använder den här funktionen kan<br>
du behöva skaffa den här tjänsten från<br>
tjänsteleverant armanual<br> **Meddelanden, Ljudlös, RF Övervakning,**<br> **Cell Tvinga** (valfritt) och **Cell Låsa** (valfritt).<br> **Hantera flera samtal**<br>
Innan du använder den här funktionen kan<br>
du behöva skaffa den här tjänsten från<br>
tjänsteleve

samtal.

<span id="page-35-1"></span>armanual<br> **Meddelanden, Ljudlös, RF Övervakning,<br>
Cell Tvinga (valfritt) och Cell Låsa (valfritt).**<br> **Hantera flera samtal**<br>
Innan du använder den här funktionen kan<br>
du behöva skaffa den här tjänsten från<br>
tjänsteleverant armanual<br> **Meddelanden, Ljudlös, RF Övervakning,**<br> **Cell Tvinga** (valfritt) och **Cell Låsa** (valfritt).<br> **Hantera flera samtal**<br>
Innan du använder den här funktionen kan<br>
du behöva skaffa den här tjänsten från<br>
tjänsteleve Meddelanden, Ljudlös, RF Overvakning,<br>Cell Tvinga (valfritt) och Cell Låsa (valfritt).<br>Hantera flera samtal<br>Innan du använder den här funktionen kan<br>du behöva skaffa den här tjänsten från<br>tjänsteleverantören.<br>Under ett påg **Cell Tvinga (valfritt) och Cell Lasa (valfritt).**<br> **Hantera flera samtal**<br>
Innan du använder den här funktionen kan<br>
du behöva skaffa den här tjänsten från<br>
tjänsteleverantören.<br>
Under ett pågående samtal eller när ett<br>
s Hantera flera samtal<br>
Innan du använder den här funktionen kan<br>
du behöva skaffa den här tjänsten från<br>
tjänsteleverantören.<br>
Under ett pågående samtal eller när ett<br>
samtal parkeras kan du ringa ett andra<br>
samtal.<br>
När du Innan du använder den här funktionen kan<br>du behöva skaffa den här tjänsten från<br>tjänsteleverantören.<br>Under ett pågående samtal eller när ett<br>samtal.<br>När du ringer ett andra samtal under ett<br>pågående samtal parkeras det för Innan du använder den här tunktionen kan<br>du behöva skäffa den här tjänsten från<br>tjänsteleverantören.<br>Under ett pågående samtal eller när ett<br>samtal.<br>När du ringer ett andra samtal under ett<br>pågående samtal parkeras det för du benova skärra den när tjänsten från<br>tjänsteleverantören.<br>Under ett pågående samtal eller när ett<br>samtal.<br>När du ringer ett andra samtal under ett<br>pågående samtal parkeras det första<br>samtalet och handenheten ringer det<br>a tjansteieverantoren.<br>Under ett pågående samtal eller när ett<br>samtal parkeras kan du ringa ett andra<br>samtal.<br>När du ringer ett andra samtal under ett<br>pågående samtal parkeras det första<br>samtalet och handenheten ringer det<br>a Under ett pagaende samtal eller nar ett<br>samtal parkeras kan du ringa ett andra<br>samtal.<br>När du ringer ett andra samtal under ett<br>pågående samtal parkeras det första<br>samtalet och handenheten ringer det<br>andra numret. Om det a samtal parkeras kan du ringa ett andra<br>samtal.<br>När du ringer ett andra samtal under e<br>pågående samtal parkeras det första<br>samtalet och handenheten ringer det<br>andra numret. Om det andra samtalet<br>besvaras visas numren för de **2 Släpp aktiv:** Avslutar det pågående samtal under ett pågående samtal parkeras det första<br>samtalet och handenheten ringer det<br>andra numret. Om det andra samtalet<br>besvaras visas numren för det pågående<br>samtalet och det pa
SED GPH-610R 4.0 Användarmanual<br>
ktiva samtalet. **Siapp parkerad:** Avslutar det parkerade ett röstsamta<br>
amtalet. **Gruppanrop** SED GPH-610R 4.0<br>aktiva samtalet.<br>**3 Släpp parkerad:** Avslutar det<br>samtalet.<br>**4 Släpp alla:** Avslutar alla pågåe **SED GPH-610R 4.0**<br> **4.0**<br> **4.1**<br> **3.13pp parkerad:** Avslutar det parkerade ett röstsam<br> **4.513pp alla:** Avslutar alla pågående och tillåter flera<br> **4.132pp alla:** Avslutar alla pågående och tillåter flera<br> **5.5kapa flersa** samtalet.

SED GPH-610R 4.0<br>aktiva samtalet.<br>**3 Släpp parkerad:** Avslutar det park<br>samtalet.<br>**4 Släpp alla:** Avslutar alla pågående<br>parkerade samtal.<br>**5 Skapa flersamtal:** Konfigurerar<br>trepartssamtal i telefonkonferensläg<br>**6 Koppla S** 

SED GPH-610R 4.0<br> **aktiva samtalet.**<br> **3 Släpp parkerad:** Avslutar det parkerade<br>
samtalet.<br> **4 Släpp alla:** Avslutar alla pågående och<br>
parkerade samtal.<br> **5 Skapa flersamtal:** Konfigurerar<br>
trepartssamtal i telefonkonfer SED GPH-610R 4.0<br>
aktiva samtalet.<br> **3 Släpp parkerad:** Avslutar det parkerade<br>
samtalet.<br> **4 Släpp alla:** Avslutar alla pågående och<br>
parkerade samtal.<br> **5 Skapa flersamtal:** Konfigurerar<br>
trepartssamtal i telefonkonferen **ED GPH-610R 4.0**<br> **Användarmanual**<br> **aktiva samtalet.**<br> **5 Släpp parkerad:** Avslutar det parkerade ett rö<br> **4 Släpp alla:** Avslutar alla pågående och tillåte<br> **4 Släpp alla:** Avslutar alla pågående och tillåte<br> **5 Skapa f** SED GPH-610R 4.0<br> **Användarmanual**<br> **Användarmanual**<br> **Samtal mel**<br> **Samtal mel**<br> **Samtalet.**<br> **A Släpp alla:** Avslutar alla pågående och tillåter flera<br>
parkerade samtal.<br> **Cruppanro**<br> **det pågående samtal:** Konfigurerar samtalet. **1280 GPH-610R 4.0**<br> **1280 GPH-610R 4.0**<br> **1280 parkerad:** Avslutar det parkerade ett rösts<br>
samtalet. **6**<br> **4 Släpp alla:** Avslutar alla pågående och tillåter f<br>
parkerade samtal. Konfigurerar och håll<br> **1281 trepartssamt** aktiva samtalet.<br>**3 Släpp parkerad:** Avslutar det <sub>l</sub><br>samtalet.<br>**4 Släpp alla:** Avslutar alla pågåe<br>parkerade samtal.<br>**5 Skapa flersamtal:** Konfigurera<br>trepartssamtal i telefonkonfere!<br>**6 Koppla Samtal:** Den här men<sub>)</sub><br>det **4 Släpp alla:** Avslutar alla pågående och<br>
parkerade samtal.<br> **5 Skapa flersamtal:** Konfigurerar<br> **2.6 Koppla Samtal:** Den här menyn avslutar<br>
det pågående samtalet och kopplar ihop<br>
det pågående samtalet ned det parkerad

parkerade samtal. talare<br> **S Skapa flersamtal:** Konfigurerar soch hat<br>
trepartssamtal i telefonkonferensläge. uppta<br> **6 Koppla Samtal:** Den här menyn avslutar PTT-kr<br>
det pågående samtalet och kopplar ihop sin kyssna<br>
det 5 Skapa flersamtal: Konfigurerar och<br>
trepartssamtal i telefonkonferensläge. Upp<br>
6 Koppla Samtal: Den här menyn avslutar PTT<br>
det pågående samtalet och kopplar ihop Uys<br>
det pågående samtalet med det parkerade för<br>
samtal trepartssamtal i teletonkonterensläge.<br> **6 Koppla Samtal:** Den här menyn avslutar<br>
det pågående samtalet och kopplar ihop<br>
det pågående samtalet med det parkerade<br>
samtalet.<br> **7 RF Övervakning:** Visa RF-övervakning<br>
under 5 Koppla Samtal: Den har menyn avslutar er PTT-knal<br>
det pågående samtalet och kopplar ihop Lyssnare<br>
det pågående samtalet med det parkerade för att få<br>
samtalet.<br>
7 RF Övervakning: Visa RF-övervakning tala kan<br>
under sam det pågående samtalet och kopplar ihop<br>det pågående samtalet med det parkerade för antalet.<br> **SKR-Növervakning:** Visa RF-övervakning tala<br>
under samtal.<br> **CHECOM-R-funktioner för GSM-R-funktionen är en dedikerad** And<br>
funk det pågående samtalet med det pa<br>samtalet.<br>**7 RF Övervakning:** Visa RF-övervak<br>under samtal.<br>**2.4 Funktioner för GSM-R**<br>GSM-R-funktionen är en dedikerad<br>funktion för denna handenhet, spe<br>utformad och utvecklad för<br>järnvägs

# **Beskrivning**

- 35 - **4.0** Användarmanual<br> **4 Släpp parkerad:** Avslutar det parkerade ett röstsam<br> **4 Släpp alla:** Avslutar alla pågående och **4 Släpp alla:** Avslutar alla pågående och **4 Släpp alla:** Avslutar alla pågående och tillåter fler:<br> SED GPH-610R 4.0<br> **Användarmanual**<br> **Asläpp parkerad:** Avslutar det parkerade<br>
samtalet.<br> **Asläpp alla:** Avslutar alla pågående och<br> **Comparison alla:** Avslutar alla pågående och<br>
tillåter flera<br>
parkerade samtal.<br> **Skapa** ual<br>**Samtal mellan två parter:** Indikerar<br>ett röstsamtal mellan två parter.<br>**Gruppanrop:** Ett Gruppanropsom<br>tillåter flera lyssnare men bara en<br>talare i taget. Användaren trycker in ual<br>**Samtal mellan två parter:** Indikerar<br>ett röstsamtal mellan två parter.<br>**Gruppanrop:** Ett Gruppanropsom<br>tillåter flera lyssnare men bara en<br>talare i taget. Användaren trycker in<br>och båller ned PTT-knannen för att **Samtal mellan två parter:** Indikerar<br>ett röstsamtal mellan två parter.<br>**Gruppanrop:** Ett Gruppanropsom<br>tillåter flera lyssnare men bara en<br>talare i taget. Användaren trycker in<br>och håller ned PTT-knappen för att<br>unnta rät ual<br>**Samtal mellan två parter:** Indikerar<br>ett röstsamtal mellan två parter.<br>**Gruppanrop:** Ett Gruppanropsom<br>tillåter flera lyssnare men bara en<br>talare i taget. Användaren trycker in<br>och håller ned PTT-knappen för att<br>uppta ual<br> **Samtal mellan två parter:** Indikerar<br>
ett röstsamtal mellan två parter.<br> **Gruppanrop:** Ett Gruppanropsom<br>
tillåter flera lyssnare men bara en<br>
talare i taget. Användaren trycker in<br>
och håller ned PTT-knappen för att ual<br> **Samtal mellan två parter:** Indikerar<br>
ett röstsamtal mellan två parter.<br> **Gruppanrop:** Ett Gruppanropsom<br>
tillåter flera lyssnare men bara en<br>
talare i taget. Användaren trycker in<br>
och håller ned PTT-knappen för att ual<br> **Samtal mellan två parter:** Indikerar<br>
ett röstsamtal mellan två parter.<br> **Gruppanrop:** Ett Gruppanropsom<br>
tillåter flera lyssnare men bara en<br>
talare i taget. Användaren trycker in<br>
och håller ned PTT-knappen för att ual<br> **Samtal mellan två parter:** Indikerar<br>
ett röstsamtal mellan två parter.<br> **Gruppanrop:** Ett Gruppanropsom<br>
tillåter flera lyssnare men bara en<br>
talare i taget. Användaren trycker in<br>
och håller ned PTT-knappen för att ual<br> **Samtal mellan två parter:** Indikerar<br>
ett röstsamtal mellan två parter.<br> **Gruppanrop:** Ett Gruppanropsom<br>
tillåter flera lyssnare men bara en<br>
talare i taget. Användaren trycker in<br>
och håller ned PTT-knappen för att nd Samtal mellan två parter: Indikerar<br>ett röstsamtal mellan två parter.<br>Gruppanrop: Ett Gruppanropsom<br>tillåter flera lyssnare men bara en<br>talare i taget. Användaren trycker in<br>och håller ned PTT-knappen för att<br>uppta rätt nder Samtal mellan två parter: Indikerar<br>
ett röstsamtal mellan två parter.<br>
Gruppanrop: Ett Gruppanropsom<br>
tillåter flera lyssnare men bara en<br>
talare i taget. Användaren trycker in<br>
och håller ned PTT-knappen för att<br>
up **Samtal mellan två parter:** Indikerar<br>ett röstsamtal mellan två parter.<br>Gruppanrop: Ett Gruppanropsom<br>tillåter flera lyssnare men bara en<br>talare i taget. Användaren trycker in<br>och håller ned PTT-knappen för att<br>uppta rätte **Samtal mellan två parter:** Indikerar<br>ett röstsamtal mellan två parter.<br>**Gruppanrop:** Ett Gruppanropsom<br>tillåter flera lyssnare men bara en<br>talare i taget. Användaren trycker in<br>och håller ned PTT-knappen för att<br>uppta rät ett röstsamtal mellan två parter.<br> **Gruppanrop:** Ett Gruppanropsom<br>
tillåter flera lyssnare men bara en<br>
talare i taget. Användaren trycker in<br>
och håller ned PTT-knappen för att<br>
uppta rätten att tala och släpper<br>
PTT-kna **Gruppanrop:** Ett Gruppanropsom<br>tillåter flera lyssnare men bara en<br>talare i taget. Användaren trycker in<br>och håller ned PTT-knappen för att<br>uppta rätten att tala och släpper<br>PTT-knappen för att sluta tala.<br>Lyssnaren kan t tilläter flera lyssnare men bara en<br>talare i taget. Användaren trycker in<br>och håller ned PTT-knappen för att<br>uppta rätten att tala och släpper<br>PTT-knappen för att sluta tala.<br>Lyssnaren kan trycka på PTT-knappen<br>för att få talare i taget. Användaren trycker in<br>och håller ned PTT-knappen för att<br>uppta rätten att tala och släpper<br>PTT-knappen för att sluta tala.<br>Lyssnaren kan trycka på PTT-knappen<br>för att få rätten att tala när den är<br>tillgängl och häller ned PTT-knappen för att<br>uppta rätten att tala och släpper<br>PTT-knappen för att sluta tala.<br>Lyssnaren kan trycka på PTT-knappen<br>för att få rätten att tala när den är<br>tillgänglig. Efter att ha fått rätten att<br>tala tala. Lyssnaren kan trycka på PTT-knappen<br>
för att få rätten att tala när den är<br>
tillgänglig. Efter att ha fått rätten att<br>
tala kan användaren göra det.<br> **Utrop:** Ett Utrop liknar ett<br>
Gruppanrop. Endast initiativtagaren<br>
till för att få rätten att tala när den är<br>
tillgänglig. Efter att ha fått rätten att<br>
tala kan användaren göra det.<br> **Utrop:** Ett Utrop liknar ett<br>
Gruppanrop. Endast initiativtagaren<br>
till samtalet har möjlighet att tala och<br> tillgänglig. Etter att ha fätt rätten att<br>
tala kan användaren göra det.<br> **Utrop:** Ett Utrop liknar ett<br>
Gruppanrop. Endast initiativtagaren<br>
till samtalet har möjlighet att tala och<br>
behöver inte hålla ned PTT-knappen.<br>
A

SED GPH-610R 4.0<br>
en uppringda parten och trycka på<br>
Senatt initiera ett samtal enligt uppringningsknap<br>
Senatt uppringningsknap<br>
eddelandena på skärmen. Det senast kommer automati SED GPH-610R 4.0<br>
den uppringda parten och trycka på<br>
för att initiera ett samtal enligt uppringningdalandena på skärmen. Det senast registrerade funktionsnumret skickas till samtalsment<br>
registrerade funktionsnumret skick SED GPH-610R 4.0<br>
den uppringda parten och trycka på<br>
för att initiera ett samtal enligt uppringda på skärmen. Det senast registrerade funktionsnumret skickas till<br>
mätverket av UUS1. Se förfarandet för att singa ett samta SED GPH-610R 4.0<br>
Användarmanual<br>
den uppringda parten och trycka på<br>
för att initiera ett samtal enligt uppringn<br>
meddelandena på skärmen. Det senast kommer i<br>
registrerade funktionsnumret skickas till samtalsm<br>
nätverket SED GPH-610R 4.0<br>
den uppringda parten och trycka på<br>
för att initiera ett samtal enligt uppringningsk<br>
meddelandena på skärmen. Det senast kommer autor<br>
registrerade funktionsnumret skickas till samtalsmenyn<br>
nätverket av SED GPH-610R 4.0<br>
den uppringda parten och trycka på<br>
för att initiera ett samtal enligt uppringningski<br>
meddelandena på skärmen. Det senast kommer auton<br>
registrerade funktionsnumret skickas till samtalsmenyn<br>
nätverket a SED GPH-610R 4.0<br>
den uppringda parten och trycka på<br>
för att initiera ett samtal enligt<br>
ringa ett samtal enligt<br>
ringa ett samtal i avsnittet om<br>
grundläggande samtalsfunktioner.<br>
Initiera ett gruppanrop<br>
l standhy-läge SED GPH-610R 4.0<br>
den uppringda parten och trycka på<br>
för att initiera ett samtal enligt<br>
meddelandena på skärmen. Det senast<br>
registrerade funktionsnumret skickas till<br>
nätverket av UUS1. Se förfarandet för att<br>
ringa ett **Initiera ett gruppanrop** SED GPH-610R 4.0<br> **ED GPH-610R 4.0**<br> **ED GPH-610R 4.0**<br> **ED GPH-610R 4.0**<br> **ED and angle and angle to and angle there are all and angle to and angle there are all and the propring ingesterate funktions<br>
in a start and angl** SED GPH-610R 4.0<br>
den uppringda parten och trycka på<br>
för att initiera ett samtal enligt<br>
meddelandena på skärmen. Det senast<br>
registrerade funktionsnumret skickas till<br>
nätverket av UUS1. Se förfarandet för att<br>
ringa et **Exploration 4.0**<br>
den uppringda parten och trycka på<br>
för att initiera ett samtal enligt uppri<br>
meddelandena på skärmen. Det senast registrerade funktionsnumret skickas till samta<br>
mätverket av UUS1. Se förfarandet för at

kommer automatiskt att al<br>samtalsmenyn enligt<br>sim-kortsinställningarna. D<br>ett gruppsamtal genom att<br>gruppsamtalet i menyn. D<br>**Meny > GSM-R > Gruppan<br>Gruppanrop**.<br>**Initiera ett utrop**<br>I standby-läge kan du ange<br>- 36 den uppringda parten och trycka på<br>
för att initiera ett samtal enligt uppring<br>
meddelandena på skärmen. Det senast komme<br>
registrerade funktionsnumret skickas till<br>
nätverket av UUS1. Se förfarandet för att sim-kon<br>
ringa för att initiera ett samtal enligt<br>meddelandena på skärmen. Det senast<br>registrerade funktionsnumret skickas till<br>nätverket av UUS1. Se förfarandet för at<br>ringa ett samtal i avsnittet om<br>grundläggande samtalsfunktioner.<br>**In** meddelandena på skarmen. Det senast kommer autoom<br>
registrerade funktionsnumret skickas till samtalsmenyr<br>
rätverket av UUS1. Se förfarandet för att sim-kortsinstä<br>
ringa ett samtal i avsnittet om ett utrop geno<br>
grundlägg registrerade tunktionsnumret skickas till<br>
nätverket av UUS1. Se förfarandet för att sim-kc<br>
ringa ett samtal i avsnittet om ett utr<br>
grundläggande samtalsfunktioner. Du kan<br> **Initiera ett gruppanrop**<br>
I standby-läge kan d nätverket av UUS1. Se törfarandet för attalisminga ett samtal i avsnittet om ett utrop genom grundläggande samtalsfunktioner. Du kan även gå till i sinn-kortsinstalln<br>
Intiera ett gruppanrop<br>
I standby-läge kan du ange ett ringa ett samtal i avsnittet om ett urrop gennem grundläggande samtalsfunktioner. Du kan även g<br> **Initiera ett gruppanrop**<br>
I standby-läge kan du ange ett Gruppanrop<br> **Obs:** Skärmen<br>
nummer och trycka på välja gruppan<br>
upp **I** standby-läge kan du ange ett Gruppanrop<br> **I** standby-läge kan du ange ett Gruppanrop<br> **Example 11 and ange ett Gruppanrop**<br> **Example 12 and anger and anger and anger and angle sim-kortsinställningarna. Du kan initiera<br>** I standby-läge kan du ange ett Gruppanrop<br>
nummer och trycka på<br>
uppringningsknappen. Din handenhet<br>
kommer automatiskt att aktivera<br>
samtalsmenyn enligt<br>
sim-kortsinställningarna. Du kan initiera<br>
ett gruppsamtal genom at

armanual<br>nummer och trycka på<br>uppringningsknappen. Din handenhet<br>kommer automatiskt att aktivera<br>samtalsmenyn enligt<br>sim-kortsinställningarna. Du kan initiera armanual<br>
nummer och trycka på<br>
uppringningsknappen. Din handenhet<br>
kommer automatiskt att aktivera<br>
samtalsmenyn enligt<br>
sim-kortsinställningarna. Du kan initiera<br>
ett utron genom att välja utron i menyn armanual<br>
nummer och trycka på<br>
uppringningsknappen. Din handenhet<br>
kommer automatiskt att aktivera<br>
samtalsmenyn enligt<br>
sim-kortsinställningarna. Du kan initiera<br>
ett utrop genom att välja utrop i menyn.<br>Du kan även gå t armanual<br>nummer och trycka på<br>uppringningsknappen. Din handenhet<br>kommer automatiskt att aktivera<br>samtalsmenyn enligt<br>sim-kortsinställningarna. Du kan initiera<br>ett utrop genom att välja utrop i menyn.<br>Du kan även gå till **M** armanual<br>nummer och trycka på<br>uppringningsknappen. Din handenhet<br>kommer automatiskt att aktivera<br>samtalsmenyn enligt<br>sim-kortsinställningarna. Du kan initiera<br>ett utrop genom att välja utrop i menyn.<br>Du kan även gå till **M** armanual<br>
nummer och trycka på<br>
uppringningsknappen. Din handenhet<br>
kommer automatiskt att aktivera<br>
samtalsmenyn enligt<br>
sim-kortsinställningarna. Du kan initiera<br>
ett utrop genom att välja utrop i menyn.<br>
Du kan även gå armanual<br>
nummer och trycka på<br>
uppringningsknappen. Din handenhet<br>
kommer automatiskt att aktivera<br>
samtalsmenyn enligt<br>
sim-kortsinställningarna. Du kan initiera<br>
ett utrop genom att välja utrop i menyn.<br>
Du kan även gå **Ermanual mummer och trycka på uppringningsknappen. Din handenhet kommer automatiskt att aktivera samtalsmenyn enligt<br>sim-kortsinställningarna. Du kan initiera ett utrop genom att välja utrop i menyn.<br>Du kan även gå till <b>** *valid mummer och trycka på*<br> *vappringningsknappen. Din handenhet*<br> *kommer automatiskt att aktivera*<br> *samtalsmenyn enligt*<br> *sim-kortsinställningarna. Du kan initiera*<br> *ett utrop genom att välja utrop i menyn.*<br> *Du* **eller inaktiverat gruppanrop**<br> **eller inaktiverat grupping**<br> **eller inaktiverat samtalsmenyn enligt<br>
sim-kortsinställningarna. Du kan initiera<br>
ett utrop genom att välja utrop i menyn.<br>
Du kan även gå till <b>Meny > GSM-R >** nummer och trycka på<br>
uppringningsknappen. Din handenhet<br>
kommer automatiskt att aktivera<br>
samtalsmenyn enligt<br>
sim-kortsinställningarna. Du kan initiera<br>
ett utrop genom att välja utrop i menyn.<br>
Du kan även gå till **Meny** uppringningsknappen. Din handenhet<br>
kommer automatiskt att aktivera<br>
samtalsmenyn enligt<br>
sim-kortsinställningarna. Du kan initiera<br>
ett utrop genom att välja utrop i menyn.<br>
Du kan även gå till **Meny > GSM-R ><br>
Gruppanrop** 

samtalsmenyn enligt<br>sim-kortsinställningarna. Du kan initiera<br>ett utrop genom att välja utrop i menyn.<br>Du kan även gå till **Meny > GSM-R >**<br>**Gruppanrop** och välja **Utrop.**<br>**Obs:** Skärmen visar inte menyn för att<br>välja grup sim-kortsinställningarna. Du kan initiera<br>ett utrop genom att välja utrop i menyn.<br>Du kan även gå till **Meny > GSM-R >**<br>**Gruppanrop** och välja **Utrop**.<br>**Obs:** Skärmen visar inte menyn för att<br>välja gruppanrop/utrop om ett ett utrop genom att varja utrop i menyn.<br>Du kan även gå till **Meny > GSM-R >**<br>**Gruppanrop** och välja **Utrop**.<br>**Obs:** Skärmen visar inte menyn för att<br>välja gruppanrop/utrop om ett felaktigt<br>eller inaktiverat gruppanrop/utr

in aven ga till **Weny > GSM-R >**<br> **panrop** och välja **Utrop**.<br> *Skärmen visar inte menyn för att*<br> *gruppanrop/utrop om ett felaktigt*<br>
inaktiverat gruppanrop/utrop<br>
mer anges i standby-läge. Då kan du<br>
nitiera ett gruppan panrop och valja Utrop.<br>Skärmen visar inte menyn för att<br>gruppanrop/utrop om ett felaktigt<br>inaktiverat gruppanrop/utrop<br>mer anges i standby-läge. Då kan du<br>nitiera ett gruppanrop/utrop.<br>ra ett järnvägsnödanrop<br>dby-läge kan Skärmen visar inte menyn för att<br>gruppanrop/utrop om ett felaktigt<br>inaktiverat gruppanrop/utrop<br>mer anges i standby-läge. Då kan du<br>nitiera ett gruppanrop/utrop.<br>ra **ett järnvägsnödanrop**<br>dby-läge kan du<br>Hålla höger funkti Skarmen visar inte menyn jor att<br>gruppanrop/utrop om ett felaktigt<br>inaktiverat gruppanrop/utrop<br>mer anges i standby-läge. Då kan du<br>nitiera ett gruppanrop/utrop.<br>ra ett järnvägsnödanrop<br>dby-läge kan du<br>Hålla höger funktion

SED GPH-610R 4.0 Användarmanual<br>
I Tryck på PTT-knappen för att bekräfta trycka på Tryck på Met, vilket är det enda sättet att **Obs:** Sändaren ka.<br>
inleda ett järnvägsnödanrop. Andra personer är SED GPH-610R 4.0<br>
Tryck på PTT-knappen för att bekräfta inleda ett, vilket är det enda sättet att<br>
inleda ett järnvägsnödanrop. **Andalla ett gruppanrop** kan lämna ett utran GPH-610R 4.0 Användarmanual<br>
Tryck på PTT-knappen för att bekräfta trycka<br>
det, vilket är det enda sättet att **Obs:** Sände<br>
inleda ett järnvägsnödanrop. Andra pers<br>
kan lämna utrop.<br>
nen som initierat ett gruppanrop kan GPH-610R 4.0 Anvär<br>
Iryck på PTT-knappen för att bekräfta<br>
det, vilket är det enda sättet att<br>
inleda ett järnvägsnödanrop.<br> **ita ett gruppanrop**<br>
pnen som initierat ett gruppanrop kan<br>
ta gruppsamtalet enligt följande:

**Avanda**<br> **Avanda**<br> **Avanda**<br> **Avsluta étt participane för att bekräfta<br>
det, vilket är det enda sättet att<br>
inleda ett järnvägsnödanrop.<br>
<b>Avsluta ett gruppanrop**<br>
Personen som initierat ett gruppanrop kan<br>
avsluta grupps SED GPH-610R 4.0<br>
Tryck på PTT-knappen för att bekräfta trycka på Tryck på PTT-knappen för att bekräfta trycka på Trycka på Tryck på det järnvägsnödanrop.<br>
Avsluta ett gruppanrop kan lämna ett utron utrop.<br>
Personen som in SED GPH-610R 4.0 Användarman<br>
Tryck på PTT-knappen för att bekräfta<br>
det, vilket är det enda sättet att<br> **avsluta ett gruppanrop** kan lå<br> **Avsluta ett gruppanrop** kan lå utrop.<br>
Personen som initierat ett gruppanrop kan<br>
a SED GPH-610R 4.0<br>
Tryck på PTT-knappen för att bekräfta invändarmanual<br>
det, vilket är det enda sättet att **Obs:** Sänd<br>
inleda ett järnvägsnödanrop. Andra pers<br> **Avsluta ett gruppanrop** kan lämna<br>
Personen som initierat et SED GPH-610R 4.0<br>
Tryck på PTT-knappen för att bekräfta trycka p<br>
det, vilket är det enda sättet att **Obs:** Sändare<br>
inleda ett järnvägsnödanrop.<br> **Andra personnerar dig**<br>
Personen som initierat ett gruppanrop kan<br>
avsluta SED GPH-610R 4.0<br>
Tryck på PTT-knappen för att bekräfta interviewendet, vilket är det enda sättet att **Obs:** Sändd<br>
inleda ett järnvägsnödanrop.<br> **Andra personen som initierat ett gruppanrop** kan lämna utrop.<br>
Personen som SED GPH-610R 4.0<br>
Tryck på PTT-knappen för att bekräfta interviewaler tyckk i det vilket är det enda sättet att **Obs:** Sända inleda ett järnvägsnödanrop.<br> **Andra personen som intiterat ett gruppanrop** kan lämna utrop.<br>
Per ryck på PTT-knappen för att bekräfta<br>et, vilket är det enda sättet att<br>lleda ett järnvägsnödanrop.<br>a **ett gruppanrop**<br>en som initierat ett gruppanrop kan<br>a gruppsamtalet enligt följande:<br>amtalet. Skärmen informerar dig<br>lam det, vilket ar det enda sattet att<br>
inleda ett järnvägsnödanrop.<br> **Andra per<br>
Avsluta ett gruppanrop**<br>
Personen som initierat ett gruppanrop kan<br>
avsluta gruppsamtalet enligt följande:<br>
Tryck på<br>
gruppsamtalet. Skärmen in Freeda ett jarnvagsnodanrop.<br> **Andra personer än den som** in<br>
Personen som initierat ett gruppanrop kan<br>
avsluta gruppsamtalet enligt följande:<br> **Explorant and the Community Community Community Community Community Communi** *initierated and inferences*<br> **Example 18 All and inferences**<br> **Example 18 All and inferences**<br> **Example 18 All and inferences**<br> **Example 18 All and inferences**<br> **Example 18 All and inferences**<br> **Example 18 All and infer Example 19 Example 2016**<br>
Personen som initierat ett gruppanrop kan<br>
Tryck på<br> **gruppsamtalet.** Skärmen informerar dig<br> **gruppsamtalet.** Skärmen informerar dig<br>
om att<br> **art betyder** "täma". Tryck på<br> **different avsluta Avaint Avaint Controllery**<br> **Avaint Controllery**<br> **Avaint Controllery**<br> **Avaint Controllery**<br> **Avaint Controllery**<br> **Avsluta ett**<br> **Avsluta ett**<br> **Avsluta ett utrop**<br> **Avsluta ett utrop**<br> **Avsluta ett utrop**<br> **Avsluta ett** 

*gruppanrop.* Endangen av Starten momenten dighter and the telephonometric original and the telephonometric different and the telephonometric original and the person some initierat gruppann on attenuppann on attenuppann on a telephonome Le detyder stang och avstand gruppa<br>
a betyder "lämna". Tryck på<br>
för att avsluta gruppanrop.<br>
Sändaren kan också avsluta ett att att att banrop. Andra personer än den som<br>
rat gruppanrop kan lämna ett på a Trycka<br>
samta

armanual<br>trycka på .<br>**Obs:** Sändaren kan också avsluta ett utrop.<br>Andra personer än den som initierat utrop<br>kan lämna ett utrop, men kan inte avsluta<br>utrop. **Andra personer än den som initierate den som initierat utrop.**<br>**Andra personer än den som initierat utrop.**<br>Andra personer än den som initierat utrop<br>kan lämna ett utrop, men kan inte avsluta<br>utrop. **ermanual<br>** *kan lämna ett utrop.***<br>** *kan lämna ett utrop, men kan inte avsluta***<br>** *kan lämna ett utrop, men kan inte avsluta***<br>** *kan lämna ett Gruppanrop utrop.* **Lämna ett Gruppanrop**<br> **Lämna ett Gruppanrop**<br> **Lämna ett Gruppanrop**<br> **Lämna ett Gruppanrop**<br> **Lämna ett Gruppanrop**<br> **Lämna ett Gruppanrop**<br> **Personen som initierat ett gruppanrop kan lämna gruppanrop enligt följande:** armanual<br>
trycka på<br> **Obs:** Sändaren kan också avsluta ett utrop.<br>
Andra personer än den som initierat utrop<br>
kan lämna ett utrop, men kan inte avsluta<br>
utrop.<br> **Lämna ett Gruppanrop**<br>
Personen som initierat ett gruppanro armanual<br>
trycka på<br> **Obs:** Sändaren kan också avsluta ett utrop.<br>
Andra personer än den som initierat utrop<br>
kan lämna ett utrop, men kan inte avsluta<br>
utrop.<br> **Lämna ett Gruppanrop**<br>
Personen som initierat ett gruppanro armanual<br>
trycka på<br> **Obs:** Sändaren kan också avsluta ett utrop.<br>
Andra personer än den som initierat utrop<br>
kan lämna ett utrop, men kan inte avsluta<br>
utrop.<br> **Lämna ett Gruppanrop**<br>
Personen som initierat ett gruppanro diali<br>
trycka på **D.**<br>
Sändaren kan också avsluta ett utrop.<br>
a personer än den som initierat utrop<br>
imna ett utrop, men kan inte avsluta<br>
.<br> **a ett Gruppanrop**<br>
phen som initierat ett gruppanrop kan<br>
a gruppanrop enligt f Command and a series are all the standard and the standard and the standard and the standard and the standard command at the standard and a gruppanrop china a gruppanrop china a gruppanrop china a gruppanrop. Skärmen infor

:h<br><<br>0p.<br>- 37 a personer än den som initierat utrop.<br>
a personer än den som initierat utrop<br>
imna ett utrop, men kan inte avsluta<br>
b.<br>
a ett Gruppanrop<br>
onen som initierat ett gruppanrop kan<br>
a gruppanrop enligt följande:<br>
Tryck på<br>
a l mma ett utrop, men kan inte avsluta<br>
a ett Gruppanrop<br>
an ett Gruppanrop<br>
an a gruppanrop enligt följande:<br>
Tryck på<br> **a** buder det pågående<br>
gruppanrop. Skärmen informerar dig<br>
om att anna formerar dig<br>
om att anna ". Try **Lämna ett Gruppanrop**<br> **Personen som initierat ett gruppanrop kan**<br>
lämna gruppanrop enligt följande:<br>
■ Tryck på ■ under det pågående<br>
gruppanrop. Skärmen informerar dig<br>
om att ■ betyder "stäng" och<br>
att ■ betyder "läm **Lämna ett Gruppanrop**<br>
Personen som initierat ett gruppanrop kan<br>
lämna gruppanrop enligt följande:<br> **Endring för att att lämna** för att lämna". Tryck<br>
på **Frycka på för att lämna** gruppanrop.<br>
Mottagarna av gruppanrop k **Personen som initierat ett gruppanrop kan lämna gruppanrop enligt följande:**<br> **Användare kan informerar dig om att avsluta vissarier informerar dig om att avsluta vissarier (avsluta vissarier).<br>
<b>Användare kan inte avslut Fersonen som interare ett gruppanrop ka**<br> **dämna gruppanrop enligt följande:**<br> **dämna gruppanrop.** Skärmen informerar dig om att<br> **dige** gruppanrop. Skärmen informerar dig<br>
om att<br> **dige** betyder "tämna". Tryck<br>
på<br> **dige** 

gruppsamtalet.

**Lämna ett utrop<br>
Mottagarna av utrop kan<br>
■ Trycka på ■ för att lämna Utrop.<br>
■ Frycka på ■ för att lämna Utrop.**<br> **Gå med i ett gruppanrop/utrop** SED GPH-610R 4.0<br> **Lämna ett utrop**<br>
Mottagarna av utrop kan<br>
Trycka på **Trycka på Trycka på Trycka på Trycka på Trycka på Trycka på Trycka på Trycka på Trycka på Trycka på Trycka på Trycka på Trycka på Trycka på Trycka på** 

**SED GPH-610R 4.0**<br> **Lämna ett utrop**<br> **Mottagarna av utrop kan**<br> **End i ett gruppanrop/utrop**<br> **Gå med i ett gruppanrop/utrop**<br> **Du kan gå med i ett gruppanrop eller utrop**<br> **på följande sätt:**<br> **1** När du får en aviserin

SED GPH-610R 4.0<br> **Lämna ett utrop**<br>
Mottagarna av utrop kan<br> **End följande sätt:**<br>
Du kan gå med i ett gruppanrop/utrop<br>
Du kan gå med i ett gruppanrop eller<br>
på följande sätt:<br>
1 När du får en aviseringssignal för er<br>
gr samtalet.

standby-läge. Handenhete<br>automatiskt till gruppanro<br>-<br>38 -Mottagarna av utrop kan<br>
Interpretace of France of France of France of France of France of France of France of France of France of France på följande sätt:<br>
1 När du får en aviseringssignal för ett<br>
1 När du får en aviseri Mottagarna av utrop kan<br> **automatisk till gruppanrop/utrop**<br> **Gå med i ett gruppanrop/utrop**<br>
Du kan gå med i ett gruppanrop eller utrop<br>
på följande sätt:<br>
1 När du får en aviseringssignal för ett<br>
gruppanrop eller utrop

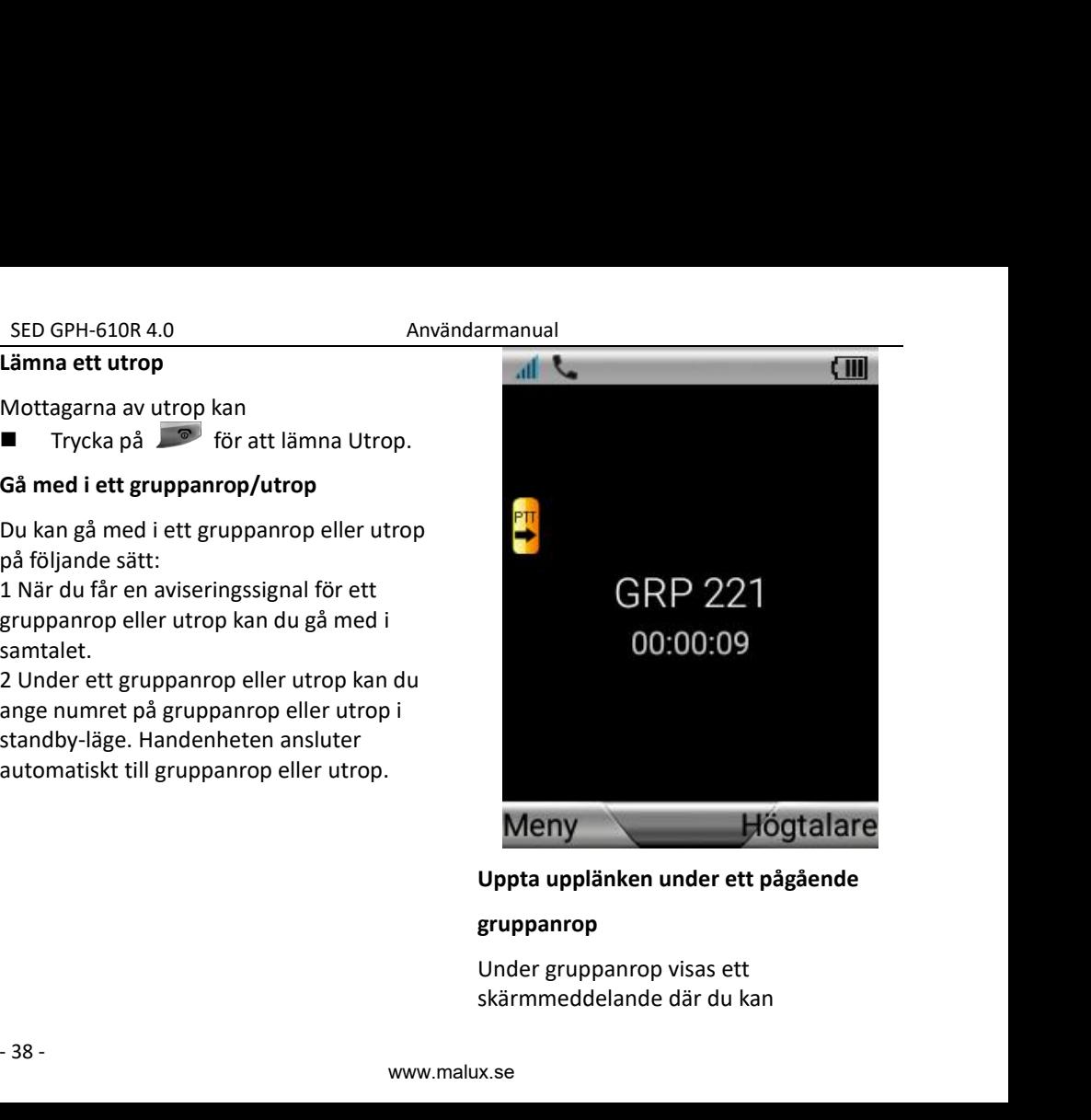

# **gruppanrop**

SED GPH-610R 4.0 Användarmanual<br>
I Trycka på PTT-knappen om rätten att under ett gruppar<br>
tala är tillgänglig. I det här fallet kan meddelar handen<br>
du hålla ned PTT-knappen för att få meddelande. SED GPH-610R 4.0 Användarmanual<br>
Trycka på PTT-knappen om rätten att under ett grupp<br>
tala är tillgänglig. I det här fallet kan meddelar hande<br>
du hålla ned PTT-knappen för att få meddelande.<br>
rätten att tala. Imputer i ta GPH-610R 4.0 Användarmanual<br>
Trycka på PTT-knappen om rätten att under ett gruppa<br>
tala är tillgänglig. I det här fallet kan meddelar hander<br>
du hålla ned PTT-knappen för att få meddelande.<br>
Fätten att tala standby-läge<br> GPH-610R 4.0 Användarmanual<br>
Trycka på PTT-knappen om rätten att under ett grupp<br>
tala är tillgänglig. I det här fallet kan meddelar hand<br>
du hålla ned PTT-knappen för att få meddelande.<br>
rätten att tala Tryck på standby-GPH-610R 4.0<br>Trycka på PTT-knappen om rätten attala är tillgänglig. I det här fallet ka<br>du hålla ned PTT-knappen för att få<br>rätten att tala.<br>Om du tilldelas rätten att tala<br>uppmanar handenheten dig att gör<br>det. I det här f GPH-610R 4.0 Användarmanual<br>
Trycka på PTT-knappen om rätten att under et<br>
tala är tillgänglig. I det här fallet kan meddela<br>
du hålla ned PTT-knappen för att få meddela<br>
rätten att tala. Trycknappen att tala meddela<br>
Try GPH-610R 4.0 Användarmanual<br>
Trycka på PTT-knappen om rätten att under ett grupp<br>
tala är tillgänglig. I det här fallet kan meddelar hande<br>
du hålla ned PTT-knappen för att få meddelande.<br>
rätten att tala. Tryck på standby GPH-610R 4.0<br>
I det här fallet kan du hålla ned PTT-knappen om rätten att<br>
tala är tillgänglig. I det här fallet kan du hålla ned PTT-knappen för att få<br>
rätten att tala.<br>
Om du tilldelas rätten att tala standby<br>
uppmanar

gruppen.

SED GPH-610R 4.0<br>
Trycka på PTT-knappen om rätten att under ett gr<br>
tala är tillgänglig. I det här fallet kan meddelar h<br>
du hålla ned PTT-knappen för att få meddeland<br>
rätten att tala.<br>
Om du tilldelas rätten att tala st **SPH-610R 4.0**<br> **Användarmanual**<br> **Användarmanual**<br> **CHU CALCE TREVIDES**<br> **CHU CALCE ATTE AND CALCE ATTLE AND TREVIDES**<br> **CHU CALCE ATTLE AND CALCE ATTLE AND TREVIDES**<br> **CHU CALCE ATTLE AND AND CALCE ATTLE AND SURVEY AS A** GPH-610R 4.0<br>
Trycka på PTT-knappen om rätten att under ett<br>
tala är tillgänglig. I det här fallet kan meddelar<br>
du hålla ned PTT-knappen för att få meddelar<br>
rätten att tala **armediariseri om transforma indikeras i stand** GPH-610K 4.0<br>
Trycka på PTT-knappen om rätten att inder ett gridalar tillgänglig. I det här fallet kan inder ett gridalar hålla ned PTT-knappen för att få indedelander hålla ned PTT-knappen för att få indedelander hätten a Irycka på PTT-knappen om ratten att under ett gruppar<br>
tala är tillgänglig. I det här fallet kan meddelar handen<br>
du hålla ned PTT-knappen för att få meddelande.<br>
Tryck på standby-läge<br>
uppmanar handenheten dig att göra st tala är tillgänglig. I det här tallet kan medde<br>
du hålla ned PTT-knappen för att få medde<br>
rätten att tala som du tilldelas rätten att tala som du tilldelas rätten att tala som du släpper PTT-tangenten pur kan återgår du Fryck på<br>
Om du tilldelas rätten att tala<br>
uppmanar handenheten dig att göra<br>
det. I det här fallet kan du tala till<br>
gruppen.<br> **■**<br>
Om du släpper PTT-tangenten<br>
återgår du till att endast kunna lyssna<br>
och de tidigare ly Om du tilldelas rätten att tala<br>
uppmanar handenheten dig at<br>
det. I det här fallet kan du tala<br>
gruppen.<br>
■ Om du släpper PTT-tangenten<br>
återgår du till att endast kunna<br>
och de tidigare lyssnarna indik<br>
med ett "Roger-p det. I det här fallet kan du tala till<br>
gruppen.<br> **Ta emot du släpper PTT-tangenten**<br>
atergår du till att endast kunna lyssna<br>
och de tidigare lyssnarna indikeras<br>
med ett "Roger-pip" Om ingen<br>
uppmaning att tala visas på **under ett pågående gruppanrop eller**<br>
Nu kan ävergår du till att endast kunna lyssna<br>
och de tidigare lyssnarna indikeras<br>
med ett "Roger-pip" Om ingen<br>
uppmaning att tala visas på skärmen<br>
kan du endast lyssna på gruppan och de tidigare lyssnarna indikeras<br>
med ett "Roger-pip" Om ingen<br>
uppmaning att tala visas på skärmen<br>
kan du endast lyssna på gruppanrop.<br> **Obs:** Du kan inte uppta upplänken till ett<br>
pågående utrop.<br> **Cobs:** Du kan inte

# **utrop**

armanual<br>
under ett gruppanrop eller utrop<br>
meddelar handenheten att du har ett nytt<br>
meddelande.<br>
■ Tryck på ■ för att återgå till<br>
standby läge för att vänta på armanual<br>
under ett gruppanrop eller utrop<br>
meddelar handenheten att du har ett nytt<br>
meddelande.<br>
■ Tryck på ■ för att återgå till<br>
standby-läge för att vänta på<br>
aviseringssinnelen för detta meddelande.

armanual<br>
under ett gruppanrop eller utrop<br>
meddelar handenheten att du har ett nytt<br>
meddelande.<br>
■ Tryck på ■ för att återgå till<br>
standby-läge för att vänta på<br>
aviseringssignalen för detta<br>
personsökarmeddelande, elle standby-<br>
standby-läge för att återgå till<br>
standby-läge för att återgå till<br>
standby-läge för att vänta på<br>
aviseringssignalen för detta<br>
personsökarmeddelande, eller tryck<br>
på aviserings i detta<br>
aviserings i detta för detta<br>
aviseringssignalen för detta<br>
aviseringssignalen för detta<br>
personsökarmeddelande, eller tryck<br>
på aviseringssignalen för detta<br>
personsökarmeddelande, eller tryck<br>
på avis ned and the transformal of the transformal and the transformal and the transformal of the transformal and the transformal and the transformal of the transformal and the transformal of the transformal of the transformal and nett gruppanrop eller utrop<br>
delar handenheten att du har ett nytt<br>
delande.<br>
Tryck på  $\overline{\phantom{a}}$  för att återgå till<br>
standby-läge för att vänta på<br>
aviseringssignalen för detta<br>
personsökarmeddelande, eller tryck<br>
på  $\$ armanual<br>
under ett gruppanrop eller utrop<br>
meddelar handenheten att du har et<br>
meddelande.<br>
■ Tryck på ■ för att återgå til<br>
standby-läge för att vänta på<br>
aviseringssignalen för detta<br>
personsökarmeddelande, eller t<br>
på armanual<br>
under ett gruppanrop eller utrop<br>
meddelande.<br>
■ Tryck på ■ för att återgå till<br>
standby-läge för att vänta på<br>
aviseringssignalen för detta<br>
personsökarmeddelande, eller tryck<br>
på ■ för att ignorera det.<br>
Du ka aviseringsmeddelandet för detta<br>
aviseringsmeddelander för detta<br>
aviseringssignalen för detta<br>
aviseringssignalen för detta<br>
personsökarmeddelande, eller tryck<br>
på aviseringsmeddelande, eller tryck<br>
på aviseringsmeddeland meddelar handenheten att du l<br>meddelande.<br>
Invek på **Frankrighter för att åter standby-läge för att vänta**<br>
aviseringssignalen för dett<br>
personsökarmeddelande,<br>
på **Frankrighter för att grupper**<br>
Inveka på **Frankrighter fö** meddelande.<br>
Tryck på<br>
Tryck på<br>
Tryck på<br>
Tryck på<br>
Tryck på<br>
Trycka på<br>
Trycka på<br>
Trycka på<br>
Trycka på<br>
Trycka på<br>
Trycka på<br>
Trycka på<br>
Trycka på<br>
Trycka på<br>
Trycka på<br>
Trycka på<br>
Trycka på<br>
Trycka på<br>
Trycka på<br>
Tryck ■ Tryck på ■ för att återgå till<br>standby-läge för att vänta på<br>aviseringssignalen för detta<br>personsökarmeddelande, eller tryck<br>på ■ för att ignorera det.<br>Du kan även<br>Trycka på ● för att vänta på<br>aviseringsmeddelandet för Standary rige for att vanta particular aviseringssignalen för detta<br>personsökarmeddelande, eller tryck<br>på<br>**Example 1998** för att vänta på<br>aviseringsmeddelandet för detta<br>personsökarmeddelande.<br>Innan detta:<br>Om du har rätten

personsökarmeddelande. Experimentation detta<br>
personsökarmeddelande, elle<br>
på ■ för att ignorera det<br>
Du kan även<br>
Trycka på ● för att vänta<br>
aviseringsmeddelandet för de<br>
personsökarmeddelande.<br>
Innan detta:<br>
Om du har rätten att tala i ett<br>
g

uta<br>ka<br>sluta<br>u<br>- 39 gruppsamtalet. personsolarmeduclaride, ener dyck<br>  $p\hat{a}$  för att ignorera det.<br>
Du kan även<br>
Trycka  $p\hat{a}$  för att vänta  $p\hat{a}$ <br>
aviseringsmeddelandet för detta<br>
personsökarmeddelande.<br>
Innan detta:<br>
Om du har rätten att tala i et **Du Kanaven<br>
Trycka på**<br> **Com divergent van deleteration skarmed delande.**<br>
Innan detta:<br>
Om du har rätten att tala i ett<br>
gruppanropska du släppa den och avsluta<br>
gruppsamtalet.<br>
Om du lyssnar under ett gruppanrop ska<br>
du Impression and the transformation of the same and the same aviserings meddelande.<br>
Innan detta:<br>
Om du har rätten att tala i ett<br>
gruppanropska du släppa den och avslut<br>
gruppsamtalet.<br>
Om du lyssnar under ett gruppanrop s

utrop.

SED GPH-610R 4.0 Användarmanual<br>
Jär du har sett aviseringsmeddelandet för *besvara eller avvis*<br>
tt nytt samtal mellan två parter: *prioriteten för det*<br>
Tryck på **C** för att besvara detta *eller utrop är på e*.

SED GPH-610R 4.0 Användarmanual<br>
När du har sett aviseringsmeddelandet för *besvara eller avv*<br>
ett nytt samtal mellan två parter: *prioriteten för de*<br>
Tryck på **C** för att besvara detta *eller utrop är på*<br>
samtal eller EED GPH-610R 4.0 Användarm<br>
När du har sett aviseringsmeddelandet för best<br>
ett nytt samtal mellan två parter: print<br>
Tryck på för att besvara detta elle<br>
samtal eller tryck på för att sve<br>
avvisa samtalet. Ta SED GPH-610R 4.0<br>
När du har sett aviseringsmeddelandet för *besvara eller avisering*<br>
ett nytt samtal mellan två parter:<br> **End två parterien för att besvara detta**<br>
samtal eller tryck på<br>
samtal eller tryck på<br>
samtalet.<br> GPH-610R 4.0 Användarmanual<br>
lu har sett aviseringsmeddelandet för *besvara eller*<br>
tt samtal mellan två parter: *prioriteten för*<br>
Tryck på för att *eller utrop är*<br>
samtal eller tryck på för att *svara på samtalet.*<br>
le

GPH-610R 4.0<br>
lu har sett aviseringsmeddeland<br>
tt samtal mellan två parter:<br>
Tryck på<br>
samtal eller tryck på<br>
samtalet.<br>
let aktuella samtalet avvisas elle<br>
let aktuella samtalet avvisas elle<br>
let avslutas och om det före SED GPH-610R 4.0<br>
När du har sett aviseringsmeddelandet för *besvara elsett* nytt samtal mellan två parter: prioriteten<br>
Tryck på **C** för att eller utrop<br>
samtal eller tryck på C för att<br>
När det aktuella samtalet avvisas SED GPH-610R 4.0<br>
När du har sett aviseringsmeddelandet för<br>
ett nytt samtal mellan två parter:<br>
Tryck på<br>
För att besvara detta eller utrop är på<br>
samtal eller tryck på<br>
För att besvara detta eller utrop är på<br>
samtalet a SED GPH-610R 4.0<br>
När du har sett aviseringsmeddelandet för<br>
ett nytt samtal mellan två parter:<br> **End två parter** avis prioriteten för det p<br>
Tryck på<br>
samtal eller tryck på<br>
samtalet.<br>
När det aktuella samtalet avisas ell **SED GPH-610R 4.0**<br> **Användarmanual**<br>
När du har sett aviseringsmeddelandet för<br> **automatisk att gå med i för att besvara detta**<br> **automatiskt att gå med i för att avisaseller**<br> **automatiskt att gå med i föregående**<br> **aut** SED GPH-610R 4.0<br>
När du har sett aviseringsmeddelandet för<br>
ett nytt samtal mellan två parter:<br>
Tryck på<br>
För att besvara detta<br>
samtal eller tryck på<br>
För att avisa samtalet.<br>
När det aktuella samtalet avvisas eller<br>
sa **Obs:** *Om väntetiden för* meddelandet det<br> **Obs:** *Om väntetiden för*<br> **O** in the same start of the several eller tryck på<br> **Collar and the sexual eller tryck på**<br> **Collar and the sexual eller tryck på**<br> **Collar and the s** 

nya samtalet mellan två pa<br>betraktas det aktuella sam<br>avslutat. Om prioriteten för<br>inkommande samtalet mel<br>på en hög nivå kommer du<br>avsluta det aktuella gruppo<br>avsluta det aktuella utrop (<br>standby-läget för att vänta<br>avise **När du har sett aviseringsmeddelandet för**<br> **ett nytt samtal mellan två parter:**<br> **n** Tryck på<br> **i** för att besvara detta<br> **eller utrop**<br>
samtal eller tryck på<br> **i** för att<br> **i** *swara på sc*<br>
avvisa samtalet.<br> **När det a detection of the some of the some of the some of the some of the some of the some of the some of the samtalet sometime in the some of the samtalet. The samtalet assumed the samtalet avisuas eller utrop inte sluttors as an** ■ Tryck på **contributes för att besvara detta**<br>
samtal eller tryck på **contributes för att**<br>
När det aktuella samtalet avvisas eller<br>
samtalet avslutas och om det föregående **gru**<br>
utrop eller utrop inte slutförts, kommer **ince the and the samtalet and the samtalet**<br> **ince the actual samtalet**<br> **ince and the samtalet avisas eller**<br> **ince the samtalet avisas eller**<br> **ince the samtalet avisas eller**<br> **ince the samtalet avisas eller**<br> **ince th Fa emot ett gru**<br> **p***pantalet avisas eller*<br> **p** samtalet avisas eller<br> **p** samtalet avslutas och om det föregående<br> **eruppanrop/ut**<br> **på en hög nivå kommer du**<br> **på en hög nivå kommer du automatiskt att**<br> **på en hög niv När det aktuella samtalet avvisas eller**<br>
samtalet avslutas och om det föregående<br> **automatiskt att gå med i föregående**<br> **automatiskt att gå med i föregående**<br> **automatiskt att gå med i föregående**<br> **avsluta det aktuella antalet avslutas och om det föregående**<br> **automatiskt att gå med i föregående**<br> **automatiskt att gå med i föregående**<br> **automatiskt att gå med i föregående**<br> **automatiskt att gå med i föregående**<br> **automatisk att aktuella automatiskt att gå med i föregående arten för meddelandet det grupp (a) på gå allt för att vandelandet det mya samtalet mellan två parter tar slut<br><b>Dbs:** Om väntetiden för meddelandet det mya samtalet mellan två parter ta **automatiskt att gå med i föregående**<br> **aviserings i den samtalet utrop.**<br> **aviserings i den samtalet mellan två** parter tar slut<br> **aviserings amtalet mellan två** parter tar slut<br> **aviserings amtalet mellan två** parter tar **parter and the surfallet attention**<br> **particular contract tend of the surfallet can due to the same of attice for meddel and the same of the same of the same of the same of the same of the same of the same of the same of** 

<sup>armanual</sup><br>besvara eller avvisa detta samtal. Om<br>prioriteten för det pågående gruppanrop<br>eller utrop är på en viss nivå kan du inte<br>svara på samtalet mellan två parter. *presidention detta samtal. Om<br>prioriteten för det pågående gruppanrop<br>eller utrop är på en viss nivå kan du inte<br>svara på samtalet mellan två parter.<br>Ta emot ett gruppanrop/utrop under ett eller avvisa detta samtal. Om<br>prioriteten för det pågående gruppanrop<br>eller utrop är på en viss nivå kan du inte<br>svara på samtalet mellan två parter.<br>Ta emot ett gruppanrop/utrop under ett smanual<br>besvara eller avvisa detta samtal. Om<br>prioriteten för det pågående gruppanrop<br>eller utrop är på en viss nivå kan du inte<br>svara på samtalet mellan två parter.<br>Ta emot ett gruppanrop/utrop under ett<br>gruppanrop/utrop* armanual<br>*besvara eller avvisa detta samtal. Om<br>prioriteten för det pågående gruppanrop<br>eller utrop är på en viss nivå kan du inte<br>svara på samtalet mellan två parter.<br>Ta emot ett gruppanrop/utrop under ett<br>gruppanrop/u* armanual<br>
besvara eller avvisa detta samtal. Om<br>
prioriteten för det pågående gruppanrop<br>
eller utrop är på en viss nivå kan du inte<br>
svara på samtalet mellan två parter.<br> **Ta emot ett gruppanrop/utrop under ett**<br> **gruppa** armanual<br>
besvara eller avvisa detta samtal. Om<br>
prioriteten för det pågående gruppanrop<br>
eller utrop är på en viss nivå kan du inte<br>
svara på samtalet mellan två parter.<br> **Ta emot ett gruppanrop/utrop under ett**<br> **gruppa** armanual<br>
besvara eller avvisa detta samtal. Om<br>
prioriteten för det pågående gruppann<br>
eller utrop är på en viss nivå kan du int<br>
svara på samtalet mellan två parter.<br> **Ta emot ett gruppanrop/utrop under**<br> **gruppanrop/ut** armanual<br>
besvara eller avvisa detta samtal. Om<br>
prioriteten för det pågående gruppanrop<br>
eller utrop är på en viss nivå kan du inte<br>
svara på samtalet mellan två parter.<br> **Ta emot ett gruppanrop/utrop under ett**<br> **gruppa** 

# **gruppanrop/utrop**

- samtalet
- prioriteten för det pågående gruppanrop<br>
eller utrop är på en viss nivå kan du inte<br>
svara på samtalet mellan två parter.<br> **Ta emot ett gruppanrop/utrop under ett**<br> **gruppanrop/utrop**<br>
Om du får en aviseringssignal om ett utrop är på en viss nivå kan du inte<br>
på samtalet mellan två parter.<br> **not ett gruppanrop/utrop under ett**<br> **panrop/utrop**<br>
lu får en aviseringssignal om ett nytt<br>
panrop eller utrop medan ett annat<br>
r kan du<br>
Trycka på **f**

relian två parte<br>
not ett gruppanrop/utrop un<br>
panrop/utrop<br>
lu får en aviseringssignal om o<br>
banrop eller utrop medan ett<br>
r kan du<br>
Trycka på<br> **Fourne** för att avvisa<br>
samtalet<br>
Trycka på<br> **Fourne för att besva<br>
nya samt** not ett gruppanrop/utrop under ett<br>panrop/utrop<br>lu får en aviseringssignal om ett nytt<br>panrop eller utrop medan ett annat<br>r kan du<br>Trycka på<br>samtalet<br>Trycka på<br>**Exerce att** avisa det nya<br>samtalet.<br>Innan du besvarar det<br>nya **Example 12**<br> **Example 12**<br> **Example 12**<br> **Example 12**<br> **Example 12**<br> **Example 12**<br> **Example 12**<br> **Example 12**<br> **Example 12**<br> **Example 12**<br> **Example 12**<br> **Example 12**<br> **Example 12**<br> **Example 12**<br> **Example 12**<br> **Example 12 panrop/utrop**<br>
lu får en aviseringssignal om ett nytt<br>
banrop eller utrop medan ett annat<br>
r kan du<br>
Trycka på<br> **För att avvisa det nya**<br>
samtalet<br>
Trycka på<br> **För att besvara det**<br>
nya samtalet:<br>
Om du har rätten att tal gruppanrop. om du latern avisemigssignation ett nytt<br>banrop eller utrop medan ett annat<br>r kan du<br>Trycka på<br>samtalet<br>Trycka på<br>samtalet<br>Trycka på<br>för att besvara det<br>nya samtalet:<br>Om du har rätten att tala i<br>föregående gruppanrop släpp bannop ener utrop meuan ett annat<br>
r kan du<br>
Trycka på<br>
samtalet<br>
Trycka på<br>
samtalet. Innan du besvara det<br>
nya samtalet:<br>
Om du har rätten att tala i<br>
föregående gruppanrop släpper du<br>
upplänken och avslutar det<br>
gruppan

gruppanrop.

SED GPH-610R 4.0<br>
Om du är mottagare av det **Ta emot flera sam**<br>
föregående utrop ska du lämna det **Ta emot flera sam**<br>
utrop.<br> **Användarmanual** GPH-610R 4.0 Användarman<br>
Om du är mottagare av det **Ta en**<br>
föregående utrop ska du lämna det **Samti**<br>
utrop.<br>
Om du har initierat det föregående Om du<br>
utrop ska du avsluta det samtalet samti GPH-610R 4.0 Användarmanual<br>
Om du är mottagare av det<br>
föregående utrop ska du lämna det<br>
utrop.<br>
Om du har initierat det föregående Om du får fler<br>
utrop ska du avsluta det samtalet. Samtidigt kan<br>
samtalen gen utrop. GPH-610R 4.0 Användarmanual<br>
Om du är mottagare av det **Ta emot flera s**<br>
föregående utrop ska du lämna det **samtidigt**<br>
Om du har initierat det föregående Om du får flera<br>
utrop ska du avsluta det samtalet. Samtidigt kan GPH-610R 4.0 Användarmanu<br>
Om du är mottagare av det **Ta em**<br>
föregående utrop ska du lämna det<br>
utrop.<br>
Om du har initierat det föregående Om du<br>
utrop ska du avsluta det samtalet. Samtic<br> **not ett gruppanrop/utrop i ett** SED GPH-610R 4.0<br>
Om du är mottagare av det<br>
föregående utrop ska du lämna det<br>
utrop.<br>
Om du har initierat det föregående<br>
Um du fåutrop ska du avsluta det samtalet.<br>
Ta emot ett gruppanrop/utrop i ett<br>
pågående samtal me

**particular SED GPH-610R 4.0**<br> **end and an interpretation of the samtical method in trop.**<br> **p** föregående utrop ska du lämna det<br>
utrop.<br>
Om du har initierat det föregående om du<br>
utrop ska du avsluta det samtalet.<br> **Ta e** SED GPH-610R 4.0<br>
Om du är mottagare av det<br>
föregående utrop ska du lämna det<br>
om du har initierat det föregående<br>
Om du får fler<br>
utrop ska du avsluta det samtalet.<br>
Ta emot ett gruppanrop/utrop i ett<br>
pågående samtal me SED GPH-610R 4.0<br>
Om du är mottagare av det<br>
föregående utrop ska du lämna det<br>
utrop.<br>
Om du har initierat det föregående<br>
utrop ska du avsluta det samtalet.<br>
Ta emot ett gruppanrop/utrop i ett<br>
pågående samtal mellan två utrop.<br>
Om du har initierat det föregående<br>
17 a emot ett gruppanrop/utrop i ett<br>
pågående samtal mellan två parter<br>
Pågående samtal mellan två parter<br>
Om du får en aviseringssignal om ett nytt<br>
pågående samtal mellan två Om du har initierat det föreg<br>
utrop ska du avsluta det sami<br> **not ett gruppanrop/utrop i e<br>
ende samtal mellan två parte<br>
lu får en aviseringssignal om o<br>
anrop eller utrop under ett<br>
ende samtal mellan två parte<br>
Trycka pågående samtal mellan två parter**<br>
Om du får en aviseringssignal om ett nytt<br>
pågående samtal mellan två parter kan du<br>
Trycka på<br>
Trycka på<br>
Trycka på<br>
Trycka på<br>
Trycka på<br>
Trycka på<br>
Trycka på<br>
Trycka på<br>
Trycka på<br>
T Om du får en aviseringssignal om ett nytt<br>
gruppanrop eller utrop under ett<br>
pågående samtal mellan två parter kan du<br>
Trycka på<br>
Trycka på<br>
Trycka på<br>
för att avvisa det nya<br>
samtal är hund samtal är hundraget samtal är

- samtalet
- 

samtalsfunktioner.

# **samtidigt**

armanual<br>**Ta emot flera samtal i ett samtal<br>samtidigt**<br>Om du får flera samtal i ett samtal<br>samtidigt kan du välja att svara på ett av armanual<br>**Ta emot flera samtal i ett samtal<br>samtidigt**<br>Om du får flera samtal i ett samtal<br>samtidigt kan du välja att svara på ett av<br>samtalen genom en lista på skärmen.<br>**Automatiskt högprioritetssvar** armanual<br>**Ta emot flera samtal i ett samtal<br>samtidigt**<br>Om du får flera samtal i ett samtal<br>samtidigt kan du välja att svara på ett av<br>samtalen genom en lista på skärmen.<br>**Automatiskt högprioritetssvar**<br>Om prioriteten för e armanual<br> **Ta emot flera samtal i ett samtal<br>
samtidigt<br>
Om du får flera samtal i ett samtal<br>
samtidigt kan du välja att svara på ett av<br>
samtalen genom en lista på skärmen.<br>
<b>Automatiskt högprioritetssvar**<br>
Om prioriteten

SED GPH-610R 4.0<br>
Om du är mottagare av det<br>
trop.<br>
Om du har initierat det föregående<br>
utrop.<br>
Om du har initierat det föregående<br> **Examtidigt kan du video samtal mellan två parter<br>
Pågående samtal mellan två parter<br>
Om** Om du är mottagare av det **Ta emot flera sa**<br>
töregående utrop ska du lämna det<br>
utrop.<br>
Om du har initierat det föregående **Om du får flera s**<br>
utrop ska du avsluta det samtalet.<br> **Ta emot ett gruppanrop/utrop i ett** samt **Ta emot ett gruppanrop/utrop i ett**<br> **Pagående samtal mellan två parter**<br>
Om du får en aviseringssignal om ett nytt<br>
preppanrop eller utrop under ett<br> **Example 1998**<br> **Example 1998**<br> **Example 1998**<br> **Example 1998**<br>
Trycka **Se instruktionerna för hantering av flera för handels av för det motionerna för handels av för att av flera för handels av för att av för att av för att av för att av för att av för att av för att av för att av för att av Automatisk högprioritets samtal i ett samtal i<br>
<b>Automatisk högprioritets samtal i ett samtal samtidigt kan du välja att svara på ett av samtalen genom en lista på skärmen.<br>
<b>Automatiskt högprioritetssvar**<br> **Automatiskt h** armanual<br> **Ta emot flera samtal i ett samtal<br>
samtidigt<br>
Om du får flera samtal i ett samtal<br>
samtidigt kan du välja att svara på ett av<br>
samtalen genom en lista på skärmen.<br>
<b>Automatiskt högprioritetssvar**<br>
Om prioriteten armanual<br> **Ta emot flera samtal i ett samtal**<br> **Samtidigt**<br> **Om du får flera samtal i ett samtal<br>
samtidigt kan du välja att svara på ett av<br>
samtalen genom en lista på skärmen.<br>
<b>Automatiskt högprioritetssvar**<br> **Om priori** armanual<br> **Ta emot flera samtal i ett samtal**<br> **Samtidigt**<br>
Om du får flera samtal i ett samtal<br>
samtidigt kan du välja att svara på ett av<br>
samtalen genom en lista på skärmen.<br> **Automatiskt högprioritetssvar**<br>
Om priorite armanual<br> **Ta emot flera samtal i ett samtal**<br> **Samtidigt**<br>
Om du får flera samtal i ett samtal<br>
samtidigt kan du välja att svara på ett av<br>
samtalen genom en lista på skärmen.<br> **Automatiskt högprioritetssvar**<br>
Om priorite Ta emot flera samtal i ett samtal<br>
samtidigt<br>
Om du får flera samtal i ett samtal<br>
samtidigt kan du välja att svara på ett av<br>
samtalen genom en lista på skärmen.<br> **Automatiskt högprioritetssvar**<br>
Om prioriteten för ett sa samtidigt<br>
Om du får flera samtal i ett samtal<br>
samtidigt kan du välja att svara på ett av<br>
samtalen genom en lista på skärmen.<br> **Automatiskt högprioritetssvar**<br>
Om prioriteten för ett samtal som tas<br>
emot i standby-läge u **Om du får flera samtal i ett samtal samtidigt kan du välja att svara på ett av samtalen genom en lista på skärmen.**<br> **Automatiskt högprioritetssvar**<br> **Om prioriteten för ett samtal som tas**<br>
emot i standby-läge uppfyller Om du tär flera samtal i ett samtal<br>samtidigt kan du välja att svara på ett av<br>samtalen genom en lista på skärmen.<br>**Automatiskt högprioritetssvar**<br>Om prioriteten för ett samtal som tas<br>emot i standby-läge uppfyller automat samtidigt kan du välja att svara på ett av<br>samtalen genom en lista på skärmen.<br>**Automatiskt högprioritetssvar**<br>Om prioriteten för ett samtal som tas<br>emot i standby-läge uppfyller automatiskt på<br>detta samtal.Om prioriteten **Automatiskt högprioritetssvar**<br>
Om prioriteten för ett samtal som tas<br>
emot i standby-läge uppfyller automatiskt<br>
svar, svarar din handenhet automatiskt på<br>
detta samtal.Om prioriteten för ett<br>
mottaget samtal under ett p **Automatiskt nogprioritetssvar**<br>
Om prioriteten för ett samtal som tas<br>
emot i standby-läge uppfyller automatiskt<br>
svar, svarar din handenhet automatiskt på<br>
detta samtal.Om prioriteten för ett<br>
mottaget samtal under ett p Om prioriteten för ett samtal som tas<br>
emot i standby-läge uppfyller automatiskt<br>
svar, svarar din handenhet automatiskt på<br>
detta samtal.Om prioriteten för ett<br>
mottaget samtal under ett pågående<br>
samtal är högre än för e emot i standby-läge uppfyller automatiskt<br>
svar, svarar din handenhet automatiskt på<br>
detta samtal.Om prioriteten för ett<br>
mottaget samtal under ett pågående<br>
samtal är högre än för ett befintligt samtal<br>
och det mottagna *f* svarar din handenhet automatiskt på<br>
detta samtal.Om prioriteten för ett<br>
mottaget samtal under ett pågående<br>
samtal är högre än för ett befintligt samtal<br>
och det mottagna samtalet har automatisk<br>
svarsprioritet, svar

mtal<br>atisk<br>*iskt*<br>det<br>- 41 -

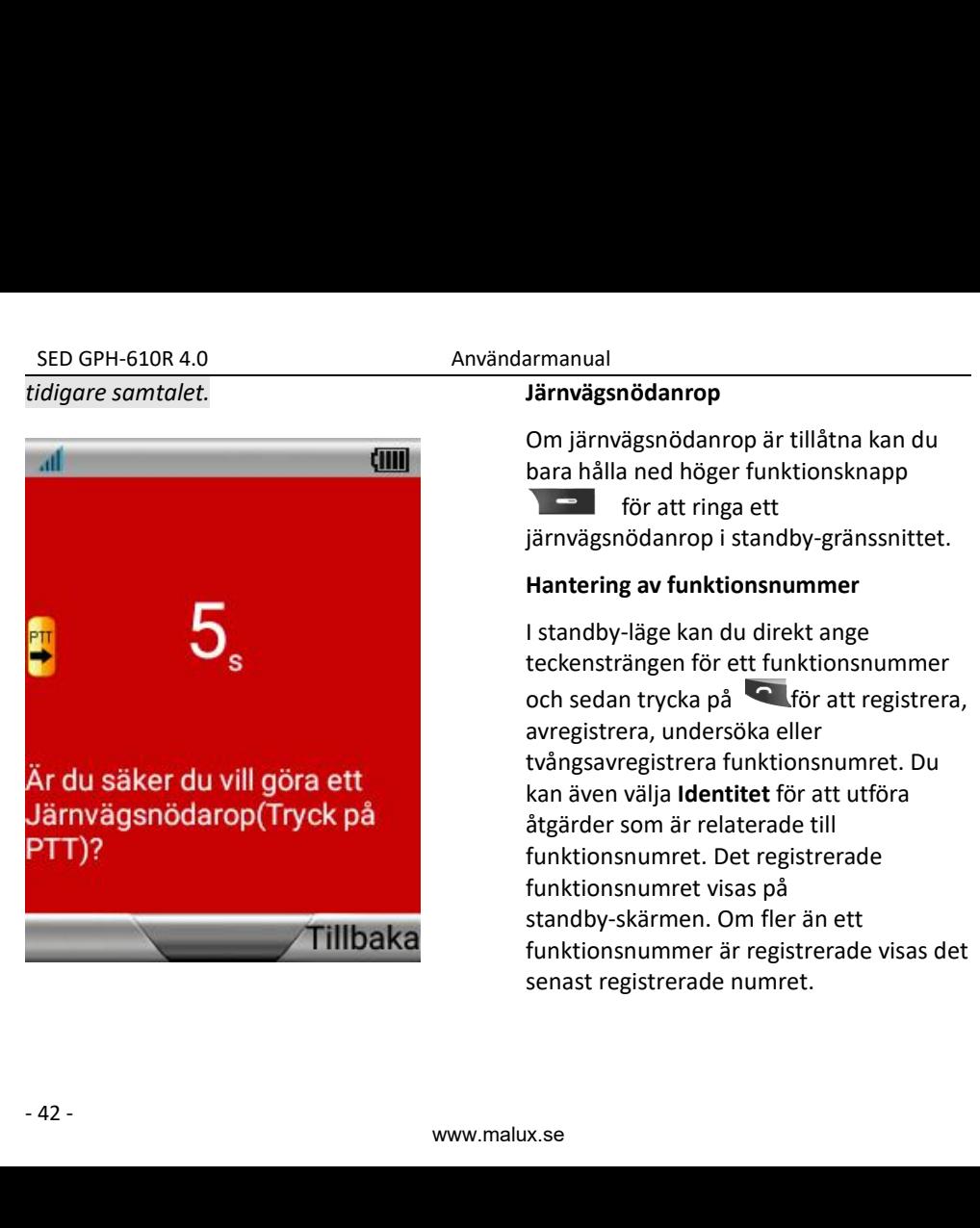

armanual<br>**Järnvägsnödanrop**<br>Om järnvägsnödanrop är tillåtna kan du<br>bara hålla ned höger funktionsknapp<br>för att ringa ett<br>järnvägsnödanrop i standby-gränssnittet. armanual<br> **Järnvägsnödanrop**<br>
Om järnvägsnödanrop är tillåtna kan du<br>
bara hålla ned höger funktionsknapp<br>
för att ringa ett<br>
järnvägsnödanrop i standby-gränssnittet.<br> **Hantering av funktionsnummer** nödanrop<br>ägsnödanrop är tillåtna kan du<br>a ned höger funktionsknapp<br>för att ringa ett<br>iödanrop i standby-gränssnittet.<br>g av funktionsnummer<br>-läge kan du direkt ange armanual<br> **Järnvägsnödanrop**<br>
Om järnvägsnödanrop är tillåtna kan du<br>
bara hålla ned höger funktionsknapp<br>
för att ringa ett<br>
järnvägsnödanrop i standby-gränssnittet.<br> **Hantering av funktionsnummer**<br>
I standby-läge kan du **Hanter Hander School Starferson Starferson Starferson Starferson Starfers are för att ringa ett**<br> **Hantering av funktionslup för att ringa ett**<br> **Hantering av funktionsnummer**<br> **Hantering av funktionsnummer**<br> **Hantering a** 

**Järnvägsnödanrop**<br> **Digitarik angelige kan du bara hålla ned höger funktionsknapp**<br> **Communisty of the format angelige funktionship för att ringa ett**<br> **Hantering av funktionsnummer**<br> **I standby-läge kan du direkt ange<br>
t Järnvägsnödanrop**<br> **Järnvägsnödanrop** är tillåtna kan du<br>
bara hålla ned höger funktionsknapp<br>
för att ringa ett<br>
järnvägsnödanrop i standby-gränssnittet.<br> **Hantering av funktionsnummer**<br>
I standby-läge kan du direkt ange armanual<br> **Järnvägsnödanrop**<br> **Om järnvägsnödanrop** är tillåtna kan du<br>
bara hålla ned höger funktionsknapp<br>
för att ringa ett<br>
järnvägsnödanrop i standby-gränssnittet.<br> **Hantering av funktionsnummer**<br>
I standby-läge kan d **Järnvägsnödanrop**<br> **Digitarivägsnödanrop**<br> **Digitarivägsnödanrop** är tillåtna kan du<br> **bara hålla ned höger funktionsknapp**<br> **Cigrafivägsnödanrop** i standby-gränssnittet.<br> **Hantering av funktionsnummer**<br> **I** standby-läge **Järnvägsnödanrop**<br>
Om järnvägsnödanrop är tillåtna kan du<br>
bara hålla ned höger funktionsknapp<br>
för att ringa ett<br>
järnvägsnödanrop i standby-gränssnittet.<br> **Hantering av funktionsnummer**<br>
I standby-läge kan du direkt an Om järnvägsnödanrop är tillåtna kan du<br>
bara hålla ned höger funktionsknapp<br>
Transföratt ringa ett<br>
järnvägsnödanrop i standby-gränssnittet.<br> **Hantering av funktionsnummer**<br>
I standby-läge kan du direkt ange<br>
teckenstränge **Entrance Som är relaterade till för att ringa ett**<br> **Som är relaterade till för att ringa ett**<br> **Hantering av funktionsnummer**<br> **Hantering av funktionsnummer**<br> **Hantering av funktionsnummer**<br> **Let and the som and the some Example 18 and the registrerade and the registrerate transmitted.**<br>
Hantering av funktionsnummer<br>
I standby-läge kan du direkt ange<br>
teckensträngen för ett funktionsnummer<br>
och sedan trycka på<br> **C** för att registrera,<br>
av For att ringa ett<br>
järnvägsnödanrop i standby-gränssnittet.<br> **Hantering av funktionsnummer**<br>
I standby-läge kan du direkt ange<br>
teckensträngen för ett funktionsnummer<br>
och sedan trycka på<br> **C** för att registrera,<br>
avregist Jarnvagshodanrop i standby-granssnittet.<br> **Hantering av funktionsnummer**<br>
I standby-läge kan du direkt ange<br>
teckensträngen för ett funktionsnummer<br>
och sedan trycka på<br> **Com för att registrera,**<br>
avregistrera, undersöka e Hantering av funktionsnummer<br>
I standby-läge kan du direkt ange<br>
teckensträngen för ett funktionsnummer<br>
och sedan trycka på <sup>C</sup> för att registrera,<br>
avregistrera, undersöka eller<br>
tvångsavregistrera funktionsnumret. Du<br>
k I standby-läge kan du direkt ange<br>teckensträngen för ett funktionsnummer<br>och sedan trycka på **C** för att registrera,<br>avregistrera, undersöka eller<br>tvångsavregistrera funktionsnumret. Du<br>kan även välja **Identitet** för att u

# **Inmatningslägen**

**Kapitel 3 –** SED GPH-610R 4.0<br>
Användarmanual<br>
123: Du kan skriv<br>
123: Du kan skriv<br>
123: Du kan skriv<br>
123: Du kan skriv<br>
123: Du kan skriv<br>
123: Du kan skriv<br>
12: Du kan skriv<br>
12: Du kan skriv<br>
12: Du kan skriv<br>
13: Du kan skriv<br>
13 SED GPH-610R 4.0<br> **Kapitel 3 – Capitel 19 – Capitel 19 – Capitel 19 – Capitel 19 – Capitel 19 – Capitel 19 – Capitel 19 – Capitel 19 – Capital Capital Capital Capital Capital Capital Capital Capital Capital Capital Capital** SED GPH-610R 4.0<br>
123: D<br> **Kapitel 3**<br> **Kapitel 3**<br> **Inmatningslägen**<br>
När du använder en handenhet måste du<br>
mata in textinformation då och då. När du<br>
till exempel vill lägga till en ny telefonbok,<br>
skriva ett nytt medde SED GPH-610R 4.0<br> **Kapitel 3**<br> **Kapitel 3**<br> **Kapitel 3**<br> **Kapitel 3**<br> **Kapitel 3**<br> **Kapitel 3**<br> **Rige.**<br> **Rige.**<br> **Närdu använder en handenhet måste du**<br> **Rige.**<br> **Stöd för inmatni<br>
Närdu använder måste du använda rätt<br>
<b>S** SED GPH-610R 4.0<br>
Användarmanual<br>
123: Du kan<br>
123: Du kan<br>
123: Du kan<br>
123: Du kan<br>
123: Du kan<br>
123: Du kan<br>
123: Du kan<br>
123: Du kan<br>
123: Du kan<br>
123: Du kan<br>
123: Du kan<br>
123: Du kan<br>
123: Du kan<br>
123: Du kan<br>
123: SED GPH-610R 4.0<br>
Användarmanual<br>
123: Du kan sk<br>
123: Du kan sk<br>
123: Du kan sk<br>
123: Du kan sk<br>
123: Du kan sk<br>
123: Du kan sk<br>
123: Du kan sk<br>
123: Du kan sk<br>
123: Du kan sk<br>
132: Du kan sk<br>
132: Du kan sk<br>
132: Du kan SED GPH-610R 4.0<br>
Användarmanual<br>
123: Du kan<br>
123: Du kan<br>
123: Du kan<br>
123: Du kan<br>
123: Du kan<br>
123: Du kan<br>
123: Du kan<br>
123: Du kan<br>
123: Du kan<br>
123: Du kan<br>
123: Du kan<br>
123: Du kan<br>
123: Du kan<br>
123: Du kan<br>
123: **Kapitel 3 –<br>Inmatningslägen**<br>När du använder en handenhet m<br>mata in textinformation då och dä<br>till exempel vill lägga till en ny tele<br>skriva ett nytt meddelande eller s<br>en viss funktion måste du använd<br>inmatningsläge. Han **Example 1 3**<br> **In matnings lägen**<br>
När du använder en handenhet måste du<br>
mata in textinformation då och då. När du<br>
till exempel vill lägga till en ny telefonbok,<br>
skriva ett nytt meddelande eller ställa in<br>
en viss funk **Inmatningslägen**<br>
När du använder en handenhet måste du<br>
mata in textinformation då och då. När du<br>
till exempel vill lägga till en ny telefonbok, och svensk<br>
skriva ett nytt meddelande eller ställa in<br>
en viss funktion m **När du använder en handenhet måste du<br>mata in textinformation då och då. När du<br>till exempel vill lägga till en ny telefonbok,<br>skriva ett nytt meddelande eller ställa in<br>en viss funktion måste du använda rätt<br>inmatningslä När du använder en handenhet mäste du**<br>
mata in textinformation då och då. När du<br>
till exempel vill lägga till en ny telefonbok, och svensk<br>
skriva ett nytt meddelande eller ställa in **Växla mell**<br>
en viss funktion måste mata in textinformation da och da. Nar du<br>
till exempel vill lägga till en ny telefonbok, soch svensk<br>
skriva ett nytt meddelande eller ställa in<br>
en viss funktion måste du använda rätt<br>
inmatningsläge. Handenheten ger dig **ENDEND SERVENT SERVENT SERVENT SERVENT SERVENT SERVENT SERVENT SERVENT SERVENT SERVENT SERVENT SERVENT SERVENT SERVENT SERVENT SERVENT SERVENT SERVENT SERVENT SERVENT SERVENT SERVENT SERVENT SERVENT SERVENT SERVENT SERVE** skriva ett nytt meddelande eller ställa in<br>en viss funktion måste du använda rätt<br>inmatningsläge. Handenheten ger dig ett<br>korrekt inmatningsläge för att passa det<br>aktuella språket.<br>I Sverige har handenheten flera<br>inmatning **Engelska alfabete (abc):**<br>
Du kan skriva alfabete (abc):<br>
Du kan skriva alfabete (abc):<br>
Du kan skriva alfabete (sv):<br>
Du kan skriva alfabete (sv):<br>
Du kan skriva alfabete (sv):<br>
Du kan skriva alfabete (sv):<br>
Du kan skri

inmatningslägen:

inmatningsläge. Handenheten ger dig ett<br>
korrekt inmatningsläge för att passa det aktuella inn<br>
aktuella språket. Skärmen. D<br>
I Sverige har handenheten flera **ackulla innatningslägen:** annat<br> **Smart Svenska (S.sv):** Du kan

SED GPH-610R 4.0<br>
Användarmanual<br> **SED GPH-610R 4.0**<br> **SED GPH-610R 4.0**<br> **CAPITEL 3** - Tecken (\*#&): Du läge. armanual<br>**·123:** Du kan skriva siffror i detta läge.<br>·**Tecken (\*#&):** Du kan skriva tecken i detta<br>läge.<br>**Stöd för inmatningsspråk** armanual<br>·**123:** Du kan skriva siffror i detta läge.<br>·**Tecken (\*#&):** Du kan skriva tecken i detta<br>läge.<br>**Stöd för inmatningsspråk**<br>Denna handenhet har stöd för engelska läge. **Stöd för inmatningsspråk**<br> **Stöd för inmatningsspråk**<br> **Stöd för inmatningsspråk**<br>
Denna handenhet har stöd för engelska<br>
och svenska.<br>
Växla mellan inmatningslägen armanual<br> **123:** Du kan skriva siffror i detta läge.<br> **Tecken (\*#&):** Du kan skriva tecken i detta<br>läge.<br> **Stöd för inmatningsspråk**<br>
Denna handenhet har stöd för engelska<br>
och svenska.<br>
Växla mellan inmatningslägen<br>
När d armanual<br> **123:** Du kan skriva siffror i de<br> **123:** Du kan skriva<br>
läge.<br> **Stöd för inmatningsspråk**<br>
Denna handenhet har stöd fö<br>
och svenska.<br> **Växla mellan inmatningsläge**<br>
När du går till textinmatning<br>
aktuella inmatn **123:** Du kan skriva siffror i detta läge.<br> **Fecken (\*#&):** Du kan skriva tecken i detta<br>
läge.<br> **Stöd för inmatningsspråk**<br>
Denna handenhet har stöd för engelska<br>
och svenska.<br>
Växla mellan inmatningslägen<br>
När du går til **123:** Du kan skriva siffror i detta läge.<br> **123:** Du kan skriva siffror i detta läge.<br> **Stöd för inmatningsspråk**<br>
Denna handenhet har stöd för engelska<br> **och svenska.**<br> **Växla mellan inmatningslägen**<br>
När du går till te armanual<br> **123:** Du kan skriva siffror i detta läge.<br> **123:** Du kan skriva tecken i detta<br>
läge.<br> **5töd för inmatningsspråk**<br>
Denna handenhet har stöd för engelska<br>
och svenska.<br> **Växla mellan inmatningslägen**<br>
När du går **Exhibirikar Instants Schöder (\*#8.):** Du kan skriva tecken i dett läge.<br> **Fecken (\*#8.):** Du kan skriva tecken i dett läge.<br> **Stöd för inmatningsspråk**<br>
Denna handenhet har stöd för engelska<br>
och svenska.<br> **Växla mellan** 

**Trecken (\*#&):** Du kan skriva sinfor i detta läge.<br> **Tecken (\*#&):** Du kan skriva tecken i detta läge.<br> **Stöd för inmatningsspråk**<br>
Denna handenhet har stöd för engelska<br>
och svenska.<br>
Växla mellan inmatningslägen<br>
När d **En (1487):** Du kan skriva tecken i detta<br> **för inmatningsspråk**<br>
a handenhet har stöd för engelska<br>
venska.<br> **n mellan inmatningslägen**<br>
lu går till textinmatning visas det<br>
ella inmatningsläget längst ner på<br>
nen. Du kan Stöd för inmatningsspråk<br>
Denna handenhet har stöd för engelska<br>
och svenska.<br>
Växla mellan inmatningslägen<br>
När du går till textinmatning visas det<br>
aktuella inmatningsläget längst ner på<br>
skärmen. Du kan<br>
Trycka på **Dett för inmatningsspråk**<br>
a handenhet har stöd för engelska<br>
venska.<br> **n mellan inmatningslägen**<br>
lu går till textinmatning visas det<br>
ella inmatningsläget längst ner på<br>
nen. Du kan<br>
Trycka på **för att växla till ett**<br>
annat

- 
- 

t<br>:<br>på<br>tav<br>- 39 -**Inmatrice Controllering and School Standard Controllering School Standard När du går till textinmatning visas det aktuella inmatningsläget längst ner på skärmen. Du kan<br>
<b>Externation School Standard Text** Tycka på **Extern Växla mellan inmatningslägen**<br>
När du går till textinmatning visas det<br>
aktuella inmatningsläget längst ner på<br> **Endeman Endeman Schwaren Schwaren Schwaren Har alfabet**<br> **Endeman inmatningsläge, eller**<br> **Endeman innatnin Växla mellan inmatningslägen**<br>
När du går till textinmatning visas det<br>
aktuella inmatningsläget längst ner på<br> **Endeman Strånden Strånden Strånden Strånden Strånden Strånden Strånden Strånden Strånden Strånden språk. Nä** När du går till textinmatning visas det<br>aktuella inmatningsläget längst ner på<br>skärmen. Du kan<br>**Endelta bet skärker dett** annat inmatningsläge, eller<br>**Endelta bet trycker du pårende i pårende var alfabet**<br>In**matning av alf** mot av gar ein exterminating visas det<br>aktuella inmatningsläget längst ner på<br>skärmen. Du kan<br>**Endertangent för en bokstavarande siffertan**<br>deler små bokstäver.<br>**Inmatning av alfabet**<br>Inmatningsläget för alfabet har alfabe

SED GPH-610R 4.0<br>
SED GPH-610R 4.0 Användarmanual<br>
xempel på **Lans en gång för att skriva A**,<br>
ryck snabbt två gånger för att skriva B och **Medd** SED GPH-610R 4.0 Användarmanual<br>för att mata in bokstaven. Tryck till<br>exempel på **EBBC en gång för att skriva A**,<br>tryck snabbt två gånger för att skriva B och<br>tre gånger för att skriva C. SED GPH-610R 4.0 Användarmanual<br>
för att mata in bokstaven. Tryck till<br>
exempel på **en gång för att skriva A,**<br>
tryck snabbt två gånger för att skriva B och<br>
tre gånger för att skriva C.<br>
Växla mellan abc/ABC<br> **hello** SED GPH-610R 4.0<br>
för att mata in bokstaven. Tryck till<br>
exempel på **Essel** en gång för att skriva A,<br>
tryck snabbt två gånger för att skriva B och<br>
tre gånger för att skriva C.<br>
Växla mellan abc/ABC<br>
När du använder inmat SED GPH-610R 4.0 Använda<br>
för att mata in bokstaven. Tryck till<br>
exempel på **LESE** en gång för att skriva A,<br>
tryck snabbt två gånger för att skriva B och<br>
tre gånger för att skriva C.<br> **Växla mellan abc/ABC**<br>
När du använ **SED GPH-610R 4.0** Använd<br>
för att mata in bokstaven. Tryck till<br>
exempel på **Least use** en gång för att skriva A,<br>
tryck snabbt två gånger för att skriva B och<br>
tre gånger för att skriva C.<br> **Växla mellan abc/ABC**<br>
När du SED GPH-610R 4.0 Användarmanual<br>
för att mata in bokstaven. Tryck till<br>
exempel på **ERS en gång för att skriva A**,<br>
tryck snabbt två gånger för att skriva B och<br>
tre gånger för att skriva C.<br>
Växla mellan abc/ABC<br>
När du a SED GPH-610R 4.0<br>
för att mata in bokstaven. Tryck till<br>
exempel på **Langt en gång för att skriva A,**<br>
tryck snabbt två gånger för att skriva B och<br>
tre gånger för att skriva C.<br> **Växla mellan abc/ABC**<br>
När du använder inm SED GPH-610R 4.0<br>för att mata in bokstaven. Tryck till<br>exempel på **Landen abolist en gång för att skriva**<br>tryck snabbt två gånger för att skriva B o<br>tre gånger för att skriva C.<br>**Växla mellan abc/ABC**<br>När du använder inmat

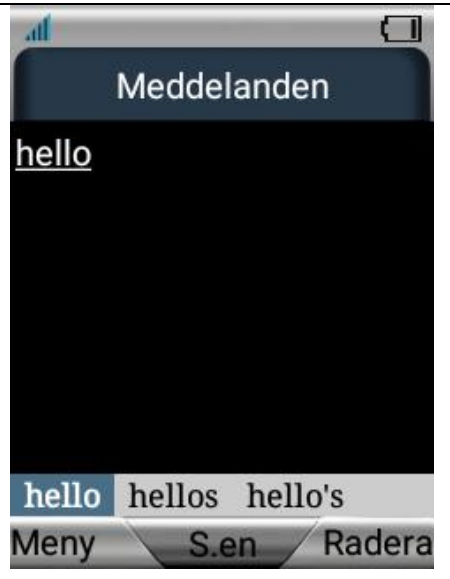

**Inmatning av ord**<br> **Inmatning av ord**<br> **I** läget för smart inmatning kan du<br>
■ Trycka på tangenten för en bokstav i<br>
ett ord, så söker systemet i SED GPH-610R 4.0<br>
Inmatning av ord<br>
I läget för smart inmatning kan du<br>
I Trycka på tangenten för en bokstav i<br>
ett ord, så söker systemet i<br>
biblioteket och visar sedan de<br>
matchade orden SED GPH-610R 4.0<br>
Inmatning av ord<br>
I läget för smart inmatning kan du<br>
Trycka på tangenten för en bokstav i<br>
ett ord, så söker systemet i<br>
biblioteket och visar sedan de<br>
matchade orden. GPH-610R 4.0 Användarmanual<br> **thing av ord**<br>
t för smart inmatning kan du<br>
Trycka på tangenten för en bokstav i<br>
ett ord, så söker systemet i<br>
biblioteket och visar sedan de<br>
matchade orden. GPH-610R 4.0<br> **hing av ord**<br> **t** för smart inmatning kan du<br>
Trycka på tangenten för en bokstav i<br>
ett ord, så söker systemet i<br>
biblioteket och visar sedan de<br>
matchade orden. GPH-610R 4.0<br> **tning av ord**<br>
t för smart inmatning kan du<br>
Trycka på tangenten för en bokstav<br>
ett ord, så söker systemet i<br>
biblioteket och visar sedan de<br>
matchade orden.<br>

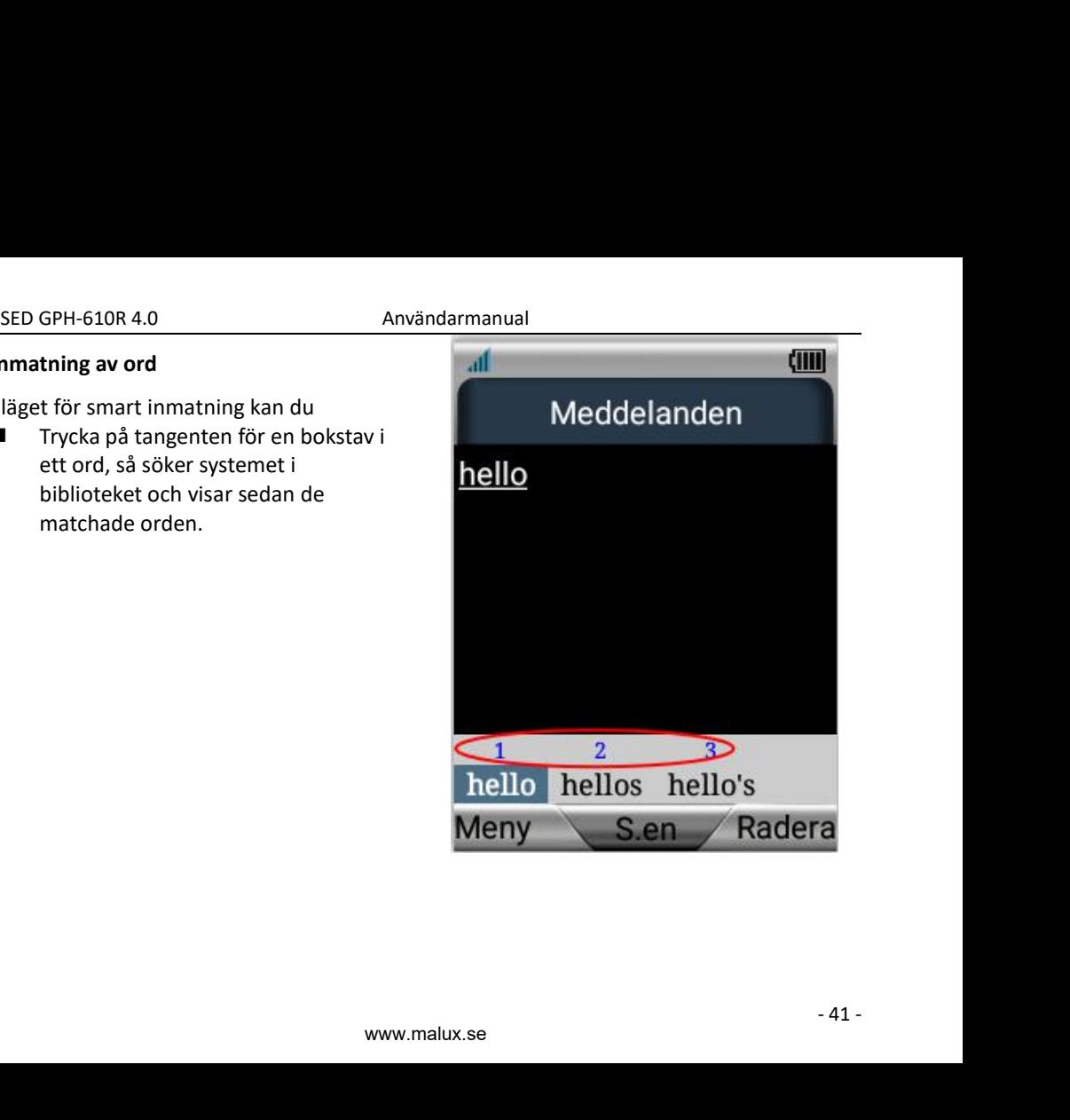

SED GPH-610R 4.0 Användarmanual<br>
Du kan trycka på upp- och nedknapparna Tryck på Tryck på Användarmanual<br>
Sir att välja ord och sedan använda Metod för in Tryck på upp<br>
I Tryck på upp SED GPH-610R 4.0<br>
Du kan trycka på upp- och nedknapparna<br>
för att välja ord och sedan använda<br>
sifferknappen för att mata in ord.<br> **Extragally be att välja envisional sifferförflyttning**<br>
Markörförflyttning<br>
matally and ma SED GPH-610R 4.0<br>
Du kan trycka på upp- och nedknapparna<br>
för att välja ord och sedan använda<br>
sifferknappen för att mata in ord.<br> **Markörförflyttning**<br>
textläge kan du SED GPH-610R 4.0 Användarmanu<br>
Du kan trycka på upp- och nedknapparna<br>
för att välja ord och sedan använda<br>
sifferknappen för att mata in ord.<br> **Markörförflyttning**<br>
I textläge kan du<br>
Trycka på en riktningsknapp för att SED GPH-610R 4.0<br>Du kan trycka på upp- och nedknapparna<br>för att välja ord och sedan använda<br>sifferknappen för att mata in ord.<br>**Markörförflyttning**<br>I textläge kan du<br>**Ellect kan du star** Trycka på en riktningsknapp för att SED GPH-610R 4.0<br>
Du kan trycka på upp- och nedknapparna<br>
för att välja ord och sedan använda<br>
sifferknappen för att mata in ord.<br>
Sifferknappen för att mata in ord.<br>
Sifferknappen för att mata in ord.<br>
Sifferknappen för a GPH-610R 4.0<br>
in trycka på upp- och nedknapp<br>
it välja ord och sedan använda<br>
knappen för att mata in ord.<br>
ör**förflyttning**<br>
läge kan du<br>
Trycka på en riktningsknapp fö<br>
flytta markören.<br> **tning av siffror**<br>
för inmatning **IDENT SED GPH-610R 4.0**<br> **IDENT SED GPH-610R 4.0**<br> **IDENT SET SIGNAL SET SIGNATIFIER SIFFORM SIFFER KNAPPER 1 OF SIFFORM SIFFER MARK SIFFORM THE SITTLE THANG THE SIGNAL SIGNAL SIGNAL SIGNAL THANG A SIFFORM Light of "123".** SED GPH-610R 4.0<br>
Du kan trycka på upp- och nedknapparna<br>
för att välja ord och sedan använda<br>
sifferknappen för att mata in ord.<br>
Sifferknappen för att mata in ord.<br> **Extragetion** in the siffror and angel<br>
Trycka på en ri

# **Markörförflyttning**

- 42 SED GPH-610K 4.0<br>
Du kan trycka på upp- och nedknapparna<br>
för att välja ord och sedan använda<br>
sifferknappen för att mata in ord.<br> **Markörförflyttning**<br>
I textläge kan du<br>
Trycka på en riktningsknapp för att<br>
flytta markör Du kan trycka på upp- och neuknapparna<br>
för att välja ord och sedan använda<br>
sifferknappen för att mata in ord.<br> **Markörförflyttning**<br> **Markörförflyttning**<br> **Markörförflyttning**<br> **Markörförflyttning**<br> **Markörförflyttning** For inmatning av siffror och angelering and single the same of the same of the same of the same of the same of the same of the same of the same of the same of the same of the same of the same of the same of the same of the Khappen for att mata in ord.<br> **örförflyttning**<br>
läge kan du<br>
Trycka på en riktningsknapp för att<br>
flytta markören.<br> **tning av siffror**<br>
för inmatning av siffror identifieras<br>
"123". Du kan<br>
Trycka på **för att växla till lä Markörförflyttning**<br>
I textläge kan du<br> **E** Trycka på en riktningsknapp för att<br>
flytta markören.<br> **Inmatning av siffror**<br>
Läget för inmatning av siffror identifieras<br>
med "123". Du kan<br> **E** Trycka på **E** för att växla ti **för att skriva önskad siffrar sitt skriva önskad siffrar för att flytta markören.**<br> **thing av siffror**<br> **thing av siffror**<br> **för inmatning av siffror identifieras**<br> **för att växla till läget**<br> **för inmatning av siffror oc** In matning av siffror<br>
Läget för inmatning av siffror identifieras<br>
med "123". Du kan<br>
■ Trycka på ■ för att växla till läget<br>
för inmatning av siffror och ange<br>
siffror i ett textområde.<br>
■ Tryck på motsvarande siffertan **Inmatning av siffror**<br>
Läget för inmatning av siffror identifieras<br> **Example 123**". Du kan<br> **Example 123".** Du kan<br>
Tryck på **Example 124**<br>
för att växla till läget<br>
för inmatning av siffror och ange<br>
siffror i ett texto
- 

# **Tecken**

- 
- **Tryck på för att avsluta.**<br>
 Tryck på **för att avsluta.**<br>
 Tryck på upp- eller ned-knappen för<br>
 Tryck på upp- eller ned-knappen för<br>
 Tryck på upp- eller ned-knappen för<br>
 motsvarande siffertangent för att ual<br>
Tryck på<br>
Metod för inmatning av tecken:<br>
Tryck på upp- eller ned-knappen för<br>
att välja en rad och tryck sedan på<br>
motsvarande siffertangent för att<br>
ange önskad siffra **■** Tryck på ■ för att avsluta.<br>
Metod för inmatning av tecken:<br>
■ Tryck på upp- eller ned-knappen för<br>
att välja en rad och tryck sedan på<br>
motsvarande siffertangent för att<br>
ange önskad siffra. **Tryck på de als för att avsluta.**<br>
Metod för inmatning av tecken:<br>
Tryck på upp- eller ned-knappen för<br>
att välja en rad och tryck sedan på<br>
motsvarande siffertangent för att<br>
ange önskad siffra.<br> **THE SEC CONSECTE** nual<br>
Tryck på **atter** för att avsluta.<br>
Metod för inmatning av tecken:<br>
Tryck på upp- eller ned-knappen för<br>
att välja en rad och tryck sedan på<br>
motsvarande siffertangent för att<br>
ange önskad siffra.<br> **THE SYMBOL Example 18 Tryck på 18 Tryck på 18 Tryck på upp-** eller ned-knappen för att välja en rad och tryck sedan på motsvarande siffertangent för att ange önskad siffra.<br> **Angle Siffra** and och tryck sedan på motsvarande sifferta

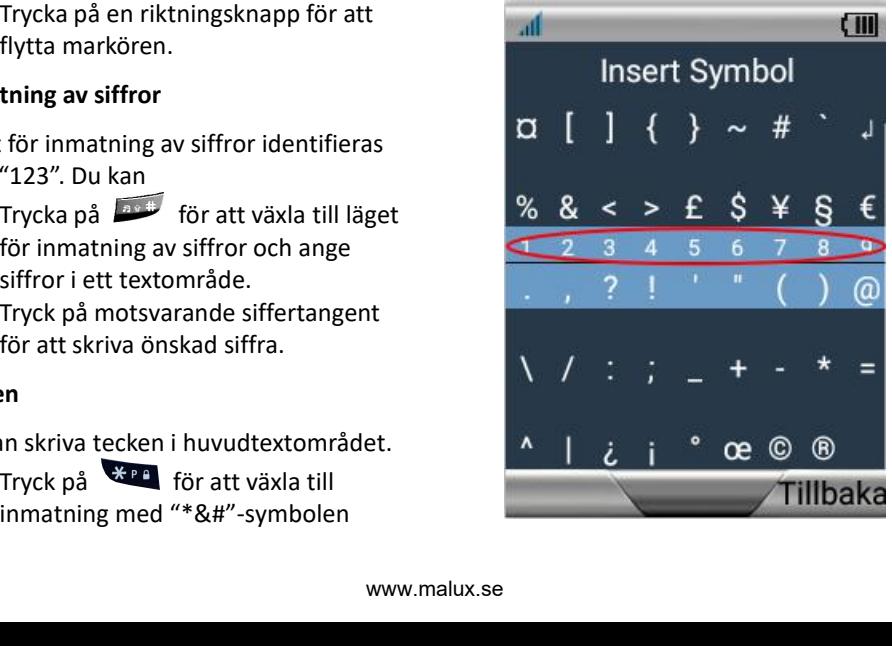

**ED GPH-610R 4.0**<br> **Kapitel 4 – Meny**<br> **Kapitel 4 – Meny**<br> **Capitel 4 – Meny**<br> **Capitel 4 – Meny**<br> **CAPITEL ENDITELY**<br> **CAPITELY**<br> **CAPITELY**<br> **CAPITELY**<br> **CAPITELY**<br> **CAPITELY**<br> **CAPITELY**<br> **CAPITELY**<br> **CAPITELY**<br> **CAPITE 4.1 Använda en meny<br>
<b>4.1 Använda en meny**<br> **4.1 Använda en meny**<br>
Denna handenhet har många funktioner<br>
som är anpassade efter dina behov. Dessa<br>
funktioner består av menyer och SED GPH-610R 4.0<br>
Användarmanual<br>
innehåll<br> **Kapitel 4 – Meny**<br> **Bobs:** Try<br>
föregåer<br> **A.1 Använda en meny**<br>
Denna handenhet har många funktioner<br>
Denna handenhet har många funktioner<br>
Som är anpassade efter dina behov. D SED GPH-610R 4.0<br> **Kapitel 4 – Meny**<br> **Användarmanual**<br> **Kapitel 4 – Meny**<br> **A.1 Använda en meny**<br>
Denna handenhet har många funktioner<br>
Som är anpassade efter dina behov. Dessa<br>
funktioner består av menyer och<br>
undermenye SED GPH-610R 4.0<br> **Kapitel 4 – Meny**<br> **Användarmanual**<br> **Kapitel 4 – Meny**<br> **Cobs:** Tryce<br> **Cobs:** Tryce<br> *föregåen*<br>
Denna handenhet har många funktioner<br>
Denna handenhet har många funktioner<br>
Som är anpassade efter dina SED GPH-610R 4.0<br> **Kapitel 4 – Meny**<br> **Cobs:**<br> **Cobs:**<br> **Cobs:**<br> **Cobs:**<br> **Cobs:**<br> **Cobs:**<br> **Cobs:**<br> **Cobs:**<br> **Cobs:**<br> **Cobs:**<br> **Cobs:**<br> **Cobs:**<br> **Cobs:**<br> **Cobs:**<br> **Cobs:**<br> **Cobs:**<br> **Cobs:**<br> **Cobs:**<br> **Cobs:**<br> **Cobs:**<br> **Cob** SED GPH-610R 4.0<br> **Kapitel 4 – Meny**<br> **4.1 Använda en meny**<br>
Denna handenhet har många funktioner<br>
som är anpassade efter dina behov. Dessa<br>
funktioner består av menyer och<br>
undermenyer. Du kan trycka på<br>
riktningsknapparn **EXEMPLE ANNER ANNER ANNER ANNER ANNER ANNER ANNER ANNER ANNER ANNER ANNER ANNER ANNER ANNER ANNER ANNER ANNER ANNER ANNER ANNER ANN ANN ANNER ANNER ANNOUNCES AN ANNOUNCE AND SURVEY AND SURVEY AND SURVEY AND SURVEY AND SU** SED GPH-610R 4.0<br> **Kapitel 4 – Meny**<br> **4.1 Använda en meny**<br>
Denna handenhet har många funktioner<br>
som är anpassade efter dina behov. Dessa<br>
funktioner består av menyer och<br>
undermenyer. Du kan trycka på<br>
riktningsknappar **Välja en meny genom riktningsknapparna**<br>
2. Om huvudmeny inte meny internativ and the menyinställness on är anpassade efter dina behov. Dessa<br>
1. I standard a kortkommandon för att kommandard i standard i standard a kortk Föregående mer föregående mer inte menyinställ.<br>
Denna handenhet har många funktioner<br>
som är anpassade efter dina behov. Dessa<br>
funktioner består av menyer och att välja alterna<br>
undermenyer. Du kan trycka på **Gypna en me 4.1 Använda en meny**<br>Denna handenhet har många funkt<br>som är anpassade efter dina behov<br>funktioner består av menyer och<br>undermenyer. Du kan trycka på<br>riktningsknapparna och  $\frac{dR}{dt}$  eller<br>använda kortkommandon för att k Denna handenhet har många funktioner<br>
som är anpassade efter dina behov. Dessa<br>
funktioner består av menyer och<br>
undermenyer. Du kan trycka på<br>
riktningsknapparna och OK eller<br>
arvända kortkommandon för att komma<br>
at önsk som är anpassade efter dina behov. Dessa<br>
funktioner består av menyer och<br>
undermenyer. Du kan trycka på<br>
riktningsknapparna och OK eller<br>
riktningsknapparna och OK eller<br>
använda kortkommandon för att komma<br>
åt önskade me

Funktioner består av menyer och undermenyer. Du kan trycka på **og bylander i standby-läge**<br>
riktningsknapparna och <sup>OK</sup> eller I standby-läge<br>
använda kortkommandon för att komma åt önskade menyer och undermenyer.<br> **Välja e** riktningsknapparna och **ox** i standby-läge<br>
riktningsknapparna och **ox** eller<br>
riktningsknapparna och **ox** eller<br>
använda kortkommandon för att komma<br>
at önskade menyr och undermenyer.<br> **Välja en meny genom riktningsknappa** ingsknapparna och OK eller<br>
I standby-läge k<br>
snabbtangente<br>
skade menyer och undermenyer.<br> **i en meny genom riktningsknapparna**<br> **tandby-läge trycker du på** OK för att<br> **att**<br> **a.2 GSM-R**<br>
m huvudmenyn innehåller vissa<br>
s Example islam and a kortkommandon för att komma<br>
använda kortkommandon för att komma<br>
at önskade meny genom riktningsknapparna snabbta<br>
Telefon<br>
1. I standby-läge trycker du på **OK** för att<br>
öppna en huvudmeny.<br>
2. Om huvu

SED GPH-610R 4.0<br>
Användarmanual<br>
innehåller undern<br> **Sapitel 4 – Meny** Obs: Tryck på armanual<br>innehåller undermenyer.<br>**Obs:** Tryck på **der för att gå tillba**<br>föregående meny. Denna åtgärd änd<br>inte menyinställningarna. Om ett *Obs: Tryck på för att gå tillbaka till* **föregående menyer.<br>** *föregående meny. Denna åtgärd ändrar***<br>** *föregående meny. Denna åtgärd ändrar***<br>** *föregående meny. Denna åtgärd ändrar***<br>** *inte menyinställningarna. Om ett<br>
menyalternativ är markerat med en siffra***<br>
kan innehåller undermenyer.<br>
<b>Obs:** Tryck på **de sku** för att gå tillbaka till<br>föregående meny. Denna åtgärd ändrar<br>
inte menyinställningarna. Om ett<br>
menyalternativ är markerat med en siffra<br>
kan du även trycka på sifferknap **Francial Antion Control (Francis Antion Control Control Control Control Control Control Control Control Control Control Control Control Control Control Control Control Control Control Control Control Control Control Contr Francisch (Francisch)**<br> **akkandiger in defineration**<br> **akkandiger förratta på tillbaka till**<br> **föregående meny. Denna åtgärd ändrar**<br> **inte menyinställningarna. Om ett<br>
menyalternativ är markerat med en siffra<br>
kan du äve** *armanual*<br> *atternative in the interment of the foregående meny. Denna åtgärd inte menyinställningarna. Om ett<br>
föregående meny. Denna åtgärd inte menyinställningarna. Om ett<br>
menyalternativ är markerat med (<br>
kan du ä* armanual<br>
innehåller undermenyer.<br> **Öbs:** Tryck på **Frankler för att gå tillbaka till**<br>
föregående meny. Denna åtgärd ändrar<br>
inte menyinställningarna. Om ett<br>
menyalternativ är markerat med en siffra<br>
kan du även trycka p armanual<br>
innehåller undermenyer.<br> **Obs:** Tryck på **Frandby-** för att gå tillbaka till<br>
föregående meny. Denna åtgärd ändrar<br>
inte menyinställningarna. Om ett<br>
menyalternativ är markerat med en siffra<br>
kan du även trycka p armanual<br>
innehåller undermenyer.<br> **Obs:** Tryck på **Frankland för att gå tillbaka till**<br>
föregående meny. Denna åtgärd ändrar<br>
inte menyinställningarna. Om ett<br>
menyalternativ är markerat med en siffra<br>
kan du även trycka innahåller undermenyer.<br> **Obs:** Tryck på **Follogier och för att gå tillbaka till**<br>
föregående meny. Denna åtgärd ändrar<br>
inte menyinställningarna. Om ett<br>
menyalternativ är markerat med en siffra<br>
kan du även trycka på sif nnenaner undermenyer.<br> **Obs:** Tryck på<br>
föregående meny. Denna åtgärd ändrar<br>
inte menyinställningarna. Om ett<br>
menyalternativ är markerat med en siffra<br>
kan du även trycka på sifferknappen för<br>
att välja alternativet.<br> **Ö The Constitution Constitution**<br> *Telegogende meny. Denna åtgärd ändre*<br> *Intermenyinställningarna. Om ett*<br> *Henry alternativ är markerat med en sifter kan du även trycka på sifferknappen för<br> 1.2 Gypna en meny med kortk* 

menyalternativ är markerat med en siffra<br>kan du även trycka på sifferknappen för<br>att välja alternativet.<br>Öppna en meny med kortkommando<br>I standby-läge kan du trycka på<br>snabbtangenter för att öppna menyer eller<br>undermenyer.

r ><br>:<br>rade<br>de<br>- 43 kan du även trycka på sifferknappen för<br>att välja alternativet.<br>Öppna en meny med kortkommando<br>I standby-läge kan du trycka på<br>snabbtangenter för att öppna menyer eller<br>undermenyer. För att konfigurera<br>snabbtangenter går d att välja alternativet.<br>
Öppna en meny med kortkommando<br>
I standby-läge kan du trycka på<br>
snabbtangenter för att öppna menyer eller<br>
undermenyer. För att konfigurera<br>
snabbtangenter går du till **Inställningar >**<br>
Telefonin **Öppna en meny med kortkommando**<br>
I standby-läge kan du trycka på<br>
snabbtangenter för att öppna menyer eller<br>
undermenyer. För att konfigurera<br>
snabbtangenter går du till **Inställningar >**<br> **Telefoninst > Genvägar.**<br>
4.2 G I standby-läge kan du trycka på<br>
snabbtangenter för att öppna menyer eller<br>
undermenyer. För att konfigurera<br>
snabbtangenter går du till **Inställningar >**<br> **Telefoninst > Genvägar.**<br>
4.2 GSM-R<br>
GSM-R-funktionen är en dedik I standby-läge kan du trycka på<br>snabbtangenter för att öppna menyer eller<br>undermenyer. För att konfigurera<br>snabbtangenter går du till **Inställningar >**<br>**Telefoninst > Genvägar.**<br>4.2 GSM-R<br>GSM-R-funktionen är en dedikerad<br>f

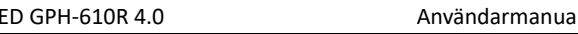

SED GPH-610R 4.0 Användarmanual<br>unktioner: ringa järnvägsrelaterade *det.*<br>amtal, hantera speciella<br>irnvägsrelaterade funktionsnummer samt **2 Utrop:** Den här SED GPH-610R 4.0 Användarmanual<br>
funktioner: ringa järnvägsrelaterade *det*.<br>
samtal, hantera speciella<br>
järnvägsrelaterade funktionsnummer samt **2 Utrop:** Den pringa och hantera grupp- eller SED GPH-610R 4.0 Använd<br>
funktioner: ringa järnvägsrelaterade<br>
samtal, hantera speciella<br>
järnvägsrelaterade funktionsnummer samt<br>
ringa och hantera grupp- eller<br>
broadcast-samtal. SED GPH-610R 4.0<br>
funktioner: ringa järnvägsrelaterade det.<br>
samtal, hantera speciella<br>
järnvägsrelaterade funktionsnummer samt 2 Utrop: Den h<br>
ringa och hantera grupp- eller nummer för ut<br>
broadcast-samtal.<br>
Gruppanrop co SED GPH-610R 4.0<br>
funktioner: ringa järnvägsrelaterade de<br>
samtal, hantera speciella<br>
järnvägsrelaterade funktionsnummer samt<br>
ringa och hantera grupp- eller<br>
broadcast-samtal.<br>
Gruppanrop<br>
Du kan använda funktionerna i de broadcast-samtal. SED GPH-610R 4.0<br>
funktioner: ringa järnvägsrelaterade<br>
samtal, hantera speciella<br>
järnvägsrelaterade funktionsnummer samt<br> **2 Utrop:** Der<br>
ringa och hantera grupp-eller<br>
broadcast-samtal.<br> **Gruppanrop**<br>
Du kan använda fun

# **Gruppanrop**

**1 Gruppanrop:** Den här m<br>aktiverade nummer för gru<br>sim-kortet. Du kan välja et<br>trycka på **OK** eller<br>samtal.<br>**Obs:** Under ett pågående g<br>du trycka på PTT-knappen<br>att tala om rätten är tillgä.<br>tala när skärmen uppmand<br>- 44 SED GPH-610R 4.0<br>
funktioner: ringa järnvägsrelaterade det.<br>
samtal, hantera speciella<br>
järnvägsrelaterade funktionsnummer samt<br>
ringa och hantera grupp- eller<br>
ringa och hantera grupp- eller<br>
broadcast-samtal.<br> **Gruppanro** SED GPH-610R 4.0<br>
SED GPH-610R 4.0<br>
samtal, hantera speciella<br>
järnvägsrelaterade<br>
järnvägsrelaterade<br>
fürmes anger eller<br>
ringa och hantera grupp- eller<br>
ringa och hantera grupp- eller<br>
primmer för ut broadcast-samtal.<br> SED GPH-610R 4.0<br>
SED GPH-610R 4.0<br>
samtal, hantera speciella<br>
järnvägsrelaterade<br>
samtal, hantera speciella<br>
järnvägsrelaterade<br>
für att inities och hantera grupp-eller<br>
ringa och hantera grupp-eller<br>
ringa och hantera gr Funktioner: ringa järnvägsrelaterade det.<br>
samtal, hantera speciella<br>
järnvägsrelaterade (inktionsnummer samt 2 Utrop:<br>
ringa och hantera grupp- eller nummer<br>
broadcast-samtal.<br> **Gruppanrop**<br>
Du kan använda funktionerna i **1 Gruppanrop:**<br> **11 Gruppanrop**<br> **11 Gruppanrop**<br> **11 Gruppanrop**<br> **11 Gruppanrop**<br> **11 Gruppanrop**<br> **11 Gruppanrop**<br> **11 Gruppanrop**<br> **11 Gruppanrop**<br> **11 Gruppanrop**<br> **11 Gruppanrop**<br> **11 Gruppanrop**<br> **11 Gruppanrop**: D Samtal, nantera speciella<br>
ignivägsrelaterade funktionsnummer samt<br>
ignivägsrelaterade funktionsnummer samt<br> **Community of the Community of the Community of the Community of the Community of the Community of the Du kan äve** Sim-kortet. Du kan använda funktionerna i den här<br>
Du kan använda funktionerna i den här<br>
Du kan använda funktionerna i den här<br>
Du kan använda funktionerna i den här<br>
Du kan även ange ett nummer eller en<br>
Sim-kortet. Du k trycka på **Eller Container i den har den har den har den har den har den har menyn för att initiera ett nummer eller en<br>Sträng direkt i standby-gränssnittet och trycka på Container i den har den har sign-kortet. Du k<br>I Gru** samtal. **3 Grupp ID hante**<br>
Du kan använda funktionerna i den här<br>
Du kan även ange ett nummer eller en<br>
sträng direkt i standby-gränssnittet och<br>
deller flera nummer för att initiera ett samtal.<br> **1 Gruppanrop:** Den här menyn vis Du kan använda tunktionerna i den har<br>
Du kan även ange ett nummer eller en<br>
sträng direkt i standby-gränssnittet och eller flera nummer för trycka på **C**<br>
för att initiera ett samtal.<br>
The för att initiera ett samtal in u menyn för att ringa gruppanrop ellerutrop.<br>
Du kan även ange ett nummer eller en<br>
sträng direkt i standby-gränssnittet och<br>
trycka på<br> **att tala om rätter en**<br> **att tala om rätter en**<br>
sim-kortet. Du kan välja ett nummer o Du kan aven ange ett nummer eller en<br>
sträng direkt i standby-gränssnittet och<br> *trycka på* C för att initiera ett samtal.<br> **1 Gruppanrop:** Den här menyn visar<br>
aktiverade nummer för gruppanrop från<br>
sim-kortet. Du kan väl

# *det.*

**2 Utrop:** Den här menyn visar aktiverade<br> **2 Utrop:** Den här menyn visar aktiverade<br>
nummer för utrop från sim-kortet. Du kan<br>
välja ett nummer och trycka på <sup>OK</sup> eller<br>
för att initiera ett samtal.<br> **2 Grunn ID bantering armanual<br>
det.**<br> **2 Utrop:** Den här menyn visar aktiverade<br>
nummer för utrop från sim-kortet. Du kan<br>
välja ett nummer och trycka på  $\frac{dR}{dr}$  eller<br> **6 för att initiera ett samtal.**<br> **3 Grupp ID hantering:** Den här meny **armanual<br>
det.**<br> **2 Utrop:** Den här menyn visar aktiverade<br>
nummer för utrop från sim-kortet. Du kan<br>
välja ett nummer och trycka på <sup>OK</sup> eller<br>
för att initiera ett samtal.<br> **3 Grupp ID hantering:** Den här menyn<br>
visar n ual<br> **op:** Den här menyn visar aktiverade<br>
ner för utrop från sim-kortet. Du kan<br>
ett nummer och trycka på <sup>(OK)</sup> eller<br>
för att initiera ett samtal.<br> **pp ID hantering:** Den här menyn<br>
nummer från gruppanrop från<br>
ortet. D **armanual<br>** *det.***<br>
<b>2 Utrop:** Den här menyn visar aktiverade<br>
nummer för utrop från sim-kortet. Du kan<br>
välja ett nummer och trycka på <sup>OK</sup> eller<br>
för att initiera ett samtal.<br> **3 Grupp ID hantering:** Den här menyn<br>
visar **armanual**<br> **att.**<br> **2 Utrop:** Den här menyn visar aktiverade<br>
nummer för utrop från sim-kortet. Du kan<br>
välja ett nummer och trycka på <sup>OK</sup> eller<br>
för att initiera ett samtal.<br> **3 Grupp ID hantering:** Den här menyn<br>
visar **armanual<br>
2 Utrop:** Den här menyn visar aktiverade<br>
nummer för utrop från sim-kortet. Du kan<br>
välja ett nummer och trycka på  $\frac{dR}{dR}$  eller<br> **6** för att initiera ett samtal.<br> **3 Grupp ID hantering:** Den här menyn<br>
vis **armanual**<br> **aller flera nummer för utrop från sim-kortet. Du kan**<br> **aller nummer för utrop från sim-kortet. Du kan**<br> **aller**<br> **för att initiera ett samtal.**<br> **3 Grupp ID hantering:** Den här menyn<br>
visar nummer från grupp armanual<br> **det.**<br> **2 Utrop:** Den här menyn visar aktiverade<br>
nummer för utrop från sim-kortet. Du kan<br>
välja ett nummer och trycka på  $\frac{6 \text{N}}{\text{}}$  eller<br> **6** för att initiera ett samtal.<br> **3 Grupp ID hantering:** Den hä det.<br> **2 Utrop:** Den här menyn visar aktiverade<br>
nummer för utrop från sim-kortet. Du kan<br>
välja ett nummer och trycka på <sup>OK</sup> eller<br>
för att initiera ett samtal.<br> **3 Grupp ID hantering:** Den här menyn<br>
visar nummer från **2 Utrop:** Den här menyn visar aktiverade<br>nummer för utrop från sim-kortet. Du kan<br>välja ett nummer och trycka på  $\overline{OR}$  eller<br>för att initiera ett samtal.<br>**3 Grupp ID hantering:** Den här menyn<br>visar nummer från gruppan **2 Utrop:** Den här menyn visar aktiverade<br>nummer för utrop från sim-kortet. Du kan<br>välja ett nummer och trycka på  $\overline{OR}$  eller<br>för att initiera ett samtal.<br>**3 Grupp ID hantering:** Den här menyn<br>visar nummer från gruppan välja ett nummer och trycka på  $\overline{OR}$  eller<br>  $\overline{C}$  för att initiera ett samtal.<br> **3 Grupp ID hantering:** Den här menyn<br>
visar nummer från gruppanrop från<br>
sim-kortet. Du kan välja eller välja bort ett<br>
eller flera nu sim-kort. **3 Grupp ID hantering:** Den här menyn<br>visar nummer från gruppanrop från<br>sim-kortet. Du kan välja eller välja bort ett<br>eller flera nummer enligt de faktiska<br>förhållandena för att underlätta valet<br>under samtal. För att välja visar nummer från gruppanrop från<br>sim-kortet. Du kan välja eller välja bort ett<br>eller flera nummer enligt de faktiska<br>förhållandena för att underlätta valet<br>under samtal. För att välja ett nummer<br>trycker du på riktningskna sim-kortet. Du kan välja eller välja bort ett<br>eller flera nummer enligt de faktiska<br>förhållandena för att underlätta valet<br>under samtal. För att välja ett nummer<br>trycker du på riktningsknappen för att<br>komma till numret och eller flera nummer enligt de faktiska<br>förhållandena för att underlätta valet<br>under samtal. För att välja ett nummer<br>trycker du på riktningsknappen för att<br>komma till numret och sedan på **ox**.<br>Resultatet av den här åtgärden

SED GPH-610R 4.0 Användarmanual<br>
tt underlätta valet under samtal. För att **1 Järnvägsnödani**<br>
älja ett visst nummer trycker du på omkopplaren (Järn<br>
iktningsknappen för <u>att</u> komma till SED GPH-610R 4.0<br>
att underlätta valet under samtal. För att<br>
välja ett visst nummer trycker du på<br>
riktningsknappen för att komma till göra Emergence<br>
numret och sedan på Resultatet av Sim-kortet. Du<br>
initialisering och s SED GPH-610R 4.0 Användarmanual<br>
att underlätta valet under samtal. För att **1 Järnväg**:<br>
välja ett visst nummer trycker du på omkoppla<br>
riktningsknappen för att komma till göra Emer<br>
numret och sedan på Resultatet av sim-SED GPH-610R 4.0<br>
att underlätta valet under samtal. För att **1 Järnväg**<br>
välja ett visst nummer trycker du på **omkopplariktningsknappen för att komma till** göra Eme<br>
numret och sedan på **OK** Resultatet av sim-korte<br>
den h SED GPH-610R 4.0 **Användarmanual**<br>
att underlätta valet under samtal. För att<br>
välja ett visst nummer trycker du på **användarmanual**<br>
riktningsknappen för att komma till göra Emerger<br>
numret och sedan på ox.<br>
Resultatet av SED GPH-610R 4.0 Använda<br>
att underlätta valet under samtal. För att<br>
välja ett visst nummer trycker du på<br>
riktningsknappen för att komma till<br>
numret och sedan på<br>
och här åtgärden beror på<br>
behörighetsinställningarna fö SED GPH-610R 4.0<br>
att underlätta valet under samtal. För att<br>
välja ett visst nummer trycker du på<br>
riktningsknappen för att komma till<br>
numret och sedan på omkoma till<br>
numret och sedan på Resultatet av<br>
den här åtgärden sim-kort. **EED GPH-610R 4.0**<br> **Observed Användarmanual**<br> **Observed Användarmanual**<br> **Cooking a** ett visst nummer trycker du på<br> **Cooking a** ett in the proper parally a complement of sedan på **CK**. Resultatet av<br> **Cooking a** ett seda **ED GPH-610R 4.0**<br> **underlätta valet under samtal. För att and alt underlätta valet under samtal. För att and alt visst nummer trycker du på<br>
interlätta values i Grupp ID<br>
interlätta values in kortet. Du<br>
den här åtgärden ED GPH-610R 4.0**<br> **Användarmanual**<br>
att underlätta valet under samtal. För att **11 Järnvägsn**<br>
välja ett visst nummer trycker du på<br> **ED sighter ERECAL EXECAL EXECAL EXECAL EXECAL EXECAL EXECAL EXECAL EXECAL EXECAL EXECAL EED GPH-610R 4.0**<br> **intera ett under samtal. För att and antistra valet under samtal. För att and analytikningsknappen för att komma till<br>
<b>intera ett gruppanrop eller**<br> **intera ett gruppanrop eller**<br> **intera ett gruppanr Ett underlätta valet under samtal. För att and interviestigal välja ett visst nummer trycker du på<br>
riktningsknappen för att komma till göra Emergency<br>
numret och sedan på M. Resultatet av sim-kortet. Du k<br>
den här åtgärd tas emotion and the model solution of anti-**<br>
välja ett visst nummer trycker du på<br>
riktningsknappen för att komma till<br>
numret och sedan på ok. Resultatet av<br>
den här åtgärden beror på<br>
behörighetsinställningarna för dit

n här åtgärden beror på<br>
Inställningarna för ditter in **Järnväg**<br>
Inställningarna för ditter in **Järnväg**<br>
Inställningarna för ditter att experiment op som inte har valts i Grupp ID<br>
Intering eller Utrops ID hantering visa Amerikan Schotter and the till paint of the till paint of the till pair of the till and the till and the sometime that values of the sometime that values of the sometime intering eller Utrops ID hantering visas was the int n-kort.<br> **användaren i driftsläge.**<br> **användaren i driftsläge.**<br> **användaren i driftsläge.**<br> **användaren i driftsläge.**<br> **användaren i driftsläge.**<br> **användaren i driftsläge.**<br> **användaren i driftsläge.**<br> **användaren i dri 2 Ange Pt**<br> **2 Ange Pt**<br>
den här mop som inte har valts i Grupp ID<br>
ntering eller Utrops ID hantering visas<br>
e i Initiera ett gruppanrop eller Initiera<br>
tutrop. Gruppanrop eller utrop kan inte<br>
semot. Var därför försiktig

# **Underhåll(valfritt)**

Solution and the thromaterial till and the terminon intering eller Utrops ID hantering visas are eil initiera ett gruppanrop eller Initiera<br>
ei Initiera ett gruppanrop eller Initiera inaktiv<br>
tutrop. Gruppanrop eller utrop underhållspersonal.

armanual<br>**1 Järnvägsnödanrop:** Du kan använda<br>omkopplaren (Järnvägsnödanrop för att<br>göra Emergency GC aktivt/inaktivt på<br>sim-kortet. Du kan välja tid för<br>initialisering och bekräfta genom att ställa armanual<br>**1 Järnvägsnödanrop:** Du kan använda<br>omkopplaren (Järnvägsnödanrop för att<br>göra Emergency GC aktivt/inaktivt på<br>sim-kortet. Du kan välja tid för<br>initialisering och bekräfta genom att ställa<br>in **Järnvägsnödanronskn** armanual<br>1 **Järnvägsnödanrop:** Du kan använda<br>omkopplaren (Järnvägsnödanrop för att<br>göra Emergency GC aktivt/inaktivt på<br>sim-kortet. Du kan välja tid för<br>initialisering och bekräfta genom att ställa<br>in **Järnvägsnödanropskn** armanual<br>
1 Järnvägsnödanrop: Du kan använda<br>
omkopplaren (Järnvägsnödanrop för att<br>
göra Emergency GC aktivt/inaktivt på<br>
sim-kortet. Du kan välja tid för<br>
initialisering och bekräfta genom att ställa<br>
in **Järnvägsnödanro** armanual<br> **1 Järnvägsnödanrop:** Du kan använda<br>
omkopplaren (Järnvägsnödanrop för att<br>
göra Emergency GC aktivt/inaktivt på<br>
sim-kortet. Du kan välja tid för<br>
initialisering och bekräfta genom att ställa<br>
in **Järnvägsnödan** armanual<br> **1 Järnvägsnödanrop:** Du kan använda<br>
omkopplaren (Järnvägsnödanrop för att<br>
göra Emergency GC aktivt/inaktivt på<br>
sim-kortet. Du kan välja tid för<br>
initialisering och bekräfta genom att ställa<br>
in **Järnvägsnödan 1 Järnvägsnödanrop:** Du kan använda<br> **1 Järnvägsnödanrop:** Du kan använda<br>
emkopplaren (Järnvägsnödanrop för att<br>
göra Emergency GC aktivt/inaktivt på<br>
sim-kortet. Du kan välja tid för<br>
initialisering och bekräfta genom a armanual<br> **1 Järnvägsnödanrop:** Du kan använda<br>
omkopplaren (Järnvägsnödanrop för att<br>
göra Emergency GC aktivt/inaktivt på<br>
sim-kortet. Du kan välja tid för<br>
initialisering och bekräfta genom att ställa<br>
in **Järnvägsnödan** armanual<br> **1 Järnvägsnödanrop:** Du kan använda<br>
omkopplaren (Järnvägsnödanrop för att<br>
göra Emergency GC aktivt/inaktivt på<br>
sim-kortet. Du kan välja tid för<br>
initialisering och bekräfta genom att ställa<br>
in **Järnvägsnödan 3 RF Övervakning:** Du kan använda<br> **3 Järnvägsnödanrop:** Du kan använda<br>
emkopplaren (Järnvägsnödanrop för att<br>
göra Emergency GC aktivt/inaktivt på<br>
sim-kortet. Du kan välja tid för<br>
initialisering och bekräfta genom att armanuai<br> **1 Järnvägsnödanrop:** Du kan använda<br>
omkopplaren (Järnvägsnödanrop för att<br>
göra Emergency GC aktivt/inaktivt på<br>
sim-kortet. Du kan välja tid för<br>
initialisering och bekräfta genom att ställa<br>
in **Järnvägsnödan** 1 Järnvägsnödanrop: Du kan anvanda<br>
omkopplaren (Järnvägsnödanrop för att<br>
göra Emergency GC aktivt/inaktivt på<br>
sim-kortet. Du kan välja tid för<br>
initialisering och bekräfta genom att ställa<br>
in Järnvägsnödanropsknapp Try om Kopplaren (Järnvägsnödanröp för att<br>göra Emergency GC aktivt/inaktivt på<br>sim-kortet. Du kan välja tid för<br>initialisering och bekräfta genom att ställa<br>in **Järnvägsnödanropsknapp Tryck Tid**<br>respektive **Bekräfta tid.**<br>**2** 

sim-kortet. Du kan välja tid för<br>initialisering och bekräfta genom att ställa<br>in **Järnvägsnödanropsknapp Tryck Tid**<br>respektive **Bekräfta tid.**<br>**2 Ange PtP samtalsprio.:** Du kan använda<br>den här menyn för att ställa in prior initialisering och bekräfta genom att ställa<br>in **Järnvägsnödanropsknapp Tryck Tid**<br>respektive **Bekräfta tid.**<br>**2 Ange PtP samtalsprio.:** Du kan använda<br>den här menyn för att ställa in prioritet för<br>samtal mellan två parter in Järnvägsnödanropsknapp Tryck Tid<br>respektive Bekräfta tid.<br>2 Ange PtP samtalsprio.: Du kan använda<br>den här menyn för att ställa in prioritet för<br>samtal mellan två parter.<br>3 RF Övervakning: Du kan aktivera eller<br>inaktiver

ion<br>pin2<br>ända<br>e<br>e<br>- 45 respektive **Bekräfta tid**.<br> **2 Ange PtP samtalsprio.:** Du kan använda<br>
den här menyn för att ställa in prioritet för<br>
samtal mellan två parter.<br> **3 RF Övervakning:** Du kan aktivera eller<br>
inaktivera RF-övervakning. När det **2 Ange PtP samtalsprio.:** Du kan anvanda<br>den här menyn för att ställa in prioritet för<br>samtal mellan två parter.<br>**3 RF Övervakning:** Du kan aktivera eller<br>inaktivera RF-övervakning. När det här<br>alternativet är aktiverat v den har menyn för att ställa in prioritet för<br>
samtal mellan två parter.<br> **3 RF Övervakning:** Du kan aktivera eller<br>
inaktivera RF-övervakning. När det här<br>
alternativet är aktiverat visas information<br>
om RF-övervakning i samtal mellan två parter.<br> **3 RF Övervakning:** Du kan aktivera eller<br>
inaktivera RF-övervakning. När det här<br>
alternativet är aktiverat visas information<br>
om RF-övervakning i **Verktyg.**<br> **4 Aktiv meny:** Du kan aktivera<br>
un behov.

SED GPH-610R 4.0<br> **Liud:** Du kan justera telefonens ljud.<br> **Liud:** Du kan justera telefonens ljud.<br> **Liud:** Du kan använda d<br>
kan styra ringvolymen och<br>
Pu kan använda d<br>
rensa GSM-R sim-**6 Ljud:** Du kan justera telefonens ljud.<br> **6 Ljud:** Du kan justera telefonens ljud.<br> **1) Utanför ringsignalkontrollen:** Du<br>
kan styra ringvolymen och<br>
ringsignalen. När detta är inaktiverat<br>
kan du justera ringvolymen och **1)** Utanför ringsignalkontrollen: Du<br> **1)** Utanför ringsignalkontrollen: Du<br>
kan styra ringvolymen och<br>
ringsignalen. När detta är inaktiverat<br>
kan du justera ringvolymen och<br>
ringsignalen enligt punkt 2 och 3 ligen från GPH-610R 4.0 Användarmanua<br> **d:** Du kan justera telefonens ljud. Uppdat<br> **1) Utanför ringsignalkontrollen:** Du Du kan styra ringvolymen och ringsignalen. När detta är inaktiverat kan du justera ringvolymen och ringsignalen GPH-610R 4.0 Användarmanual<br> **d:** Du kan justera telefonens ljud. Uppdaten<br> **1) Utanför ringsignalkontrollen:** Du<br>
kan styra ringvolymen och<br>
ringsignalen. När detta är inaktiverat kan du justera ringvolymen och<br>
ringsigna GPH-610R 4.0 Användarmanual<br> **d:** Du kan justera telefonens ljud. **Uppdaterar (1)**<br> **lutanför ringsignalkontrollen:** Du kan anvär<br>
kan styra ringvolymen och ringsignalen. När detta är inaktiverat<br>
kan du justera ringvolyme GPH-610R 4.0 Användarmanual<br> **d:** Du kan justera telefonens ljud. Uppdaterar S<br> **1) Utanför ringsignalkontrollen:** Du bu kan anvär<br>
kan styra ringvolymen och<br>
ringsignalen. När detta är inaktiverat<br>
kan du justera ringvoly GPH-610R 4.0<br> **Användarmanual**<br> **d:** Du kan justera telefonens ljud.<br> **1) Utanför ringsignalkontrollen:** Du<br>
kan styra ringvolymen och<br>
ringsignalen. När detta är inaktiverat<br>
kan du justera ringvolymen och<br>
ringsignalen e GPH-610R 4.0<br> **d:** Du kan justera telefonens ljud.<br> **d:** Du kan iustera telefonens ljud.<br> **d:** Du kan iustera ringvolymen och<br>
ringsignalen. När detta är inaktiverat<br>
kan du justera ringvolymen och<br>
ringsignalen enligt pun GPH-610R 4.0<br> **Användarma**<br> **d:** Du kan justera telefonens ljud.<br> **1) Utanför ringsignalkontrollen:** Du<br>
kan styra ringvolymen och<br>
ringsignalen. När detta är inaktiverat<br>
kan du justera ringvolymen och<br>
ringsignalen enlig **2) CEPH-610R 4.0**<br> **2014: Du kan justera telefonens ljud.**<br> **21) Utanför ringsignalkontrollen: Du<br>
kan styra ringvolymen och<br>
ringsignalen. När detta är inaktiverat<br>
kan du justera ringvolymen och<br>
ringsignalen enligt** Anvandarma<br>
d: Du kan justera telefonens ljud.<br> **1) Utanför ringsignalkontrollen:** Du<br>
kan styra ringvolymen och<br>
ringsignalen. När detta är inaktiverat<br>
kan du justera ringvolymen och<br>
ringsignalen enligt punkt 2 och 3<br>
r **1) Utanför ringsignalkontrollen:** Du<br>
kan styra ringvolymen och<br>
ringsignalen. När detta är inaktiverat kan du justera ringvolymen och<br>
ringsignalen enligt punkt 2 och 3 medan. När detta är aktiverat kan du<br>
justera ringv 1) Utantör ringsignalkontrollen: Du<br>
kan styra ringvolymen och<br>
ringsignalen. När detta är inaktiverat<br>
kan du justera ringvolymen och<br>
ringsignalen enligt punkt 2 och 3<br>
ringsignalen enligt punkt 2 och 3<br>
ringsignalen enl ringsignalen. När detta är inaktiverat<br> **Solution:** lagras i telefon<br>
ringsignalen enligt punkt 2 och 3<br>
redan. När detta är aktiverat kan du<br> **3. Didentitet**<br> **3. Didentitet**<br> **3. Didentitet**<br> **3. Didentitet**<br> **3. Didenti** 

# **Ljudintällningar.**

broadcast-samtal.

ringvolymen for samt<br>parter, gruppsamtal c<br>broadcast-samtal.<br>**3) Rington:** Du kan ar<br>menyn för att ställa ir<br>samtal mellan två par<br>gruppsamtal, broadca<br>mottagande ringsigna<br>bekräftelse av mottag<br>efter behov.<br>- 46 kan du justera ringvolymen och<br>
ringsignalen enligt punkt 2 och 3<br>
i gen från GSM-<br>
i den Etta är aktiverat kan du<br>
i Meny > Inställningar ><br> **Liudintällningar >**<br> **Com** ditt SIM-kk<br> **Com** ditt SIM-kk<br> **Com** ditt SIM-kk<br> ringsignalen enligt punkt 2 och 3<br>nedan. När detta är aktiverat kan du<br>justera ringvolymen och ringsignalen<br>i **Meny > Inställningar >**<br>**Ljudintällningar.**<br>**2) Ringvolym:** Du kan använda den<br>här menyn för att justera<br>ringvo nedan. När detta är aktiverat kan du<br>justera ringvolymen och ringsignalen<br>i **Meny > Inställningar >**<br>**Ljudintällningar.**<br>**2) Ringvolym:** Du kan använda den<br>här menyn för att justera<br>ringvolymen för samtal mellan två<br>parter Film in the same of the same of the same of the same of the same of the same of the same of the same of the same of the same of the same of the same of the same of the same of the same of the same of the same of the same o **Example 18 Exception** 11 Meny > Installningar ><br> **Lindintällningar.**<br> **Comparison 18 Exception**: Du kan använda den<br>
här menyn för att justera<br>
ringvolymen för samtal mellan två<br>
parter, gruppsamtal och<br>
broadcast-samtal **Ljudintällningar.**<br>**2) Ringvolym:** Du kan använda<br>här menyn för att justera<br>ringvolymen för samtal mellan<br>parter, gruppsamtal och<br>broadcast-samtal.<br>**3) Rington:** Du kan använda de<br>menyn för att ställa in ringsign<br>samtal m

**Uppdaterar SIM data<br>
Du kan använda den här menyn för att<br>
rensa GSM-R sim-kortrelaterade data som<br>
lagras i telefonens minne och läsa in dem<br>
signas i telefonens minne och läsa in dem** armanual<br>**Uppdaterar SIM data**<br>Du kan använda den här menyn för att<br>rensa GSM-R sim-kortrelaterade data som<br>lagras i telefonens minne och läsa in dem<br>igen från GSM-R sim-kortet. armanual<br>**Uppdaterar SIM data**<br>Du kan använda den här menyn för att<br>rensa GSM-R sim-kortrelaterade data som<br>lagras i telefonens minne och läsa in dem<br>igen från GSM-R sim-kortet.<br>**4.3 lidentitet** armanual<br> **Uppdaterar SIM data**<br>
Du kan använda den här menyn för att<br>
rensa GSM-R sim-kortrelaterade data som<br>
lagras i telefonens minne och läsa in dem<br>
igen från GSM-R sim-kortet.<br> **4.3 lidentitet**<br>
Om ditt SIM-kort kan armanual<br> **Uppdaterar SIM data**<br>
Du kan använda den här menyn för att<br>
rensa GSM-R sim-kortrelaterade data som<br>
lagras i telefonens minne och läsa in dem<br>
igen från GSM-R sim-kortet.<br> **4.3 lidentitet**<br>
Om ditt SIM-kort kan **4.3 III A.1 III A.1 III A.1 III A.1 III A.1 III A.1 III A.1 III A.1 III A.1 III A.1 III A.1 III A.1 III A.1 III A.1 III A.1 III A.1 III A.1 III A.1 III A.1 III A.1 III A.1 III A.1 III A.1 III A.1 III A.1 III A.1 III A.1 I** 

armanual<br> **Uppdaterar SIM data**<br>
Du kan använda den här menyn för att<br>
rensa GSM-R sim-kortrelaterade data som<br>
lagras i telefonens minne och läsa in dem<br>
igen från GSM-R sim-kortet.<br> **4.3 lidentitet**<br>
Om ditt SIM-kort kan armanual<br> **Uppdaterar SIM data**<br>
Du kan använda den här menyn för att<br>
rensa GSM-R sim-kortrelaterade data som<br>
lagras i telefonens minne och läsa in dem<br>
igen från GSM-R sim-kortet.<br> **4.3 lidentitet**<br>
Om ditt SIM-kort kan armanual<br> **Uppdaterar SIM data**<br>
Du kan använda den här menyn för att<br>
rensa GSM-R sim-kortrelaterade data som<br>
lagras i telefonens minne och läsa in dem<br>
igen från GSM-R sim-kortet.<br> **4.3 lidentitet**<br>
Om ditt SIM-kort kan armanual<br> **Uppdaterar SIM data**<br>
Du kan använda den här menyn för att<br>
rensa GSM-R sim-kortrelaterade data som<br>
lagras i telefonens minne och läsa in dem<br>
ligen från GSM-R sim-kortet.<br> **4.3 lidentitet**<br>
Om ditt SIM-kort ka **Uppdaterar SIM data**<br>
Du kan använda den här menyn för att<br>
rensa GSM-R sim-kortrelaterade data som<br>
lagras i telefonens minne och läsa in dem<br>
igen från GSM-R sim-kortet.<br> **4.3 lidentitet**<br>
Om ditt SIM-kort kan registrer Funktionsnummer, avregistrering,<br>the the theorem is the theorem in the theorem is a small gara i telefonens minne och läsa in dem<br>igen från GSM-R sim-kortet.<br>**4.3 lidentitet**<br>Om ditt SIM-kort kan registrera ett<br>funktionsnu Du kan använda den har menyn för att<br>rensä GSM-R sim-kortrelaterade data som<br>lagras i telefonens minne och läsa in dem<br>igen från GSM-R sim-kortet.<br>**4.3 lidentitet**<br>Om ditt SIM-kort kan registrera ett<br>funktionsnummer kan du rensa GSM-R sim-kortrelaterade data som<br>lagras i telefonens minne och läsa in dem<br>igen från GSM-R sim-kortet.<br>**4.3 lidentitet**<br>Om ditt SIM-kort kan registrera ett<br>funktionsnummer kan du utföra åtgärder<br>relaterade till funk ragras i teleronens minne och lasa in dem<br>igen från GSM-R sim-kortet.<br>**4.3 lidentitet**<br>Om ditt SIM-kort kan registrera ett<br>funktionsnummer kan du utföra åtgärder<br>relaterade till funktionsnummer via den<br>här menyn. Denna men ngen fran GSM-R sim-kortet.<br> **4.3 lidentitet**<br>
Om ditt SIM-kort kan registrera ett<br>
funktionsnummer kan du utföra åtgärder<br>
relaterade till funktionsnummer via den<br>
här menyn. Denna meny innehåller<br>
hantering, inklusive re **4.3 lidentitet**<br>
Om ditt SIM-kort kan registrera ett<br>
funktionsnummer kan du utföra åtgärder<br>
relaterade till funktionsnummer via den<br>
här menyn. Denna meny innehåller<br>
hantering, inklusive registrering,<br>
undersökning oc Om ditt SIM-kort kan registrera ett<br>funktionsnummer kan du utföra åtgärder<br>relaterade till funktionsnummer via den<br>här menyn. Denna meny innehåller<br>hantering, inklusive registrering av<br>funktionsnummer, avregistrering,<br>unde Om att siwi-kort kan registrera ett<br>funktionsnummer kan du utföra åtgärder<br>relaterade till funktionsnummer via den<br>här menyn. Denna meny innehåller<br>hantering, inklusive registrering av<br>funktionsnummer, avregistrering,<br>unde runktionsnummer kan du uttora atgarder<br>relaterade till funktionsnummer via den<br>här menyn. Denna meny innehåller<br>hantering, inklusive registrering av<br>funktionsnummer, avregistrering,<br>undersökning och byte. Du kan ange en<br>te relaterade till funktionshummer via den<br>här menyn. Denna meny innehåller<br>hantering, inklusive registrering av<br>funktionsnummer, avregistrering,<br>undersökning och byte. Du kan ange en<br>teckensträng direkt i standby-gränssnitte

# numret.

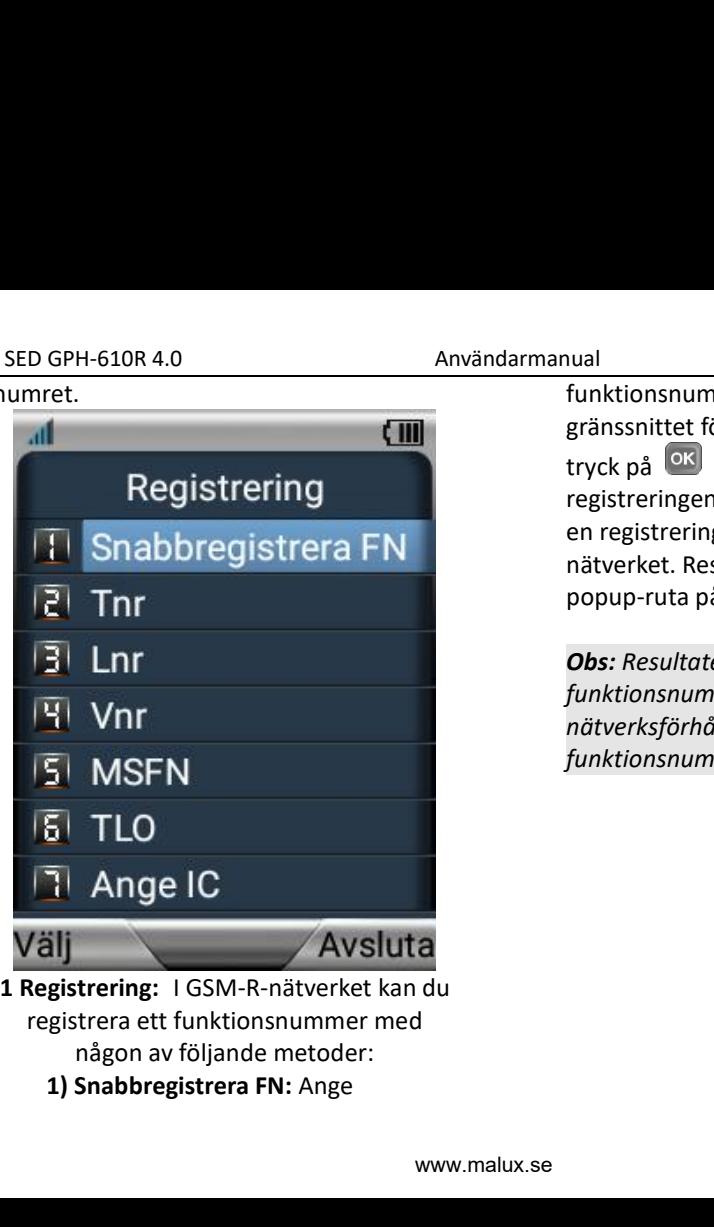

- -

nual<br>funktionsnumret som ska registreras i<br>gränssnittet för funktionsnummer,<br>tryck på <sup>OK</sup> och bekräfta<br>registreringen. Handenheten skickar nual<br>funktionsnumret som ska registreras i<br>gränssnittet för funktionsnummer,<br>tryck på <sup>OK</sup> och bekräfta<br>registreringen. Handenheten skickar<br>en registreringsförfrågan till nual<br>funktionsnumret som ska registreras i<br>gränssnittet för funktionsnummer,<br>tryck på <sup>OK</sup> och bekräfta<br>registreringen. Handenheten skickar<br>en registreringsförfrågan till<br>nätverket. Resultatet visas i en<br>nonun-ruta på skär nual<br>funktionsnumret som ska registreras i<br>gränssnittet för funktionsnummer,<br>tryck på <sup>OK</sup> och bekräfta<br>registreringen. Handenheten skickar<br>en registreringsförfrågan till<br>nätverket. Resultatet visas i en<br>popup-ruta på skär nual<br>funktionsnumret som ska registreras i<br>gränssnittet för funktionsnummer,<br>tryck på **OK** och bekräfta<br>registreringen. Handenheten skickar<br>en registreringsförfrågan till<br>nätverket. Resultatet visas i en<br>popup-ruta på skär nual<br>
funktionsnumret som ska registreras i<br>
gränssnittet för funktionsnummer,<br>
tryck på <sup>OK</sup> och bekräfta<br>
registreringen. Handenheten skickar<br>
en registreringsförfrågan till<br>
nätverket. Resultatet visas i en<br>
popup-ruta nual<br>
funktionsnumret som ska registreras i<br>
gränssnittet för funktionsnummer,<br>
tryck på <sup>OK</sup> och bekräfta<br>
registreringen. Handenheten skickar<br>
en registreringsförfrågan till<br>
nätverket. Resultatet visas i en<br> **Obs:** Resu **1988**<br> **Observences av registrering avains avaint that is praised as a registrering avaint tyck på**  $\overline{OR}$  **och bekräfta<br>
<b>Proper avains avains avains avains avains avains avains avains avains avains avains above and prop** nual<br> **funktionsnumret som ska registreras i**<br> **gränssnittet för funktionsnummer,**<br> **tryck på** <sup>OK</sup> och bekräfta<br> **registreringsförfrågan till**<br> **nätverket. Resultatet visas i en<br>
<b>popup-ruta på** skärmen.<br> **Obs:** Resultate nual<br> **funktionsnumret som ska registreras i**<br> **gränssnittet för funktionsnummer,**<br> **tryck på** <sup>OK</sup> och bekräfta<br> **registreringen. Handenheten skickar**<br> **en registreringsförfrågan till**<br> **nätverket. Resultatet visas i en<br>** <sub>funktionsnumret som ska registreras i<br>gränssnittet för funktionsnummer,<br>tryck på <sup>OK</sup> och bekräfta<br>registreringen. Handenheten skickar<br>en registreringsförfrågan till<br>nätverket. Resultatet visas i en<br>popup-ruta på skärmen.</sub>

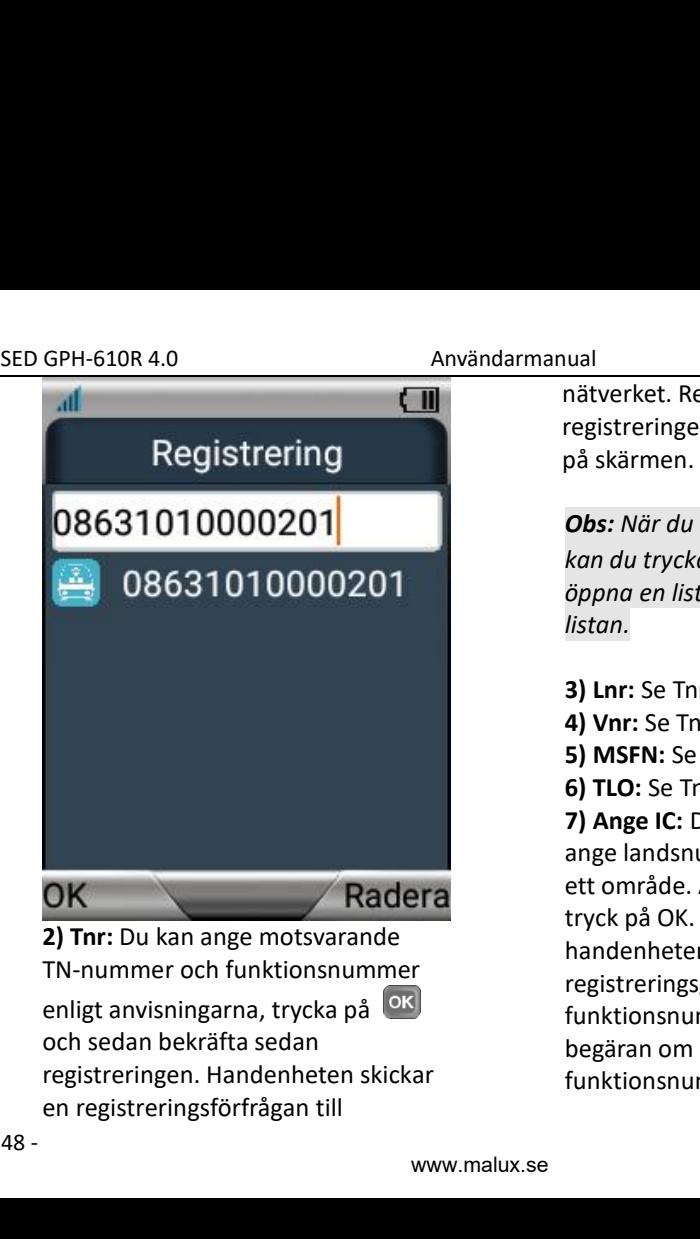

**OK**<br>
2) Tnr: Du kan ange m<br>
TN-nummer och funk<br>
enligt anvisningarna,<br>
och sedan bekräfta se<br>
registreringen. Hande<br>
en registreringsförfrå,<br>
-48 -

nätverket. Resultatet av<br>nätverket. Resultatet av<br>på skärmen.<br>Obs: När du anger funktionsnummer nätverket. Resultatet av<br>registreringen visas i en popup-ruta<br>på skärmen.<br>**Obs:** När du anger funktionsnummer<br>kan du trucka på **se skår**för att målverket. Resultatet av<br>registreringen visas i en pop<br>på skärmen.<br>**Obs:** När du anger funktion:<br>kan du trycka på **Franktion**:<br>änna en lista och välja det

**nätverket. Resultatet av<br>registreringen visas i en popup-ruta<br>på skärmen.<br><b>Obs:** När du anger funktionsnummer<br>kan du trycka på **teck** för att<br>öppna en lista och välja det från<br>listan. **hätverket. Resultatet av<br>registreringen visas i en popup-ruta<br>på skärmen.<br><b>Obs:** När du anger funktionsnummer<br>kan du trycka på<br>ppna en lista och välja det från<br>listan. **nätverket. Resultatet av**<br>registreringen visas i en popup-ruta<br>på skärmen.<br>**Obs:** När du anger funktionsnummer<br>kan du trycka på **teorarisk för att**<br>öppna en lista och välja det från<br>listan.<br>**3) Lnr:** Se Tnr. *listan.* **Example 18**<br> **A**<br> **3) Setting the Conductancy of Skarmen.<br>
<b>Setting the Conductancy of Skarmen.**<br> **Solution** and the Conduction of Skarmen<br> **3) Lnr:** Se Tnr.<br> **3) Lnr:** Se Tnr.<br> **5) MSFN:** Se Tnr.<br> **5) MSFN:** Se **1211**<br> **Allanditure Allandition**<br> **Allandity Continume Allandity Continume Allandity Continume Allandity<br>
<b>Allandity Continume Allandity Continume Allandity Continuism**<br> **4) Let Total Scott Continuism (Allandity Continuis** uan<br>nätverket. Resultatet av<br>registreringen visas i en popup-ruta<br>på skärmen.<br>**Obs:** När du anger funktionsnummer<br>kan du trycka på **teolo** för att<br>öppna en lista och välja det från<br>listan.<br>**3) Lnr:** Se Tnr.<br>**4) Vnr:** Se Tn matverket. Resultatet av<br>registreringen visas i en popup-ruta<br>på skärmen.<br>**Obs:** När du anger funktionsnumme<br>kan du trycka på **teck för för att**<br>öppna en lista och välja det från<br>listan.<br>**3) Lnr:** Se Tnr.<br>**4) Vnr:** Se Tnr.

- 
- 
- 

**7) Ange IC:** Den här menyn låter dig pa skarmen.<br> **Obs:** När du anger funktionsnummer<br>
kan du trycka på **teck för ett landsnummer**<br>
öppna en lista och välja det från<br>
listan.<br> **3) Lnr:** Se Tnr.<br> **4) Vnr:** Se Tnr.<br> **5) MSFN:** Se Tnr.<br> **7) Ange IC:** Den här men **Obs:** När du anger funktionsnummer<br>
kan du trycka på **anger för att**<br>
öppna en lista och välja det från<br>
listan.<br> **3) Lnr:** Se Tnr.<br> **4) Vnr:** Se Tnr.<br> **5) MSFN:** Se Tnr.<br> **6) TLO:** Se Tnr.<br> **7) Ange IC:** Den här menyn lå **CODS:** Nar au anger Junktionshummer<br>
kan du trycka på <sup>1</sup> of för att<br>
öppna en lista och välja det från<br>
listan.<br> **3) Lnr:** Se Tnr.<br> **4) Vnr:** Se Tnr.<br> **5) MSFN:** Se Tnr.<br> **6) TLO:** Se Tnr.<br> **7) Ange IC:** Den här menyn lå kan du trycka på<br>
i för att<br>
öppna en lista och välja det från<br>
listan.<br> **3) Lnr:** Se Tnr.<br> **5) MSFN:** Se Tnr.<br> **6) TLO:** Se Tnr.<br> **7) Ange IC:** Den här menyn låter dig<br>
ange landsnumret för ett land eller<br>
ett område. Ang öppna en lista och välja det från<br>listan.<br>**3) Lnr:** Se Tnr.<br>**4) Vnr:** Se Tnr.<br>**5) MSFN:** Se Tnr.<br>**6) TLO:** Se Tnr.<br>**7) Ange IC:** Den här menyn låter dig<br>ange landsnumret för ett land eller<br>ett område. Ange landskoden och<br>t *listan.*<br> **3) Lnr:** Se Tnr.<br> **4) Vnr:** Se Tnr.<br> **5) MSFN:** Se Tnr.<br> **6) TLO:** Se Tnr.<br> **7) Ange IC:** Den här menyn låter dig<br>
ange landsnumret för ett land eller<br>
ett område. Ange landskoden och<br>
tryck på OK. Landskoden s **3) Lnr**: Se Tnr.<br>**4) Vnr**: Se Tnr.<br>**5) MSFN**: Se Tnr.<br>**6) TLO**: Se Tnr.<br>**7) Ange IC**: Den här menyn låter dig<br>ange landsnumret för ett land eller<br>ett område. Ange landskoden och<br>tryck på OK. Landskoden sparas i<br>handenhete **3) Lnr:** Se Tnr.<br>**4) Vnr:** Se Tnr.<br>**5) MSFN:** Se Tnr.<br>**6) TLO:** Se Tnr.<br>**7) Ange IC:** Den här menyn låter dig<br>ange landsnumret för ett land eller<br>ett område. Ange landskoden och<br>tryck på OK. Landskoden sparas i<br>handenhete

www.malux.se

SED GPH-610R 4.0<br>
landsnumret automatiskt till framför **4 Förfrågan:** Du kanns funktionsnumret.<br> **Användarmanual**<br> **Anvegistrering:** Du kanns avregistrera ett funktionsnummer funktionsnumret.

GPH-610R 4.0 Användarmanual<br>
landsnumret automatiskt till framför **4 Förfrågar**<br>
funktionsnumret. menyn för<br> **registrering:** Du kan avregistrera ett funktionsnummer. Denna meny listar alla registrering<br>
registrering in the **2 Avregistrering:** Du kan avregistrera ett<br> **2 Avregistrering:** Du kan avregistrera ett<br> **2 Avregistrering:** Du kan avregistrera ett<br> **2 Avregistrering:** Du kan avregistrera ett<br> **2 Avregistrering:** Du kan avregistrera et SED GPH-610R 4.0<br>
landsnumret automatiskt till framför<br>
funktionsnumret.<br> **2 Avregistrering:** Du kan avregistrera ett<br> **12 Avregistrering:** Du kan avregistrera ett<br>
funktionsnummer. Denna meny listar alla<br>
registreringsinf SED GPH-610R 4.0<br>
Iandsnumret automatiskt till framför<br>
funktionsnumret.<br> **2 Avregistrering:** Du kan avregistrera ett<br>
funktionsnummer. Denna meny listar alla<br>
registrerade funktionsnummer. Välj ett,<br>
registrerade funktion SED GPH-610R 4.0<br>
Användarmanual<br>
landsnumret automatiskt till framför<br> **4 Förfråg**<br>
funktionsnumret.<br> **2 Avregistrering:** Du kan avregistrera ett<br>
funktionsnummer. Denna meny listar alla<br>
registreringen ergistrerade funkt SED GPH-610R 4.0<br>
landsnumret automatiskt till framför<br> **4**<br>
funktionsnummer. Denna meny listar alla<br>
registrerade funktionsnummer. Välj ett,<br>
örgistrerade funktionsnummer. Välj ett,<br>
divick på OK och bekräfta sedan<br>
avreg SED GPH-610R 4.0<br>
landsnumret automatiskt till framför<br>
funktionsnumret.<br> **2 Avregistrering:** Du kan avregistrera ett<br>
funktionsnummer. Denna meny listar alla<br>
registrerade funktionsnummer. Välj ett,<br>
tryck på (SK) och bek **Example 19 The Controller of the specific services**<br> **Examplement Controller Controller Schematisht till framför**<br> **Examplement Controller Controller Schematisht funktionsnummer.** Denna meny listar alla<br> **Example 19 The S** 

avregistreringen.

användare.

**2 Avregistrering:** Du kan avregistrera ett<br>
funktionsnummer. Denna meny listar alla<br>
registrerade funktionsnummer. Välj ett, önskat fu<br>
tryck på **OS** och bekräfta sedan inmatning<br>
arvegistreringen. Förfrågni<br> **3 Tvingad Funktionsnummer.** Denna meny listar alla registrerade funktionsnummer. Denna meny listar alla registrerade funktionsnummer. Välj ett, önskat funktionsnummer. Välj ett, önskat funktionsnummer. Törfrågn **3 Tvingad Avregist** registrerade funktionsnummer. Välj ett,<br>
tryck på **ox** och bekräfta sedan inmatning<br>
avregistreringen. Förfrågningar att tvångsavregistrera andra användares att tvångsavregistrera andra användares flera funktionsnummer ka Experiences and the bekräfta sedan<br>avregistreringen.<br>**3 Tvingad Avregistr.:** Om du har tillstån<br>att tvångsavregistrera andra användare<br>funktionsnummer kan du<br>tvångsavregistrera ett specifikt<br>funktionsnummer för en specifi **avregistreringen.**<br> **Collection 3 Tvingad Avregistr.:** Om du har tillstånd<br> **Collective and a** the strain of the strain funktionsnummer kan du<br> **Collective and a** the strain funktionsnummer for en specifik användare.<br> **Co 3 Tvingad Avregistr.:** Om du har tillstånd **5 Ändra**<br>
att tvångsavregistrera andra användares flera fur<br>
funktionsnummer kan du funktion<br>
tvångsavregistrera ett specifikt växla til<br>
funktionsnummer för en specifik på rikt **Funktionsnummer kan du**<br> **during the transformal funktion summer för en specifiking the denna funktion summer för en specifiking funktion med funktion med för för transformat für during för den after det handels användare** 

ok<br>
ella<br>
ast<br>
de<br>
ens<br>
a<br>
49 -**3 Tvingad Avregistrera** ett specifikt<br>
12 **Auregistrering:** Du kan avregistrera ett<br> **3 Avregistrering:** Du kan avregistrera ett<br> **3 Avregistrering:** Du kan avregistrera ett<br> **3 Avregistrering:** Du kan avregistrera ett<br> SED GPH-610R 4.0<br>
landsnumret automatiskt till framför **4 Förfråga**<br>
funktionsnumret. **2 Avregistrering:** Du kan avregistrera ett<br>
funktionsnummer. Denna meny listar alla registrerin<br>
registrerade funktionsnummer. Välj ett användaren andra användares<br> **En användaren användaren användaren användaren användaren arvandaren kunktionsnummer för en specifikt konstanting för att funktionsnummer linnatningsförstret för funktionsnummer av användare.<br>** armanual<br>**4 Förfrågan:** Du kan använda den här<br>menyn för att undersöka ett<br>funktionsnummers aktuella<br>registreringsinformation. Du kan ange<br>önskat funktionsnummer i armanual<br>**4 Förfrågan:** Du kan använda den här<br>menyn för att undersöka ett<br>funktionsnummers aktuella<br>registreringsinformation. Du kan ange<br>önskat funktionsnummer i armanual<br>**4 Förfrågan:** Du kan använda den här<br>menyn för att undersöka ett<br>funktionsnummers aktuella<br>registreringsinformation. Du kan ange<br>önskat funktionsnummer i<br>inmatningsfönstret och trycka på armanual<br>**4 Förfrågan:** Du kan använda den här<br>menyn för att undersöka ett<br>funktionsnummers aktuella<br>registreringsinformation. Du kan ange<br>önskat funktionsnummer i<br>inmatningsfönstret och trycka på <sup>OK</sup>.<br>Förfrågningsresulta armanual<br>**4 Förfrågan:** Du kan använda den här<br>menyn för att undersöka ett<br>funktionsnummers aktuella<br>registreringsinformation. Du kan ange<br>önskat funktionsnummer i<br>inmatningsfönstret och trycka på **OK**<br>Förfrågningsresultat **4 Förfrågan:** Du kan använda den här<br>menyn för att undersöka ett<br>funktionsnummers aktuella<br>registreringsinformation. Du kan ange<br>önskat funktionsnummer i<br>inmatningsfönstret och trycka på <sup>OK</sup>.<br>Förfrågningsresultatet visas armanual<br>**4 Förfrågan:** Du kan använda den här<br>menyn för att undersöka ett<br>funktionsnummers aktuella<br>registreringsinformation. Du kan ange<br>önskat funktionsnummer i<br>inmatningsfönstret och trycka på <sup>OK</sup>.<br>Förfrågningsresulta armanual<br> **4 Förfrågan:** Du kan använda den här<br>
menyn för att undersöka ett<br>
funktionsnummers aktuella<br>
registreringsinformation. Du kan ange<br>
önskat funktionsnummer i<br>
inmatningsfönstret och trycka på <sup>OK</sup>.<br>
Förfrågnings **armanual**<br> **4 Förfrågan:** Du kan använda den här<br>
menyn för att undersöka ett<br>
funktionsnummers aktuella<br>
registreringsinformation. Du kan ange<br>
önskat funktionsnummer i<br>
inmatningsfönstret och trycka på (<sup>OK</sup>).<br>
Förfrågn armanual<br> **4 Förfrågan:** Du kan använda den här<br>
menyn för att undersöka ett<br>
funktionsnummers aktuella<br>
registreringsinformation. Du kan ange<br>
önskat funktionsnummer i<br>
immatningsfönstret och trycka på **ok**.<br>
Förfrågnings **4 Förfrågan:** Du kan använda den här<br> **4 Förfrågan:** Du kan använda den här<br>
renyn för att undersöka ett<br>
funktionsnummers aktuella<br>
registreringsinformation. Du kan ange<br>
önskat funktionsnummer i<br> **Förfrågningsresultate** menyn för att undersöka ett<br>
funktionsnummers aktuella<br>
registreringsinformation. Du kan ange<br>
önskat funktionsnummer i<br>
inmatningsfönstret och trycka på .<br>
Förfrågningsresultatet visas på skärmen.<br> **5 Ändra nuvarande FN:** registreringsinformation. Du kan ange<br>
önskat funktionsnummer i<br>
inmatningsfönstret och trycka på  $\frac{6 \text{N}}{\text{N}}$ .<br>
Förfrågningsresultatet visas på skärmen.<br> **5 Ändra nuvarande FN:** Om du registrerar<br>
flera funktionsnumm önskat funktionsnummer i<br>
inmatningsfönstret och trycka på  $\frac{6 \text{ K}}{\text{F}}$ .<br>
Förfrågningsresultatet visas på skärmen.<br> **5 Ändra nuvarande FN:** Om du registrerar<br>
flera funktionsnummer kan du välja ett<br>
funktionsnummer so inmatningsfönstret och trycka på  $^{6}$ M.<br>Förfrågningsresultatet visas på skärmen.<br>5 **Ändra nuvarande FN**: Om du registrerar<br>flera funktionsnummer kan du välja ett<br>funktionsnummer som ska visas. För att<br>växla till ett anna registrerade numret.<br>
Förfrågningsresultatet visas på skärmen.<br> **5 Ändra nuvarande FN:** Om du registrerar<br>
flera funktionsnummer kan du välja ett<br>
funktionsnummer som ska visas. För att<br>
växla till ett annat funktionsnumme Formagningsresultatet visas på skärmen.<br> **5 Ändra nuvarande FN:** Om du registrerar<br>
flera funktionsnummer kan du välja ett<br>
funktionsnummer som skå visas. För att<br>
växla till ett annat funktionsnummer, tyck<br>
på riktningskn **S Andra huvarande FN:** Off du registrerar<br>flera funktionsnummer kan du välja ett<br>funktionsnummer som ska visas. För att<br>växla till ett annat funktionsnummer, tryck<br>på riktningsknapparna för att välja ett<br>funktionsnummer o riera funktionsnummer kan uu varja ett<br>funktionsnummer som ska visas. För att<br>växla till ett annat funktionsnummer, tryck<br>på riktningsknapparna för att välja ett<br>funktionsnummer och tryck sedan på<br>För ett utgående samtal ö runktionsnummer som ska visas. For att växla till ett annat funktionsnummer, tryck<br>på riktningsknapparna för att välja ett<br>funktionsnummer och tryck sedan på  $\overline{OR}$ .<br>För ett utgående samtal överförs<br>funktionsnumret och

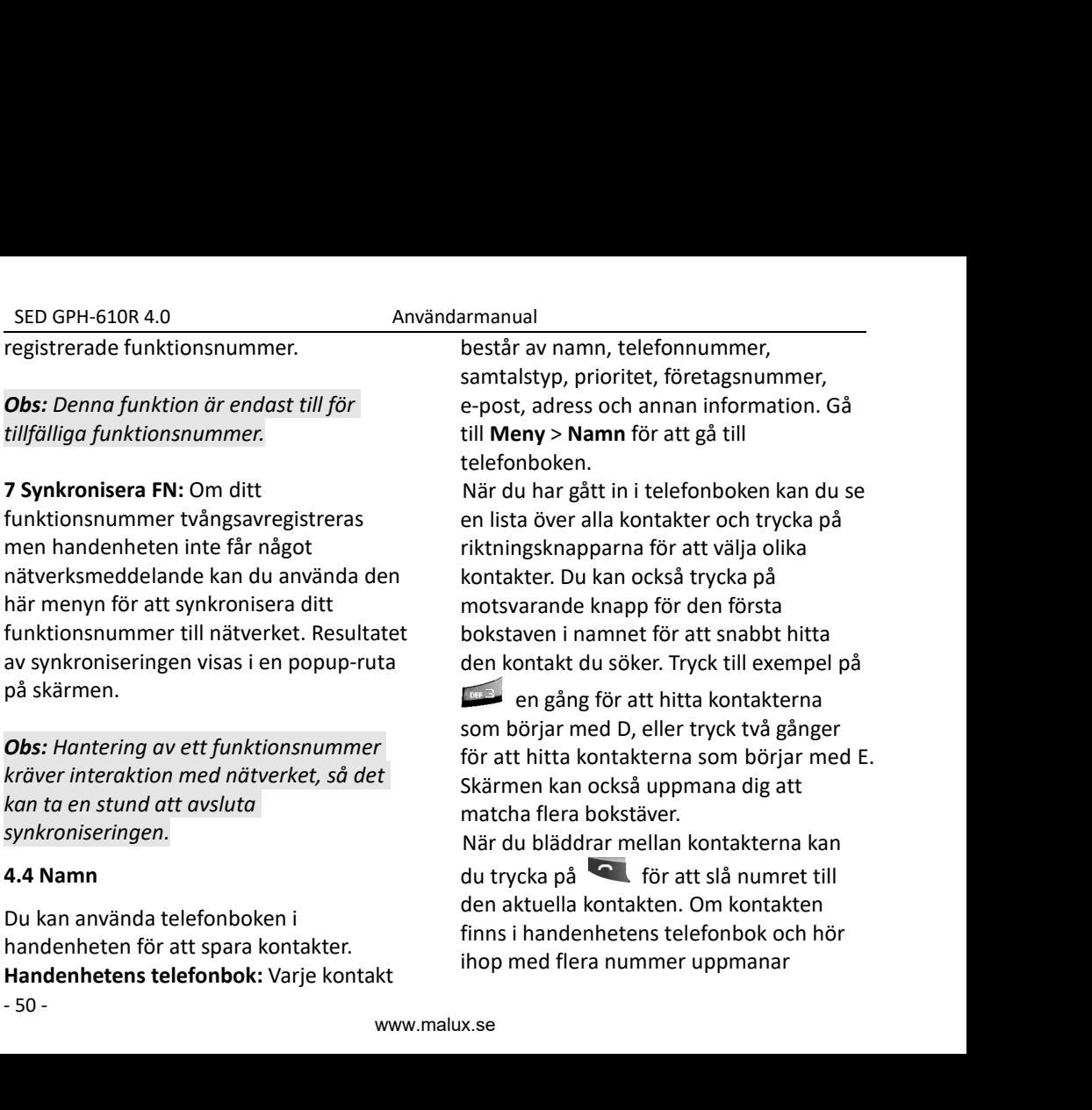

SED GPH-610R 4.0 Användarmanual<br>
andenheten dig att välja ett av numren väljer du det tillhö<br>
5 ir uppringning. Skicka meddeland<br>
nummerlistans gränssnitt kan du trycka kontakten bara ha

SED GPH-610R 4.0 Användarmanual<br>
handenheten dig att välja ett av numren väljer du det tillh<br>
för uppringning. Skicka meddelan<br>
I nummerlistans gränssnitt kan du trycka kontakten bara h<br>
på **CCL att öppna en popup-meny,** n SED GPH-610R 4.0<br>handenheten dig att välja et<br>för uppringning.<br>I nummerlistans gränssnitt k<br>på **deta** att öppna en pop<br>som har följande alternativ: SED GPH-610R 4.0<br>
Användarmanual<br>
handenheten dig att välja ett av numren väljer du det til<br>
för uppringning.<br>
I nummerlistans gränssnitt kan du trycka kontakten bara<br>
på att öppna en popup-meny, nummer skicka<br>
som har föl SED GPH-610R 4.0 Användar<br>
handenheten dig att välja ett av numren vär<br>
för uppringning. Sk<br>
l'nummerlistans gränssnitt kan du trycka kk<br>
på att öppna en popup-meny, nu<br>
som har följande alternativ: m<br> **Visa** re<br>
Välj en k SED GPH-610R 4.0<br>
handenheten dig att välja ett av numren<br>
för uppringning.<br>
I nummerlistans gränssnitt kan du trycka<br>
på<br> **COM** att öppna en popup-meny,<br>
som har följande alternativ:<br> **Visa**<br>
Välj en kontakt för att visa SED GPH-610R 4.0 Användarm<br>
handenheten dig att välja ett av numren välj<br>
för uppringning. Skic<br>
I nummerlistans gränssnitt kan du trycka kon<br>
på att öppna en popup-meny, nur me<br>
som har följande alternativ: me<br> **Visa 3 R** SED GPH-610R 4.0<br>
Användarmanual<br>
för uppringning.<br>
I nummerlistans gränssnitt kan du trycka<br>
på<br> **ETT (All tryck by and tryck by a** skicka mechanism of the space of the space of the space of the space of<br>
Som har följande

# **Visa**

PH-610R 4.0 Användarma<br>
Inheten dig att välja ett av numren välja skic<br>
Infingning. Skic<br>
Interlistans gränssnitt kan du trycka kon<br>
The alternativ: metal<br>
Interligande alternativ: metal<br>
Interligande alternativ inns: a Da **12.12.** handenheten dig att välja ett av numren väljer du det till<br>
för uppringning.<br>
1 Ring: att öppna en popup-meny,<br>
1 Ring: att signal en popup-meny,<br>
1 Ring: väljande alternativ:<br>
1 Ring: Väljen sparad kontakt och tr För uppringning.<br>
I nummerlistans gränssnitt kan du trycka<br>
på<br> **Example 1988 and the som har följande alternativ:**<br> **Visa**<br> **Visa**<br> **Visa**<br> **Visa**<br> **Visa**<br> **Visa**<br> **Visa**<br> **Visa**<br> **Visa**<br> **Visa**<br> **Visa**<br> **Visa**<br> **Visa**<br> I nummerlistans gränssnitt kan du trycka<br>
på **Com** att öppna en popup-meny, nummer s<br>
som har följande alternativ: **Come actival följande alternatively a**<br> **Visa**<br> **Visa**<br> **Visa**<br> **Visa**<br> **Visa**<br> **Visa**<br> **Visa**<br> **Visa**<br> **V** på **Frankrighetens telefonbok och hör ihop**<br> **handenhetens telefonbok och hör istandenheten digated at hör inorm**<br>
Välj en sparad kontakt och tryck på **CM**<br> **CM**<br> **CM**<br> **CM**<br> **CM**<br> **CM**<br> **CM**<br> **CM**<br> **CM**<br> **CM**<br> **CM**<br> **CM**<br> **Example 18 Solution**<br>
Som har följande alternativ:<br> **Visa**<br>
Välj en kontakt för att visa detaljer.<br>
Välj en sparad kontakt och tryck på **OK**<br>
för att visa detaljer och tryck sedan på<br>
Följande alternativ finns:<br> **1 Ring: 3 Redigera:** Väljen ten av numeri väljen valta ett av numren väljen valta ett align valta ett align valta ett align valta ett align valta ett align valta ett align valta ett align valta ett align valta ett align valta ett Visa<br>
Välj en kontakt för att visa de<br>
Välj en sparad kontakt och<br>
för att visa detaljer och tryc<br>
Följande alternativ fi<br> **1 Ring:** Välj det här alternati<br>
numret som hör ihop med d<br>
Om den aktuella kontakten<br>
handenheten Välj en kontakt för att visa detaljer.<br> **2 Skrivisa detaljer och tryck på**<br> **2 Skrivisa detaljer och tryck sedan på**<br> **2 Skrivisa detaljer och tryck sedan på**<br> **2 Skrivisa detaljer och tryck sedan på**<br> **2 Skrivisa** Element Valj en sparad kontakt och tryck på **Obs:** Om denra<br>
för att visa detaljer och tryck sedan på **Obs:** Om denra<br> **1 Ring:** Välj det här alternativet för att slå<br>
numret som hör ihop med denna kontakt.<br>
Om den aktuella kontak Valjeri sparad kontakt och tryck på<br>
för att visa detaljer och tryck sedan på<br> **1 Ring:** Välj det här alternativet för att slå<br>
numret som hör ihop med denna kontakt.<br>
Om den aktuella kontakten finns i ta bort den hå<br>
hand visa detailer och tryck sedan på<br>
1 Ring: Välj det här alternativet för att slå<br>
numret som hör ihop med denna kontakt.<br>
Om den aktuella kontakten finns i handenhetens telefonbok och hör ihop<br>
med flera nummer uppmanar<br>
ha

SED GPH-610R 4.0<br>
handenheten dig att välja ett av numren<br>
för uppringning.<br>
I nummerlistans gränssnitt kan du trycka<br>
på<br> **EVALUATE AVALUATE STANDEN STANDEN PROBUTER STANDEN PROBUTER STAND SOM har följande alternativ:<br>
Vi** armanual<br>väljer du det tillhörande numret för att<br>skicka meddelandet (om den aktuella<br>kontakten bara har ett tillhörande<br>nummer skickar handenheten<br>meddelandet till detta nummer direkt) armanual<br>
väljer du det tillhörande numret för att<br>
skicka meddelandet (om den aktuella<br>
kontakten bara har ett tillhörande<br>
nummer skickar handenheten<br>
meddelandet till detta nummer direkt).<br> **3 Bedigera:** Välj det här al armanual<br>
väljer du det tillhörande numret för att<br>
skicka meddelandet (om den aktuella<br>
kontakten bara har ett tillhörande<br>
nummer skickar handenheten<br>
meddelandet till detta nummer direkt).<br> **3 Redigera:** Välj det här al armanual<br>väljer du det tillhörande numret för att<br>skicka meddelandet (om den aktuella<br>kontakten bara har ett tillhörande<br>nummer skickar handenheten<br>meddelandet till detta nummer direkt).<br>**3 Redigera:** Välj det här alternat armanual<br>
väljer du det tillhörande numret för att<br>
skicka meddelandet (om den aktuella<br>
kontakten bara har ett tillhörande<br>
nummer skickar handenheten<br>
meddelandet till detta nummer direkt).<br> **3 Redigera:** Välj det här al **3 Amazioan Amazioan Amazioan Amazioan Amazioan Amaziokka meddelandet (om den aktuella<br>2 kontakten bara har ett tillhörande<br>2 Redigera: Välj det här alternativet för att<br><b>3 Redigera:** Välj det här alternativet för att<br>2 Re armanual<br>
väljer du det tillhörande numret för att<br>
skicka meddelandet (om den aktuella<br>
kontakten bara har ett tillhörande<br>
nummer skickar handenheten<br>
meddelandet till detta nummer direkt).<br> **3 Redigera:** Välj det här al kontakten. **Example 18 and the synchetic synchetic synchetic synchetic synchetic synchetic synchroton density and alternative the meddelandet till detta nummer direkt).<br>
<b>3 Redigera:** Välj det här alternativet för att redigera inform **Example 18 And the Convert Control Control**<br> **grupps and the control control control control control control control control control control control control control control control control of the control of the control of Examplaridary dentrication de la conceptival de la conceptival de la contrakte de la contrakte de la contrakte de la contrakte de la contrakte de la contrakte de la contrakte de la contrakte de la contrakte de la contrakt** skicka meddelandet (om den aktuella<br>kontakten bara har ett tillhörande<br>nummer skickar handenheten<br>meddelandet till detta nummer direkt).<br>**3 Redigera**: Välj det här alternativet för att<br>redigera information om den aktuella<br> kontakten bara har ett tillhörande<br>
nummer skickar handenheten<br>
meddelandet till detta nummer direkt).<br> **3 Redigera:** Välj det här alternativet för a<br>
redigera information om den aktuella<br>
kontakten.<br> **Obs:** Om denna post

att<br>ten<br>tivet<br>- 51 nummer skickar handenheten<br>
meddelandet till detta nummer direkt).<br> **3 Redigera:** Välj det här alternativet för att<br>
redigera information om den aktuella<br>
kontakten.<br> **Obs:** Om denna post är inställd med en<br>
gruppton använ meddelandet till detta nummer direkt).<br> **3 Redigera:** Välj det här alternativet för att<br>
redigera information om den aktuella<br>
kontakten.<br> **Obs:** Om denna post är inställd med en<br>
gruppton används grupptonen, I annat fall<br> **3 Redigera:** Välj det här alternativet för att<br>redigera information om den aktuella<br>kontakten.<br>**Obs:** Om denna post är inställd med en<br>gruppton används grupptonen, I annat fall<br>används standardtonen.<br>**4 Radera:** Välj det redigera information om den aktuella<br>kontakten.<br>**Obs:** Om denna post är inställd med en<br>gruppton används grupptonen, I annat fall<br>används standardtonen.<br>**4 Radera:** Välj det här alternativet för att<br>ta bort den här kontakt kontakten.<br> **Obs:** Om denna post är inställd med en<br>
gruppton används grupptonen, I annat fall<br>
används standardtonen.<br> **4 Radera:** Välj det här alternativet för att<br> **5 Kopiera till SIM/telefon:** Om kontakten<br>
ursprunglig **Obs:** Om denna post är inställd med en<br>gruppton används grupptonen, I annat fall<br>används standardtonen.<br>**4 Radera:** Välj det här alternativet för att<br>**5 Kopiera till SIM/telefon:** Om kontakten<br>ursprungligen har sparats på **Obs:** Om denna post är inställd med en<br>gruppton används grupptonen, I annat fall<br>används standardtonen.<br>**4 Radera:** Välj det här alternativet för att<br>ta bort den här kontakten.<br>**5 Kopiera till SIM/telefon:** Om kontakten<br>u

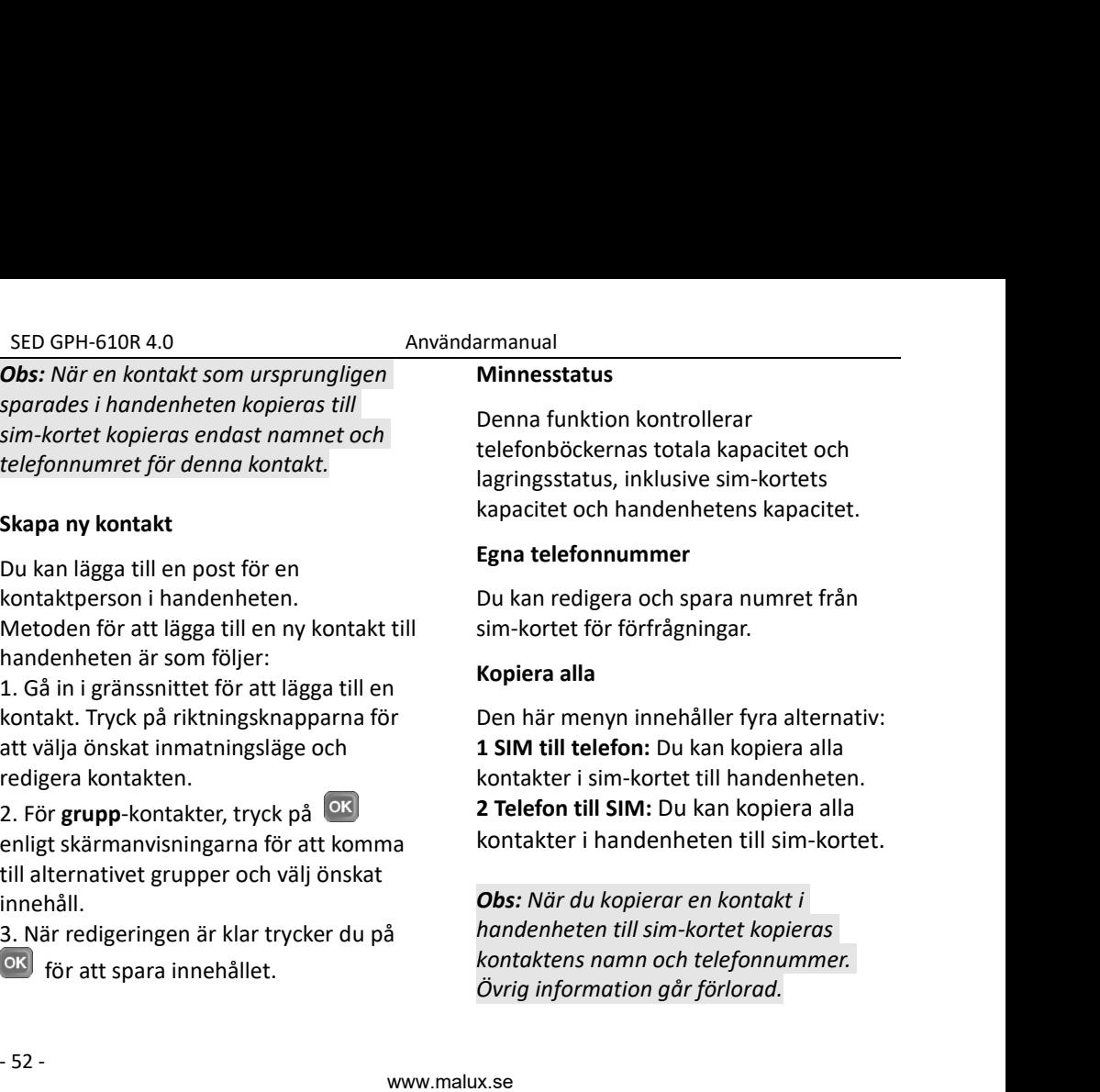

att välja önskat inmatnings<br>redigera kontakten.<br>2. För **grupp**-kontakter, try<br>enligt skärmanvisningarna<br>till alternativet grupper oc<br>innehåll.<br>3. När redigeringen är klar<br>för att spara innehålle<br>5. innehåll.

**Egna telefonnummer**<br>
Du kan redigera och spara numret från<br>
sim-kortet för förfrågningar.<br> **Kopiera alla**<br>
Den här menyn innehåller fyra alternativ:<br> **1 SIM till telefon:** Du kan kopiera alla<br>
kontakter i sim-kortet till **Egna telefomiummer**<br>
Du kan redigera och spara numret från<br>
sim-kortet för förfrågningar.<br> **Kopiera alla**<br>
Den här menyn innehåller fyra alternativ:<br> **1 SIM till telefon:** Du kan kopiera alla<br>
kontakter i sim-kortet till Du kan redigera och spara numret från<br>
sim-kortet för förfrågningar.<br> **Kopiera alla**<br>
Den här menyn innehåller fyra alternativ:<br> **1 SIM till telefon:** Du kan kopiera alla<br>
kontakter i sim-kortet till handenheten.<br> **2 Telef** sim-kortet för förfrågningar.<br>**Kopiera alla**<br>**Den här menyn innehåller fyra alternativ:**<br>**1 SIM till telefon:** Du kan kopiera alla<br>kontakter i sim-kortet till handenheten.<br>**2 Telefon till SIM:** Du kan kopiera alla<br>kontakte

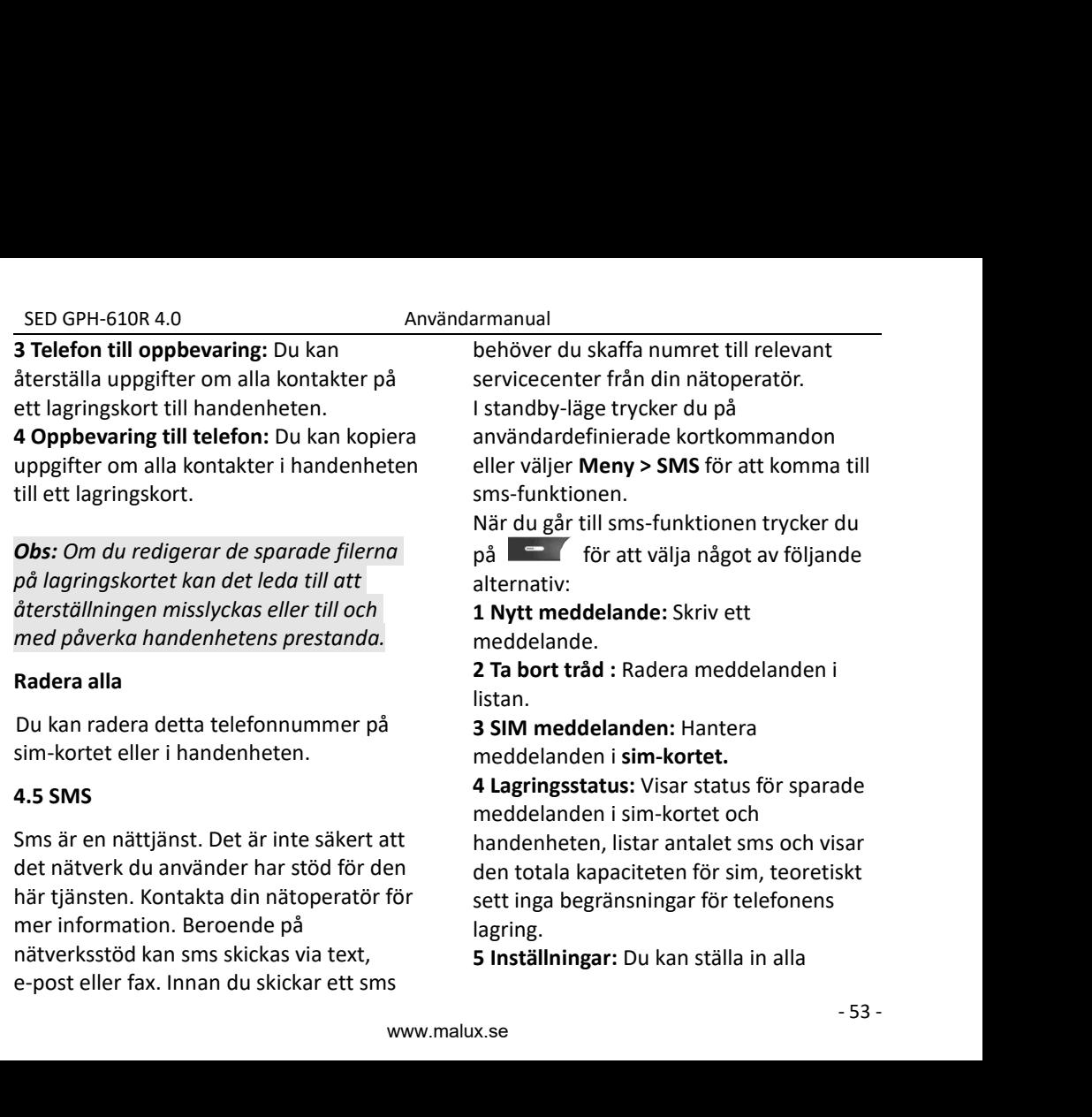

SED GPH-610R 4.0 Användarmanual<br>
arametrar som är relaterade till sms. Sms meddelande<br>
kickas och tas emot enligt att välja någe<br>
arameterinställningarna. (a)<br> **1) mottagar** SED GPH-610R 4.0<br>
parametrar som är relaterade till sms. Sms<br>
skickas och tas emot enligt att välja n<br>
parameterinställningarna.<br> **Nytt meddelande** meddelandet that has taken the parameterinställningarna. SED GPH-610R 4.0 Anvär<br>
parametrar som är relaterade till sms. Sms<br>
skickas och tas emot enligt<br>
parameterinställningarna.<br> **Nytt meddelande**<br>
Du kan gå till Nya meddelanden. Du kan se parameterinställningarna.

SED GPH-610R 4.0<br>
parametrar som är relaterade till sms. Sm<br>
skickas och tas emot enligt<br>
parameterinställningarna.<br> **Nytt meddelande**<br>
Du kan gå till Nya meddelanden. Du kan s<br> **inmatningsrutan för text** och redigera ett<br> SED GPH-610R 4.0<br>
parametrar som är relaterade till sms. Sms<br>
skickas och tas emot enligt<br>
parameterinställningarna.<br> **Nytt meddelande**<br> **Nytt meddelande**<br>
Du kan gå till Nya meddelanden. Du kan se<br> **inmatningsrutan för te** 

**independent of the set of the controls of the set of the set of the set of the set of the set of text och redigera ett pair and the set of text och redigera ett pair and the set of text och redigera ett ended and the set** SED GPH-610R 4.0<br>
parametrar som är relaterade till sms. Sms<br>
skickas och tas emot enligt<br>
parameterinställningarna.<br> **Nytt meddelande**<br>
Du kan gå till Nya meddelanden. Du kan se<br> **inmatningsrutan för text** och redigera et SED GPH-610R 4.0<br>
parametrar som är relaterade till sms. Sms meddeland<br>
skickas och tas emot enligt att välja nå<br>
parameterinställningarna.<br> **Nytt meddelande** meddelandet till<br>
här fallet måste<br>
Du kan gå till Nya meddelan SED GPH-610R 4.0<br>
parametrar som är relaterade till sms. Sms meddelande t<br>
skickas och tas emot enligt<br>
parameterinställningarna.<br> **Nytt meddelande**<br>
Du kan gå till Nya meddelanden. Du kan se innatningsrutan för text och SED GPH-610R 4.0<br>
parametra som är relaterade till sms. Sms meddeland<br>
skickas och tas emot enligt att välja nå<br>
parameterinställningarna. 1) mottaga<br> **Nytt meddelande** meddelandet till<br>
Du kan gå till Nya meddelanden. Du SED GPH-610K 4.0<br>
parametrar som är relaterade till sms. Sms<br>
skickas och tas emot enligt<br>
parameterinställningarna.<br> **Nytt meddelande** the hä<br>
Du kan gå till Nya meddelanden. Du kan se<br>
hä<br> **inmatningsrutan för text** och

- Trycka på<br>
immatningslägen, till i<br>
svenska, svenska alfal<br>
engelska, engelska alf<br>
 Håll<br>
intryckt fö<br>
mellan abc och ABC.<br>
Tryck på<br>
 för at<br>
tecken.<br>
 intryckt fö<br>
tecken.<br>
 intryckt fö<br>
tecken.<br>
 intryckt fö<br>
t Derivative and the meddel and the meddel and the meddel and the meddel and the meddel and the meddel and the meddel and the meddel and the meddel and the meddel and the meddel and the meddel and the meddel and the meddel a att value<br>
meddelande meddelande manga till Nya meddelande här fallet m<br> **inmatningsrutan för text** och redigera ett skicka meddelande i en sms-mall.<br>
lu börjar skriva in tecken i fönstret för skicka meddelande i en sms-ma **Solution all the meddel and the meddel and the meddel and the meddel and the mingsrutan för text och redigera ett<br>
skicka meddelande i en sms-mall.<br>
lu börjar skriva in tecken i fönstret för<br>
et tillåtna tecken och antale** meddelande meddelande had hade meddelander that the properties are things the till Nya meddelanden. Du kan se<br>
things the till Nya meddelanden. Du kan se<br>
things the till strategies are the strengthendels redigerar meddela Du kan gå till Nya meddelanden. Du kan se<br>
intratningsrutan för text och redigera ett<br>
skicka med<br>
textmeddelande i en sms-mall.<br>
När du börjar skriva in tecken i fönstret för<br>
att redigera ett meddelande visar skärmen<br>
an mellan abc och Religions av Startingsrutan för text och redigera ett<br>neddelande i en sms-mall.<br>lu börjar skriva in tecken i fönstret för<br>digera ett meddelande visar skärmen<br>et tillåtna tecken och antalet aktuella<br>enligt ne Externeddelande i en sms-mall.<br>
När du börjar skriva in tecken i fönstret för<br>
antalet tillåtna tecken och antalet aktuella<br>
sidor enligt nedan. Du kan<br>
Trycka på (För att växla mellan immer up<br>
immatningslägen, till exemp att redigera ett meddelande visar skärmen antalet tillåtna tecken och antalet aktuella sidor enligt nedan. Du kan meddelandet. On Trycka på att räxla mellan inmatningslägen, till exempel smart synska, svenska alfabetet, sm et tillåtna tecken och antalet aktuella<br>
enligt nedan. Du kan<br>
meddeland<br>
inmatningslägen, till exempel smart<br>
inmatningslägen, till exempel smart<br>
engelska, svenska alfabetet och 123.<br>
4) Slä<br>
Håll<br>
intryckt för att växla
- 
- tecken.
- 

ual<br>meddelande trycker du på **för att välja något av följande alternativ:**<br>**1) mottagar nummer:** Du kan skicka<br>delandet till högst 20 nummer. I det<br>allet måste du ange ett nummer eller att välja något av följande alternativ:<br>att välja något av följande alternativ:<br>**1) mottagar nummer:** Du kan skicka<br>delandet till högst 20 nummer. I det<br>allet måste du ange ett nummer eller **1)** meddelande trycker du på<br>
att välja något av följande alternativ:<br> **1) mottagar nummer:** Du kan skicka<br>
delandet till högst 20 nummer. I det<br>
allet måste du ange ett nummer eller<br>
ett nummer i telefonboken. Eller<br>
a m armanual<br>
meddelande trycker du på<br>
att välja något av följande alternativ:<br> **1) mottagar nummer:** Du kan skicka<br>
meddelandet till högst 20 nummer. I det<br>
här fallet måste du ange ett nummer eller<br>
välja ett nummer i tele armanual<br>
meddelande trycker du på<br>
att välja något av följande alternativ:<br> **1) mottagar nummer:** Du kan skicka<br>
meddelandet till högst 20 nummer. I det<br>
här fallet måste du ange ett nummer eller<br>
välja ett nummer i tele armanual<br>
meddelande trycker du på<br>
att välja något av följande alternativ:<br> **1) mottagar nummer:** Du kan skicka<br>
meddelandet till högst 20 nummer. I det<br>
här fallet måste du ange ett nummer eller<br>
välja ett nummer i tele armanual<br>
meddelande trycker du på<br>
att välja något av följande alternativ:<br> **1) mottagar nummer:** Du kan skicka<br>
meddelandet till högst 20 nummer. I det<br>
här fallet måste du ange ett nummer eller<br>
välja ett nummer i tele **Example 12**<br>
meddelande trycker du på<br>
att välja något av följande alternativ:<br> **1) mottagar nummer:** Du kan skicka<br>
meddelandet till högst 20 nummer. I det<br>
här fallet måste du ange ett nummer eller<br>
välja ett nummer i **2) sätter in nummer:** Gå in i<br>**2) sätter in nummer:** Du kan skicka<br>**2) mottagar nummer:** Du kan skicka<br>delandet till högst 20 nummer. I det<br>allet måste du ange ett nummer eller<br>ett nummer i telefonboken. Eller **OK**<br>a medd **Example 12**<br>
meddelande trycker du på **Compterent and the action of the action**<br> **the action of the action of the action of the action of the action of the action of the action of the action of the skicka meddelandet dir** armanual<br>
meddelande trycker du på<br>
att välja något av följande alternativ:<br> **1) mottagar nummer**: Du kan skicka<br>
meddelandet till högst 20 nummer. I det<br>
här fallet måste du ange ett nummer eller<br>
välja ett nummer i telef meddelande trycker du på<br>
att välja något av följande alternativ:<br>
1) mottagar nummer: Du kan skicka<br>
meddelandet till högst 20 nummer. I det<br>
här fallet måste du ange ett nummer eller<br>
välja ett nummer i telefonboken. Ell neduelaride trycker du pa<br>
att välja något av följande alternativ:<br>
1) mottagar nummer: Du kan skicka<br>
meddelandet till högst 20 nummer. I det<br>
här fallet måste du ange ett nummer eller<br>
välja ett nummer i telefonboken. El **1) mottagar nummer:** Du kan skicka<br> **1) mottagar nummer:** Du kan skicka<br>
delandet till högst 20 nummer. I det<br>
allet måste du ange ett nummer eller<br>
ett nummer i telefonboken. Eller<br>
a meddelandet direkt när du<br>
erar medd **1) mottagar nummer.** Dd Karl SKLKa<br>meddelandet till högst 20 nummer. I det<br>här fallet måste du ange ett nummer eller<br>välja ett nummer i telefonboken. Eller  $\overline{OK}$ <br>skicka meddelandet direkt när du<br>redigerar meddelandet

**Example 18** and angle et allet maste du ange ett nummer eller<br> **ett nummer i telefonboken.** Eller **OK**<br> **a** meddelandet direkt när du<br> **erar meddelandet för att slutföra.**<br> **2) sätt in nummer:** Gå in i<br> **2) sätt in nummer** rian rainet maste du ange ett nummer eiler<br>välja ett nummer i telefonboken. Eller <sup>OK</sup><br>skicka meddelandet direkt när du<br>redigerar meddelandet för att slutföra.<br>**2) sätt in nummer:** Gå in i<br>telefonboken, visa kontaktlistan, valja ett nummer i teletonboken. Eller<br>skicka meddelandet direkt när du<br>redigerar meddelandet för att slutföra.<br>**2) sätt in nummer:** Gå in i<br>telefonboken, visa kontaktlistan, välj en<br>kontakt och sätt in dess nummer i<br>medde skicka meddelandet direkt när du<br>redigerar meddelandet för att slutföra.<br>**2) sätt in nummer:** Gå in i<br>telefonboken, visa kontaktlistan, välj en<br>kontakt och sätt in dess nummer i<br>meddelandet. Om kontakten har flera<br>nummer u redigerar meddelandet för at<br>
2) sätt in nummer: Gå in<br>
telefonboken, visa kontaktlist<br>
kontakt och sätt in dess num<br>
meddelandet. Om kontakten<br>
nummer uppmanas du att vä<br>
3) Textmall: Välj en tidig<br>
sms-mall i redigerings

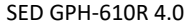

SED GPH-610R 4.0<br> **SED GPH-610R 4.0** Användarmanual<br> **a emot ett meddelande** avger informationen om<br>
andenheten en inställd aviseringssignal avsändare i kontal **SED GPH-610R 4.0**<br> **Ta emot ett meddelande**<br>
När du får ett meddelande avger<br>
handenheten en inställd aviseringssignal<br>
eller vibration. Det nya meddelandet SED GPH-610R 4.0 Användarma<br> **Ta emot ett meddelande** avger info<br>
När du får ett meddelande avger info<br>
handenheten en inställd aviseringssignal<br>
eller vibration. Det nya meddelandet<br>
sparas automatiskt under sms. <br>
avsätt SED GPH-610R 4.0 Användarm<br> **Ta emot ett meddelande** aver avs<br>
När du får ett meddelande avger infra<br>
handenheten en inställd aviseringssignal<br>
eller vibration. Det nya meddelandet<br>
sparas automatiskt under sms. **M-ikonen** SED GPH-610R 4.0 Användarma<br>
Ta emot ett meddelande avger info<br>
När du får ett meddelande avger info<br>
handenheten en inställd aviseringssignal<br>
eller vibration. Det nya meddelandet<br>
sparas automatiskt under sms. X-ikonen i SED GPH-610R 4.0<br>
Ta emot ett meddelande<br>
När du får ett meddelande<br>
eller vibration. Det nya meddelandet<br>
sparas automatiskt under sms. M-ikonen<br>
visas på skärmen för att göra dig<br>
uppmärksam på att du har ett nytt<br>
eller SED GPH-610R 4.0<br>
Ta emot ett meddelande avger inform<br>
När du får ett meddelande avger inform<br>
handenheten en inställd aviseringssignal<br>
eller vibration. Det nya meddelandet<br>
sparas automatiskt under sms. M-ikonen inmat<br>
v SED GPH-610R 4.0<br>
Ta emot ett meddelande avger<br>
När du får ett meddelande avger<br>
handenheten en inställd aviseringssignal<br>
eller vibration. Det nya meddelandet<br>
sparas automatiskt under sms. <br>
Se -ikonen<br>
visas på skärmen SED GPH-610R 4.0<br>
Ta emot ett meddelande<br>
När du får ett meddelande<br>
När du får ett meddelande avger<br>
handenheten en inställd aviseringssignal<br>
eller vibration. Det nya meddelandet<br>
sparas automatiskt under sms.<br>
Sex-ikone **SED GPH-610R 4.0**<br> **COMPRET CONTEXT AND THE CONTROVIDY ANY AND A PART AND A PART AND A PART AND A PART AND REPRISE SOMETHER SPACE A SURVEY CONTROLLED A SURVEY CONTROLLED A PART AND WELL AS DURING THE SOMET A PART AND WELL** SED GPH-610R 4.0<br>
Ta emot ett meddelande<br>
När du får ett meddelande avger<br>
handenheten en inställd aviseringssignal<br>
eller vibration. Det nya meddelandet<br>
sparas automatiskt under sms.<br>
SE-ikonen<br>
visas på skärmen för att SED GPH-610R 4.0<br>
Ta emot ett meddelande<br>
När du får ett meddelande<br>
När du får ett meddelande avger<br>
handenheten en inställd aviseringssignal<br>
eller vibration. Det nya meddelandet<br>
sparas automatiskt under sms.<br>
SE-ikonen Ta emot ett meddelande<br>
När du får ett meddelande avger<br>
handenheten en inställd aviseringssignal<br>
eller vibration. Det nya meddelandet<br>
sparas automatiskt under sms.<br>
Somen avisas på skärmen för att göra dig<br>
uppmärksam p För ett meddelande avger<br>
Information<br>
Information<br>
Information<br>
Information<br>
Information<br>
Information<br>
Information<br>
Information<br>
Information<br>
Information<br>
Information<br>
Information<br>
Information<br>
Information<br>
Information<br>
I **1)** Wibration. Det nya meddelandet<br>
1) B a automatiskt under sms. **Exa**-ikonen<br>
på skärmen för att göra dig<br>
1) Ringat du har ett nytt<br>
delande och visa **1**-ikonen. Du kan<br>
att läsa det när som helst.<br> **1)** Ringer meddela **2)** Succession and the state of a transitional state in the state in the state is a transitional state is a transition of the state is a transition of the state is a transition of the state is a transition of the state is **Example at data certification**<br> **3)** Taboren Du kan<br> **3)** Taboren Du kan<br> **3)** Taboren Melst.<br> **3)** Tabort: Raderar meddelande eller<br> **3)** Tabort: Raderar meddelandets<br> **3)** Tabort: Raderar meddelandets<br> **3)** Tabort: Rade **4)** Alt läsa det när som helst.<br>
At läsa det när som helst.<br>
At läsa det när som helst.<br>
4) Andre gått in i valt meddelande eller<br> **4)** Andre för att välja något av följande<br> **4)** Andre.<br> **4)** Lägg till i Personer/Visa ko

Valja att lasa det nar som nelst.<br>
När du har gått in i valt meddelande<br>
(innefattar mottaget meddelande eller<br>
visa deta<br>
visa deta<br>
visa deta<br>
visa deta<br>
visa deta<br>
visa deta<br>
visa deta<br>
visa deta<br>
visa deta<br>
visa deta<br>

alternativ:

avsändare.

avsändare.

armanual<br>avsändare i kontakterna eller sparar<br>informationen om meddelandets<br>avsändare i kontakterna.<br>5) Vidarebefordra konversation:<br>Lägger till meddelandets innebåll i armanual<br>avsändare i kontakterna eller sparar<br>informationen om meddelandets<br>avsändare i kontakterna.<br>5) Vidarebefordra konversation:<br>Lägger till meddelandets innehåll i<br>inmatningsrutan för text

armanual<br>avsändare i kontakterna eller sparar<br>informationen om meddelandets<br>avsändare i kontakterna.<br>5) Vidarebefordra konversatior<br>Lägger till meddelandets innehåll i<br>inmatningsrutan för text. **5) Vidarebefordra konversation:** armanual<br>
avsändare i kontakterna eller sparar<br>
informationen om meddelandets<br>
avsändare i kontakterna.<br> **5) Vidarebefordra konversation:**<br>
Lägger till meddelandets innehåll i<br> **inmatningsrutan för text.**<br> **Meddelandeinfor inmanual**<br> **informationen om meddelandets**<br> **informationen om meddelandets**<br> **avsändare i kontakterna.**<br> **5) Vidarebefordra konversation:**<br> **Lägger till meddelandets innehåll i<br>
<b>inmatningsrutan för text.**<br> **Meddelandeinf** 

# **Meddelandeinformation**

**Example 18**<br> **Example 18**<br> **Example 18**<br> **Example 18**<br> **Example 18**<br> **Example 18**<br> **Example 18**<br> **Example 18**<br> **Example 18**<br> **Example 18**<br> **Meddelandeinformation**<br> **Du kan gå till Menu > SMS** > Valfri<br> **Example 18**<br> **Exam** Framerikonale i kontakterna eller sparar<br>
informationen om meddelandets<br>
avsändare i kontakterna.<br>
5) Vidarebefordra konversation:<br>
Lägger till meddelandets innehåll i<br> **inmatningsrutan för text.**<br>
Meddelandeinformation<br>
D armanual<br>
avsändare i kontakterna eller sparar<br>
informationen om meddelandets<br>
avsändare i kontakterna.<br>
5) Vidarebefordra konversation:<br>
Lägger till meddelandets innehåll i<br>
inmatningsrutan för text.<br>
Meddelandeinformatio amanuar<br>
avsändare i kontakterna eller sparar<br>
informationen om meddelandets<br>
avsändare i kontakterna.<br>
5) Vidarebefordra konversation:<br>
Lägger till meddelandets innehåll i<br>
inmatningsrutan för text.<br>
Meddelandeinformation avsandare i kontakterna eller spar<br>informationen om meddelandets<br>avsändare i kontakterna.<br>5) Vidarebefordra konversat<br>Lägger till meddelandets innehåll<br>**inmatningsrutan för text.**<br>Meddelandeinformation<br>Du kan gå till Menu mationen om meddelandets<br> **1) Vidarebefordra konversation:**<br> **11) Vidarebefordra konversation:**<br> **11) Exerce in the properties of the properties of the properties of the properties and p a<br>
<b>1 a** p a **i i 1 d i 2) Använd nummer:** Extraherar in the significant of the significant of the significant of the significant of the significant of the significant of the significant of the significant of the significant of the significant o Lagger till meddelandets innenall i<br> **inmatningsrutan för text.**<br>
Meddelandeinformation<br>
Du kan gå till **Menu > SMS** > Valfri<br>
konversation > Valfritt meddelande för att<br>
visa detaljer om meddelandet och sedan<br>
trycka på<br> **Etter Meddelandeinformation**<br>
Du kan gå till **Menu > SMS** > Valfri<br>
konversation > Valfritt meddelande för att<br>
visa detaljer om meddelandet och sedan<br>
trycka på **Formation**<br> **Formation**<br> **Formation**<br> **Formation**<br> **Format 12 Amazon SMS > Valfrich Angle SMS > Valfricant State State State State State State State State State State State State State State State State State State State State State State State State State State State State State** 

avsändare.

s<br>valt<br>nde<br>et<br>- 55 åtgärder: **2008 Station Station Station Station Station Station**<br> **2** Station State State State State State State State State State State State State State State State State State State State State State State State State State Stat

numret.

SED GPH-610R 4.0<br>
SED GPH-610R 4.0<br>
Ill det angivna numret.<br> **SIM meddelander<br>
SIM meddelander (SIM meddelander)**<br>
Parar det angivna numret i telefonboken<br>
kan du se att inform

SED GPH-610R 4.0<br>
till det angivna numret.<br> **3> Lägg till i Personer/Visa kontakt**<br>
Sparar det angivna numret i telefonboke<br>
eller visar kontakten.<br> **3) Tabort:** Raderar meddelandet **3> Lägg till i Personer/Visa kontakt:**<br> **3> Lägg till i Personer/Visa kontakt:**<br> **3> Lägg till i Personer/Visa kontakt:**<br>
In det angivna numret i telefonboken<br>
visar kontakten.<br> **3) Tabort:** Raderar meddelandet.<br> **4) Svar** SED GPH-610R 4.0<br>
till det angivna numret.<br> **SPARAT det angivna numret i telefonboken**<br>
Sparar det angivna numret i telefonboken<br>
eller visar kontakten.<br> **SPARAT det angivna numret i telefonboken**<br>
eller visar kontakten.<br>

SED GPH-610R 4.0<br>
till det angivna numret.<br> **3> Lägg till i Personer/Visa ko**<br>
Sparar det angivna numret i telefor<br>
eller visar kontakten.<br> **3) Tabort:** Raderar meddelandet:<br> **4) Svara:** Svarar meddelandet:<br>
avsändare.<br>
5) avsändare.

**3) Lägg till i Personer/Visa kontakt:**<br> **31 Lägg till i Personer/Visa kontakt:**<br> **31 Lägg till i Personer/Visa kontakt:**<br> **13 Tabort:** Raderar meddelandet.<br> **31 Tabort:** Raderar meddelandet.<br> **41 Svara:** Svarar meddelande **4) Svara:** Svarar meddelandets GPH-610R 4.0<br> **5) Lägg till i Personer/Visa kontakt:**<br>
13 **SIM mediately and the SIM metric of the SIM metric of the SIM metric of the SIM**<br>
13 **Tabort:** Raderar meddelandet.<br>
13 **Tabort:** Raderar meddelandet.<br>
14 **Sim-k**<br> SED GPH-610R 4.0<br>
ill det angivna numret.<br> **SIM meddelanden<br>
3> Lägg till i Personer/Visa kontakt:**<br>
Sparar det angivna numret i telefonboken<br>
eller visar kontakten.<br> **3) Tabort:** Raderar meddelandet.<br> **4) Svara:** Svarar m

SED GPH-610R 4.0<br> **foll det angivna numret.**<br> **3> Lägg till i Personer/**<br>
Sparar det angivna numret i<br>
eller visar kontakten.<br> **3) Tabort:** Raderar med<br> **4) Svara:** Svarar medde<br>
avsändare.<br> **5) Vidarebefordra:** Lägg<br>
medd GPH-610R 4.0<br> **6) Kopiera meddelanden**<br> **6) Lägg till i Personer/Visa kontakt:**<br>
In meddelanden<br>
In the distinction of the same interest informationen so<br>
In Tabort: Raderar meddelandet.<br> **4) Svara:** Svarar meddelandets<br> SED GPH-610K 4.0<br>
SED GPH-610K 4.0<br>
SIM meddelance<br>
SIM meddelance<br>
SIM meddelance<br>
SIM meddelance<br>
SIM meddelance<br>
SIM meddelance<br>
SIM meddelance<br>
SIM meddelance<br>
Xara du går in i e<br>
kan du se att inf<br>
eller visar kontakt det angivna numret.<br>
Sparar det angivna numret i telefonboken<br>
eller visar kontakten.<br> **3) Tabort:** Raderar meddelandet.<br> **4) Svara:** Svarar meddelandets<br> **4) Svara:** Svarar meddelandets<br> **4) Svara:** Svarar meddelandets<br> 3> Lägg till i Personer/Visa kontakt:<br>
Sparar det angivna numret i telefonboken<br>
eller visar kontakten.<br> **3) Tabort:** Raderar meddelandet.<br> **4) Svara:** Svarar meddelandets<br>
avsändare.<br> **5) Vidarebefordra:** Lägger till<br> **1** Sparar det angivna numret i teletonboken<br>
eller visar kontakten.<br> **3) Tabort:** Raderar meddelandet.<br> **4) Svara:** Svarar meddelandets<br>
avsändare.<br> **5) Vidarebefordra:** Lägger till<br> **11 Lägger till**<br> **11 Lägger till**<br> **11 Lä 7) Flytta meddelandet**<br> **7) Flytta meddelanders**<br> **7) Flytta meddelanders**<br> **7) Vidarebefordra:** Lägger till<br> **11 Lägg +**<br> **11 Lägg +**<br> **11 Lägg +**<br> **11 Lägg +**<br> **11 Lägg +**<br> **11 Lägg +**<br> **11** Lägg +<br> **11** Lägg +<br> **11** Lä

det mottagna meddelande<br>
och kopiera det aktuella m<br>
sim-kortet, visa i annat fall<br> **7) Flytta meddelande**<br>
Om det aktuella meddelan<br>
från det mottagna meddel<br>
värdet och flytta det aktue<br>
till sim-kortet, visa i annat<br> **8** 3) Tabort: Raderar meddelandet.<br>
4) Svara: Svarar meddelandets<br>
avsändare.<br>
5) Vidarebefordra: Lägger till<br>
meddelandets innehåll i inmatningsrutan<br>
för text.<br>
6) Kopiera meddelande till SIM: Om<br>
det aktuella meddelandet **4) Svara:** Svarar meddelandets<br>
avsändare.<br> **5) Vidarebefordra:** Lägger till<br>
meddelandets innehåll i **innatningsrutan**<br> **för text.**<br> **6) Kopiera meddelande till SIM:** Om<br>
det aktuella meddelandet kommer från<br>
det mottag avsändare.<br> **5) Vidarebefordra:** Lägger till<br> **11. Lägg till**<br> **11. Lägg till**<br> **11.** Contakt nå<br> **11.** Contakt nå<br> **11.** Contakt nå<br> **11.** Contakt nå<br> **11.** Contakt nå<br> **11.** Contakt nå<br> **11.** Contakt nå<br> **11.** Contakt nå 5) Vidarebefordra: Lagger till<br>
meddelandets innehåll i inmatningsrutan<br>
för text.<br>
6) Kopiera meddelande till SIM: Om<br>
det aktuella meddelandet kommer från<br>
2 Kopiera:<br>
det mottagna meddelandet, visa värdet<br>
och kopiera d **Example 18)**<br> **Example 18)**<br> **Example 18)**<br> **Example 18)**<br> **Example 18)**<br> **Example 18)**<br> **Example 18)**<br> **Example 18)**<br> **Example 18)**<br> **Example 18)**<br> **Example 18)**<br> **Example 18)**<br> **Example 18)**<br> **Example 18)**<br> **Example 18)** 

meddelandet.

**SIM meddelanden<br>SIM meddelanden**<br>När du går in i ett sim-kortsmeddelande<br>kan du se att informationen som är sparad<br>på sim-kortet visas i listan. armanual<br>**SIM meddelanden**<br>När du går in i ett sim-kortsmeddelande<br>kan du se att informationen som är sparad<br>på sim-kortet visas i listan.<br>Tyck på **te se för att välja ett av följande** armanual<br> **SIM meddelanden**<br>
När du går in i ett sim-kortsmeddelande<br>
kan du se att informationen som är sparad<br>
på sim-kortet visas i listan.<br>
Tyck på **termationen för att välja ett av följande**<br>
alternativ:<br>
1 lägg till **SIM meddelanden**<br> **SIM meddelanden**<br>
När du går in i ett sim-kortsmeddelande<br>
kan du se att informationen som är sparad<br>
på sim-kortet visas i listan.<br>
Tyck på **termationen för att välja ett av följande**<br>
alternativ:<br> **1 SIM meddelanden**<br> **När du går in i ett sim-kortsmeddelande**<br> **kan du se att informationen som är sparad<br>
på sim-kortet visas i listan.**<br> **Tyck på <b>EFTE 15** för att välja ett av följande<br> **alternativ:**<br> **1 Lägg till i Pers** 

alternativ:

**1 Lägg till i Personer/Visa kontakt:** Visa **SIM meddelanden**<br> **SIM meddelanden**<br>
När du går in i ett sim-kortsmeddelande<br>
kan du se att informationen som är sparad<br>
på sim-kortet visas i listan.<br>
Tyck på **Contact i för att välja ett av följande**<br> **alternativ:**<br> **1 SIM meddelanden**<br> **SIM meddelanden**<br>
När du går in i ett sim-kortsmeddelande<br>
kan du se att informationen som är sparad<br>
på sim-kortet visas i listan.<br> **Tyck på Contakt för att välja ett av följande**<br> **alternativ:**<br> **1 Lä Example 18 All SIM meddelanden**<br> **SIM meddelanden**<br>
När du går in i ett sim-kortsmeddelanden<br>
på sim-kortet visas i listan.<br>
Tyck på<br> **Example 18 All SIM för att välja ett a**<br> **alternativ:**<br> **1 Lägg till i Personer/Visa k** 

**2 Kopiera:** Välj sms från den aktuella listan<br> **22 Kopiera:** Välj smannet på sim-kortsmeddelande<br>
kan du se att informationen som är sparad<br>
på sim-kortet visas i listan.<br> **1 Kopiera:** Välj sms **från den aktuella listan**<br> **SIM meddelanden**<br>
När du går in i ett sim-kortsmeddelande<br>
kan du se att informationen som är sparad<br>
på sim-kortet visas i listan.<br>
Tyck på<br> **Exerce Frances details för att välja ett av följande**<br>
alternativ:<br> **1 Lägg ti** När du går in i ett sim-kortsmeddelande<br>kan du se att informationen som är sparad<br>på sim-kortet visas i listan.<br>Tyck på **Flytter för att välja ett av följande**<br>alternativ:<br>**1 Lägg till i Personer/Visa kontakt:** Visa<br>kontak Nar du gar in i ett sim-kortsmeddelande<br>kan du se att informationen som är sparad<br>på sim-kortet visas i listan.<br>Tyck på **External för att välja ett av följande**<br>alternativ:<br>**1 Lägg till i Personer/Visa kontakt:** Visa<br>konta **Example 18 Tabor 12 Tabor 12 Tabor 12 Tabor 12 Tabor 12 Tabor 12 Tabor 12 Tabor 12 Tabor 12 Tabor 12 Tabor 12 Tabor 12 Tabor 12 Tabor 12 Tabor 12 Tabor 12 Tabor 12 Tabor 12 Tabor 12 Tabor 12 Tabor 12 Tabor 12 Tabor 12 Tab** pa sim-kortet visas i listan.<br>Tyck på **telefonent från telefonent i lägg till i Personer/Visa kontakt:** Visa<br>kontakt när ett nummer sparas i telefonen.<br>I annat fall, visa lägg till kontakt för att<br>spara i telefonboken.<br>**2** minne. kontakt när ett nummer sparas i telefonen.<br>
I annat fall, visa lägg till kontakt för att<br>
spara i telefonboken.<br> **2 Kopiera:** Välj sms från den aktuella listan<br>
och kopiera det/dem till telefonens minne.<br> **3 Flytta:** Välj I annat fall, visa lägg till kontakt för att<br>spara i telefonboken.<br>**2 Kopiera:** Välj sms från den aktuella listan<br>och kopiera det/dem till telefonens minne.<br>**3 Flytta:** Välj sms från den aktuella listan<br>och flytta det/dem spara i teletonboken.<br>**2 Kopiera:** Välj sms från den aktuella listan<br>och kopiera det/dem till telefonens minne.<br>**3 Flytta:** Välj sms från den aktuella listan<br>och flytta det/dem till telefonens minne.<br>**4 Tabort:** Välj sms f

# **Inställningar**

alternativ:

SED GPH-610R 4.0 Användarmanual<br>
Iternativ: trycka på riktnings<br> **1) Ta bort gamla meddelanden:** Det en sms-mall och s<br>
år att ställa in en gräns för när gamla för att välja något **1) Ta bort gamla meddelanden:** Det<br> **1) Ta bort gamla meddelanden:** Det<br> **1) Ta bort gamla meddelanden:** Det<br> **11) Ta bort gamla meddelanden:** Det<br> **11** för att vä<br> **12** f**MS-begränsa:** Här kan du ställa in<br> **12** f**MS-beg** SED GPH-610R 4.0 Användarmanual<br>
alternativ: trycka på rik<br> **1) Ta bort gamla meddelanden:** Det en sms-mall<br>
går att ställa in en gräns för när gamla för att välja<br>
meddelanden ska raderas. **1> Ny**<br> **2) SMS-begränsa:** Här SED GPH-610R 4.0 Architecture and alternativ:<br> **1) Ta bort gamla meddelanden:** Det<br>
går att ställa in en gräns för när gamla<br>
meddelanden ska raderas.<br> **2) SMS-begränsa:** Här kan du ställa in<br>
hur många meddelanden som ska **2) SMS-begränsa:**<br> **2) SMS-begränsa:**<br> **2)** *Användarmanual*<br> **2) 7a bort gamla meddelanden:** Det to the sms-mall och sett ställa in en gräns för när gamla<br> **2) 2) SMS-begränsa:** Här kan du ställa in **2> Ta bort:** R SED GPH-610R 4.0<br>
alternativ:<br> **1) Ta bort gamla meddelanden:** Det en sms-ma<br>
går att ställa in en gräns för när gamla för att välja<br>
meddelanden ska raderas.<br> **2) SMS-begränsa:** Här kan du ställa in **2> Ta**<br>
hur många med **SED GPH-610R 4.0**<br> **CODENT AND ANVÄNDED ANCE AND ANVÄNDED AND ANVÄNDED AND ANVIORATION CONSIST AND IN The SMS-DEGREGINGLY CONSIST AND MUSCULT AND A POST THE MANGERT AND AN AND MUSCULT AND MUSCULT AND MUSCULT AND MUSCULT A SED GPH-610R 4.0**<br> **Användarmanual**<br> **sim-kort gamla meddelanden:** Det<br> **går att ställa in en gräns för när gamla** för att välja n<br> **reddelanden ska raderas. 1> Ny m**<br> **2) SMS-begränsa:** Här kan du ställa in **2> Ta bott SED GPH-610R 4.0**<br> **alternativ:**<br> **1) Ta bort gamla meddelanden:** Det en sms-magår att ställa in en gräns för när gamla för att välj.<br> **2) SMS-begränsa:** Här kan du ställa in **2- Ta bort många meddelanden som ska sparas.** 

**3) Ta bort gamla meddelanden:** Det<br> **3) Ta bort gamla meddelanden:** Det<br> **3) SMS-begränsa:** Här kan du ställa in 2 PT and the state valid<br> **3) SMS-begränsa:** Här kan du ställa in 2 PT and the state valid of the state of t alternativ:<br> **1) Ta bort gamla meddelanden:** Det<br>
går att ställa in en gräns för när gamla för att vä<br>
meddelanden ska raderas.<br> **2) SMS-begränsa:** Här kan du ställa in **2>1**<br>
hur många meddelanden som ska sparas.<br> **2) SMS** 1) Ta bort gamla meddelanden: Det<br>
går att ställa in en gräns för när gamla för att välja något<br>
meddelanden ska raderas.<br>
2) SMS-begränsa: Här kan du ställa in 2> Ta bort: Riskur många meddelanden som ska sparas.<br> **Obs:** går att ställa in en gräns för när gamla för att välja i<br>
meddelanden ska raderas. 12 Ny r<br>
2) SMS-begränsa: Här kan du ställa in 12 Ta b<br>
hur många meddelanden som ska sparas. 3 Red<br>
70bs: Lagringskapaciteten för sms på r meddelanden ska raderas.<br> **2) SMS-begränsa:** Här ka<br>
hur många meddelanden som<br> **Obs:** Lagringskapaciteten för s<br>
sim-kort varierar. I telefonen g<br>
ställa in antalet till mellan 10 i<br> **3) Textmallar:** Du kan an<br>
vanligt fö 2) SMS-begränsa: Här kan du ställa in 2> Ta bort: Rahur många meddelanden som ska sparas.<br>
Obs: Lagringskapaciteten för sms på<br>
sim-kort varierar. I telefonen går det att<br>
ställa in antalet till mellan 10 och 5000.<br>
3) Te nur många meddelanden som ska sparas.<br> **Obs:** Lagringskapaciteten för sms på<br>
sim-kort varierar. I telefonen går det att<br>
ställa in antalet till mellan 10 och 5000.<br> **a) Föred**<br> **a) Textmallar:** Du kan använda<br>
vanligt **CODS:** Lagringskapaciteten för sms på<br>
sim-kort varierar. I telefonen går det att<br>
ställa in antalet till mellan 10 och 5000.<br> **a) Textmallar:** Du kan använda<br>
vanligt förekommande sms som mallar<br> **a) Textmallar:** Du kan **Example 19 and the smallen eller smallen eller smallen eller smallen eller smallen eller smallen and the smallen eller smallen eller smallen eller smallen eller smallen eller smallen eller smallen eller smallen eller sma** Formalian: Tengonen yar det det<br>
antalet till mellan 10 och 5000.<br> **Textmallar:** Du kan använda<br>
örekommande sms som mallar<br>
denna funktion. Väjl Tmall i men<br>
ande för att komma till en lista<br>
s-mallar.<br>
inte finns någon s **3) Textmallar:** Du kan använda vanligt förekommande sms som mallar aller SIM-**kort.**<br>
använda vanligt förekommande sms som mallar **2) Leveran**<br>
genom denna funktion. Väjl Tmall i menyn inaktiverar status<br>
meddelande för a

armanual<br>trycka på riktningsknapparna för att välja<br>en sms-mall och sedan trycka på<br>för att välja något av följande alternativ:<br>**1> Ny mall:** Lägger till en sms-mall.<br>**2> Te bort:** Raderar vald mall. armanual<br>
trycka på riktningsknapparna för att välja<br>
en sms-mall och sedan trycka på<br>
för att välja något av följande alternativ:<br> **1> Ny mall:** Lägger till en sms-mall.<br> **2> Ta bort:** Raderar vald mall.<br> **3> Redigera:** Ö armanual<br>
trycka på riktningsknapparna för att välja<br>
en sms-mall och sedan trycka på<br>
för att välja något av följande alternativ:<br> **1> Ny mall:** Lägger till en sms-mall.<br> **2> Ta bort:** Raderar vald mall.<br> **3> Redigera:** Ö

**120 mallion de School Anders School and Anti-**<br>**120 mail och sedan trycka på**<br>**120 mall:** Lägger till en sms-mall.<br>**1> Ny mall:** Lägger till en sms-mall.<br>**2> Ta bort:** Raderar vald mall.<br>**3> Redigera:** Öppnar fönstret för ual<br>**2** på riktningsknapparna för att välja<br>ns-mall och sedan trycka på<br>1. välja något av följande alternativ:<br>**1> Ny mall:** Lägger till en sms-mall.<br>**2> Ta bort:** Raderar vald mall.<br>**3> Redigera:** Öppnar fönstret för<br>erin **120 Amazon Charlon School School School School School School School School School School School School School School School School School School School School School School School School School School School School School** armanual<br>
trycka på riktningsknapparna för att välja<br>
en sms-mall och sedan trycka på<br>
för att välja något av följande alternativ:<br> **1> Ny mall:** Lägger till en sms-mall.<br> **2> Ta bort:** Raderar vald mall.<br> **3> Redigera:** Ö armanual<br>
trycka på riktningsknapparna för att välja<br>
en sms-mall och sedan trycka på<br>
för att välja något av följande alternativ:<br> **1> Ny mall:** Lägger till en sms-mall.<br> **2> Ta bort:** Raderar vald mall.<br> **3> Redigera:** Ö **Example 12 Small Strates and Strates Aveno Small Strates and Strates and Strates 12 Small Controlling 12 Small Controlling 12 SMS:<br>
<b>2 SMS:**<br> **2 SMS:**<br> **2 SMS:**<br> **2 SMS:**<br> **2 SMS:**<br> **2 SMS:**<br> **2 SMS:**<br> **2 SMS:**<br> **2 SMS:**<br> **1212 Follow State State State State State State State State State State State State State State State State State State State State State State State State State State State State State State State State State State State Example 12**<br> **Example 12**<br> **Example 12**<br> **Example 12**<br> **Example 12**<br> **Example 12**<br> **Example 12**<br> **Example 12**<br> **Example 12**<br> **Example 12**<br> **Example 12**<br> **Example 12**<br> **Example 12**<br> **Example 12**<br> **Example 12**<br> **Example 12** amandar<br>
en sms-mall och sedan trycka<br>
en sms-mall och sedan trycka<br>
för att välja något av följande<br> **1> Ny mall:** Lägger till en<br> **2> Ta bort:** Raderar vald<br> **3> Redigera:** Öppnar fön<br>
redigerar sedan den aktuella s<br> **2** 

eller<br>rt.<br>rävs<br>r att<br>- 57 a pa riktningsknapparna for att valja<br>
ns-mall och sedan trycka på<br> **2** Levälja något av följande alternativ:<br> **2> Ta bort:** Raderar vald mall.<br> **2> Ta bort:** Raderar vald mall.<br> **3> Redigera:** Öppnar fönstret för<br>
ering a en sms-mall och sedan trycka på<br>
för att välja något av följande alternativ<br>
1> Ny mall: Lägger till en sms-mall<br>
2> Ta bort: Raderar vald mall.<br>
3> Redigera: Öppnar fönstret för<br>
redigering av ett meddelande och<br>
redigera for att välja något av följande alternativ:<br>
1> Ny mall: Lägger till en sms-mall.<br>
2> Ta bort: Raderar vald mall.<br>
3> Redigera: Öppnar fönstret för<br>
redigering av ett meddelande och<br>
redigerar sedan den aktuella sms-mallen 1> Ny mall: Lagger till en sms-mall.<br>
2> Ta bort: Raderar vald mall.<br>
3> Redigera: Öppnar fönstret för<br>
redigering av ett meddelande och<br>
redigerar sedan den aktuella sms-mallen.<br>
2 SMS:<br>
1) Föredragen lagringsplats: Ställ 2> Ta bort: Raderar vald mall.<br>
3> Redigera: Öppnar fönstret för<br>
redigering av ett meddelande och<br>
redigerar sedan den aktuella sms-mallen.<br>
2 SMS:<br>
1) Föredragen lagringsplats: Ställer<br>
in var meddelanden ska lagras: Tel 3> Redigera: Oppnar fonstret for<br>redigering av ett meddelande och<br>redigerar sedan den aktuella sms-mallen.<br>**2 SMS:**<br>**1) Föredragen lagringsplats:** Ställer<br>in var meddelanden ska lagras: **Telefon**<br>eller SIM-**kort.**<br>**2) Leve** redigering av ett meddelande och<br>redigerar sedan den aktuella sms-mallen.<br>**2 SMS:**<br>**1) Föredragen lagringsplats:** Ställer<br>in var meddelanden ska lagras: **Telefon**<br>eller SIM-**kort.**<br>**2) Leveransrapporter**: Aktiverar eller<br>i **5:**<br> **3) Föredragen lagringsplats:** Ställer<br> **1) Föredragen lagringsplats:** Ställer<br> **3IM-kort.**<br> **2) Leveransrapporter:** Aktiverar eller<br>
iverar statusrapporten.<br>
tatusrapporten är aktiverad<br>
merar nätverket dig om att e **2 SMS:**<br> **1) Föredragen lagringsplats:** Ställer<br>
in var meddelanden ska lagras: **Telefon**<br>
eller SIM-**kort.**<br> **2) Leveransrapporter:** Aktiverar eller<br>
inaktiverar statusrapporten.<br>
Om statusrapporten är aktiverad<br>
inform **For any mean agent agents, stater**<br>in var meddelanden ska lagras: **Telefon**<br>eller SIM-**kort.**<br>**2) Leveransrapporter:** Aktiverar eller<br>inaktiverar statusrapporten.<br>Om statusrapporten är aktiverad<br>informerar nätverket dig

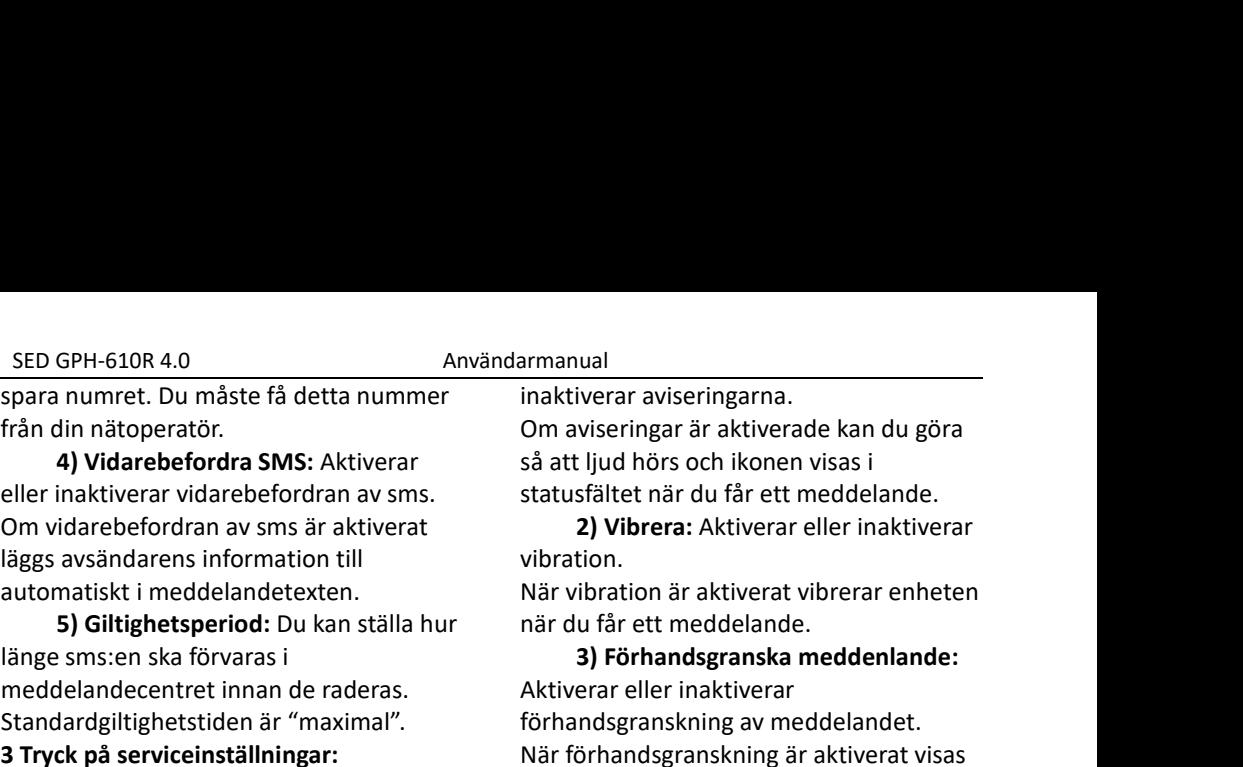

SED GPH-610R 4.0<br>spara numret. Du måste få detta<br>från din nätoperatör.<br>**4) Vidarebefordra SMS:** Akt<br>eller inaktiverar vidarebefordran<br>Om vidarebefordran av sms är ak GPH-610R 4.0<br> **4)** Användarmanu<br> **4)** Vidarebefordra SMS: Aktiverar inaktiverar<br> **4)** Vidarebefordra SMS: Aktiverar så att linaktiverar vidarebefordran av sms.<br>
idarebefordran av sms är aktiverat av sms.<br>
avsändarens infor SED GPH-610R 4.0<br>
Spara numret. Du måste få detta nummer inaktiverar a<br>
från din nätoperatör. Com avisering<br> **4) Vidarebefordran SMS:** Aktiverar så att ljud hö<br>
eller inaktiverar vidarebefordran av sms. statusfältet r<br>
Om Om vidarebefordran av sms är aktiverat SED GPH-610R 4.0 Användarmanua<br>
spara numret. Du måste få detta nummer inaktive<br>
från din nätoperatör. Om avis<br>
4) Vidarebefordra SMS: Aktiverar så att lju<br>
eller inaktiverar vidarebefordran av sms. statusfä<br>
Om vidarebefo SED GPH-610R 4.0<br>
spara numret. Du måste få detta nummer<br>
från din nätoperatör.<br> **4) Vidarebefordra SMS:** Aktiverar<br>
eller inaktiverar vidarebefordran av sms.<br>
Om vidarebefordran av sms är aktiverat<br>
läggs avsändarens info

SED GPH-610R 4.0 Användarm<br>
spara numret. Du måste få detta nummer ina<br>
från din nätoperatör. I On<br> **4) Vidarebefordra SMS:** Aktiverar så<br>
eller inaktiverar vidarebefordran av sms. sta<br>
Cm vidarebefordran av sms är aktiver meddelandecentret innan de raderas. Standardgiltighetstiden är "maximal". **3 Tryck på serviceinställningar:**<br> **3 Tryck på serviceinställningaristaller**<br> **3 Vidarebefordra SMS:** Aktiverar<br> **4 Vidarebefordra SMS:** Aktiverar<br>
eller inaktiverar vidarebefordran av sms.<br>
Om vidarebefordran av sms är a **1) Vidarebefordra SMS:** Aktiverar and small in a the pheroton and small in a the pheroton and small in a the pheroton and small in a the pheroton and small in a the meddel and detect and a small in a this time delanded te från din nätoperator.<br> **4) Vidarebefordra SMS:** Aktiverar<br>
eller inaktiverar vidarebefordran av sms.<br>
Om vidarebefordran av sms är aktiverat<br>
läggs avsändarens information till<br>
automatiskt i meddelandetexten.<br> **5) Giltigh 4) Vidarebefordra SMS:** Aktiverar så att ljud hö<br>
eller inaktiverar vidarebefordran av sms. statusfältet n<br>
Om vidarebefordran av sms är aktiverat **2) Vibre**<br>
läggs avsändarens information till vibration.<br> **5) Giltighets** eller inaktiverar vidarebetordran av sms. statustälte<br>
Dm vidarebefordran av sms är aktiverat (a) Vik<br>
läggs avsändarens information till vibration.<br>
automatiskt i meddelandetexten. När vibration från länge sms:en ska förv **2) Giltighetsperiod:** Du kan ställa hur<br> **2) Giltighetsperiod:** Du kan ställa hur<br> **2) Giltighetsperiod:** Du kan ställa hur<br> **2)** Saltighetstiden är "maximal".<br> **2) Tryck på meddenlanden:** Aktiverar<br> **2) Tryck på meddenla** automatiskt i meddelandetexten.<br> **So Giltighetsperiod:** Du kan ställa hur<br>
inge sms:en ska förvaras i**Som var alla hur start var alla hur meddelandecentret innan de raderas.<br>
<b>Som tedelandecentret innan de raderas.**<br> **Som** 

1) Tryck pa meddenia<br>eller inaktiverar push-med<br>Om push-meddelanden är<br>telefonen push-meddeland<br>nätverket.<br>2) Laddning av tjänst<br>push-meddelanden är akti<br>ställa in hur tjänsten ska ta<br>Standardinställningen är "(<br>4 Meddelan nätverket. 5) Giltighetsperiod: Du kan ställa hur<br>
i meddelandecentret innan de raderas.<br>
Standardgiltighetstiden är "maximal". förha<br>
3 Tryck på serviceinställningar: När förha<br>
3 Tryck på meddelanden: Aktiverar en fö<br>
eller inaktiv lange sms:en ska förvaras i<br>
meddelandecentret innan de raderas. A<br>
Standardgiltighetstiden är "maximal".<br> **S Tryck på serviceinställningar:** N<br> **S Tryck på meddenlanden:** Aktiverar en<br>
eller inaktiverar push-meddelanden. **Example Standardgiltighetstiden är "m<br>
<b>3 Tryck på serviceinställninga**<br> **1) Tryck på meddenland<br>
eller inaktiverar push-meddel<br>
Om push-meddelanden är aktiver<br>
raktiverar push-meddelanden<br>
mätverket.<br>
<b>2) Laddning av tjä 1) Tryck på meddenlanden:** Aktiverar en förhanden ar "maximal".<br> **1) Tryck på meddenlanden:** Aktiverar en förhanden<br>
1) Tryck på meddenlanden: Aktiverar en förhanden<br>
1) Tryck på meddelanden i: Aktiverar en förhanden<br>
1)

vibration.

armanual<br>
inaktiverar aviseringarna.<br>
Om aviseringar är aktiverade kan du gö<br>
så att ljud hörs och ikonen visas i<br>
statusfältet när du får ett meddelande.<br> **2) Vibrera:** Aktiverar eller inaktive<br>
vibration.<br>
När vibration **12) Follon Exercise School School School School School School School School School School School School School School School School School School School School School School School School School School School School Schoo** armanual<br>
inaktiverar aviseringarna.<br>
Om aviseringar är aktiverade kan du göra<br>
så att ljud hörs och ikonen visas i<br>
statusfältet när du får ett meddelande.<br> **2) Vibrera:** Aktiverar eller inaktiverar<br>
vibration.<br>
När vibra armanual<br>
inaktiverar aviseringarna.<br>
Om aviseringar är aktiverade kan du göra<br>
så att ljud hörs och ikonen visas i<br>
statusfältet när du får ett meddelande.<br> **2) Vibrera:** Aktiverar eller inaktiverar<br>
vibration.<br>
När vibra armanuar<br>
inaktiverar aviseringarna.<br>
Om aviseringar är aktiverade kan du göra<br>
så att ljud hörs och ikonen visas i<br>
statusfältet när du får ett meddelande.<br> **2) Vibrera:** Aktiverar eller inaktiverar<br>
vibration.<br>
När vibra inaktiverar aviseringarna.<br>
Om aviseringar är aktiverade kan du göra<br>
så att ljud hörs och ikonen visas i<br>
statusfältet när du får ett meddelande.<br> **2) Vibrera:** Aktiverar eller inaktiverar<br>
vibration.<br>
När vibration är ak skärmen. **5 Atalyandrik standardinstället när du får ett meddelande.**<br> **5 Vibrera:** Aktiverar eller inaktiverar vibration.<br>
När vibration är aktiverat vibrerar enheter<br>
när du får ett meddelande.<br> **3) Förhandsgranska meddenlande:**<br> **2) Vibrera:** Aktiverar eller inaktiverar<br> **2) Vibrera:** Aktiverar eller inaktiverar<br>
tion.<br>
ibration är aktiverat vibrerar enheten<br> **4) Förhandsgranska meddelande:**<br>
erar eller inaktiverar<br>
mdsgranskning av meddelandet.<br> **2) Vibrera:** Aktiverar eller inaktiverar<br>vibration.<br>När vibration är aktiverat vibrerar enheten<br>när du får ett meddelande.<br>**3) Förhandsgranska meddenlande:**<br>Aktiverar eller inaktiverar<br>förhandsgranskning av meddelandet.<br>N vibration.<br>
När vibration är aktiverat vibrerar enheten<br>
när du får ett meddelande.<br> **3) Förhandsgranska meddenlande:**<br>
Aktiverar eller inaktiverar<br>
förhandsgranskning är aktiverat visas<br>
en förhandsgranskning är aktiverat När vibration är aktiverat vibrerar enheten<br>
när du får ett meddelande.<br> **3) Förhandsgranska meddenlande:**<br>
Aktiverar eller inaktiverar<br>
förhandsgranskning är aktiverat visas<br>
en förhandsgranskning är aktiverat visas<br>
en f **Frådlös varian startar eller innstådlös varian startar förhandsgranska meddeland<br>Aktiverar eller inaktiverar<br>förhandsgranskning är aktivera<br>en förhandsgranskning är aktivera<br>en förhandsgranskning är aktivera<br>en förhandsgr 3) Förhandsgranska meddenlande:**<br>erar eller inaktiverar<br>indsgranskning av meddelandet.<br>örhandsgranskning är aktiverat visas<br>rhandsgranskning är aktiverat visas<br>rhandsgranskning av meddelandet på<br>nen.<br>**sändning:**<br>**indeland** Aktiverar eller inaktiverar<br>förhandsgranskning av meddelandet.<br>När förhandsgranskning är aktiverat visas<br>en förhandsgranskning av meddelandet på<br>skärmen.<br>**5 Återställ standardinställn.:**<br>Återst**äll standardinställn.:**<br>Åter

törhandsgranskning av meddelandet.<br>När förhandsgranskning är aktiverat visas<br>en förhandsgranskning av meddelandet på<br>skärmen.<br>5 **Återställ standardinställn.:**<br>Återst**äll standardinställn.:**<br>Återst**äll standardinställn.:**<br>Å

# SED GPH-610R 4.0 Användarmanual<br>
ill exempel kan väderprognoser och aktiverat visas avi:<br>
rafikinformation finnas tillgängligt. mot liv och egend<br>
Aottagna cell broadcast-meddelanden **3> Visa AMB** SED GPH-610R 4.0 Användarmanual<br>
Till exempel kan väderprognoser och aktiverat visa<br>
trafikinformation finnas tillgängligt. Mottagna cell broadcast-meddelanden **3> Visa**<br>
visas automatiskt på skärmen. Du kan läsa Aktiverar SED GPH-610R 4.0 Användar<br>
Till exempel kan väderprognoser och a<br>
trafikinformation finnas tillgängligt. n<br>
Mottagna cell broadcast-meddelanden<br>
visas automatiskt på skärmen. Du kan läsa A<br>
meddelandena direkt. C<br>
Du kan t SED GPH-610R 4.0<br>
Till exempel kan väderprognoser och aktiverat visas atrafikinformation finnas tillgängligt. mot liv och ege<br>
Mottagna cell broadcast-meddelanden **3> Visa AI**<br>
visas automatiskt på skärmen. Du kan läsa akt visas av Musikan väderprognoser och antivärdarmanual<br>
visas automatiskt på skärmen. Du kan läsa av Aktiverat visas automatiskt på skärmen. Du kan läsa av Aktiverar eller in meddelanden a direkt.<br>
Du kan trycka på **av Aktiv** SED GPH-610R 4.0<br>
Till exempel kan väderprognoser och<br>
trafikinformation finnas tillgängligt.<br>
Mottagna cell broadcast-meddelanden<br>
visas automatiskt på skärmen. Du kan läs<br>
meddelandena direkt.<br>
Du kan trycka på **teck.**<br> SED GPH-610R 4.0 Användarmanual<br>
Till exempel kan väderprognoser och aktiverat vi:<br>
trafikinformation finnas tillgängligt. mot liv och<br>
Mottagna cell broadcast-meddelanden **3> Vis**<br>
visas automatiskt på skärmen. Du kan läs SED GPH-610R 4.0<br>
Till exempel kan väderprognoser och<br>
trafikinformation finnas tillgängligt.<br>
Mottagna cell broadcast-meddelanden<br>
visas automatiskt på skärmen. Du kan läsa<br>
meddelandena direkt.<br>
Du kan trycka på **CCCCCCC 1)** GPH-610R 4.0<br> **11)** Användarmanu<br> **11)** Användarmanu<br> **11)** Användarmanu<br> **11)** Användarmanu<br> **11)** Användarmanu<br> **11)** Användarmanu<br> **11)** Användarmanu<br> **11)** Användarmanu<br> **11)** Ta bort Alla: Radera alla<br> **11)** Ta b **2)** Visamer information: Visamer and the same of the same did interaction of the same did interaction of the same did interaction of the same did and the same did at a series of the same did interaction of the same did in SED GPH-610R 4.0 Användarmar<br>
Till exempel kan väderprognoser och aktiv<br>
trafikinformation finnas tillgängligt. mot<br>
Mottagna cell broadcast-meddelanden<br>
visas automatiskt på skärmen. Du kan läsa Aktiv<br>
meddelandena direkt **Example kan väderprognoser och alla:**<br> **3)** Information finnas tillgängligt. Im<br> **3** Tagna cell broadcast-meddelanden<br> **3** Aldelandena direkt. Intervises and the delandena direkt.<br> **3** Ta bort Alla: Radera alla er<br> **3)** T

**Example 12**<br> **Aggna cell broadcast-meddela**<br> **automatiskt på skärmen. Du**<br> **delandena direkt.**<br> **41** In trycka på **andra för att vid tav följande alternativ:<br>
<b>1) Ta bort Alla:** Radera alla<br> **121 Visamer information:** v

broadcast-meddelanden.

broadcast-meddelanden.

**nödsituationer:**

**1> Visa Varningar om extrem fara:** Du kan trycka på **atteringen.** Tor att valja gallande bortu mågot av följande alternativ: **4>Påmin**<br> **1) Ta bort Alla:** Radera alla en påminnels<br>
broadcast-meddelanden. Standardläget<br> **2) Visamer information:** visa valda a nagot av foljande alternativ: **45Pan**<br>
1) Ta bort Alla: Radera alla en påminne<br>
broadcast-meddelanden. Standardläg<br>
2) Visamer information: visa valda ar "av".<br>
cell broadcast-meddelanden 5> Vib<br>
3) Ta bort Alla: Radera 4. 1) Ta bort Alla: Radera alla<br>
broadcast-meddelanden. 5<br>
2) Visamer information: visa valda alla<br>
cell broadcast-meddelanden<br>
3) Ta bort Alla: Radera<br>
broadcast-meddelanden. 4) Inställningar: A<br>
4.1) Inställningar: A<br>
4.1) **2) Visamer information:** visa valda dia "are "av"<br> **2) Visamer information:** visa valda dia "av"<br> **2) Ta bort Alla:** Radera **4**<br> **4.1) Inställningar:** Aktive<br> **4.1) Inställningar för varningar om** cell bre<br> **2**<br> **2** Visa 2) Visamer information: visa valda ar "av".<br>
cell broadcast-meddelanden 5> Vibre:<br>
3) Ta bort Alla: Radera 4.2) Instandanden.<br>
4) Inställningar:<br>
4.1) Inställningar:<br>
4.1) Inställningar för varningar om cell broadcast<br>
möd

armanual<br>aktiverat visas aviseringar för allvarliga hot<br>mot liv och egendom.<br>**3> Visa AMBER-meddelanden:**<br>Aktiverar eller inaktiverar varningen. När<br>detta är aktiverat visas meddelanden. armanual<br>aktiverat visas aviseringar för allvarlig<br>mot liv och egendom.<br>**3> Visa AMBER-meddelanden:**<br>Aktiverar eller inaktiverar varningen.<br>detta är aktiverat visas meddelander<br>gällande bortförda barn. ual<br>erat visas aviseringar för allvarliga hot<br>iv och egendom.<br>**3> Visa AMBER-meddelanden:**<br>erar eller inaktiverar varningen. När<br>är aktiverat visas meddelanden<br>nde bortförda barn.<br>**4>Påminnelse:** Du kan ställa in hur armanual<br>
aktiverat visas aviseringar för allvarliga hot<br>
mot liv och egendom.<br> **3> Visa AMBER-meddelanden:**<br>
Aktiverar eller inaktiverar varningen. När<br>
detta är aktiverat visas meddelanden<br>
gällande bortförda barn.<br> **4>P** armanual<br>
aktiverat visas aviseringar för allvarliga hot<br>
mot liv och egendom.<br> **3> Visa AMBER-meddelanden:**<br>
Aktiverar eller inaktiverar varningen. När<br>
detta är aktiverat visas meddelanden<br>
gällande bortförda barn.<br> **4>P** armanual<br>aktiverat visas aviseringar för allvarliga hot<br>mot liv och egendom.<br>**3> Visa AMBER-meddelanden:**<br>Aktiverar eller inaktiverar varningen. När<br>detta är aktiverat visas meddelanden<br>gällande bortförda barn.<br>**4>Påminnel 12012**<br> **1402**<br> **4402 Theory Science State State State State State State State State State State State State State State State State State State State State State State State State State State State State State State Stat** armanual<br>
aktiverat visas aviseringar för allvarliga hot<br>
mot liv och egendom.<br> **3> Visa AMBER-meddelanden:**<br>
Aktiverar eller inaktiverar varningen. När<br>
detta är aktiverat visas meddelanden<br>
gällande bortförda barn.<br> **4>P** armanual<br>
aktiverat visas aviseringar för allvarliga hot<br>
mot liv och egendom.<br> **S> Visa AMBER-meddelanden:**<br>
Aktiverar eller inaktiverar varningen. När<br>
detta är aktiverat visas meddelanden<br>
gällande bortförda barn.<br> **4>P** nual<br>
erat visas aviseringar för allvarliga hot<br>
iv och egendom.<br> **3> Visa AMBER-meddelanden:**<br>
erar eller inaktiverar varningen. När<br>
är aktiverat visas meddelanden<br> **4>Påminnelse:** Du kan ställa in hur<br>
iminnelse om en a **4.2)**<br> **4.2)**<br> **4.2)**<br> **4.2)**<br> **4.2)**<br> **4.20**<br> **4.20**<br> **4.20**<br> **4.20**<br> **4.20**<br> **4.20**<br> **4.20**<br> **4.20**<br> **4.20**<br> **4.20**<br> **4.20**<br> **4.20**<br> **4.20**<br> **4.20**<br> **4.20**<br> **4.20**<br> **4.20**<br> **4.20**<br> **4.20**<br> **4.20**<br> **4.20**<br> **4.20**<br> **4.20 12 Visa and Allen Controllering and Sylvisia AMBER-meddelanden:**<br> **13 > Visa AMBER-meddelanden:**<br> **13 + Visa AMBER-meddelanden**<br> **14 + Påminnelse:** Du kan ställa in hur<br> **14 + Påminnelse:** Du kan ställa in hur<br> **14 + Påmi** mot liv och egendom.<br>
3> Visa AMBER-meddelanden:<br>
Aktiverar eller inaktiverar varningen. När<br>
detta är aktiverat visas meddelanden<br>
gällande bortförda barn.<br>
4>Påminnelse : Du kan ställa in hur<br>
en påminnelse om en aviseri

armanual<br>
aktiverat visas aviseringar fö<br>
mot liv och egendom.<br> **3> Visa AMBER-medd**<br>
Aktiverar eller inaktiverar vi<br>
detta är aktiverat visas med<br>
gällande bortförda barn.<br> **4>Påminnelse:** Du kan<br>
en påminnelse om en avis 3> Visa AMBER-meddelanden:<br>
Aktiverar eller inaktiverar varningen. När<br>
detta är aktiverat visas meddelanden<br>
gällande bortförda barn.<br>
4>Påminnelse: Du kan ställa in hur<br>
en påminnelse om en avisering ska visas.<br>
Standard

av<br>Vär<br>ntal<br>- 59 -**4.1)** Inställningar comestion and the same of the same of the same different and the same different and the same different and the same different and the same different and the same of the same of the same of the same of **22** Cell sänder lives and the redictional same of the bortförda barn.<br> **2> Påminnelse:** Du kan ställa in hur<br>
iminnelse om en avisering ska visas.<br> **22** Cell sänder för aviseringspåminnelser<br> **22** Vibrea: Vibrera vid avis detta är aktiverat visas meddelanden<br>gällande bortförda barn.<br>**4>Påminnelse**: Du kan ställa in hur<br>en påminnelse om en avisering ska visas.<br>Standardläget för aviseringspåminnelser<br>är "av".<br>**5> Vibrea:** Vibrera vid aviserin gallande bortforda barn.<br>
4>Påminnelse: Du kan ställa in hur<br>
en påminnelse om en avisering ska visas.<br>
Standardläget för aviseringspåminnelser<br>
är "av".<br>
5> Vibrea: Vibrera vid avisering.<br>
4.2) Inställningar för GSM-R:<br>
1 4>Păminnelse: Du kan ställa<br>en påminnelse om en avisering sk<br>Standardläget för aviseringspåmir<br>är "av".<br>5> Vibrea: Vibrera vid aviser<br>4.2) Inställningar för GSM-R<br>1> Visa anpassad celluständ<br>Aktiverar eller inaktiverar mot Standardläget för aviseringsp<br>
är "av".<br> **5> Vibrea:** Vibrera vid a<br> **4.2) Inställningar för GS<br>
1> Visa anpassad cellus**<br>
Aktiverar eller inaktiverar mo<br>
cell broadcast-meddelanden<br> **2> Cell sänder kanalins**<br>
Visa anpassa är "av".<br>
5> Vibrea: Vibrera vid avisering.<br>
4.2) Inställningar för GSM-R:<br>
1> Visa anpassad celluständing:<br>
Aktiverar eller inaktiverar mottagning av<br>
cell broadcast-meddelanden.<br>
2> Cell sänder kanalinställning: När<br>
Vis 5> Vibrea: Vibrera vid avisering.<br>
4.2) Inställningar för GSM-R:<br>
1> Visa anpassad celluständing:<br>
Aktiverar eller inaktiverar mottagning av<br>
cell broadcast-meddelanden.<br>
2> Cell sänder kanalinställning: När<br>
Visa anpassad

SED GPH-610R 4.0 Användarmanual<br>
ch mottagna samtal. Se illustration. a annum and huminet.<br>
Su kan gå till **Meny > Samtal** eller trycka **4 Spara til telefon**<br>
standby-läge för att komma till telefonboken. SED GPH-610R 4.0 Användaru<br>
och mottagna samtal. Se illustration. 
nu<br>
Du kan gå till **Meny > Samtal** eller trycka **4**<br>
på C i standby-läge för att komma till te<br>
en samtalsloggmeny och växla mellan 5<br>
lister med ungringde SED GPH-610R 4.0<br>
och mottagna samtal. Se illustration.<br>
Du kan gå till **Meny** > **Samtal** eller trycka<br>
på<br>
i standby-läge för att komma till<br>
elefonboken.<br>
en samtalsloggmeny och växla mellan<br> **ble the samtallistor med up** SED GPH-610R 4.0<br>
och mottagna samtal. Se illustration. Internet.<br>
Du kan gå till **Meny > Samtal** eller trycka<br>
på ci standby-läge för att komma till telefonboken.<br>
en samtalsloggmeny och växla mellan **5 Redigera och**<br>
lis SED GPH-610R 4.0 Användarmanual<br>
och mottagna samtal. Se illustration. In umret.<br>
Du kan gå till **Meny** > **Samtal** eller trycka **4 Spara til tele**<br>
på i standby-läge för att komma till telefonboken.<br>
en samtalsloggmeny och SED GPH-610R 4.0<br>
och mottagna samtal. Se illustration. In a mumret.<br>
Du kan gå till **Meny > Samtal** eller trycka<br>
på istandby-läge för att komma till<br>
elefonboken<br>
en samtalsloggmeny och växla mellan<br>
Istor med uppringda SED GPH-610R 4.0<br>
och mottagna samtal. Se illustration. In a minnet.<br>
Du kan gå till **Meny** > **Samtal** eller trycka<br>
på<br>
i standby-läge för att komma till<br>
en samtalsloggmeny och växla mellan<br> **Samtal och missade samtal ge** SED GPH-610R 4.0 Användarm<br>
och mottagna samtal. Se illustration. In mundorum och mottagna samtal. Se illustration. In mundorum och växla eller trycka **4 S**<br>
på i standby-läge för att komma till telem samtalsloggmeny och v SED GPH-610R 4.0<br>
Och mottagna samtal. Se illustration. In umret.<br>
Du kan gå till **Meny > Samtal** eller trycka<br>
på istandby-läge för att komma till telefonboken.<br>
en samtalsloggmeny och växla mellan **5 Redigera och listor** SED GPH-610R 4.0<br>
Och mottagna samtal. Se illustration. In umret.<br>
Du kan gå till **Meny > Samtal** eller trycka **4 Spara ti**<br>
på i standby-läge för att komma till<br>
en samtalsloggmeny och växla mellan **5 Rediger**<br>
listor med och mottagna samtal. Se illustration. **Example 19 and the samtal eller trycka**<br>
på **C** istandby-läge för att komma till<br>
elefonbo<br>
en samtalsloggmeny och växla mellan<br>
Sixter med uppringda samtal, mottagna<br>
samtal och miss

# **MISSADE**

information om samtalet, itelefonnumret, klockslager<br>senaste missade samtalen<br>och det totala antalet miss<br>numret. Tryck på<br>det här numret eller tryck<br>attvälja något av följande<br>**1 Visa:** Visa meddelandet.<br>**2 Ring:** Ringer Du kan gå till **Meny** > **Samtal** eller trycka<br>
på **C** i standby-läge för att komma till<br>
elefonbo<br>
en samtalsloggmeny och växla mellan<br>
samtal och missade samtal genom att<br>
trycka på vänster- och högerknapparna.<br> **MISSADE** Example an energy example an energy example and the telefonboke<br>
en samtalsloggmeny och växla mellan som tall telefonboke<br>
en samtal och missade samtal genom att<br>
samtal och missade samtal genom att<br>
Trycka på vänster- och particular in the team of the samtal sensor and the samtal och missade samtal genom att<br>sense samtal och missade samtal genom att<br>samtal och missade samtal genom att<br>frycka på vänster- och högerknapparna. **6 Rader**<br>**MISSAD** Example to the determinion on samtalet missade samtal från antalet missade samtal och missade samtal genom att trycka på vänster- och högerknapparna. **6 Radera:** Raderar **7 Radera alla:** Radera Du får ett skärmmer Gå till numret.<br>
samtal och missade samtal genom att<br>
trycka på vänster- och högerknapparna.<br> **MISSADE**<br> **CALC COM**<br> **CALC COM**<br> **CALC COM**<br> **CALC COM**<br> **CALC COM**<br> **CALC COM**<br> **CALC COM**<br> **CALC COM**<br> **CALC COM**<br> **CALC COM**<br> **CALC** trycka på vänster- och högerknapparna. **6 Radera**<br> **MISSADE Du fåret Gå till denna meny. Listan över missade Du fåret Gå till denna meny. Listan över missade** bekräfta samtal och tryck på **GM** för att visa att avbry in trycka på vänster- och högerknapparna. **6 Rachbur 1974**<br> **C** The But of the But of the But of the But of the But of the Samtal visas på skärmen. Välj ett missat att rat samtal och tryck på **C** för att visa information om s **INISSADE**<br> **Gå till denna meny.** Listan över missac<br>
samtal visas på skärmen. Välj ett missa<br>
samtal och tryck på **CK**<br>
för att visa<br>
information om samtalet, inklusive<br>
telefonnumret, klockslagen för de tre<br>
senaste miss Gå till denna meny. Listan över missade<br>samtal visas på skärmen. Välj ett missat<br>samtal och tryck på <sup>OK</sup> för att visa<br>information om samtalet, inklusive<br>telefonnumret, klockslagen för de tre<br>senaste missade samtalen från **3 Skriv meddelande:** Skriv ett sms till<br>
Samtal och tryck på **OS** för att visa<br>
information om samtalet, inklusive<br>
telefonnumret, klockslagen för de tre för att välja<br>
senaste missade samtalen från numret<br>
och det totala

numret.

telefonboken.

**4 Spara tii telefon:** Spara detta nummer i<br>**4 Spara tii telefon:** Spara detta nummer i<br>**5 Redigera och ring:** Redigerar detta<br>nummer och ringer sedan upp det nya<br>numret. **Francia America Concernation Concernation**<br> **4 Spara tii telefon:** Spara detta nummer i<br> **5 Redigera och ring:** Redigerar detta<br> **5 Redigera och ring:** Redigerar detta<br> **5 Radera:** Raderar den här posten.<br> **7 Radera alla:** numret.<br>**4 Spara tii telefon:** Spara detta nummer i<br>telefonboken.<br>**5 Redigera och ring:** Redigerar detta<br>nummer och ringer sedan upp det nya<br>numret.<br>**6 Radera:** Raderar den här posten.<br>**7 Radera alla:** Raderar alla missade numret. **Example 12**<br> **Example 12**<br> **Example 12**<br> **Example 12**<br> **Example 12**<br> **Example 12**<br> **6 Radera:** Raderar den här posten.<br> **6 Radera:** Raderar den här posten.<br> **7 Radera alla:** Raderar alla missade samtal.<br> **Du får ett skärm 7 Radera alla:** elefon: Spara detta nummer i<br> **7 Spara til telefon:** Spara detta nummer i<br> **7 Redigera och ring:** Redigerar detta<br> **7 Radera:** Raderar den här posten.<br> **7 Radera alla:** Raderar alla missade samtal.<br> **7 Rad** armanual<br> **4 Spara tii telefon:** Spara detta nummer i<br> **4 Spara tii telefon:** Spara detta nummer i<br> **5 Redigera och ring:** Redigerar detta<br>
nummer och ringer sedan upp det nya<br>
numret.<br> **6 Radera:** Raderar den här posten.<br> **armanual**<br> **a Spara tii telefon:** Spara detta nummer i<br> **telefonboken.**<br> **5 Redigera och ring:** Redigerar detta<br>
nummer och ringer sedan upp det nya<br>
numret.<br> **6 Radera:** Raderar den här posten.<br> **7 Radera alla:** Raderar armanual<br> **4 Spara tii telefon:** Spara detta nummer i<br> **4 Spara tii telefon:** Spara detta nummer i<br> **5 Redigera och ring:** Redigerar detta<br>
nummer och ringer sedan upp det nya<br>
numret.<br> **6 Radera:** Raderar den här posten.<br> **a Spara tii telefon:** Spara detta numm<br> **telefonboken.**<br> **5 Redigera och ring:** Redigerar detta<br>
nummer och ringer sedan upp det nya<br>
numret.<br> **6 Radera:** Raderar den här posten.<br> **7 Radera alla:** Raderar alla missade sa<br>

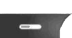

**4 Spara tii telefon:** Spara detta nummer i<br>
telefonboken.<br> **5 Redigera och ring:** Redigerar detta<br>
nummer och ringer sedan upp det nya<br>
numret.<br> **6 Radera:** Raderar den här posten.<br> **7 Radera alla:** Raderar alla missade s telefonboken.<br> **5 Redigera och ring:** Redigerar detta<br>
nummer och ringer sedan upp det nya<br>
numret.<br> **6 Radera:** Raderar den här posten.<br> **7 Radera alla:** Raderar alla missade samtal.<br>
Du får ett skärmmeddelande för att<br>
b **5 Redigera och ring:** Redigerar detta<br>nummer och ringer sedan upp det nya<br>numret.<br>**6 Radera:** Raderar den här posten.<br>**7 Radera alla:** Raderar alla missade samtal.<br>Du får ett skärmmeddelande för att<br>bekräfta borttagninge samtal. **6 Radera:** Raderar den här posten.<br> **7 Radera alla:** Raderar alla missade samtal.<br>
Du får ett skärmmeddelande för att<br>
bekräfta borttagningen. Tryck på  $\overline{6}$  för<br>
att radera alla, eller tryck på  $\overline{6}$  för<br>
att avbr Beskrata bortagningen: Hyck på<br>
att radera alla, eller tryck på<br>
att avbryta borttagningen.<br>
I detaljgränssnittet trycker du på<br>
för att välja något av följande alternativ:<br>
RingdaSe beskrivningen för missade<br>
samtal.<br> **RI** 

# **RINGDA**

# **MOTTAGNA**

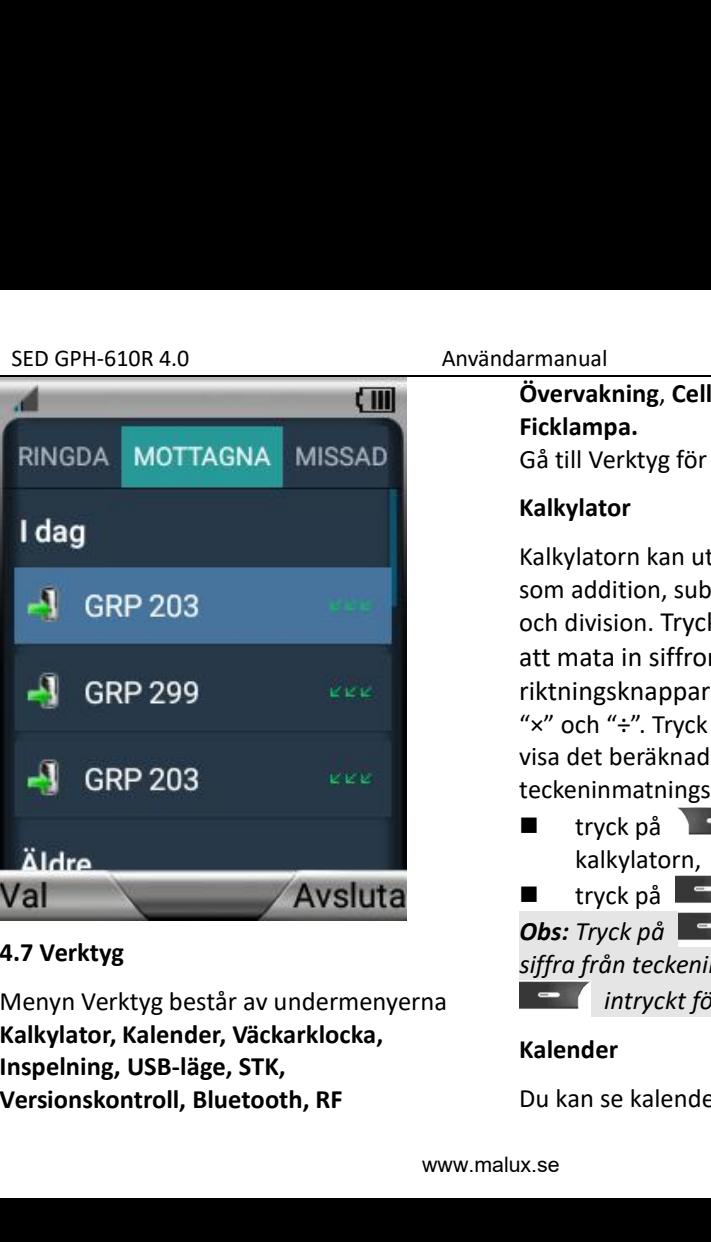

# **Övervakning**, **Cell Tvinga**, **Cell Låsa**, **Ficklampa.** armanual<br>Övervakning, Cell Tvinga, Cell Låsa,<br>Gå till Verktyg för att komma in i menyn.<br>Kalkylator<br>Kalkylatorn kan utföra enkla funktioner<br>som addition, suhtraktion, multiplikation

# **Kalkylator**

armanual<br> **Övervakning, Cell Tvinga, Cell Låsa,**<br> **Gå till Verktyg för att komma in i menyn.**<br> **Kalkylator**<br>
Kalkylator<br>
Kalkylator<br>
Kalkylator<br>
Kalkylator<br>
Som addition, subtraktion, multiplikation<br>
och division. Tryck på armanual<br>
Övervakning, Cell Tvinga, Cell Låsa,<br>
Gå till Verktyg för att komma in i menyn.<br>
Kalkylator<br>
Kalkylatorn kan utföra enkla funktioner<br>
som addition, subtraktion, multiplikation<br>
och division. Tryck på sifferknappa armanual<br> **Övervakning, Cell Tvinga, Cell Låsa,**<br> **Gå till Verktyg för att komma in i menyn.**<br> **Kalkylator**<br> **Kalkylator**<br> **Kalkylator**<br> **Kalkylator**<br> **Kalkylator**<br> **Kalkylator**<br> **Kalkylator**<br> **Kalkylator**<br> **Kalkylator**<br> armanual<br> **Övervakning, Cell Tvinga, Cell Låsa,**<br> **Gå till Verktyg för att komma in i menyn.**<br> **Kalkylator**<br> **Kalkylator**<br> **Kalkylator**<br> **Kalkylator**<br> **Kalkylator**<br> **Kalkylator**<br> **Kalkylator**<br> **Kalkylator**<br> **Kalkylator**<br> armanual<br>
Övervakning, Cell Tvinga, Cell Låsa,<br>
Gå till Verktyg för att komma in i menyn.<br>
Kalkylator<br>
Kalkylator<br>
Kalkylatorn kan utföra enkla funktioner<br>
som addition, subtraktion, multiplikation<br>
och division. Tryck på armanual<br>
Övervakning, Cell Tvinga, Cell Låsa,<br>
Ficklampa.<br>
Gå till Verktyg för att komma in i menyn.<br>
Kalkylator<br>
Kalkylatorn kan utföra enkla funktioner<br>
som addition, subtraktion, multiplikation<br>
och division. Tryck på **övervakning, Cell Tvinga, Cell Låsa,**<br> **Gå till Verktyg för att komma in i menyn.**<br> **Kalkylator**<br> **Kalkylator**<br> **Kalkylator**<br> **Kalkylator**<br> **Kalkylator**<br> **Kalkylator**<br> **Kalkylator**<br> **Calce Condition, subtraktion, multipl Ficklampa.**<br> **Gå** till Verktyg för att komma in i menyn.<br> **Kalkylator**<br> **Kalkylator**<br> **Kalkylator**<br> **Kalkylator**<br> **Kalkylator**<br> **Kalkylator**<br> **Kalkylator**<br> **Kalkylator**<br> **Kalkylator**<br> **Conditions in the Sulform of the Su Gå till Verktyg för att komma in i menyn.**<br> **Kalkylator**<br> **Kalkylator**<br> **Kalkylator**<br> **Kalkylator**<br> **Kalkylator**<br> **Kalkylator**<br> **Kalkylator**<br> **Kalkylator**<br> **Comma konstangal in the standard of the star of the star of the Kalkylator**<br>
Kalkylatorn kan utföra enkla funktioner<br>
som addition, subtraktion, multiplikation<br>
och division. Tryck på sifferknapparna för<br>
att mata in siffror och tryck på<br>
riktningsknapparna för att välja "+", "-",<br>
" **Kalkylatorn kan utföra enkla funktioner**<br>
som addition, subtraktion, multiplikation<br>
och division. Tryck på sifferknapparna för<br>
att mata in siffror och tryck på<br>
riktningsknapparna för att välja "+", "-",<br>
"×" och "÷". **Example 10** and the distribution och division. Tryck på sifferknapparna för<br>att mata in siffror och tryck på<br>riktningsknapparna för att välja "+", "-",<br>"×" och "÷". Tryck på "=" -tecknet för att<br>visa det beräknade resulta *intron, subtraktion, muntiplikation*<br> *ion.* Tryck på sifferknapparna för<br> *isknapparna för att välja "+", "-",*<br>
"÷". Tryck på "=" -tecknet för att<br>
beräknade resultatet. När<br>
muntingsfältet är tomt,<br>
ck på de dör att st x" och " $\div$ ". Tryck på "=" -tecknet för att<br>visa det beräknade resultatet. När<br>teckeninmatningsfältet är tomt,<br>**a** tryck på  $\leftarrow$  för att stänga<br>kalkylatorn,<br>**b** tryck på  $\leftarrow$  för att nollställa.<br>**Obs:** Tryck på  $\leftarrow$  f

- kalkylatorn,
- 

# **Kalender**

SED GPH-610R 4.0<br>
SED GPH-610R 4.0<br>
alendern är enkel att använda. Tryck<br>
a användarmanual<br>
användarmanual<br>
10/2020 SED GPH-610R 4.0 Användarmanual<br>
Kalendern är enkel att använda. Tryck<br>
på **attal** för att gå tillbaka till föregående<br>
meny. Tryck på riktningsknapparna för att meny.

 $-62 -$ GPH-610R 4.0<br>
Idern är enkel att använda. Try<br>
för att gå tillbaka till före<br>
välja datum.<br>
Tryck på **Frankringsknapparna för att välja datum.**<br>
Skärmmeddelandena för att välja ott datum. Du kan ange g SED GPH-610R 4.0 Antalendern är enkel att använda. Tryck<br>
på **antalendern är enkel att använda. Tryck**<br>
på **antalendern är enkel att använda. Tryck**<br> **antalendern är enkel att välja datum.**<br> **a** Tryck på **antalendern är en** GPH-610R 4.0 Användarmanual<br>
dern är enkel att använda. Tryck<br>  $\overline{\phantom{a}}$  för att gå tillbaka till föregående<br>
7.<br>
Tryck på riktningsknapparna för att<br>
välja datum.<br>
Tryck på  $\overline{\phantom{a}}$  enligt<br>
skärmmeddelandena för att **Kandra och gå in i gränssnittet för att gå tillbaka till föregående<br>
<b>Användarmanual**<br> **Kryck på riktningsknapparna för att välja datum.**<br>
Tryck på **Communisty** en enligt<br>
skärmmeddelandena för att välja<br> **Ändra** och gå i GPH-610R 4.0<br>
oldern är enkel att använda. Tryck<br>
Tryck på riktningsknapparna för att<br>
välja datum.<br>
Tryck på **atterna för att**<br>
välja datum.<br> **Kryck på atterna för att** välja<br> **Andra** och gå in i gränssnittet för att<br>
vä GPH-610R 4.0<br>
Användarmanual<br>
dern är enkel att använda. Tryck<br>
Fyck på riktningsknapparna för att<br>
välja datum.<br>
Tryck på  $\begin{array}{|l|l|}\n\hline\n\text{för att gå till böregående}\n\hline\n\text{föratt gå tillbaka till föregående}\n\hline\n\text{föratt undigä}\n\end{array}$ <br>
Skärmmeddelandena för GPH-610R 4.0<br>
Internal of a transmission of a transmission of a transmission of a transmission of a transmission of a transmission of a transmission of a transmission of a transmission of a transmission of a transmission ndern är enkel att använda. Tryck<br>
Figratt gå tillbaka till föregående<br>
r.<br>
Tryck på riktningsknapparna för att<br>
välja datum.<br>
Tryck på Figratt enligt<br>
skärmmeddelandena för att välja<br> **Ändra** och gå in i gränssnittet för

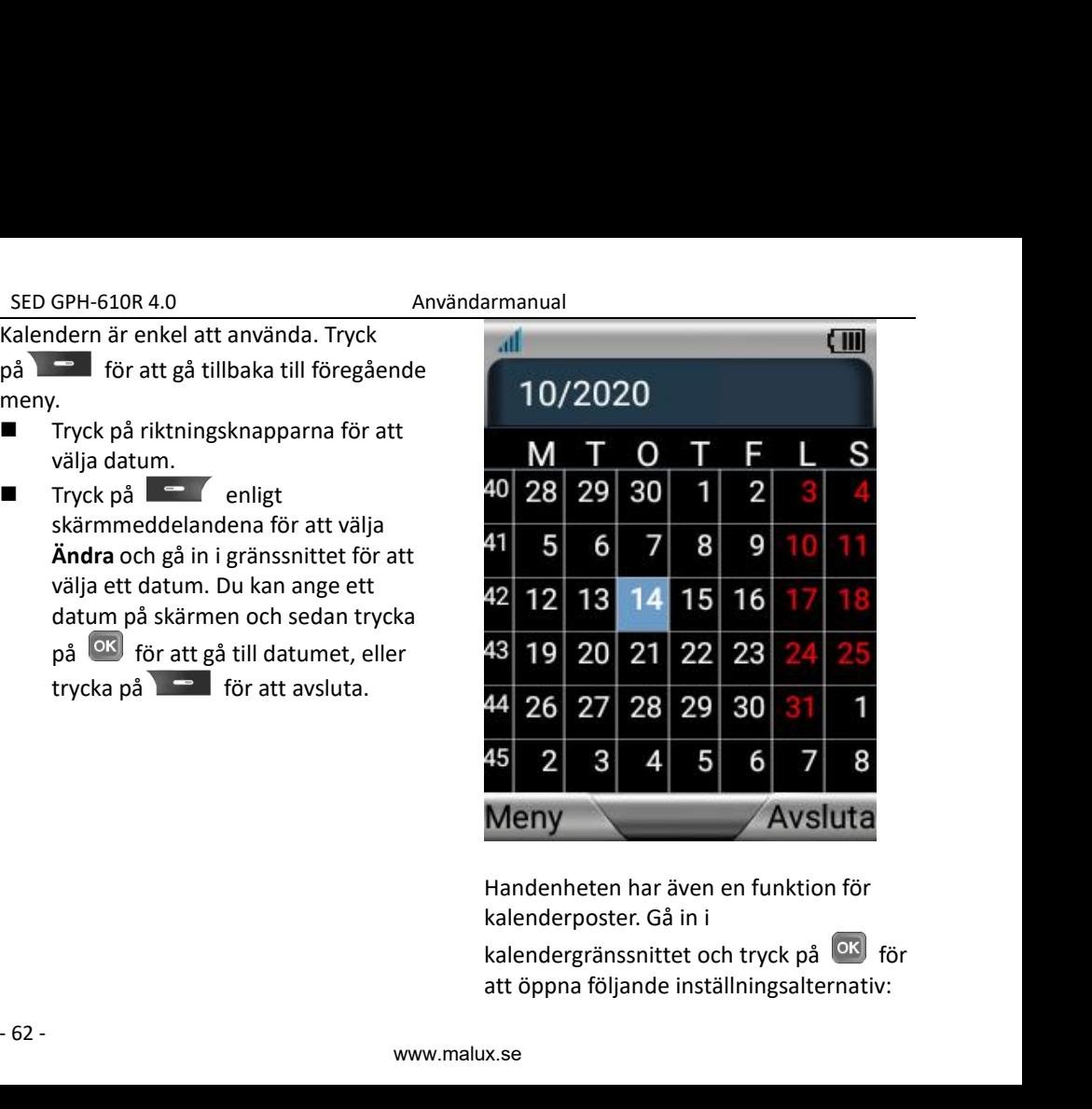

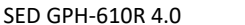

- SED GPH-610R 4.0<br> **Användarmanual**<br> **Ny händelse:** Du kan redigera en ny **1. Titel:** Som st<br>
post. Följande alternativ finns: väckarklocka<br> **1) Eventnamn:** Ange händelsens namnet. **1. Ny händelse:** Du kan redigera en ny<br> **1. Titel:** Som<br>
post. Följande alternativ finns:<br> **1. Titel:** Som<br>
väckarkloo<br> **1. Titel:** Som<br>
väckarkloo<br> **1. Titel:** Som<br>
väckarkloo<br> **1. Titel:** Som<br>
väckarkloo<br> **1. Titel:** So GPH-610R 4.0 Användarmanu<br> **Ny händelse:** Du kan redigera en ny **1. Ti**<br>
post. Följande alternativ finns: vär<br> **1) Eventnamn:** Ange händelsens namn.<br> **2. V.<br>
<b>2) Datum och tid:** Du kan ställa in **2.**<br> **2. V.**<br> **2) Datum oc** 
	- namn.
	- **1) Evention Conception Conception Conception Conception Conception Conception Conception Conception Conception Conception Conception Conception Conception Conception Conception Conception Conception Conception Conception 2) Controllering 2) Controllering 2) Controllering 2) Controllering 2) Controllering 2) Controllering 2) Datum och tid:** Du kan ställa in since the state of the state of the state of the state of 1-610R 4.0 Användarmanual<br> **händelse:** Du kan redigera en ny **1. Titel:** Som s<br>
	t. Följande alternativ finns: väckarklock<br> **Eventnamn:** Ange händelsens namnet.<br> **Datum och tid:** Du kan ställa in **är den aktiv**<br> **tiden för** slutet.
	-
- GPH-610R 4.0 **Användarma**<br> **Användarma**<br> **3) Beskrivning:** Ange händelsens<br> **3) Beskrivning:** Ange händelsens<br> **3) Beskrivning:** Ange beskrivning.<br> **3) Beskrivning:** Ange beskrivning.<br> **3) Beskrivning:** Ange beskrivning.<br> **2. Visa händelse:** Detta alternativ GPH-610R 4.0<br> **Användarmanual**<br> **Användarmanual**<br>
post. Följande alternativ finns:<br> **1)** Eventnamn: Ange händelsens<br>
namn.<br> **2.** Väckarkloc<br> **2)** Datum och tid: Du kan ställa in<br>
tiden för kalendern från början till<br> **3)** GPH-610R 4.0 Använda<br> **Ny händelse:** Du kan redigera en ny<br>
post. Följande alternativ finns:<br> **1) Eventnamn:** Ange händelsens<br>
namn.<br> **2) Datum och tid:** Du kan ställa in<br>
tiden för kalendern från början till<br>
slutet.<br> **3)** SED GPH-610R 4.0<br> **Invandammanual**<br> **Instant post.** Följande alternativ finns: väck<br> **1)** Eventnamn: Ange händelsens namm.<br> **2.** Väck<br> **2)** Datum och tid: Du kan ställa in är d<br>
tiden för kalendern från början till aktiv<br> 1. Ny handelse: Du kan redigera en ny<br>
post. Följande alternativ finns: väckark<br>
1) Eventnamn: Ange händelsens namnet<br>
namn. 2. Väckarl<br>
2) Datum och tid: Du kan ställa in är den i<br>
tiden för kalendern från början till akt post. Följande alternativ finns:<br> **1) Eventnamn:** Ange händelsen:<br>
namn.<br> **2) Datum och tid:** Du kan ställa<br>
tiden för kalendern från börja<br>
slutet.<br> **3) Beskrivning:** Ange beskrivnin<br> **2.** Visa händelse: Detta alternativ<br> 2) Datum och tid: Du kan ställa in<br>
iden för kalendern från början till<br>
slutet.<br>
3) Beskrivning: Ange beskrivning.<br>
2. Visa händelse: Detta alternativ 13. 1<br>
används för att visa, redigera eller ta<br>
bort händelsen du skap tiden för kalendern från början<br>
slutet.<br>
3) Beskrivning: Ange beskrivning.<br>
2. Visa händelse: Detta alternativ<br>
används för att visa, redigera eller<br>
bort händelsen du skapade.<br>
Inställningar: Tryck på menyn till längst<br> slutet.<br> **3) Beskrivning:** Ange beskrivning. are grå om<br> **2.** Visa händelse: Detta alternativ **3.** Typ: Ty<br>
används för att visa, redigera eller ta gång o<br>
bort händelsen du skapade. **4.** Ställ in<br>
Inställningar: Tryck på **3) Beskrivning:** Ange beskrivning.<br>**Visa händelse:** Detta alternativ<br>används för att visa, redigera eller t<br>bort händelsen du skapade.<br>Ilningar: Tryck på menyn till längst<br>ill vänster. Du kan ställa in ljud eller<br>tion för **2.** Visa händelse: Detta alternativ a. The angle of an anyonids för att visa, redigera eller ta bort händelsen du skapade. A. Sinta liningar: Tryck på menyn till längst ned till vänster. Du kan ställa in ljud eller Du stä

används för att visa, redigera eller ta<br>
inställningar: Tryck på menyn till längst ind till vänster. Du kan ställa in ljud eller ind till vänster. Du kan ställa in ljud eller ind samma sät<br>
väckarklocka: Spara/Rad menyn ti bort händelsen du skapade.<br>
Inställningar: Tryck på menyn till längst<br>
ned till vänster. Du kan ställa in ljud eller<br>
vibration för händelserna.<br> **Väckarklocka:**<br>
Med den här funktionen kan du:<br>
1. Ställa in väckarklockor.

# **Väckarklocka:**

- 
- 

- **1. Titel:** Som standard är namnet<br>
väckarklocka 1. Du kan ändra<br>
namnet.<br> **2. Väckarklocka: När den är markerad<br>
är den aktiverad. När ett larm är** namnet.
- ual<br>**Titel:** Som standard är namnet<br>väckarklocka 1. Du kan ändra<br>namnet.<br>**Väckarklocka: När den är markerad<br>är den aktiverad.** När ett larm är<br>aktivt markeras det med en "\*" **2. Iziel:** Som standard är namnet<br> **2. Väckarklocka 1.** Du kan ändra<br> **2. Väckarklocka: När den är markerad<br>
<b>2. Väckarklocka: När den är markerad<br>
<b>2. Väckarklocka: När ett** larm är<br>
aktivt markeras det med en "\*"<br>
bakom ual<br>**Titel:** Som standard är namnet<br>väckarklocka 1. Du kan ändra<br>namnet.<br>**Väckarklocka: När den är markerad<br>är den aktiverad. När ett larm är<br>aktivt markeras det med en "\*"<br>bakom menyraden, men om den är<br>grå om alarmtiden** ual<br>**Titel:** Som standard är namnet<br>väckarklocka 1. Du kan ändra<br>namnet.<br>**Väckarklocka: När den är markerad<br>är den aktiverad. När ett larm är<br>aktivt markeras det med en "\*"<br>bakom menyraden, men om den är<br>grå om alarmtiden** ual<br> **Titel:** Som standard är namnet<br>
väckarklocka 1. Du kan ändra<br> **namnet.**<br> **Väckarklocka: När den är markerad<br>
är den aktiverad. När ett larm är<br>
aktivt markeras det med en "\*"<br>
bakom menyraden, men om den är<br>
grå om a** ual<br> **Titel:** Som standard är namnet<br>
väckarklocka 1. Du kan ändra<br> **namnet.**<br> **Väckarklocka: När den är markerad<br>
är den aktiverad. När ett larm är<br>
aktivt markeras det med en "\*"<br>
bakom menyraden, men om den är<br>
grå om a 3. Titel:** Som standard är namnet<br> **3. Väckarklocka 1.** Du kan ändra<br> **3. Väckarklocka: När den är markerad<br>
<b>3. Väckarklocka: När den är markerad**<br> **3. Ryp:** Två alternativknappar finns: En<br>
gång och Varje vecka.<br> **4. St** nual<br> **Titel:** Som standard är namnet<br>
väckarklocka 1. Du kan ändra<br> **namnet.**<br> **Väckarklocka: När den är markerad<br>
är den aktiverad. När ett larm är<br>
aktivt markeras det med en "\*"<br>
bakom menyraden, men om den är<br>
grå om 4. Titel:** Som standard är namnet<br> **4. Titel:** Som standard är namnet<br> **2. Väckarklocka: När den är markerad<br>
<b>4. Väckarklocka: När den är markerad**<br> **4. Tråll datum och tid:** När ett larm är<br> **4. Ställ in datum och tid: Titel:** Som standard är namnet<br>väckarklocka 1. Du kan ändra<br>namnet.<br>**Väckarklocka: När den är markerad<br>är den aktiverad.** När ett larm är<br>aktivt markeras det med en "\*"<br>bakom menyraden, men om den är<br>grå om alarmtiden har **1.** Titel: Som standard är namnet<br>
väckarklocka 1. Du kan ändra<br> **2. Väckarklocka: När den är markerad**<br> **3 a den aktiverad**. När ett larm är<br>
aktivt markeras det med en "\*"<br>
bakom menyraden, men om den är<br>
grå om a vackarklocka 1. Du kan ändra<br> **rammet.**<br> **2.** Väckarklocka: När den är markerad<br>
är den aktiverad. När ett larm är<br>
aktivt markeras det med en "\*"<br>
bakom menyraden, men om den är<br>
grå om alarmtiden har passerats.<br> **3. Ty**
- 
- 

t<br>an.<br>lu<br>- 63 -<br>- 63 -2. Väckarklocka: När den är markerad<br>
är den aktiverad. När ett larm är<br>
aktivt markeras det med en "\*"<br>
bakom menyraden, men om den är<br>
grå om alarmtiden har passerats.<br>
3. Typ: Två alternativknappar finns: En<br>
gång och **är den aktiverad.** När ett larm är<br>
aktivt markeras det med en "\*"<br>
bakom menyraden, men om den är<br>
grå om alarmtiden har passerats.<br> **3. Typ:** Två alternativknappar finns: En<br>
gång och Varje vecka.<br> **4. Ställ in datum oc** bakom menyraden, men om den är<br>grå om alarmtiden har passerats.<br>**3.** Typ: Två alternativknappar finns: En<br>gång och Varje vecka.<br>**4.** Ställ in datum och tid: Välj datum<br>och tid för alarmet.<br>Du ställer in **väckarklocka 2** oc gra om alarmtiden nar passerats.<br> **3.** Typ: Två alternativknappar finns: En<br>
gång och Varje vecka.<br> **4.** Ställ in datum och tid: Välj datum<br>
och tid för alarmet.<br>
Du ställer in **väckarklocka 2** och **3** på<br>
samma sätt som gang och Varje vecka.<br> **4.** Ställ in datum och tid: Välj datum<br>
och tid för alarmet.<br>
Du ställer in **väckarklocka 2** och 3 på<br>
samma sätt som **väckarklocka** 1.<br>
Spara/Radera väckarklocka: Tryck på<br>
menyn till längst ned ti

SED GPH-610R 4.0<br>
väckarklocka hänvisar till användarmanual<br>
Väckarklocka 1.<br>
19 Centerunning Communisment

väckarklocka hänvisar till **Väckarklocka hänvisar till**<br> **Väckarklocka 1. 2 Inställnin.:** Välj en alarmsignal för<br> **2. Spela u**<br> **Väckarklockan.** Du kan välja mellan<br> **12-timmarssystemet och**<br> **24-timmarssystemet för att visa tiden. Du kan o** GPH-610R 4.0 Användarmanual<br>
väckarklocka hänvisar till<br> **Väckarklocka 1.** "Inspelning<br> **Inställnin.:** Välj en alarmsignal för<br>
väckarklockan. Du kan välja mellan att spela up<br>
12-timmarssystemet och informatio<br>
14-timmars GPH-610R 4.0 Användarmanu<br>
väckarklocka hänvisar till<br> **Väckarklocka 1.** f<br> **Inställnin.:** Välj en alarmsignal för<br>
väckarklockan. Du kan välja mellan<br>
12-timmarssystemet och in alarmsignal för<br>
12-timmarssystemet och in a GPH-610R 4.0 Användarmanual<br>
väckarklocka hänvisar till<br> **Väckarklocka 1.** "Inspelnir<br>
för att sto<br> **Inställnin.:** Välj en alarmsignal för<br>
väckarklockan. Du kan välja mellan att spela<br>
12-timmarssystemet och informati<br>
12 GPH-610R 4.0 Användarmanual<br>
väckarklocka hänvisar till<br>
Väckarklocka 1. för att<br>
Inställnin.: Välj en alarmsignal för<br>
väckarklockan. Du kan välja mellan<br>
12-timmarssystemet och inform<br>
14-timmarssystemet för att visa tid GPH-610R 4.0<br>
väckarklocka hänvisar till<br> **Väckarklocka 1.** (Inspelning<br> **Väckarklocka 1.** (Inspelning<br> **Inställnin.:** Välj en alarmsignal för<br>
väckarklockan. Du kan välja mellan<br>
12-timmarssystemet och information<br>
12-tim GPH-610R 4.0 Anvär<br>
väckarklocka hänvisar till<br> **Väckarklocka 1.**<br> **Inställnin.:** Välj en alarmsignal för<br>
väckarklockan. Du kan välja mellan<br>
12-timmarssystemet och<br>
24-timmarssystemet för att visa tiden.<br>
Du kan också st *Obs: Vid den inställda alarmtiden ljuder en* väckarklocka hänvisar till<br> **alarmsignal för väckarklockan 1.** (118)<br> **alarmsignal för 118)**<br>
väckarklockan. Du kan välja mellan til satt sprannssystemet och inform<br>
24. timmarssystemet för att visa tiden. Inspe<br>
Du kan oc Väckarklocka 1.<br> **handenheten.** Du kan välja mellan att statt visa tiden.<br>
12-timmarssystemet och info<br>
24-timmarssystemet för att visa tiden.<br>
Du kan också ställa in hur länge bok<br>
väckarklockan ska ljuda, och om den ska **2 Inställnin.:** Välj en alarmsignal för<br>
väckarklockan. Du kan välja mellan<br>
12-timmarssystemet och<br>
24-timmarssystemet för att visa tide<br>
Du kan också ställa in hur länge<br>
väckarklockan ska ljuda, och om den<br>
ska vibrera 12-timmarssystemet och mionina<br>
24-timmarssystemet för att visa tiden. Inspelni<br>
Du kan också ställa in hur länge<br>
väckarklockan ska ljuda, och om den SLÄNG för att kan för ka vibrera eller inte.<br> **Påbs:** Vid den inställda

**1. Påbörja Inspelning:** Klicka på USB-lägg för att start inspelning<br>
1. Påbörja Inspelning: Klicka på USB-lägg för väckarklockan från ställda alarmtiden ljuder en slittendarmsignal för väckarklockan från 5. Met handenhete KLAR för att starta inspelning and för väckarklockan från vid den inställda alarmtiden ljuder en starta insignal för väckarklockan från starta inspelning user att starta inspelning user andre till and the menyn.<br>
Ining use A. Radera<br>
Vid den inställda alarmtiden ljuder en<br>
signal för väckarklockan från<br>
enheten. Samtidigt visas alarmets<br>
1 och tid på skärmen.<br> **Ining**<br>
USB-läge<br>
Iternativ finns: Påbörja inspelning<br>
Papspelning.<br>
Påbörja Insp

# **Inspelning**

och **Uppspelning.**

alarmsignal för vackarkloc<br>handenheten. Samtidigt vil<br>namn och tid på skärmen.<br>**Inspelning**<br>Två alternativ finns: **Påbör**<br>och **Uppspelning.**<br>1. Påbörja Inspelning: K<br>för att starta inspelning<br>timern. Ett skärmmed<br>- 64 -

- ual<br>"Inspelning". Tryck på **OK** eller<br>för att stoppa inspelningen.<br>**Spela upp inspelning:** Välj S för<br>att spela upp inspelningen. Mer nual<br>
"Inspelning". Tryck på **OK** eller<br>
för att stoppa inspelningen.<br> **Spela upp inspelning:** Välj Singt spela upp inspelningen. Mer<br>
information om funktionen finns i **2. Spela upp inspelning:** Välj för att spelning". Tryck på **OK** eller<br>
för att stoppa inspelningen.<br> **Spela upp inspelning:** Välj<br>
att spela upp inspelningen. Mer<br>
information om funktionen finns inspelningsbeskrivningen under<br> **Dokument.**<br>
Spara Inspelning **Example 19 Tends 10 Tends 10 Tends 10 Tends 10 Tends 10 Tends 10 Tends 10 Tends 10 Tends 10 Tends 10 Tends 10 Tends 10 Tends 10 Tends 10 Tends 10 Tends 10 Tends 10 Tends 10 Tends 10 Tends 10 Tends 10 Tends 10 Tends 10 Ten Example 19 Tendings of the Control Controller Spelarion**<br> **Spelariopy inspelningen**<br> **Spelariopy inspelningen** USBN 667<br> **Spelariopy inspelningen** USBN 667<br> **Spara Inspelnings of the USBN 678**<br> **Spara Inspelning:** Tryck p **Example 12. Spelaring:** Tryck på **OK** eller<br>
för att stoppa inspelningen.<br> **2. Spelaring:** Välj för<br>
att spelaring: Välj för<br>
information om funktionen finns i<br>
inspelningsbeskrivningen under<br> **Dokument.**<br> **3. Spara I** nual<br>
"Inspelning". Tryck på **OK** eller<br>
för att stoppa inspelningen.<br> **Spela upp inspelning:** Välj sight för<br>
att spela upp inspelningen. Mer<br>
information om funktionen finns i<br>
inspelningsbeskrivningen under<br> **Dokument. 4. Alternation School School School School School Spelarion**<br> **4. Spela upp inspelning:** Välj School Spelarion<br> **2. Spela upp inspelninger**. Mer<br>
information om funktionen finns inspelningsbeskrivningen under<br> **4. Spara I Example 19 Example 19 Formalism**<br> **Example 19 For att stoppa inspelningen.**<br> **Spela upp inspelningen.** Mer<br> **Spela upp inspelningen.** Mer<br> **Information om funktionen finns i**<br> **Inspelningsbeskrivningen under<br>
<b>Dokument.**<br> "Inspelning". Tryck på **OK** eller<br>
för att stoppa inspelningen.<br>
2. Spela upp inspelning: Välj  $\triangleright$  för<br>
att spela upp inspelningen. Mer<br>
information om funktionen finns i<br>
inspelningsbeskrivningen under<br> **Dokument.**<br>
3. meller and singer and the handenbeton till en dator via end<br>
digree renseling inspellinger. Net<br>
information om funktionen finns i<br>
inspelningsbeskrivningen under<br> **Dokument.**<br> **Spara Inspelning:** Tryck på knappen<br>
KLAR fö
- 
- 
- menyn.

# **USB-läge**

information om funktionen finns i<br>
inspelningsbeskrivningen under<br> **Dokument.**<br> **3.** Spara Inspelning: Tryck på knappen<br>
KLAR för att spara inspelningen.<br> **4.** Radera inspelning: Tryck på knappen<br>
SLÄNG för att radera insp inspelningsbeskrivningen under<br> **Dokument.**<br> **3.** Spara Inspelning: Tryck på knappen<br>
KLAR för att spara inspelningen.<br> **4.** Radera inspelning: Tryck på knappen<br>
SLÄNG för att radera inspelningen.<br> **5.** Meny: Du kan tydlig **3. Spara Inspelning:** Tryck på knappen<br>KLAR för att spara inspelningen.<br>**4. Radera inspelning:** Tryck på knappen<br>SLÄNG för att radera inspelningen.<br>**5. Meny:** Du kan tydliga inspelningar<br>eller rensa inspelningar via **3.** Spara Inspelning: Tryck på knappen<br>KLAR för att spara inspelningen.<br>**4.** Radera inspelning: Tryck på knappen<br>SLÄNG för att radera inspelningen.<br>**5.** Meny: Du kan tydliga inspelningar<br>eller rensa inspelningar via den h KLAR för att spara inspelningen.<br> **4.** Radera inspelning: Tryck på knappen<br>
SLÄNG för att radera inspelningen.<br> **5.** Meny: Du kan tydliga inspelningar<br>
eller rensa inspelningar via den här<br>
menyn.<br>
USB-läge<br>
Anslut handenh **Example in the SLÄNG för att radera inspeller rensa inspellingar via<br>
SLÄNG för att radera inspeller rensa inspellingar via<br>
menyn.<br>
USB-läge<br>
Anslut handenheten till en dator<br>
datakabel och slå på den för att<br>
USB-läge.** 

# **STK**

SED GPH-610R 4.0<br>
SED GPH-610R 4.0<br>
TK Du kan välja Pa<br>
illgängligheten av funktioner i den här uppgraderingen. SED GPH-610R 4.0 Användarmanual<br> **STK** Du kan vä<br>
Tillgängligheten av funktioner i den här uppgraderin<br>
menyn beror på om ditt sim-kort stöder strandaren nyn beror på om ditt sim-kort stöder<br>
STK-menyn på skärmen.<br>
STK-men SED GPH-610R 4.0<br>
STK<br>
Tillgängligheten av funktioner i den här<br>
menyn beror på om ditt sim-kort stöder<br>
STK eller inte. Om det gör det visas<br>
STK-menyn på skärmen.<br>
Versionskontroll<br>
Uppdater SED GPH-610R 4.0<br>
STK Du k<br>
Tillgängligheten av funktioner i den här<br>
menyn beror på om ditt sim-kort stöder<br>
STK eller inte. Om det gör det visas<br>
STK-menyn på skärmen.<br>
Versionskontroll<br>
Versionskontroll<br>
1 IMEL: Visar I SED GPH-610R 4.0<br>
STK<br>
Tillgängligheten av funktioner i den här<br>
menyn beror på om ditt sim-kort stöder<br>
STK eller inte. Om det gör det visas<br>
STK-menyn på skärmen.<br>
Versionskontroll<br>
1 IMEI: Visar IMEI-numret.<br>
2 System v SED GPH-610R 4.0<br> **STK**<br> **Tillgängligheten av funktioner i den hä**<br>
menyn beror på om ditt sim-kort stöde<br>
STK eller inte. Om det gör det visas<br>
STK-menyn på skärmen.<br> **Versionskontroll**<br> **1 IMEI:** Visar IMEI-numret.<br> **2 S 2 SED GPH-610R 4.0**<br> **2 STK**<br> **2 STK**<br> **2 STK**<br> **2 STK**<br> **2 STK**<br> **2 STK**<br> **2 STK**<br> **2 System version:** Visar mobiltelefonens<br> **2 System version.**<br> **2 System version:** Visar mobiltelefonens<br> **2 System version:** Visar mobi

# **Versionskontroll**

systemversion.

systemet. menyn beror på om ditt sim-kort stöd<br>STK eller inte. Om det gör det visas<br>STK-menyn på skärmen.<br>**Versionskontroll**<br>**1 IMEI:** Visar IMEI-numret.<br>**2 System version:** Visar mobiltelefone<br>systemversion.<br>**3 Uppdateringskontroll** K-menyn på skärmen.<br>**rsionskontroll**<br>**MEI:** Visar IMEI-numret.<br>**iystem version:** Visar mobiltelef<br>stemversion.<br>**Jppdateringskontroll:** Uppgrade<br>dlöst system avser uppgraderin<sub>i</sub><br>stemet.<br>rutsättningar: bra nätverksmiljö<br>räc **Vienda Solution Controll Constrained MEI:**<br>Visar IMEI-numret.<br>Visar mobiltelefonens<br>temversion.<br> **Uppdateringskontroll:** Uppgradering av<br> **Uppdateringskontroll:** Uppgradering av<br>
stämg av<br>
stämg av<br>
stämg av<br>
stämg av<br>
st 1 IMEI: Visar IMEI-numret.<br>2 System version: Visar mobiltelefonens<br>systemversion.<br>3 Uppdateringskontroll: Uppgradering av<br>trådlöst system avser uppgradering av<br>systemet.<br>Förutsättningar: bra nätverksmiljö och<br>tillräcklig b

Förfarande:

SED GPH-610R 4.0<br> **3 STK**<br>
Du kan välja F<br>
Tillgängligheten av funktioner i den här<br>
menyn beror på om ditt sim-kort stöder<br>
STK eller inte. Om det gör det visas<br>
STK-menyn på skärmen.<br> **3 Uppdateringskontroll:**<br> **1 IMEI:** FIK Du kan vä Filigangligheten av tunktioner i den har<br>
menyn beror på om ditt sim-kort stöder<br>
STK-menyn på skärmen.<br>
STK-menyn på skärmen.<br>
Versionskontroll<br>
1 IMEI: Visar IMEI-numret.<br>
2 System version: Visar mobiltelefonens<br>
System nanual<br>Du kan välja **Pause** eller **Avbryt** under<br>pgraderingen. Vänta tills<br>pgraderingspaketet laddats ner.<br>ir uppdateringspaketet har laddats ner armanual<br>
Du kan välja **Pause** eller **Avbryt** under<br>
uppgraderingspaketet laddats ner.<br>
När uppdateringspaketet har laddats ner<br>
väljer du **Uppdatera omedelbart** för att<br>
uppgradera systemet omedelbart eller armanual<br>
Du kan välja **Pause** eller **Avbryt** under<br>
uppgraderingspaketet laddats ner.<br>
När uppdateringspaketet har laddats ner<br>
väljer du **Uppdatera omedelbart** för att<br>
uppgradera systemet omedelbart eller<br>
Unndatera sen armanual<br>
Du kan välja **Pause** eller **Avbryt** under<br>
uppgraderingspaketet laddats ner.<br>
När uppdateringspaketet har laddats ner<br>
väljer du **Uppdatera omedelbart** för att<br>
uppgradera systemet omedelbart eller<br> **Uppdatera se** armanual<br>
Du kan välja **Pause** eller **Avbryt** under<br>
uppgraderingspaketet laddats ner.<br>
När uppdateringspaketet har laddats ner<br>
väljer du **Uppdatera omedelbart** för att<br>
uppgradera systemet omedelbart eller<br> **Uppdatera se** armanual<br>
Du kan välja **Pause** eller **Avbryt** under<br>
uppgraderingen. Vänta tills<br>
uppgraderingspaketet laddats ner.<br>
När uppdateringspaketet har laddats ner<br>
väljer du **Uppdatera omedelbart** för att<br>
uppgradera systemet om **Example 18 Analysis (Figs. 2016)**<br>
Uppgraderingen. Vänta tills<br>
uppgraderingspaketet laddats ner.<br>
När uppdateringspaketet har laddats ner<br>
väljer du **Uppdatera omedelbart** för att<br>
uppgradera systemet omedelbart eller<br> armanual<br>
Du kan välja **Pause** eller **Avbryt** under<br>
uppgraderingspaketet laddats ner.<br>
När uppdateringspaketet har laddats ner<br>
väljer du **Uppdatera omedelbart** för att<br>
uppgradera systemet omedelbart eller<br> **Uppdatera se Du kan välja Pause eller Avbryt under**<br>uppgraderingen. Vänta tills<br>uppgraderingspaketet laddats ner.<br>När uppdateringspaketet har laddats ner<br>väljer du **Uppdatera omedelbart** för att<br>uppgradera systemet omedelbart eller<br>**U god vanta. Ta interatival de la constraint de la construction de la construction de la construction de la construction de la construction de la construction de la construction de la construction de la construction de la c Example 18 Auglish Standard Concilist Controller Standard Uppgraderingspaketet laddats ner.**<br> **När uppdateringspaketet laddats ner.**<br> **När uppdateringspaketet har laddats ner**<br> **väljer du Uppdatera omedelbart för att uppg** armanual<br>
Du kan välja **Pause** eller **Avbryt** under<br>
uppgraderingspaketet laddats ner.<br>
När uppdateringspaketet har laddats ner<br>
väljer du **Uppdatera omedelbart** för att<br>
uppgradera systemet omedelbart eller<br> **Uppdatera se** Du kan välja **Pause** eller **Avbryt** under<br>uppgraderingen. Vänta tills<br>uppgraderingspaketet laddats ner.<br>När uppdateringspaketet har laddats ner<br>väljer du **Uppdatera omedelbart** för att<br>uppgradera systemet omedelbart eller<br> *problem.* Nar uppdateringspaketet har laddats ner<br>väljer du **Uppdatera omedelbart** för att<br>uppgradera systemet omedelbart eller<br>**Uppdatera senare** för att få<br>uppgraderingsmeddelandet senare.<br>**Obs:** Den här åtgärden tar lång tid. Var valjer du **Uppdatera omedelbart** for att<br>uppgradera systemet omedelbart eller<br>**Uppdatera senare** för att få<br>uppgraderingsmeddelandet senare.<br>**Obs:** Den här åtgärden tar lång tid. Var<br>god vänta. Ta inte bort batteriet eller uppgradera systemet omedelbart eller<br> **Uppdatera senare** för att få<br>
uppgraderingsmeddelandet senare.<br> **Obs:** Den här åtgärden tar lång tid. Var<br>
god vänta. Ta inte bort batteriet eller<br>
systemuppdateringen. Det kan leda t Uppdatera senare för att få<br>uppgraderingsmeddelandet senare.<br>
Obs: Den här åtgärden tar lång tid. Var<br>
god vänta. Ta inte bort batteriet eller<br>
stäng av telefonen under<br>
systemuppdateringen. Det kan leda till att<br>
uppdater uppgraderingsmeddelandet senare.<br> **Obs:** Den här åtgärden tar lång tid. Var<br>
god vänta. Ta inte bort batteriet eller<br>
stäng av telefonen under<br>
systemuppdateringen. Det kan leda till att<br>
uppdateringen misslyckas eller and en nar atgaraen tar lang tia. var<br>inta. Ta inte bort batteriet eller<br>av telefonen under<br>uppdateringen. Det kan leda till att<br>teringen misslyckas eller andra<br>m.<br>1: Du kan utföra en<br>uppdatering via WLAN.<br>Slå på/stäng av WLA

a på<br>- 65 -<br>nanta. Ta inte bort batteriet eiler<br> **1** av telefonen under<br>
muppdateringen. Det kan leda till att<br>
deringen misslyckas eller andra<br>
em.<br> **-FI:** Du kan utföra en<br>
-uppdatering via WLAN.<br> **v**: Slå på/stäng av WLAN.<br>
N-ikon

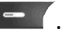

WLAN-lista.

SPH-610R 4.0 Användarmanu<br>
lösenord för att ansluta WLAN. **1 På//<br>
2) Sparade nätverk:** Ansluten Bluet<br>
WLAN-lista. när Bluet<br>
3) Uppdatera: Uppdatera aktuell försvir<br>
M/I AN-lista WLAN-lista.

**3) GPH-610R 4.0**<br> **3) Sparade nätverk:** Ansluten<br> **3) Uppdatera:** Uppdatera aktuell<br> **3) Uppdatera:** Uppdatera aktuell<br> **3) Uppdatera:** Uppdatera aktuell<br> **4) Avancerat:** Aktuella<br> **4) Avancerat:** Aktuella<br> **4) Avancerat: 4)** GPH-610R 4.0<br> **411**<br> **412 Sparade nätverk:** Ansluten and MLAN.<br> **42 Sparade nätverk:** Ansluten B<br> **42 WLAN-lista.**<br> **49 Avancerat:** Aktuella and MLAN-lista.<br> **49 Avancerat:** Aktuella and MLAN-inställningar f GPH-610R 4.0 Användarmanu<br>
iösenord för att ansluta WLAN. (1 På/<br>
2) Sparade nätverk: Ansluten Blueton<br>
WLAN-lista. (1 mär Blueton)<br>
3) Uppdatera: Uppdatera aktuell försvir<br>
WLAN-lista. (2 Nam<br>
4) Avancerat: Aktuella<br>
WLAN GPH-610R 4.0<br> **Användarmanual**<br> **IÖsenord för att ansluta WLAN.**<br> **2) Sparade nätverk:** Ansluten Bluetootl<br>
MLAN-lista. när Bluetootl<br> **3) Uppdatera:** Uppdatera aktuell<br> **WLAN-lista. 2 Namn:**<br> **4) Avancerat:** Aktuella<br> **GPH-610R 4.0**<br> **Användarmanual**<br> **CPH-610R 4.0**<br> **CPS-arade nätverk:** Ansluten<br> **CPS-arade nätverk:** Ansluten<br> **CPS-arade nätverk:** Ansluten<br> **CPS-arade när du**<br> **CPS-arade in the proposition of the proposition of the pro GPH-610R 4.0**<br> **Användarmanual**<br> **användarmanual**<br> **användarmanual**<br> **användarmanual**<br> **använder nätverk:** Ansluten<br> **använder använder (användarmanuallista, använder använder (använder med använder den här en miklusive M** GPH-610R 4.0<br> **tilles in the set of the set of the set of the set of the set of the set of the SI or the SI or the SI or the SI or the SI or the SI or the SI or the SI or the SI or the SI or the SI or the SI or the SI or t Behall Wi-Fi i viloläge, Installera**<br> **Behall WI-AN-Ista.**<br> **Behall WI-AN-Ista.**<br> **Behall WI-AN-Ista.**<br> **Behall WI-AN-Ista.**<br> **Behall Wi-Fi i viloläge, Installera**<br> **Behäll Wi-Fi Direct,**<br> **Behåll Wi-Fi Direct,**<br> **Behåll certifikat, Mindom Constrainer (CONTA)**<br> **certification**<br> **certification**<br> **certification**<br> **certificat**<br> **certifikat, A)**<br> **certifikat, Rostat bröd när du**<br> **certifikat, Rostat bröd när du**<br> **certifikat, Mi-Fi i viloläge** Experiment and a priority of the same of the same of the same of the same of the same of the same of the same of the same of the same of the same of the same of the same of the same of the same of the same of the same of t **dold dialog, MAC-adress, IP-adress.**<br> **dold dialog, MAC-adress, IP-adress.**<br> **dold dialog, MAC-adress, IP-adress.**<br> **dold dialog, MAC-adress, IP-adress.**<br> **dold dialog, MAC-adress, IP-adress.**<br> **dold dialog, MAC-adress, I 4)** Avancerat: Aktuella<br>
inklusive Meddela när du använder<br>
GPRS-nätverk, Rostat bröd när du<br>
den här en GPRS-nätverk, Rostat bröd när du<br>
den här en GPRS-nätverk, Rostat bröd när du<br>
den här en GPH-610R<br>
använder cmcc, WLAN-inställningar för handenheten.<br>
GPRS-nätverk, Rostat bröd när du<br>
använder<br>
GPRS-nätverk, Rostat bröd när du<br>
använder cmcc, WLAN-nätverk<br>
tillgängligt, Nätverksmeddelande,<br>
Behåll WI-FI i viloläge, Installera<br>
certif inklusive Meddela när du använder<br>
GPRS-nätverk, Rostat bröd när du<br>
använder cmcc, WLAN-nätverk<br>
tillgängligt, Nätverksmeddelande,<br>
Behåll WI-FI i viloläge, Installera<br>
certifikat, WI-FI Direct,<br>
Correctifikat, WI-FI Dire

# **Bluetooth-inställning(valfritt)**

Continuer, WI-Fi Director<br>
WPS-tryckknapp, WF<br>
dold dialog, MAC-adi<br>
Bluetooth-inställning(valfi<br>
Du kan ringa ett röstsamta<br>
Bluetooth-enhet. Du måst<br>
handenheten till Bluetooth<br>
Denna meny har fyra unde<br>
Namn, Bluetooth-GPRS-nätverk, Rostat bröd när du<br>
använder cmcc, WLAN-nätverk<br>
tillgängligt, Nätverksmeddelande,<br>
Behåll WI-FI i viloläge, Installera<br>
certifikat, WI-FI Direct,<br>
WPS-tryckknapp, WPS PIN, Öppna<br>
dold dialog, MAC-adress, IP använder cmcc, WLAN-nätverk<br>
tillgängligt, Nätverksmeddelande<br>
Behåll WI-FI i viloläge, Installera<br>
certifikat, WI-FI Direct,<br>
WPS-tryckknapp, WPS PIN, Öppn<br>
dold dialog, MAC-adress, IP-adres<br>
Bluetooth-inställning(valfrit Bluetooth-lista.

SED GPH-610R 4.0<br>
Iösenord för att ansluta WLAN. **1 På/Av:** Slå på/st<br> **2) Sparade nätverk:** Ansluten Bluetooth-ikoner<br>
WLAN-lista. **1 På/Av:** Bluetooth-ikoner<br>
när Bluetooth-enh **2) Sparade nätverk:** Ansluta WLAN.<br> **2) Sparade nätverk:** Ansluten<br> **2) Sparade nätverk:** Ansluten<br> **2) Uppdatera:** Uppdatera aktuell<br> **2) Uppdatera:** Uppdatera aktuell<br> **2) Avancerat:** Aktuella<br> **4) Avancerat:** Aktuella<br> **1 På/Av:** Slå på/stäng av Bluetooth.<br>**1 På/Av:** Slå på/stäng av Bluetooth.<br>**Bluetooth-ikonen**  $\mathcal{R}$  visas i statusfältet<br>när Bluetooth-enheten slås på och<br>försvinner när den har stängts av.<br>**2 Namn:** Ställ in Bluetooth **1 På/Av:** Slå på/stäng av Bluetooth.<br>Bluetooth-ikonen  $\overrightarrow{B}$  visas i statusfältet<br>när Bluetooth-enheten slås på och<br>försvinner när den har stängts av.<br>**2 Namn:** Ställ in Bluetooth-namn för<br>handenheten. Du kan trycka på **armanual<br>
1 På/Av:** Slå på/stäng av Bluetooth.<br>
Bluetooth-ikonen  $\bigtimes$  visas i statusfältet<br>
när Bluetooth-enheten slås på och<br>
försvinner när den har stängts av.<br> **2 Namn:** Ställ in Bluetooth-namn för<br>
handenheten. Du k **armanual<br>
1 På/Av:** Slå på/stäng av Bluetooth.<br>
Bluetooth-ikonen  $\mathcal{F}$  visas i statusfältet<br>
när Bluetooth-enheten slås på och<br>
försvinner när den har stängts av.<br> **2 Namn:** Ställ in Bluetooth-namn för<br>
handenheten. D **2 Namn:** Ställ på/stäng av Bluetooth.<br> **2 Namn:** Ställ på/stäng av Bluetooth.<br> **2 Namn:** Ställ in Bluetooth-namn för<br> **2 Namn:** Ställ in Bluetooth-namn för<br> **2 Namn:** Ställ in Bluetooth-namn för<br> **2 Namn:** Ställ in Blueto armanual<br> **1 På/Av:** Slå på/stäng av Bluetooth.<br>
Bluetooth-ikonen  $\gg$  visas i statusfältet<br>
när Bluetooth-enheten slås på och<br>
försvinner när den har stängts av.<br> **2 Namn:** Ställ in Bluetooth-namn för<br>
handenheten. Du kan al<br> **u:** Slå på/stäng av Bluetooth.<br> **a** visas i statusfältet<br>
uetooth-enheten slås på och<br>
ner när den har stängts av.<br> **n:** Ställ in Bluetooth-namn för<br>
nheten. Du kan trycka på<br>
-tangenten och välja"Byt namn på<br>
ir enhe armanual<br> **1 På/Av:** Slå på/stäng av Bluetooth.<br>
Bluetooth-ikonen  $\bigtimes$  visas i statusfältet<br>
när Bluetooth-enheten slås på och<br>
försvinner när den har stängts av.<br> **2 Namn:** Ställ in Bluetooth-namn för<br>
handenheten. Du k GPH-610R. **3 Bluetooth-skanning:** Skanna armanual<br>
1 På/Av: Slå på/stäng av Bluetooth.<br>
Bluetooth-ikonen  $\bigstar$  visas i statusfältet<br>
när Bluetooth-enheten slås på och<br>
försvinner när den har stängts av.<br>
2 Namn: Ställ in Bluetooth-namn för<br>
handenheten. Du kan t  $\mathbf w$ : Slå på/stäng av Bluetooth.<br>
ooth-ikonen  $\mathbf \hat{\mathbf X}$  visas i statusfältet<br>
uetooth-enheten slås på och<br>
nner när den har stängts av.<br> **n**: Ställ in Bluetooth-namn för<br>
nheten. Du kan trycka på<br>
-tangenten och välj Bluetooth-ikonen  $\bullet$  visas i statusfältet<br>
när Bluetooth-enheten slås på och<br>
försvinner när den har stängts av.<br> **2 Namn:** Ställ in Bluetooth-namn för<br>
handenheten. Du kan trycka på<br>
<br> **4 -tangenten och välja "Byt namn** när Bluetooth-enheten slås på och<br>försvinner när den har stängts av.<br>**2 Namn:** Ställ in Bluetooth-namn för<br>handenheten. Du kan trycka på<br>**4 Allet Standard visar attal visar attal visar attal visar attal visar enheten". Sta** nar Bluetooth-enheten slas på och<br>försvinner när den har stängts av.<br>**2 Namn:** Ställ in Bluetooth-namn för<br>handenheten. Du kan trycka på<br>**--** tangenten och välja "Byt namn på<br>den här enheten". Standardnamnet är SED<br>GPH-610 **2 Namn:** Ställ in Bluetooth-namn för<br> **2 Namn:** Ställ in Bluetooth-namn för<br> **4** - tangenten och välja "Byt namn på<br>
den här enheten". Standardnamnet är SED<br>
GPH-610R.<br> **3 Bluetooth-skanning:** Skanna<br>
Bluetooth-enheterna **Examin Standar Instances Controllering Controllering Controllering Controllering Controllering Controllering Controllering Skanna Bluetooth-skanning: Skanna Bluetooth-enheterna i närheten. Tryck på<br>
The tangenten och välj** Formation and the visital particular term of the hard the parameter. Standardnamet är SED<br>GPH-610R.<br>**3 Bluetooth-skanning:** Skanna<br>Bluetooth-enheterna i närheten. Tryck på<br>**4** - tangenten och välj "Uppdatera" för<br>att skann Tryck på OK-tangenten för att paralleler<br>
Tryck på **Sulutooth-skanning:** Skanna<br> **Bluetooth-skanning:** Skanna<br> **Bluetooth-skanning:** Skanna<br> **Bluetooth-sheterna i** närheten. Tryck på<br>
Tryck på Tryck anna Bluetooth-enhetern 10R.<br>
tooth-skanning: Skanna<br>
thenheterna i närheten. Tryck på<br>
-tangenten och välj "Uppdatera" för<br>
nna Bluetooth-enheterna i<br>
en. Bluetooth-listan visar att<br>
och-enheten har hittats. När du har<br>
enheterna väljer du en oc **3 Bluetooth-skanning:** Skanna<br> **Bluetooth-enheterna i närheten.** Tryck på<br>
<br> **Commenter of the Comment Comment Comment Comment Comment Comment Comment Comment Comment Comment Comment Comment Comment Comment Comment Commen** Bluetooth-enheterna i närheten. Tryck på<br>
Eluetooth-enheterna i närheten. Tryck på<br>
eluetooth-enheterna i<br>
närheten. Bluetooth-enheterna i<br>
närheten. Bluetooth-listan visar att<br>
Bluetooth-enheten har hittats. När du har<br>
h
SED GPH-610R 4.0<br>
SED GPH-610R 4.0<br>
tatusfältet visar **Ether and Användarmanual**<br>
luetooth-enheten har anslutits. Support Serving C<br> **BSIC, CI, Timeslot,**<br>
BSIC, CI, Timeslot, SED GPH-610R 4.0<br>
Statusfältet visar  $\mathcal{\overline{B}}_{n}$ när<br>
Bluetooth-enheten har anslutits.<br> **4 Bluetooth-lista:** En Bluetooth-enhet<br>
finns i listan när den har upptäckts och<br>
anslutits. Du kan trycka på SED GPH-610R 4.0 Användarm<br>
Statusfältet visar **Statusfältet visar Statusfältet visar Statusfältet Status Sundarm (Statusfältet Status)**<br> **A Bluetooth-lista:** En Bluetooth-enhet<br>
finns i listan när den har upptäckts och an **4.0**<br> **4.0**<br> **4.0** SED GPH-610R 4.0<br>
Statusfältet visar **Franch Harmour (Statusfältet visar Franch Harmour Community)**<br>
Bluetooth-enheten har anslutits.<br> **4 Bluetooth-lista:** En Bluetooth-enhet<br>
finns i listan när den har upptäckts och<br>
ansl SED GPH-610R 4.0 Använda<br>
Statusfältet visar  $\bullet$  Anär<br>
Bluetooth-enheten har anslutits.<br>
4 Bluetooth-lista: En Bluetooth-enhet<br>
finns i listan när den har upptäckts och<br>
anslutits. Du kan trycka på<br>
- (-tangenten för att PH-610R 4.0<br>
Fältet visar  $\bullet$  Användarmanual<br>
fältet visar  $\bullet$  Rinär<br>
ooth-enheten har anslutits.<br> **EXECCO SECT AND SECCO SECT AND SECCO SECT AND SECCO SECT AND SECCO SECT AND SECULT Vingal**<br>
Istan när den har upptäckts

SED GPH-610R 4.0<br>
Statusfältet visar **Exercise in an Annual American Control Control Control Control Control Control Control Control Control Control Control Control Control Control Control Control Control Control Control C** SED GPH-610R 4.0<br>
Statusfältet visar <br>
Statusfältet visar <br>
Bluetooth-enheten har anslutits.<br> **4 Bluetooth-lista:** En Bluetooth-enhet<br>
finns i listan när den har upptäckts och<br>
anslutits. Du kan trycka på<br> **6 Cell Tvi – An** SED GPH-610R 4.0<br>
Statusfältet visar  $\frac{1}{2}$  mär<br>
Bluetooth-enheten har anslutits.<br> **A Bluetooth-lista:** En Bluetooth-enhet<br>
finns i listan när den har upptäckts och anslutits. Du kan trycka på **Cell Tvir**<br> **Cell Tvir (A** SED GPH-610R 4.0<br>
Statusfältet visar anslutits.<br>
Bluetooth-enheten har anslutits.<br> **4 Bluetooth-lista:** En Bluetooth-enhet<br>
finns i listan när den har upptäckts och anslutits. Du kan trycka på<br>
anslutits. Du kan trycka på<br> SED GPH-610R 4.0<br>
Statusfältet visar <br>
Statusfältet visar <br>
Bluetooth-enheten har anslutits.<br>
4 Bluetooth-lista: En Bluetooth-enhet<br>
finns i listan när den har upptäckts och<br>
anslutits. Du kan trycka på<br>
Cel<br>
- tangenten f **1)** OK: Byt namn på enheten<br>
1) Octavian Support Setter of the Hart anslutis.<br>
1) Islam när den har upptäckts och<br>
1) Islam när den har upptäckts och<br>
1) Cell Tving<br>
1) Cell Tving<br>
1) OK: Byt namn på enheten<br>
1) OK: Byt n **2)** GLÖM: Radera enheten the proportional islandskip cooth-enheten har anslutits.<br>
2) BSIC, CI<br>
2) CI Grannel islam när den har upptäckts och<br>
tits. Du kan trycka på<br>
2011 Tvin<br>
2) CHI Tvingar målcell<br>
2) GLÖM: Radera enh **4 Bluetooth-lista:** En Bluetoot<br>finns i listan när den har upptä<br>anslutits. Du kan trycka på<br>**Endeptydent för att visa l**<br>Bluetooth-enheter. De anslu<br>enheterna visas i listan Parade<br>Övriga visas i listan Tillgängligg<br>Välj när istania der nar upprackts och ansluttis. Du kan trycka på<br> **Example the set of the set of the set of the set of the set of the set of the set of the set of the set of the set of the set of the set of the set of the set The Contract Control of the School School Schools**<br> **Eventuary Control** Schools Bluetooth-enheter. De anslutna<br>
enheterna visas i listan Parade enheter.<br>
Övriga visas i listan Tillgängliga enheter.<br>
Välj en ansluten Bluet Frangenten for att visa listan over<br>
Bluetooth-enheter. De anslutna måle<br>
enheterna visas i listan Parade enheter.<br>
Välj en ansluten Bluetooth-enhet och tryck Tvin<br>
på **External på din handen bluetooth-enhet och tryck Tvin** Bruetooth-enneter. De ansiutna<br>
enheterna visas i listan Parade enheter.<br>
Övriga visas i listan Tillgängliga enheter.<br>
Välj en ansluten Bluetooth-enhet och tryck<br>
på<br> **Example 19 ansilistan Parade enheterna i listan Tillgä** 

enneterna visas i listan Parade enneter.<br>
Övriga visas i listan Tillgängliga enheter.<br>
Välj en ansluten Bluetooth-enhet och tryck<br>
på<br>
Timga oc<br>
på<br>
Tom: Byt namn på enheten<br>
1) OK: Byt namn på enheten<br>
1) OK: Byt namn på För serving-cellen och alla grannceller. During i State i Higanginga enneter.<br>
Tringa och tryck på **Engelen och trings-** för att få upp popup-rutan:<br> **1) OK:** Byt namn på enheten för att rikta in cell<br> **2) GLÖM:** Radera en Vallen ansluten Bluetooth-ennet ocn tryck<br>
på  $\begin{array}{lllllllllllllllllllll} \text{F}{\bf \ddot{p}} & \text{F}{\bf \ddot{p}} & \text{F}{\bf \ddot{p}} & \text{F}{\bf \ddot{p}} & \text{F}{\bf \ddot{p}} & \text{F}{\bf \ddot{p}} & \text{F}{\bf \ddot{p}} & \text{F}{\bf \ddot{p}} & \text{F}{\bf \ddot{p}} & \text{F}{\bf \ddot{p}} & \text{F}{\bf \ddot{p}} & \text{F$ 

detaljparametrar.

armanual<br>detaljparametrar.<br>Support Serving Cell: BCCH, RxLev, RxQual,<br>BSIC, CI, Timeslot, MCC, MNC, LAC<br>Grannceller : BCCH, RxLev, BSIC etc..<br>**Cell Tvinga(Valfritt)** armanual<br>
detaljparametrar.<br>
Support Serving Cell: BCCH, RxLev, RxQual,<br>
BSIC, CI, Timeslot, MCC, MNC, LAC<br>
Grannceller : BCCH, RxLev, BSIC etc..<br>
Cell Tvinga (Valfritt)<br>
Du kan tvinga mobilen att slå läger på en armanual<br>
detaljparametrar.<br>
Support Serving Cell: BCCH, RxLev, RxQual,<br>
BSIC, CI, Timeslot, MCC, MNC, LAC<br>
Grannceller : BCCH, RxLev, BSIC etc..<br> **Cell Tvinga(Valfritt)**<br>
Du kan tvinga mobilen att slå läger på en<br>
målcell

**Example 12**<br> **Cell Tringate School Serving Cell: BCCH, RxLev,<br>
BSIC, CI, Timeslot, MCC, MNC, LAC<br>
Grannceller : BCCH, RxLev, BSIC et<br>
<b>Cell Tvinga(Valfritt)**<br>
Du kan tvinga mobilen att slå läge<br>
målcell i viloläge eller d armanual<br>
detaljparametrar.<br>
Support Serving Cell: BCCH, RxLev, RxQual,<br>
BSIC, CI, Timeslot, MCC, MNC, LAC<br>
Grannceller : BCCH, RxLev, BSIC etc..<br> **Cell Tvinga(Valfritt)**<br>
Du kan tvinga mobilen att slå läger på en<br>
målcell armanual<br>
detaljparametrar.<br>
Support Serving Cell: BCCH, RxLev, RxQual,<br>
BSIC, CI, Timeslot, MCC, MNC, LAC<br>
Grannceller : BCCH, RxLev, BSIC etc..<br> **Cell Tvinga(Valfritt)**<br>
Du kan tvinga mobilen att slå läger på en<br>
målcell armanual<br>
detaljparametrar.<br>
Support Serving Cell: BCCH, RxLev, RxQual,<br>
BSIC, CI, Timeslot, MCC, MNC, LAC<br>
Grannceller : BCCH, RxLev, BSIC etc..<br> **Cell Tvinga(Valfritt)**<br>
Du kan tvinga mobilen att slå läger på en<br>
målcell armanual<br>
detaljparametrar.<br>
Support Serving Cell: BCCH, RxLev, RxQual,<br>
BSIC, CI, Timeslot, MCC, MNC, LAC<br>
Grannceller : BCCH, RxLev, BSIC etc..<br> **Cell Tvinga(Valfritt)**<br>
Du kan tvinga mobilen att slå läger på en<br>
målcell armanual<br>detaljparametrar.<br>Support Serving Cell: BCCH, RxLev, RxQual,<br>BSIC, CI, Timeslot, MCC, MNC, LAC<br>Grannceller : BCCH, RxLev, BSIC etc..<br>**Cell Tvinga(Valfritt)**<br>Du kan tvinga mobilen att slå läger på en<br>målcell i vilo armanuai<br>
detaljparametrar.<br>
Support Serving Cell: BCCH, RxLev, RxQual,<br>
BSIC, CI, Timeslot, MCC, MNC, LAC<br>
Grannceller : BCCH, RxLev, BSIC etc..<br> **Cell Tvinga(Valfritt)**<br>
Du kan tvinga mobilen att slå läger på en<br>
målcell detaljparametrar.<br>Support Serving Cell: BCCH, RxLev, RxQual,<br>BSIC, CI, Timeslot, MCC, MNC, LAC<br>Grannceller : BCCH, RxLev, BSIC etc..<br>**Cell Tvinga(Valfritt)**<br>Du kan tvinga mobilen att slå läger på en<br>målcell i viloläge elle Support Serving Cell: BCCH, RxLev, RxQual,<br>BSIC, Cl, Timeslot, MCC, MNC, LAC<br>Grannceller : BCCH, RxLev, BSIC etc..<br>**Cell Tvinga(Valfritt)**<br>Du kan tvinga mobilen att slå läger på en<br>målcell i viloläge eller dedikerat läge. Grannceller : BCCH, RxLev, BSIC etc..<br> **Cell Tvinga(Valfritt)**<br>
Du kan tvinga mobilen att slå läger på en<br>
målcell i viloläge eller dedikerat läge.Det<br>
tvingar fram en överlämning i dedikerat<br>
läge. En ikon visas i statusf **Cell Tvinga(Valfritt)**<br>
Du kan tvinga mobilen att slå läger på en<br>
målcell i viloläge eller dedikerat läge.Det<br>
tvingar fram en överlämning i dedikerat<br>
läge. En ikon visas i statusfältet. Välj **Cell<br>
Tvinga** och tryck på **Du kan tvinga mobilen att slå läger på en målcell i viloläge eller dedikerat läge. Det tvingar fram en överlämning i dedikerat läge. En ikon visas i statusfältet. Välj <b>Cell Tvinga** och tryck på OK för att öppna inställni Du kan tvinga mobilen att slå läger på en<br>målcell i viloläge eller dedikerat läge.Det<br>tvingar fram en överlämning i dedikerat<br>läge. En ikon visas i statusfältet. Välj **Cell<br>Tvinga** och tryck på OK för att öppna<br>inställning tvingar fram en överlämning i de<br>läge. En ikon visas i statusfältet.<br>**Tvinga** och tryck på OK för att ö<sub>l</sub><br>inställningsskärmen. Du kan ang<br>för att rikta in cellen i den här m<br>Tryck på OK för att aktivera tvån<br>**Obs:** I dedi lage. En Ikon visas i statustaltet. Valj **Cell<br>Tvinga** och tryck på OK för att öppna<br>inställningsskärmen. Du kan ange ARFCN<br>för att rikta in cellen i den här menyn.<br>Tryck på OK för att aktivera tvångsläget.<br>**Obs:** I dedike

t.<br>*FCN<br>gen*<br>r att<br>r<br>- 67 -**Tvinga** och tryck på OK för att öppna<br>inställningsskärmen. Du kan ange ARFCN<br>för att rikta in cellen i den här menyn.<br>Tryck på OK för att aktivera tvångsläget.<br>**Obs:** I dedikerat läge ska tvingande ARFCN<br>vara en av de sex

SED GPH-610R 4.0 Användarmanual<br>
mval av celler och överlämning. En ikon eller Always On (a<br>
isas i statusfältet. Du kan även välja Cell<br>
ock och trycka på OK för att växla mellan **Obs:** Vanligtvis är SED GPH-610R 4.0<br>
omval av celler och överlämning. En ikon eller Always On (<br>
visas i statusfältet. Du kan även välja Cell<br>
Lock och trycka på OK för att växla mellan **Obs:** Vanligtvis än<br>
tvångsläge och icke-tvångsläge.<br> SED GPH-610R 4.0 Användarmanual<br>
omval av celler och överlämning. En ikon eller Always C<br>
visas i statusfältet. Du kan även välja Cell<br>
Lock och trycka på OK för att växla mellan **Obs:** Vanligtv<br>
tvångsläge och icke-tvångs SED GPH-610R 4.0<br>
Användarmanual<br>
omval av celler och överlämning. En ikon eller Always On (a<br>
visas i statusfältet. Du kan även välja Cell<br>
Lock och trycka på OK för att växla mellan<br>
tvångsläge och icke-tvångsläge. Bokgr SED GPH-610R 4.0<br>
omval av celler och överlämning. En ikon<br>
visas i statusfältet. Du kan även välja Cell<br>
Lock och trycka på OK för att växla mellan<br>
tvångsläge och icke-tvångsläge.<br> **Obs: Cell Tvinga** har högre prioritet **OBSET CHECK CHECK CHECK CHECK CHECK CHECK CHECK CHECK CHECK CHECK CHECK CHECK CHECK CHECK CHECK CHECK CHECK CHECK CHECK CHECK CHECK CHECK CHECK CHECK CHECK CHECK CHECK CHECK CHECK CHECK CHECK CHECK CHECK CHECK CHECK CHECK Lasa**<br> **Lasa Lasa**<br> **Lasa Cell Cock och trycka på OK för att växla mellan<br>
<b>Cock och trycka på OK för att växla mellan**<br> **Cock och trycka på OK för att växla mellan**<br> **Cock och trycka på OK för att växla mellan**<br> **SED GPH-610R 4.0**<br> **omval av celler och överlämning. Ent**<br>
visas i statusfältet. Du kan även välj<br>
Lock och trycka på OK för att växla<br>
tvångsläge och icke-tvångsläge.<br> **Obs: Cell Tvinga** har högre prioritet<br> **Låsa. Cell** SED GPH-610R 4.0<br>
Användarm<br>
omval av celler och överlämning. En ikon<br>
visas i statusfältet. Du kan även välja Cell<br>
Lock och trycka på OK för att växla mellan<br>
tvångsläge och icke-tvångsläge. ba<br>
för<br> **Obs: Cell Tvinga** h omval av celler och överlämning.<br>
visas i statusfältet. Du kan även v<br>
Lock och trycka på OK för att väx!<br>
tvångsläge och icke-tvångsläge.<br> **Obs: Cell Tvinga** har högre priorit<br> **Låsa. Cell Låsa** och **Cell Tvinga** ko<br>
anvä

visas i statusfältet. Du kan även välja Cell<br>
Lock och trycka på OK för att växla mellan<br>
tvångsläge och icke-tvångsläge.<br> **Du kan ställa in handenheten så att den**<br> **Eicklampa**<br> **Eicklampa**<br> **Eicklampa**<br> **Eicklampa**<br> **Eic** tvångsläge och icke-tvångsläge.<br> **Character Uningary and Action**<br> **Character Uning and Action**<br> **Idisa Cell Lésa och Cell Tvinga kan inte**<br> **Idisa Cell Lésa och Cell Tvinga kan inte**<br> **Inställningar**<br> **Inställningar**<br> **Ins** Förlänga har<br> **Låsa. Cell Låsa och Cell Tvinga kan inte**<br> **Låsa. Cell Låsa och Cell Tvinga kan inte**<br> **Eicklampa**<br> **Som** visas på<br> **Som** visas på<br> **Som** visas på<br> **Som** visas på<br> **Som** visas på<br> **Som** visas på<br> **Som** visas

# **Ficklampa**

Lock och trycka på OK för att<br>tvångsläge och icke-tvångsläg<br>**Obs: Cell Tvinga** har högre p<br>**Låsa. Cell Låsa** och **Cell Tving<br>användas samtidigt.<br>Ficklampa<br>Aktiverar eller inaktiverar ficl<br>4.8 Inställningar<br>Du kan ställa in Chasa. Cell Tvinga** har högre prioritet än **Cell<br>Låsa. Cell Låsa** och **Cell Tvinga** kan inte<br>användas samtidigt.<br>**Ficklampa**<br>Aktiverar eller inaktiverar ficklampan.<br>4.8 Inställningar<br>Du kan ställa in handenheten så att de

Du kan ställa in handenhet<br>blir unik.<br>Gå till **Meny -> Inställning:**<br>en snabbtangent i standby<br>komma till menyn **Inställni<br>Skärm<br>1 Bakgrundsljus:** Du kan st<br>varaktigheten för bakgrund<br>till 5, 10, 20, 30 sekunder e<br>- 68 -**1 Bay and Controller School School School School School School School School School School School School School School School School School School School School School School School School School School School School Scho** varaktiverar eller inaktiverar ficklampan.<br> **4.8 Inställningar**<br> **4.8 Inställningar**<br> **4.8 Inställningar**<br>
Du kan ställa in handenheten så att den<br>
blir unik.<br>
Gå till **Meny** -> **Inställningar** eller tryck på<br> **4.8 Inställ** Aktiverar eller inaktiverar ticklampan. **4 Signal-1**<br> **4.8 Inställningar** inställt på<br>
Du kan ställa in handenheten så att den Under up<br>
blir unik. 1) Om in<br>
Gå till **Meny** -> **Inställningar** eller tryck på hande<br>
en snabb

armanual<br>eller Always On (alltid på) efter behov.<br>**Obs:** Vanligtvis är en kort varaktighet för<br>bakgrundsbelysningen inställd för att<br>förlänga handenhetens standby-tid *Obs: Vanligtvis är en kort varaktighet för* <sup>armanual</sup><br>Feller Always On (alltid på) efter behov.<br>**Obs:** Vanligtvis är en kort varaktighet för bakgrundsbelysningen inställd för att<br>förlänga handenhetens standby-tid.<br>**2 Hälsning:** Du kan ställa in hälsningarna <sup>1</sup><br>Förlänga handen (alltid på) efter behov.<br>**Obs:** Vanligtvis är en kort varaktighet för<br>bakgrundsbelysningen inställd för att<br>förlänga handenhetens standby-tid.<br>2 **Hälsning:** Du kan ställa in hälsningarna<br>som visas på hu armanual<br>**2 Her Always On (alltid på) efter behov.**<br>**2 Obs:** Vanligtvis är en kort varaktighet för bakgrundsbelysningen inställa för att<br>förlänga handenhetens standby-tid.<br>**2 Hälsning:** Du kan ställa in hälsningarna<br>som vi armanual<br>
eller Always On (alltid på) efter behov.<br> **Obs:** Vanligtvis är en kort varaktighet för<br>
bakgrundsbelysningen inställd för att<br>
förlänga handenhetens standby-tid.<br> **2 Hälsning:** Du kan ställa in hälsningarna<br>
som armanual<br>eller Always On (alltid på) efter behov.<br>**Obs:** Vanligtvis är en kort varaktighet för<br>bakgrundsbelysningen inställa för att<br>förlänga handenhetens standby-tid.<br>**2 Hälsning:** Du kan ställa in hälsningarna<br>som visas

armanual<br>
eller Always On (alltid på) efter behov.<br> **Obs:** Vanligtvis är en kort varaktighet för<br>
bakgrundsbelysningen inställd för att<br>
förlänga handenhetens standby-tid.<br> **2 Hälsning:** Du kan ställa in hälsningarna<br>
som armanual<br>
eller Always On (alltid på) efter behov.<br> **Obs:** Vanligtvis är en kort varaktighet för<br>
bakgrundsbelysningen inställd för att<br>
förlänga handenhetens standby-tid.<br> **2 Hälsning:** Du kan ställa in hälsningarna<br>
som armanual<br>
eller Always On (alltid på) efter behov.<br> **Obs:** Vanligtvis är en kort varaktighet för<br>
bakgrundsbelysningen inställd för att<br>
förlänga handenhetens standby-tid.<br> **2 Hälsning:** Du kan ställa in hälsningarna<br>
som eller Always On (alltid på) etter behov.<br> **Obs:** Vanligtvis är en kort varaktighet för<br>
bakgrundsbelysningen inställd för att<br>
förlänga handenhetens standby-tid.<br> **2 Hälsning:** Du kan ställa in hälsningarna<br>
som visas på h

- **Obs:** Vanligtvis är en kort varakt<br>bakgrundsbelysningen inställd f<br>förlänga handenhetens standby<br>**2 Hälsning:** Du kan ställa in häls<br>som visas på huvudskärmen.<br>**3 Ange bakgrund:** Du kan ställa<br>som visas på huvudskärmen.<br> **Obs:** Vanligtvis är en kort varaktighet för<br>bakgrundsbelysningen inställd för att<br>förlänga handenhetens standby-tid.<br>**2 Hälsning:** Du kan ställa in hälsningarna<br>som visas på huvudskärmen.<br>**3 Ange bakgrund:** Du kan ställa re grundsbelysningen inställd för att<br>änga handenhetens standby-tid.<br>**älsning:** Du kan ställa in hälsningarna<br>n visas på huvudskärmen.<br>**nge bakgrund:** Du kan ställa in bilden<br>n visas på huvudskärmen.<br>**gnal-LED:** När detta älsning: Du kan ställa in hälsningarna<br>
ilsning: Du kan ställa in hälsningarna<br>
nyisas på huvudskärmen.<br>
nge bakgrund: Du kan ställa in bilden<br>
nyisas på huvudskärmen.<br>
gnal-LED: När detta alternativ är<br>
ällt på **Aktivera älsning:** Du kan ställa in hälsningarna<br>
n visas på huvudskärmen.<br> **nge bakgrund:** Du kan ställa in bilden<br>
n visas på huvudskärmen.<br> **gnal-LED:** När detta alternativ är<br>
ällt på **Aktivera** blinkar indikatorn på<br>
denheten **älsning:** Du kan ställa in hälsningarna<br>
n visas på huvudskärmen.<br> **nge bakgrund:** Du kan ställa in bilden<br>
n visas på huvudskärmen.<br> **gnal-LED:** När detta alternativ är<br>
ällt på **Aktivera** blinkar indikatorn på<br>
denheten intervall. **3 Ange bakgrund:** Du kan ställa in bilden<br>som visas på huvudskärmen.<br>**4 Signal-LED:** När detta alternativ är<br>inställt på **Aktivera** blinkar indikatorn på<br>handenhetens övre vänstra sida.<br>Under uppstart:<br>1) Om inget nätverk n visas på huvudskärmen.<br>**gnal-LED:** När detta alternativ är<br>ällt på **Aktivera** blinkar indikatorn på<br>denhetens övre vänstra sida.<br>der uppstart:<br>Om inget nätverk är tillgängligt (om<br>handenheten är utanför<br>nätverksområdet e 4 Signal-LED: När detta alternativ är<br>inställt på Aktivera blinkar indikatorn på<br>handenhetens övre vänstra sida.<br>Under uppstart:<br>1) Om inget nätverk är tillgängligt (om<br>handenheten är utanför<br>nätverksområdet eller går in i
- 
- 

SED GPH-610R 4.0<br>
undantag lyser indikatorn grönt och en användarmanual<br>
blinkar med tre sekunders intervall.<br>
addning i avstängt läge:<br>
addning i avstängt läge:<br>
aktiverar det visar D GPH-610R 4.0 Användarmanual<br>
undantag lyser indikatorn grönt och (OK) för att aktiv<br>
blinkar med tre sekunders intervall.<br>
dning i avstängt läge: aktiverar det vis<br>
Under laddning lyser indikatorn rött mellanrum aktu<br>
he D GPH-610R 4.0 Användarmanus<br>
undantag lyser indikatorn grönt och lock för för blinkar med tre sekunders intervall.<br>
dning i avstängt läge: aktiver<br>
Under laddning lyser indikatorn rött mellan<br>
hela tiden. grupps<br>
När batt SED GPH-610R 4.0<br>
undantag lyser indikatorn grönt och<br>
blinkar med tre sekunders intervall.<br>
Laddning i avstängt läge:<br>
1) Under laddning lyser indikatorn rött<br>
hela tiden.<br>
2) När batteriet är fulladdat lyser<br>
indikatorn SED GPH-610R 4.0<br>
undantag lyser indikatorn grönt och<br>
blinkar med tre sekunders intervall.<br>
Laddning i avstängt läge:<br>
1) Under laddning lyser indikatorn rött<br>
hela tiden.<br>
2) När batteriet är fulladdat lyser<br>
indikatorn D GPH-610R 4.0<br>
undantag lyser indikatorn grö<br>
blinkar med tre sekunders inter<br>
dning i avstängt läge:<br>
Under laddning lyser indikator<br>
hela tiden.<br>
När batteriet är fulladdat lyse<br>
indikatorn grönt.<br>
pntrast: Välj Manuell SED GPH-610R 4.0 Användarmann<br>
undantag lyser indikatorn grönt och OK F<br>
blinkar med tre sekunders intervall.<br>
Laddning i avstängt läge: aktive mella<br>
2) Under laddning lyser indikatorn rött hela tiden.<br>
2) När batteriet ä

- 
- 

D GPH-610R 4.0<br>
undantag lyser indikatorn grönt och<br>
blinkar med tre sekunders intervall.<br>
dning i avstängt läge:<br>
Under laddning lyser indikatorn rött<br>
hela tiden.<br>
När batteriet är fulladdat lyser<br>
indikatorn grönt.<br>
son **5 Kontrast:** Välj Manuell justering Kontrast:<br> **5 Kontrast:** Välj Andre Schuler School (OK) För att akt<br>
blinkar med tre sekunders intervall.<br>
Laddning i avstängt läge:<br>
1) Under laddning lyser indikatorn rött hela tiden. SED GPH-610R 4.0 **Användarm**<br>
undantag lyser indikatorn grönt och<br>
blinkar med tre sekunders intervall.<br>
Laddning i avstängt läge:<br>
akt<br>
1) Under laddning lyser indikatorn rött<br>
hela tiden. gru<br>
2) När batteriet är fullad **SED GPH-610R 4.0** Användarmanual<br>
undantag lyser indikatorn grönt och **ok** för at<br>
blinkar med tre sekunders intervall.<br>
Laddning i avstängt läge:<br>
1) Under laddning lyser indikatorn rött mellanrun<br>
hela tiden. gruppsam<br> SED GPH-610R 4.0 **Användarmanual**<br>
undantag lyser indikatorn grönt och  $\sigma$  ok  $\sigma$  för att akti<br>
blinkar med tre sekunders intervall.<br>
Laddning i avstängt läge:<br>
1) Under laddning lyser indikatorn rött mellanrum aktivera **Automation and Selection Controllering**<br> **Automation and the sekunders intervall.**<br>
Laddning i avstängt läge:<br> **Automation is and start and start is and start and the sekunder of the sekunder of the sekunder of the sekund** andandag tyser industrial giorti och **andan sig transfördernar bellanden** in start stärmbelysning<br>
Laddning i avstängt läge:<br>
1) Under laddning lyser indikatorn rött hela tiden.<br>
2) När batteriet är fulladdat lyser standby binkai med tie sekunders intervant.<br>Laddning i avstängt läge:<br>1) Under laddning lyser indikatorn rött<br>hela tiden.<br>2) När batteriet är fulladdat lyser<br>indikatorn grönt.<br>**5 Kontrast:** Välj **Manuell justering** och<br>tryck på OK **1)** Under laddning lyser indikatorn rött hela tiden. a mellanruu<br>
hela tiden. a gruppsam<br> **2)** När batteriet är fulladdat lyser standby-g<br>
indikatorn grönt.<br> **5 Kontrast:** Välj **Manuell justering** och<br>
tryck på **<sup>GK</sup>**. Tr Frem The International Bandary<br>
Frem The International Bandary<br>
Frem The International Bandary<br> **S Kontrast:** Välj **Manuell justering** och<br>
tryck på **<sup>OK</sup>**. Tryck sedan på<br>
vänster/höger riktningsknapp för att<br>
justera skä

2) När batteriet är fulladdat lyser<br>
indikatorn grönt.<br> **5 Kontrast:** Välj **Manuell justering** och<br>
tryck på **CM**. Tryck sedan på<br>
vänster/höger riktningsknapp för att<br>
justera skärmbelysningen. Välj och slå på<br> **Autom. j** market slåss kannader (1928)<br>
Standay-granssmitter<br> **5 Kontrast:** Välj Manuell justering och<br>
tryck på <sup>OK</sup>. Tryck sedan på<br>
vänster/höger riktningsknapp för att<br>
justera skärmbelysningen. Välj och slå på<br> **Autom. justeri 5 Kontrast: Välj Manuell justering** och<br>tryck på **<sup>OK</sup>**. Tryck sedan på<br>vänster/höger riktningsknapp för att<br>justera skärmbelysningen. Välj och slå på<br>**Autom. justering**. Handenheten justerar<br>automatiskt skärmbelysningen tryck på <sup>(ok)</sup>. Tryck sedan på<br>vänster/höger riktningsknapp för att<br>justera skärmbelysningen. Välj och slå på<br>**Autom. justering**. Handenheten justerar<br>automatiskt skärmbelysningen utifrån<br>omgivningens ljus.<br>**6 Auto knappl** riyck pa<br>
vänster/höger riktningsknapp för att<br>
justera skärmbelysningen. Välj och slå på<br> **Autom. justering**. Handenheten justerar<br>
automatiskt skärmbelysningen utifrån<br>
omgivningens ljus.<br> **6 Auto knappljus:** Du kan tryc vanster/rioger riktillingskridpp for att<br>justera skärmbelysningen. Välj och slå på<br>**Autom. justering**. Handenheten justerar<br>automatiskt skärmbelysningen utifrån<br>omgivningens ljus.<br>**6 Auto knappljus:** Du kan trycka på <sup>OR</sup><br>

nual<br>för att aktivera eller stoppa<br>talsvisningen i standby-läge. När du<br>erar det visar skärmen med jämna<br>anrum aktuella<br>nsamtal/broadcast-nummer i armanual<br><sup>OK</sup> för att aktivera eller stoppa<br>samtalsvisningen i standby-läge. När du<br>aktiverar det visar skärmen med jämna<br>mellanrum aktuella<br>gruppsamtal/broadcast-nummer i<br>standby-gränssnittet armanual<br>**OK f**ör att aktivera eller stoppa<br>samtalsvisningen i standby-läge. När du<br>aktiverar det visar skärmen med jämna<br>mellanrum aktuella<br>gruppsamtal/broadcast-nummer i<br>standby-gränssnittet. armanual<br>
(<sup>OK</sup>) för att aktivera eller stoppa<br>
samtalsvisningen i standby-läge. När du<br>
aktiverar det visar skärmen med jämna<br>
mellanrum aktuella<br>
gruppsamtal/broadcast-nummer i<br>
standby-gränssnittet. armanual<br>
(<sup>OK</sup>) för att aktivera eller stoppa<br>
samtalsvisningen i standby-läge. När du<br>
aktiverar det visar skärmen med jämna<br>
mellanrum aktuella<br>
gruppsamtal/broadcast-nummer i<br>
standby-gränssnittet. standby-gränssnittet.

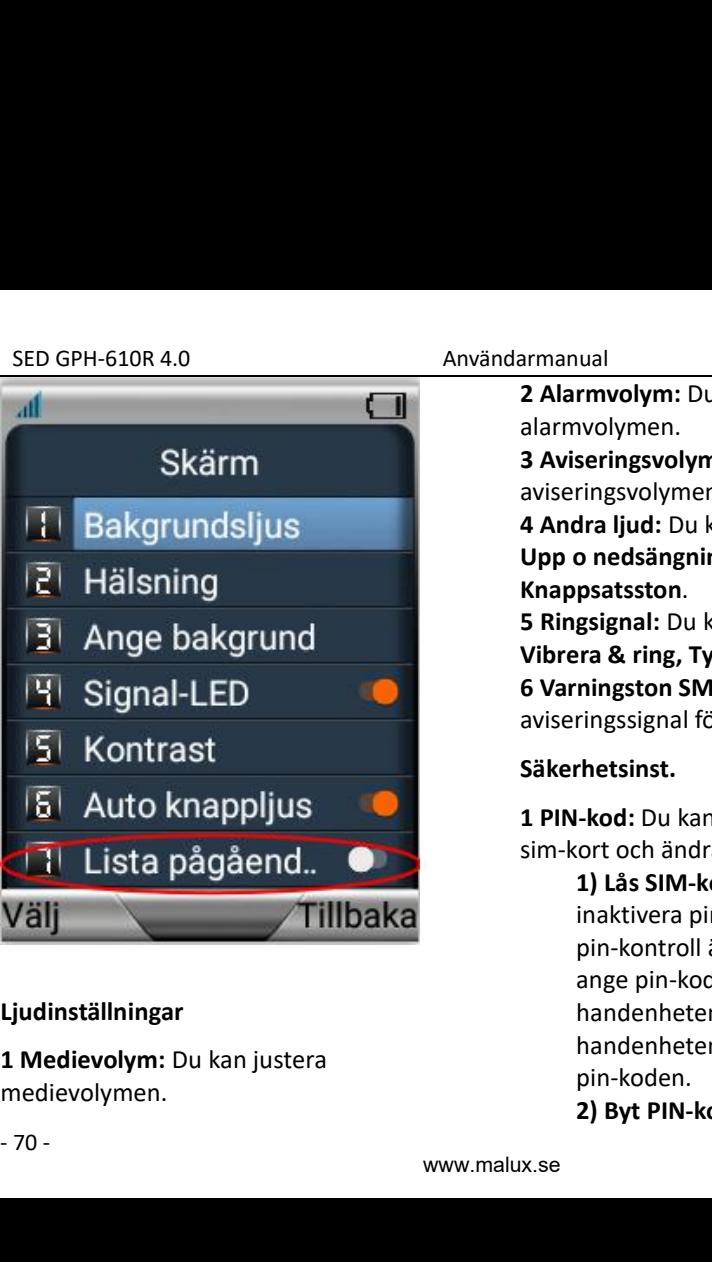

# **Ljudinställningar**

medievolymen.

armanual<br>**2 Alarmvolym:** Du kan justera<br>alarmvolymen.<br>**3 Aviseringsvolym:** Du kan justera<br>aviseringsvolymen.<br>**4 Andra ljud:** Du kan slå på eller stänga av alarmvolymen. armanual<br>**2 Alarmvolym:** Du kan justera<br>alarmvolymen.<br>**3 Aviseringsvolym:** Du kan justera<br>aviseringsvolymen.<br>**4 Andra ljud:** Du kan slå på eller stänga av<br>**Upp o nedsängnings ljud** och<br>Knappsatsston. aviseringsvolymen. armanual<br>**2 Alarmvolym:** Du kan justera<br>alarmvolymen.<br>**3 Aviseringsvolym:** Du kan justera<br>aviseringsvolymen.<br>**4 Andra ljud:** Du kan stå på eller stänga av<br>**Upp o nedsängnings ljud** och<br>**Knappsatsston.**<br>**5 Ringsignal:** Du k armanual<br>**2 Alarmvolym:** Du kan justera<br>alarmvolymen.<br>**3 Aviseringsvolym:** Du kan justera<br>aviseringsvolymen.<br>**4 Andra ljud:** Du kan slå på eller stänga av<br>**Upp o nedsängnings ljud** och<br>**Knappsatsston.**<br>**5 Ringsignal:** Du k **Example 12 Ringsignal:** Du kan justera<br> **Knappsatsston**<br> **Andra ljud:** Du kan slå på eller stänga av<br> **Knappsatsston.**<br> **5 Ringsignal:** Du kan ställa in **Ring, Vibrera,**<br> **Knappsatsston.**<br> **5 Ringsignal:** Du kan ställa in armanual<br> **2 Alarmvolym:** Du kan justera<br> **3 Aviseringsvolym:** Du kan justera<br> **4 Andra ljud:** Du kan slå på eller stänga av<br> **Upp o nedsängnings ljud** och<br> **Knappsatsston.**<br> **5 Ringsignal:** Du kan ställa in **Ring, Vibrera 2 Alarmvolym:** Du kan justera<br> **2 Alarmvolymen.**<br> **3 Aviseringsvolym:** Du kan justera<br> **4 Andra ljud:** Du kan slå på eller stänga av<br> **4 Andra ljud:** Du kan slå på eller stänga av<br> **4 Andra ljud:** Du kan ställa in Ring, V armanual<br> **2 Alarmvolym:** Du kan justera<br> **3 Aviseringsvolym:** Du kan justera<br> **3 Aviseringsvolymen.**<br> **4 Andra ljud:** Du kan slå på eller stänga av<br> **Upp o nedsängnings ljud och<br>
<b>Knappsatsston.**<br> **5 Ringsignal:** Du kan s alarmvolymen.<br> **3 Aviseringsvolym:** Du kan justera<br> **4 Andra ljud:** Du kan slå på eller stänga av<br> **Upp o nedsängnings ljud** och<br> **Knappsatsston.**<br> **5 Ringsignal:** Du kan ställa in **Ring, Vibrera,**<br> **Vibrera & ring, Tyst l 3 Aviseringsvolym:** Du kan justera<br> **4 Andra ljud:** Du kan slå på eller stänga av<br> **4 Andra ljud:** Du kan slå på eller stänga av<br> **Upp o nedsängnings ljud** och<br> **5 Ringsignal:** Du kan ställa in **Ring, Vibrera,**<br> **7 Vibrer** ringsvolymen.<br>**dra ljud:** Du kan slå på eller stänga av<br>**o nedsängnings ljud** och<br>**psatsston.**<br>**gsignal:** Du kan ställa in **Ring, Vibrera,**<br>**ran & ring, Tyst läge** efter behov.<br>**ningston SMS:** Du kan välja en<br>**ringssignal** dra ljud: Du kan slå på eller stänga av<br>
o nedsängnings ljud och<br>
psatsston.<br>
gsignal: Du kan ställa in Ring, Vibrera,<br>
rra & ring, Tyst läge efter behov.<br>
ningston SMS: Du kan välja en<br>
ringssignal för textmeddelanden.<br>
r

# **Säkerhetsinst.**

o nedsängnings ljud och<br>psatsston.<br>gsignal: Du kan ställa in Ring, Vibrera,<br>rra & ring, Tyst läge efter behov.<br>ningston SMS: Du kan välja en<br>ringssignal för textmeddelanden.<br>rhetsinst.<br>l-kod: Du kan låsa eller låsa upp dit psatsston.<br>
gsignal: Du kan ställa in Ring, Vibrera,<br>
ra & ring, Tyst läge efter behov.<br>
ningston SMS: Du kan välja en<br>
ringssignal för textmeddelanden.<br>
rhetsinst.<br>
l-kod: Du kan låsa eller låsa upp ditt<br>
ort och ändra si gsignal: Du kan ställa in Ring, Vibrera,<br>ra & ring, Tyst läge efter behov.<br>ningston SMS: Du kan välja en<br>ringssignal för textmeddelanden.<br>rhetsinst.<br>l-kod: Du kan låsa eller låsa upp ditt<br>ort och ändra sim-kortets pin-kod. ra & ring, Tyst läge etter behov.<br>
ningston SMS: Du kan välja en<br>
ringssignal för textmeddelanden.<br>
rhetsinst.<br>
I-kod: Du kan låsa eller låsa upp ditt<br>
ort och ändra sim-kortets pin-kod.<br>
1) Lås SIM-kort: Du kan aktivera e pin-koden. ringssignal för textmeddelanden.<br>**2) - kod:** Du kan låsa eller låsa upp ditt<br>ort och ändra sim-kortets pin-kod.<br>**1) Lås SIM-kort:** Du kan aktivera eller<br>inaktivera pin-kontroll. När<br>pin-kontroll är aktiverat måste du<br>ange

SED GPH-610R 4.0 Användarmanual<br>
pin-koden enligt du har angett den<br>
skärmmeddelandena. Korrekt.<br>
Ange den gamla pin-koden och tryck GPH-610R 4.0<br>pin-koden enligt<br>skärmmeddelandena.<br>Ange den gamla pin-koden och tryc<br>sedan på **OK**. skärmmeddelandena. GPH-610R 4.0 Användarmanual<br>
pin-koden enligt du har angett du har angett du har angett du har angett du har angett du har angett du har angett du har angett du har ange den gamla pin-koden och tryck<br>
sedan på  $\frac{OR}{1}$  SPH-610R 4.0<br>
pin-koden enligt<br>
skärmmeddelandena.<br>
Ange den gamla pin-koden och tryck<br>
sedan på <sup>OK</sup>.<br>
Ange den nya pin-koden (fyra till åtta kan återställ stand<br>
siffror) och tryck sedan på <sup>OK</sup>.<br>
Ange den nya pin-koden GPH-610R 4.0 **Användarmanual**<br>
pin-koden enligt du har angett du har angett du har angett du har angett du har angett du har angett du har angett du har angett du har angett du har angett du har angett du har ange den nya

EPH-610R 4.0<br>
pin-koden enligt du har angett den<br>
skärmmeddelandena.<br>
Ange den gamla pin-koden och tryck<br>
sedan på <sup>OK</sup>.<br>
2 **Återståll standa**<br>
Ange den nya pin-koden (fyra till åtta kan återställa fabr<br>
siffror) och tryck GPH-610R 4.0 Användarmanual<br>
pin-koden enligt du har ange<br>
skärmmeddelandena.<br>
Ange den gamla pin-koden och tryck<br>
sedan på <sup>OR</sup>. **2 Återståll s**<br>
Sampa den nya pin-koden (fyra till åtta kan återställ<br>
siffror) och tryck GPH-610R 4.0 Användarmar<br>
pin-koden enligt du har korre<br>
skärmmeddelandena.<br>
Ange den gamla pin-koden och tryck<br>
sedan på <sup>OK</sup>.<br>
2 Åte<br>
Ange den nya pin-koden (fyra till åtta i kan å<br>
siffror) och tryck sedan på <sup>OK</sup>.<br>
An pin-koden. **Examinederanderia:**<br>
Ange den gamla pin-koden och tryck<br>
sedan på <sup>(OK)</sup>.<br>
Ange den nya pin-koden (fyra till åtta kan återställ siffror) och tryck sedan på <sup>(OK)</sup>.<br>
Ange den nya pin-koden igen och **Obs:** Starta Ange den n *i* följd låses sim-kortet. Om detta<br> *i* följd låses sim-kortet. Om detta<br> *i* följd låses sim-kortet. Om detta<br> *i* följd låses sim-kortet. Om detta<br> *i* följd låses sim-kortet. Om detta<br> *i* följd låses sim-kortet. Om d

**Example den nya pin-koden (fyra till åtta**<br> **hander all atta**<br> **handerställa f**<br> **hander behöver du kontakta din**<br> **hyck sedan på** <sup>OK</sup>.<br> **obs:** Starta om<br> **fabriksinställni**<br> **data som tidig**<br>
in meddelanden "SIM PIN cha manne den nya pin-koden (tyra till atta karraccssalla last ffror) och tryck sedan på <sup>OK</sup>.<br>
mane den nya pin-koden igen och *fabriksinställninge data som tidigare*<br>
maneddelanden "SIM PIN changed *inklusive telefonbo*<br>
exc Firor) och tryck sedan på <sup>OK</sup>.<br> *skyddan igen och fabriksinställninga*<br> *skyder det att du har bytt*<br> *skärmen*<br> *skyder det att du har bytt*<br> *skyder det att du har bytt*<br> *skyder det att du har bytt*<br> *skaffa en puk-kod fabriksinställ,*<br> *fabriksinställ,*<br> *fabriksinställ,*<br> *fabriksinställ,*<br> *fabriksinställ,*<br> *fabriksinställ,*<br> *fabriksinställ,*<br> *för att du har bytt*<br> *folyder det att du har bytt*<br> *folyder det att du har bytt*<br> *fol* **For the signal signal signal signal signal signal signal signal signal signal signal signal signal signal signal signal signal signal signal signal signal signal signal signal signal signal signal signal signal signal sig** m meddelanden "SIM PIN changed<br>uccessfully" visas på skärmen<br>etyder det att du har bytt<br>n-koden.<br>*Om du anger fel pin-kod tre gånger<br>i följd låses sim-kortet. Om detta<br>händer behöver du kontakta din<br>nätverksleverantör omed 2 Du kan bara ändra pin-koden när*<br> *2 Du kan bara ändra pin-koden när*<br> *2 Du kan bara ändra pin-kod tre gånger*<br> *2 Du kan bara ändra pin-kod tre gånger*<br> *2 Du kan bara ändra pin-kortet.*<br> *2 Du kan bara ändra pin-kode* 

<sup>armanual</sup><br>*du har angett den gamla pin-koden*<br>*korrekt.*<br>2 Återståll standardinst.: Denna funktion *korrekt.*

armanual<br>*du har angett den gamla pin-koden<br>korrekt.*<br>2 Återståll standardinst.: Denna funktion<br>kan återställa fabriksinställningarna.<br>*Obs: Starta om handenheten när*<br>fabriksinställningarna har återställts. All armanual<br>du har angett den gamla pin-koden<br>korrekt.<br>2 Återståll standardinst.: Denna funktion<br>kan återställa fabriksinställningarna.<br>0bs: Starta om handenheten när<br>fabriksinställningarna har återställts. All<br>data som tidig armanual<br>*du har angett den gamla pin-koden*<br>korrekt.<br>**2 Återståll standardinst.:** Denna funktion<br>kan återställa fabriksinställningarna.<br>**Obs:** Starta om handenheten när<br>fabriksinställningarna har återställts. All<br>data som armanual<br>*du har angett den gamla pin-koden*<br>*korrekt.*<br>2 Återståll standardinst.: Denna funktion<br>kan återställa fabriksinställningarna.<br>**Obs:** Starta om handenheten när<br>fabriksinställningarna har återställts. All<br>data som armanual<br>*du har angett den gamla pin-koden*<br>korrekt.<br>**2 Återståll standardinst.:** Denna funktion<br>kan återställa fabriksinställningarna.<br>**Obs:** Starta om handenheten när<br>*fabriksinställningarna har återställts. All*<br>data s armanual<br>*du har angett den gamla pin-koden*<br>korrekt.<br>**2 Återståll standardinst.:** Denna funktion<br>kan återställa fabriksinställningarna.<br>**Obs:** Starta om handenheten när<br>fabriksinställningarna har återställts. All<br>data som **armanual<br>
du har angett den gamla pin-koden<br>
korrekt.<br>
<b>2 Återståll standardinst.:** Denna funktion<br>
kan återställa fabriksinställningarna.<br> **Obs:** Starta om handenheten när<br>
fabriksinställningarna har återställts. All<br>
da *fabriksinställa sammanual***<br>** *fabriksinställ***<br>
<b>2 Återståll standardinst.:** Denna funktion<br>
kan återställa fabriksinställningarna.<br> **Obs:** Starta om handenheten när<br> *fabriksinställningarna har återställts. All*<br>
data som *du har angett den gamla pin-koden<br>korrekt.*<br>2 Återståll standardinst.: Denna funktion<br>kan återställa fabriksinställningarna.<br>**Obs:** Starta om handenheten när<br>fabriksinställningarna har återställts. All<br>data som tidigare s **2 Återståll standardinst.:** Denna funktion<br>kan återställa fabriksinställningarna.<br>**Obs:** Starta om handenheten när<br>fabriksinställningarna har återställts. All<br>data som tidigare sparats i handenheten,<br>inklusive telefonboke **2 Aterställ standardinst.:** Denna funktion<br>
kan återställa fabriksinställningarna.<br> **Obs:** Starta om handenheten när<br>
fabriksinställningarna har återställts. All<br>
data som tidigare sparats i handenheten,<br>
inklusive telefo kan äterställa tabriksinställningarna.<br> **Obs:** Starta om handenheten när<br>
fabriksinställningarna har återställts. All<br>
data som tidigare sparats i handenheten,<br>
inklusive telefonboken och foton, kommer<br>
att försvinna när d

t är<br>a in<br>åses<br>- 71 -**Obs:** Starta om handenheten när<br>fabriksinställningarna har återställts. All<br>data som tidigare sparats i handenheten,<br>inklusive telefonboken och foton, kommer<br>att försvinna när du återställer<br>fabriksinställningarna. Säkerh **Obs:** Starta om handenheten när<br>fabriksinställningarna har återställts. All<br>data som tidigare sparats i handenheten,<br>inklusive telefonboken och foton, kommer<br>att försvinna när du återställer<br>fabriksinställningarna. Säkerh fabriksinställningarna har återställts. All<br>data som tidigare sparats i handenheten,<br>inklusive telefonboken och foton, kommer<br>att försvinna när du återställer<br>fabriksinställningarna. Säkerhetskopiera<br>därför dina data först data som tidigare sparats i handenheten,<br>inklusive telefonboken och foton, kommer<br>att försvinna när du återställer<br>fabriksinställningarna. Säkerhetskopiera<br>därför dina data först.<br>**3 Lås automatiskt:** Det här alternativet *out försvinna när du återställer<br>fabriksinställningarna. Säkerhetskopiera<br>därför dina data först.*<br>**3 Lås automatiskt:** Det här alternativet är<br>som standard inställt på **Aldrig**, vilket<br>betyder att knappsatsens automatisk

SED GPH-610R 4.0 Användarmanual *manuellt. Tryck på i SED GPH-610R 4.0*<br> *standby-gränssnittet och tryck sedan på*<br> *standby-gränssnittet och tryck sedan på*<br>
<sup>OK</sup> *enligt skärmmeddelandena. När*<br> *knappsatsen är låst kan du trycka på*<br>
<sup>2</sup> *b datumforn*<br> *knappsatsen är l GPH-610R 4.0*<br> *enligt skärmmeddelandena. När*<br> *enligt skärmmeddelandena. När*<br> *enligt skärmmeddelandena. När*<br> *enligt skärmmeddelandena och*<br> *enligt skärmmeddelandena och*<br> *enligt skärmmeddelandena och*<br> *m trycka p knappsatsen*<br> *knappsatsen är låst kan du tryck sedan på*<br> *knappsatsen är låst kan du trycka på*<br> *knappsatsen är låst kan du trycka på*<br> *knappsatsen är låst kan du trycka på*<br> *knappsatsen (SR)*<br> *knappsatsen.*<br> *knapp* PH-610R 4.0<br> *ellt. Tryck på*<br> *enligt skärmmeddelandena. När*<br> *enligt skärmmeddelandena. När*<br> *enligt skärmmeddelandena och*<br> *enligt skärmmeddelandena och*<br> *enligt skärmmeddelandena och*<br> *enligt skärmmeddelandena och sedan tryck på* **för att låsa upp**<br> *sedan tryck på* **för att låsa upp**<br> *standby-gränssnittet och tryck sedan på* tiden.<br>
<sup>GK</sup> enligt skärmmeddelandena. När **5) Datu**<br> *knappsatsen är låst kan du trycka på* datumf<br> **för** *knappsatsen.* SED GPH-610R 4.0<br>
manuellt. Tryck på \*\*\* i coch 24-ti<br>
standby-gränssnittet och tryck sedan på<br>
enligt skärmmeddelandena. När<br>
knappsatsen är låst kan du trycka på<br>
\*\*\* enligt skärmmeddelandena och "DD/MN<br>
sedan trycka på manuellt. Tryck på \*\*\*<br>
standby-gränssnittet och tryck sedan på<br>
<sup>OK</sup> enligt skärmmeddelandena. När<br>
knappsatsen är låst kan du trycka på<br>
\*\*\*\* enligt skärmmeddelandena och<br>
sedan trycka på <sup>OK</sup> för att låsa upp<br>
knappsats **1 Tid och datum:** Här kan du ställa in tid Standay-granssnittet och tryck<br>
ok enligt skärmmeddelande<br>
knappsatsen är låst kan du tr<br>
sedan trycka på <sup>OK</sup> för att l<br>
knappsatsen.<br> **Telefoninst:**<br>
Du kan ställa in funktioner so<br>
och snabbtangenter på din ha<br> **1 Tid 1)** Ange tid: Du kan ställa in aktuelly distributed and the state of the state of the state of the state of the state of the state of the state of the state of the state of the state of the state of the state of the state **2)** Ange datum: Du kan ställa in the state of the state of the state of the state of the state of the state of the state of the state of the state of the state of the state of the state of the state of the state of the st a trycka på **OK** för att låsa upp<br>
psatsen.<br>
oninst:<br>
an ställa in funktioner som tid, spi<br>
nabbtangenter på din handenhet<br> **och datum**: Här kan du ställa in t<br>
latum.<br> **1) Ange tid:** Du kan ställa in aktuell<br> **2) Ange da** 

# **Telefoninst:**

**1 Tid och datum:** Här kan och datum.<br> **1) Ange tid:** Du kan st<br> **1) Ange datum:** Du kan<br> **2) Ange datum:** Du ka<br>
aktuellt datum.<br> **3) Välj tidszon:** Du ka<br>
aktuell tidszon.<br> **4) Använd 24-timma**<br>
kan välja mellan 12-ti<br>
-

tid.

**oninst:**<br>
an ställa in funktioner som tid, sp<br>
nabbtangenter på din handenhe<br> **och datum:** Här kan du ställa in<br>
latum.<br> **1) Ange tid:** Du kan ställa in aktu<br> **2) Ange datum:** Du kan ställa in<br> **aktuellt datum.**<br> **3) Välj** 

tiden.

ual<br>och 24-timmarssystemet för att visa<br>tiden.<br>**5) Datumformat** Du kan ställa in<br>datumformatet på "ÅÅÅÅ/MM/DD",<br>"DD/MM/ÅÅÅÅÅ" eller ual<br>och 24-timmarssystemet för att visa<br>tiden.<br>**5) Datumformat** Du kan ställa in<br>datumformatet på "ÅÅÅÅ/MM/DD",<br>"DD/MM/ÅÅÅÅÅ" eller<br>"MM/DD/ÅÅÅÅÅ".<br>**6) Separera datum:** Du kan välja ".", ual<br>och 24-timmarssystemet för att visa<br>tiden.<br>**5) Datumformat** Du kan ställa in<br>datumformatet på "ÅÅÅÅ/MM/DD",<br>"DD/MM/ÅÅÅÅÅ" eller<br>"MM/DD/ÅÅÅÅ".<br>**6) Separera datum:** Du kan välja ".",<br>"/" "-" och mellanslag för att ual<br>och 24-timmarssystemet för att visa<br>tiden.<br>**5) Datumformat** Du kan ställa in<br>datumformatet på "ÅÅÅÅÅ/MM/DD",<br>"DD/MM/ÅÅÅÅÅ" eller<br>"MM/DD/ÅÅÅÅ".<br>**6) Separera datum:** Du kan välja ".",<br>"/", "-" och mellanslag för att<br>sepa "MM/DD/ÅÅÅÅ". ual<br>
och 24-timmarssystemet för att visa<br>
tiden.<br> **5) Datumformat** Du kan ställa in<br>
datumformatet på "ÅÅÅÅ/MM/DD",<br>
"DD/MM/ÅÅÅÅ<sup>Ä</sup>" eller<br>
"MM/DD/ÅÅÅÅ<sup>Ä</sup>".<br> **6) Separera datum:** Du kan välja ".",<br>"/", "-" och mellanslag f ual<br>
och 24-timmarssystemet för att visa<br>
tiden.<br>
5) Datumformat Du kan ställa in<br>
datumformatet på "ÅÅÅÅ/MM/DD",<br>
"DD/MM/ÅÅÅÅÅ" eller<br>
"MM/DD/ÅÅÅÅ".<br>
6) Separera datum: Du kan välja ".",<br>
"/", "-" och mellanslag för att<br> ual<br>
och 24-timmarssystemet för att vis<br>
tiden.<br>
5) Datumformat Du kan ställa in<br>
datumformatet på "ÅÅÅÅ/MM/DE<br>
"DD/MM/ÅÅÅÅ<sup>Å"</sup> eller<br>
"MM/DD/ÅÅÅÅ<sup>?"</sup><br>
6) Separera datum: Du kan välja ".<br>
"/", "-" och mellanslag för att<br>
s

ual<br>
och 24-timmarssystemet för att visa<br>
tiden.<br> **5) Datumformat** Du kan ställa in<br>
datumformatet på "ÅÅÅÅ/MM/DD",<br>
"DD/MM/ÅÅÅÅ<sup>?"</sup> eller<br>
"MM/DD/ÅÅÅÅ<sup>?"</sup>.<br> **6) Separera datum:** Du kan välja ".",<br>
"/", "-" och mellanslag iden.<br> **och 24-timmarssystemet för att visa**<br> **tiden.**<br> **5) Datumformatet** på "ÅÅÅÅÅ/MM/DD",<br>
"DD/MM/ÅÅÅÅÅ" eller<br>
"MM/DD/ÅÅÅÅ<sup>Å".</sup><br> **6) Separera datum:** Du kan välja ".",<br>
"/", "-" och mellanslag för att<br>
separera datume uai<br>
och 24-timmarssystemet för att visa<br>
tiden.<br>
5) Datumformat Du kan ställa in<br>
datumformatet på "ÅÅÅÅÅ/MM/DD",<br>
"DD/MM/ÅÅÅÅÅ" eller<br>
"MM/DD/ÅÅÅÅÅ".<br>
6) Separera datum: Du kan välja ".",<br>
"/", "-" och mellanslag för att och 24-timmarssystemet för att visa<br>tiden.<br>5) Datumformat Du kan ställa in<br>datumformatet på "ÅÅÅÅ/MM/DD",<br>"DD/MM/ÅÅÅÅÅ" eller<br>"MM/DD/ÅÅÅÅ<sup>?"</sup> eller<br>"MM/DD/ÅÅÅÅ<sup>?"</sup>.<br>6) Separera datum: Du kan välja ".",<br>"/", "-" och mellans

**3)** Välj tidszon: Du kan ställa in<br>
a) Välj tidszon: Du kan ställa in timestel in anden tidenties are allows that the på din handenhet.<br> **3)** Välj tidszon: Du kan ställa in alle tidenties are allem alternatively allows ar **4) Använd 24-timmarsformat:**<br> **4) Ange tid:** Du kan ställa in timmarsformation and the state of the state of the state of the state of the state of the state of the state of the state of the state of the state of the stat Articular Individual in funktioner som tid, språk in om abbtangenter på din handenhet.<br> **auto**<br> **och datum:** Här kan du ställa in tid<br> **altum.**<br> **altum.**<br> **altum.**<br> **altum:** Du kan ställa in aktuell atta<br> **altum:** Du kan s tiden.<br>**5) Datumformat** Du kan ställa in<br>datumformatet på "ÅÅÅÅ/MM/DD",<br>"DD/MM/ÅÅÅÅÅ".<br>**6) Separera datum:** Du kan välja ".",<br>**6) Separera datum:** Du kan välja ".",<br>"/", "-" och mellanslag för att<br>**7) Auto. Tid & Datum:** D **5) Datumformat** Du kan ställa in<br>datumformatet på "ÅÅÅÅ/MM/DD",<br>"DD/MM/ÅÅÅÅ<sup>2</sup>" eller<br>"MM/DD/ÅÅÅÅ<sup>2</sup>".<br>**6) Separera datum:** Du kan välja ".",<br>"/", "-" och mellanslag för att<br>separera datumet.<br>**7) Auto. Tid & Datum:** Du ka datumformatet på "AAAA/MM/DD",<br>
"DD/MM/ÅÅÅÅÅ" eller<br>
"MM/DD/ÅÅÅÅ<sup>Å"</sup>.<br> **6) Separera datum:** Du kan välja ".",<br>
"/", "-" och mellanslag för att<br> **2) Auto. Tid & Datum:** Du kan ställa<br> **7) Auto. Tid & Datum:** Du kan ställa<br> "DD/MM/AAAA" eller<br>
"MM/DD/ÅÅÅÅÅ".<br>
6) Separera datum: Du kan välja ".",<br>
"/", "-" och mellanslag för att<br>
separera datumet.<br> **7) Auto. Tid & Datum**: Du kan ställa<br>
in om tid och datum ska kalibreras<br>
automatiskt via nätv "MM/DD/AAAA".<br>
6) Separera datum: Du kan välja ".",<br>
"/", "-" och mellanslag för att<br>
separera datumet.<br> **7) Auto. Tid & Datum:** Du kan ställa<br>
in om tid och datum ska kalibreras<br>
automatiskt via nätverket om din<br>
operatö **of Separera datum.** Du Kan vanja . .,<br>
"/", "-" och mellanslag för att<br> **7) Auto. Tid & Datum:** Du kan ställa<br>
in om tid och datum ska kalibreras<br>
automatiskt via nätverket om din<br>
operatör stöder detta.<br> **8) Automatiskt** 7,  $\rightarrow$  0001 menanisiag for att<br>separera datumet.<br>**7) Auto. Tid & Datum:** Du kan ställa<br>in om tid och datum ska kalibreras<br>automatiskt via nätverket om din<br>operatör stöder detta.<br>**8) Automatisk tidszon:** Du kan välja<br>att **7) Auto. Tid & Datum:** Du kar<br>in om tid och datum ska kalib<br>automatiskt via nätverket om<br>operatör stöder detta.<br>**8) Automatisk tidszon:** Du ka<br>att automatisk kalibrera tidsz<br>**2 Språk:** Handenheten stöder flera<br>visningssp **7) Auto. Hota Datum:** Du kan stand<br>in om tid och datum ska kalibreras<br>automatiskt via nätverket om din<br>operatör stöder detta.<br>**8) Automatisk tidszon:** Du kan välja<br>att automatiskt kalibrera tidszonen.<br>**2 Språk:** Handenhet

SED GPH-610R 4.0 Användarmanual<br>
nenyerna. Tryck på en genväg i för **meddela**<br>
tandby-läge för att direkt gå in i menyn instruktioner<br>
om definierats. Här kan du ställa in fyra **Upp**-tangent SED GPH-610R 4.0 Användarmanua<br>
menyerna. Tryck på en genväg i för att direkt gå in i menyn in:<br>
som definierats. Här kan du ställa in fyra **Ur**<br>
snabbtangenter: **4**<br>
11 Unn: Detta är genvägsknannen för för för för för för SED GPH-610R 4.0<br>
menyerna. Tryck på en genväg i för **meddel**<br>
standby-läge för att direkt gå in i menyn instruktion<br>
som definierats. Här kan du ställa in fyra **Upp-**tanger<br>
snabbtangenter: **4) Höger: [1]**<br> **1) Upp:** Dett SED GPH-610R 4.0<br>
menyerna. Tryck på en genväg i för medd<br>
standby-läge för att direkt gå in i menyn instruktic<br>
som definierats. Här kan du ställa in fyra **Upp-**tang<br>
snabbtangenter: **4) Höger:<br>
1) Upp:** Detta är genvägsk snabbtangenter: **1)** GPH-610R 4.0<br> **1)** Användarmanual<br> **1)** Jenus Tryck på en genväg i för medde<br> **1)** Dipp: Detta är genvägsknappen för<br> **1)** Upp: Detta är genvägsknappen för<br> **1)** Upp: Detta är genvägsknappen för<br> **1)** Upp: Detta är ge **kamera** som genual som standard. The standard and the sometime of the sometime of the sometime of the standard. Du kan ställa in the sometime of the sometime of the standard. Du kan ställa in the sometime of the sometime

GPH-610R 4.0<br>
erna. Tryck på en genväg i för me<br>
lby-läge för att direkt gå in i menyn<br>
definierats. Här kan du ställa in fyra<br> **1) Upp:** Detta är genvägsknappen för<br> **1) Upp:** Detta är genvägsknappen för för på<br> **2) Hög**<br> GPH-610R 4.0<br>
erna. Tryck på en genväg i för medde<br>
lby-läge för att direkt gå in i menyn<br>
definierats. Här kan du ställa in fyra<br>
otangenter:<br> **1) Upp:** Detta är genvägsknappen för<br> **2) Höger:**<br> **1) Upp:** Detta är genvägs GPH-610R 4.0 Användarmar<br>
verna. Tryck på en genväg i<br>
lby-läge för att direkt gå in i menyn<br>
definierats. Här kan du ställa in fyra<br>
otangenter:<br> **1) Upp:** Detta är genvägsknappen för<br> **kamera** som standard. Du kan ställ **UPPI-610R 4.0**<br> **UPPI-610R 4.0**<br> **UPPI-1928** For att direkt gå in i menyn<br> **UPPI-1929** For att direkt gå in i menyn<br> **UPPI-1929** For att direkt gå in i menyn<br> **UPPI-1929** Extra är genvägsknappen för<br> **Extra över** som genv GPH-610R 4.0<br>
erna. Tryck på en genväg i för medde<br>
Iby-läge för att direkt gå in i menyn<br>
instruktion<br>
definierats. Här kan du ställa in fyra<br> **11 Upp:** Detta är genvägsknappen för<br> **11 Upp:** Detta är genvägsknappen för<br> menta. Tryck på en genväg i som standar i för meddel<br>
lby-läge för att direkt gå in i menyn<br>
definierats. Här kan du ställa in fyra<br> **undermenter:**<br> **1) Upp:** Detta är genvägsknappen för för pågåen<br> **kamera** som standard. definierats. Här kan du ställa in fyra instruktion<br>definierats. Här kan du ställa in fyra **Upp-**tange<br>otangenter:<br>**1) Upp:** Detta är genvägsknappen för **för pågåer**<br>kamera som standard. Du kan ställa Se instruktion<br>in som definierats. Här kan du ställa in fyra<br> **1)** Upp: Detta är genvägsknappen för<br> **1)** Upp: Detta är genvägsknappen för<br> **1)** Upp: Detta är genvägsknappen för<br> **1)** Upp: Detta är genvägsknappen för<br> **1)** Upp: Som genväg till **and Höger:** [1] Upp: Detta är genvägsknappen för **att komma komma komma standard.** Du kan ställa in Se instrukt in standard. Du kan ställa in Se instrukt sig undermeny. Tryck på  $\begin{array}{ll}\n\text{Cov} & \text{S}}\n\end{array}$  PTT: Der ina **1)** Upp: Detta är genvägsknappen för<br> **kamera** som standard. Du kan ställa in Se in<br>
in som genväg till en viss Upp-<br>
undermeny. Tryck på <sup>OK</sup> eller en inakt<br>
siffertangenten. En lista över illgängliga undermenyer visas. som standard. Du kan stalla<br>
som genväg till en viss<br>
eny. Tryck på **OK** eller en<br>
gent för att gå till<br>
genten. En lista över<br>
iga undermenyer visas. Du<br>
a en undermeny och sedan<br>
å <sup>OK</sup> för att ställa in den<br>
röst<br>
uta. **2)** Ned: Detail Dup-tangen and Som genväg till en viss<br>
in the siffertangent för att gå till<br> **2)** Detail Upp-tangenten. En lista över<br>
tillgängliga undermenyer visas. Du<br>
kan välja en undermeny och sedan<br>
trycka på (K) f undermeny. Tryck på **OK** eller en<br>
siffertangent för att gå till<br> **Upp**-tangenten. En lista över<br>
tillgängliga undermenyer visas. Du<br>
kan välja en undermeny och sedan<br>
trycka på **a Snabbva**<br>
siffertange<br>
och avsluta. Du ka siffertangent för att gå till<br> **Upp-tangenten.** En lista över tillgängliga undermenyer visas. Du<br>
kan välja en undermeny och sedan<br>
trycka på (OK) för att ställa in den<br>
och avsluta. Du kan trycka på (SK) siffertangen<br>
i s **Upp**-tangenten **3) Vänster:** Detta är genvägsknappen<br>
Signalistics (DK) at ställa in den<br> **3) Vänster:** Deta är genvägsknappen<br>
Signalistics (DK) at ställa in den<br> **3) Vänster:** Detta är genvägsknappen för<br> **3) Vänster:** Detta är genvägs

ual<br>för **meddelanden** som standard. Se<br>instruktionerna för att ställa in<br>**Upp-**tangenten<br>4) Höger: Detta är genvägsknappen<br>för någående samtal som standard ual<br>för **meddelanden** som standard. Se<br>instruktionerna för att ställa in<br>**Upp-**tangenten<br>**4) Höger:** Detta är genvägsknappen<br>för **pågående samtal** som standard.<br>Se instruktionerna för att ställa in **Upp**-tangenten ual<br>**för meddelanden** som standard. Se<br>instruktionerna för att ställa in<br>**Upp-tangenten<br>4) Höger: Detta är genvägsknappen<br>för <b>pågående samtal** som standard.<br>Se instruktionerna för att ställa in<br>**Upp-tangenten**<br>**5) PTT:** D nual<br>för **meddelanden** som standard. Se<br>instruktionerna för att ställa in<br>**Upp**-tangenten<br>**4) Höger:** Detta är genvägsknappen<br>för **pågående samtal** som standard.<br>Se instruktionerna för att ställa in<br>**Upp**-tangenten<br>**5) PTT** nual<br>
för **meddelanden** som standard. Se<br>
instruktionerna för att ställa in<br> **Upp**-tangenten<br> **4) Höger:** Detta är genvägsknappen<br>
för **pågående samtal** som standard.<br>
Se instruktionerna för att ställa in<br> **Upp**-tangenten<br> **Upp**-tangenten ual<br>**för meddelanden** som standard. Se<br>**instruktionerna för att ställa in<br><b>4) Höger:** Detta är genvägsknappen<br>**för pågående samtal** som standard.<br>Se instruktionerna för att ställa in<br>**Upp-tangenten**<br>**5) PTT:** Denna genvägs inaktionerna för att ställa in<br> **instruktionerna för att ställa in<br>
Upp-tangenten<br>
4) Höger: Detta är genvägsknappen<br>
för <b>pågående samtal** som standard.<br>
Se instruktionerna för att ställa in<br>
Upp-tangenten<br> **5) PTT:** Denn nder meddelanden som standard. Se<br>
instruktionerna för att ställa in<br> **Upp-tangenten**<br> **4) Höger: Detta är genvägsknappen<br>
för pågående samtal som standard.**<br>
Se instruktionerna för att ställa in<br> **Upp-tangenten<br>
5) PTT: D** på **PTT**-knappen. **4 Solution:**<br> **4 Solution:**<br> **4 Solution:**<br> **4 Solution:**<br> **4 Höger:** Detta är genvägsknappen<br> **4 Höger:** Detta är genvägsknappen<br> **4 Solution:**<br> **4 Solution:**<br> **5 PTT:** Denna genvägsknapp är<br> **5 PTT:** Denna genvägsknapp för meddelanden som standard. Se<br>
instruktionerna för att ställa in<br> **Upp-tangenten**<br> **4) Höger: Detta är genvägsknappen**<br>
för **pågående samtal** som standard.<br>
Se instruktionerna för att ställa in<br> **Upp-tangenten**<br> **5) PTT** instruktionerna för att ställa in<br> **Upp**-tangenten<br> **4) Höger:** Detta är genvägsknappen<br>
för **pågående samtal** som standard.<br>
Se instruktionerna för att ställa in<br> **Upp**-tangenten<br> **5) PTT:** Denna genvägsknapp är<br>
inaktiv **Upp-tangenten**<br> **4) Höger:** Detta är genvägsknappen<br>
för **pågående samtal** som standard.<br>
Se instruktionerna för att ställa in<br> **Upp-tangenten**<br> **5) PTT:** Denna genvägsknapp är<br>
inaktiv som standard. Se vilken typ av<br>
sam ör **pägäende samtal** som standard.<br>
le instruktionerna för att ställa in<br> **1)pp**-tangenten<br> **1) PTT:** Denna genvägsknapp är<br>
naktiv som standard. Se vilken typ av<br>
amtal som ska skickas när du trycker<br>
å **PTT**-knappen.<br> **b** truktionerna för att ställa in<br>
tangenten<br> **T:** Denna genvägsknapp är<br>
v som standard. Se vilken typ av<br>
al som ska skickas när du trycker<br> **T-**knappen.<br> **I nr.inst.:** Du kan trycka på<br>
nten 1 för att skicka<br>
landen och st

telefonnummer.

in<br>ör<br>de<br>- 73 tangenten<br>**T:** Denna genvägsknapp är<br>iv som standard. Se vilken typ av<br>al som ska skickas när du trycker<br>**T**-knappen.<br>**I nr.inst.:** Du kan trycka på<br>nten 1 för att skicka<br>landen och ställa in<br>parna 2 till 9 som olika<br>nmer. **T:** Denna genvägsknapp är<br>v som standard. Se vilken typ av<br>al som ska skickas när du trycker<br>**T**-knappen.<br>**I nr.inst.:** Du kan trycka på<br>nten 1 för att skicka<br>landen och ställa in<br>parna 2 till 9 som olika<br>nmer.<br>**Röstbrevl** v som standard. Se vilken typ av<br>al som ska skickas när du trycker<br>**T**-knappen.<br>**I nr.inst.:** Du kan trycka på<br>nten 1 för att skicka<br>landen och ställa in<br>parna 2 till 9 som olika<br>nmer.<br>**Röstbrevlåda:** Du kan ställa in<br>elle al som ska skickas när du trycker<br>
T-knappen.<br>
I nr.inst.: Du kan trycka på<br>
nten 1 för att skicka<br>
elanden och ställa in<br>
parna 2 till 9 som olika<br>
nmer.<br>
Röstbrevlåda: Du kan ställa in<br>
eller redigera ditt<br>
röstmeddeland

SED GPH-610R 4.0<br>
SED GPH-610R 4.0<br>
Sedan på C för att ringa ett<br>
nummer i standby-gränssnittet.<br>
Här kan du utföra<br>
2) Snabbval nr.inst.: Ange nummer<br>
inställningar Vissa

OR för att bekrammed kort<br>
Listan med kort<br>
Telefonnumret (Kontaktnumret motsvarande sif<br> **6 Lagringsväg:** Du kan välja<br>
dokumentet i enhetens mi<br>
SD-minne.<br>
- 74 -Användarmanual<br>
sedan på **för att ringa ett**<br> **Samtalsinst.**<br> **Samtalsinst.**<br> **Samtalsinst.**<br> **Samtalsinst.**<br> **Samtalsinst.**<br> **Samtalsinst.**<br> **För att**<br> **För att**<br> **För att**<br> **För att**<br> **För att**<br> **För att**<br> **För att**<br> **Fö** Användarmann<br>
sedan på **C** för att ringa ett<br>
nummer i standby-gränssnittet.<br> **Snabbval nr.inst.:** Ange nummer<br>
2 till 9 och tryck på för att<br>
ringa ett nummer i standby-läge<br>
soligt dina jortällningar Dukan **2)** Superiories and the sedan på Carolin of the sedan på Carolin of the sedan på Carolin of the Samtalsins<br>
2) Snabbval nr.inst.: Ange nummer<br>
2) Snabbval nr.inst.: Ange nummer<br>
2) Snabbval nr.inst.: Ange nummer<br>
2) Snabb **Example 10 och tryck på för att ringa ett samtalsinst.**<br> **Example 10 och tryck på för att för att för att för att för kan du utför inställningar. Viss att för att för att funktion kräver s<br>
2 till 9 och tryck på för att f** montantalisment and the three tasks are telefonoumed the three tasks are telefonoumed the three tasks are telefonoumed the three tasks are telefonoumed the three tasks are telefonoumed the three tasks are telefonoumed the Användarmanual<br>
sedan på **C** för att ringa ett<br>
nummer i standby-gränssnittet.<br> **Snabbval nr.inst.:** Ange nummer<br>
2 till 9 och tryck på för att<br>
för att<br>
för att<br>
för att<br>
för att<br>
för att<br>
för att<br>
kontakta din nätve<br>
enl välja en sifter angel til angel til angel til angel til angel til angel til angel til angel til angel til angel til angel til angel til angel til angel til angel til angel til angel til angel til angel til angel til angel 10R 4.0 Användarmann<br>
sedan på **C** för att ringa ett **Samta**<br>
nummer i standby-gränssnittet.<br> **Snabbval nr.inst.:** Ange nummer<br>
2 till 9 och tryck på för att funkti<br>
ringa ett nummer i standby-läge Konta<br>
enligt dina inst ange telefonnummer och trycka med antistiket (and antistic tryck på antistic tryck på antistiket (angle tryck på antistiket ange telefonnummer i standby-läge eller trycka välja en sifertangent, ange telefonnumret eller try på för att gå in i 10R 4.0 Användarmanual<br>
sedan på C för att ringa ett **Samtalsinst.**<br> **Snabbval nr.inst.:** Ange nummer<br>
2 till 9 och tryck på C för att inställningar.<br>
2 till 9 och tryck på C för att inställningar.<br>
ringa ett nummer i stan Sedan på C för att ringa ett<br>
Samtalsinst.<br>
Här kan du utf<br>
Installningar. V<br>
2 till 9 och tryck på C för att<br>
ringa ett nummer i standby-läge<br>
erligt dina inställningar. Du kan<br>
välja en siffertangent, ange<br>
välja en siff mer i standby-gränssnittet.<br>
Här kan<br>
by den trivale nummer<br>
9 och tryck på<br>
att nummer i standby-läge<br>
att nummer i standby-läge<br>
tekräfta åtgärden.<br>
en siffertangent, ange<br>
att informa<br>
en siffertangent, ange<br>
att inform Snabbval nr.inst.: Ange nummer<br>
2 till 9 och tryck på<br>
enligt dina inställningar. Du kan<br>
välja en siffertangent, ange<br>
visas. Du kan<br>
välja en siffertangent, ange<br>
ange telefonnummer eller trycka<br>
på<br>
för att gå in i för 2 till 9 och tryck på<br>
ins<br>
ringa ett nummer i standby-läge<br>
enligt dina inställningar. Du kan<br>
välja en siffertangent, ange<br>
gränssnittet för sifferinmatning,<br>
ange telefonnumret eller trycka<br>
på<br>
för att gå in i för<br>
te Example the more intended to the time of the time of the time of the time enligt dina installningar. Du kan<br>
enligt dina inställningar. Du kan<br>
välja en siffertangent, ange<br>
enligt dina inställningar. Du kan<br>
välja en siff migd ett minier Foundary rage<br>
enligt dina inställningar. Du kan<br>
välja en siffertangent, ange<br>
gränssnittet för sifferinmatning,<br>
ir gränssnittet för sifferinmatning,<br>
ange telefonnummer eller trycka<br>
på ett för att gå in Emistem instantingent, ange<br> **Example 1 Anykey s**<br>
gränssnittet för sifferinmatning,<br>
på<br> **Fagringsväg:** den trivide ange telefonnummer eller trycka<br>
på<br> **Example 1 Anykey s**<br>
instituera<br>
på<br> **Example 1 Anykey s**<br> **Example** dockumentet i enhetens minne eller på<br>
Dockumentet i enhetens minne eller på<br>
Dockumentet eller trycka<br>
Contained and the same telefonoloken för att välja ett<br>
Contained by the same of trycka på<br>
Contained by the same of t

SD-minne.

### **Samtalsinst.**

armanual<br>**Samtalsinst.**<br>Här kan du utföra samtalsrelaterade<br>inställningar. Vissa inställningar i denna<br>funktion kräver stöd från nätverket.<br>Kontakta din nätverksleverantör för mer<br>information armanual<br>**Samtalsinst.**<br>Här kan du utföra samtalsrelaterade<br>inställningar. Vissa inställningar i denna<br>funktion kräver stöd från nätverket.<br>Kontakta din nätverksleverantör för mer<br>information.<br>**1 Anykev svar:** Du kan aktiv armanual<br> **Samtalsinst.**<br>
Här kan du utföra samtalsrelaterade<br>
inställningar. Vissa inställningar i denna<br>
funktion kräver stöd från nätverket.<br>
Kontakta din nätverksleverantör för mer<br>
information.<br> **1 Anykey svar:** Du ka armanual<br> **Samtalsinst.**<br>
Här kan du utföra samtalsrelaterade<br>
inställningar. Vissa inställningar i denna<br>
funktion kräver stöd från nätverket.<br>
Kontakta din nätverksleverantör för mer<br>
information.<br> **1 Anykey svar:** Du ka information. **1 Anyker Samtalsinst.**<br> **1 Anyker Samtalsing Samtalsing arity of the start of the installning arity of the funktion kräver stöd från nätverket.<br>
<b>1 Anykey svar:** Du kan aktivera eller<br> **1 Anykey svar:** Du kan aktivera ell **Samtalsinst.**<br>
Här kan du utföra samtalsrelaterade<br>
inställningar. Vissa inställningar i denna<br>
funktion kräver stöd från nätverket.<br>
Kontakta din nätverksleverantör för mer<br>
information.<br> **1 Anykey svar:** Du kan aktivera **2 Samtalsinst.**<br> **2 Samtalsinst.**<br>
Här kan du utföra samtalsrelaterade<br>
inställningar. Vissa inställningar i denna<br>
funktion kräver stöd från nätverket.<br> **2 Kontakta din nätverksleverantör för mer**<br>
information.<br> **1 Anyke** 

**Samtalsinst.**<br>
Här kan du utföra samtalsrelaterade<br>
inställningar. Vissa inställningar i denna<br>
funktion kräver stöd från nätverket.<br>
Kontakta din nätverksleverantör för mer<br>
information.<br> **1 Anykey svar:** Du kan aktivera **Samtalsinst.**<br>
Här kan du utföra samtalsrelaterade<br>
inställningar. Vissa inställningar i denna<br>
funktion kräver stöd från nätverket.<br>
Kontakta din nätverksleverantör för mer<br>
information.<br> **1 Anykey svar:** Du kan aktivera **Samtalsinst.**<br>Här kan du utföra samtalsrelaterade<br>inställningar. Vissa inställningar i denna<br>funktion kräver stöd från nätverket.<br>Kontakta din nätverksleverantör för mer<br>information.<br>**1 Anykey svar:** Du kan aktivera eller Här kan du utföra samtalsrelaterade<br>
inställningar. Vissa inställningar i denna<br>
funktion kräver stöd från nätverket.<br>
Kontakta din nätverksleverantör för mer<br>
information.<br> **1 Anykey svar:** Du kan aktivera eller<br>
inaktive Här kan du uttöra samtalsrelaterade<br>
inställningar. Vissa inställningar i denna<br>
funktion kräver stöd från nätverket.<br>
Kontakta din nätverksleverantör för mer<br>
information.<br> **1 Anykey svar:** Du kan aktivera eller<br>
inaktive inställningar. Vissa inställningar i denna<br>funktion kräver stöd från nätverket.<br>Kontakta din nätverksleverantör för mer<br>information.<br>**1 Anykey svar:** Du kan aktivera eller<br>inaktivera detta svarsläge.<br>**2 Samtal väntar:** Han samtalet. **12 Samtal:**<br> **3 Anykey svar:** Du kan aktivera eller<br> **3 Anykey svar:** Du kan aktivera eller<br> **3 Samtal väntar:** Handenheten har stöd<br>
för funktioner som samtalsparkering och<br>
samtal väntar. När denna funktion är<br>
aktivera information.<br> **1 Anykey svar:** Du kan aktivera eller<br>
inaktivera detta svarsläge.<br> **2 Samtal väntar:** Handenheten har stöd<br>
för funktioner som samtalsparkering och<br>
samtal väntar. När denna funktion är<br>
aktiverad meddelar **1 Anykey svar:** Du kan aktivera eller<br>inaktivera detta svarsläge.<br>**2 Samtal väntar:** Handenheten har stöd<br>för funktioner som samtalsparkering och<br>samtal väntar. När denna funktion är<br>aktiverad meddelar nätverket dig om et inaktivera detta svarsläge.<br> **2 Samtal väntar:** Handenheten har stöd<br>
för funktioner som samtalsparkering och<br>
samtal väntar. När denna funktion är<br>
aktiverad meddelar nätverket dig om ett<br>
annat inkommande samtal under et **2 Samtal väntar:** Handenheten har stöd<br>för funktioner som samtalsparkering och<br>samtal väntar. När denna funktion är<br>aktiverad meddelar nätverket dig om ett<br>annat inkommande samtal under ett<br>pågående samtal. Du kan parkera för funktioner som samtalsparkering och<br>samtal väntar. När denna funktion är<br>aktiverad meddelar nätverket dig om ett<br>annat inkommande samtal under ett<br>pågående samtal. Du kan parkera det<br>aktuella samtalet och svara på det

SED GPH-610R 4.0 Användarmanual<br> **1) Vidarebefordra alltid:** Alla samtal en förfrågan till nu vidarekopplas till det angivna *inställningarna. En*<br>
numret. *inträffar. Efter att* **1) Vidarebefordra alltid:** Alla samtal<br> **1) Vidarebefordra alltid:** Alla samtal<br>
vidarekopplas till det angivna *inställninga*<br>
numret. **2)När det är upptaget :** Under samtal nätverket re<br>
vidarekopplas nya inkommande GPH-610R 4.0 Användarmanual<br> **1) Vidarebefordra alltid:** Alla samtal en förfrå<br>
vidarekopplas till det angivna *inställnir*<br>
numret. *inträffar.*<br> **2)När det är upptaget :** Under samtal nätverke<br>
vidarekopplas nya inkomman numret.

**2) CPH-610R 4.0**<br> **2) Vidarebefordra alltid:** Alla samtal en förfrågan<br>
vidarekopplas till det angivna *inställningari*<br>
numret. *inträffar. Efte*<br> **2)När det är upptaget :** Under samtal nätverket res<br>
vidarekopplas nya i GPH-610R 4.0 Användarmanual<br> **1) Vidarebefordra alltid:** Alla samtal en förfrågar<br>
vidarekopplas till det angivna *inställninga*<br>
numret. *inträffar. Eft*<br> **2)När det är upptaget :** Under samtal nätverket re<br>
vidarekopplas GPH-610R 4.0 Användarma<br> **1) Vidarebefordra alltid:** Alla samtal en févridarekopplas till det angivna *institution*<br> **2)När det är upptaget :** Under samtal nätv<br>
vidarekopplas nya inkommande<br>
samtal till det angivna numre GPH-610R 4.0<br> **4.0**<br> **4.0**<br> **4.0**<br> **4.0**<br> **4.0**<br> **4.0**<br> **4.0**<br> **4.0**<br> **4.0**<br> **4.0**<br> **4.0**<br> **4.0**<br> **4.0**<br> **5.0**<br> **4.0**<br> **4.0**<br> **4.0**<br> **4.0**<br> **4.0**<br> **4.0**<br> **4.0**<br> **4.0**<br> **4.0**<br> **4.0**<br> **4.0**<br> **4.0**<br> **4.0**<br> **4.0**<br> **4.0**<br> **4.0** GPH-610R 4.0<br> **Användarmanual**<br> **1) Vidarebefordra alltid:** Alla samtal<br>
vidarekopplas till det angivna *inställning*<br>
numret.<br> **2)När det är upptaget :** Under samtal<br> **2)När det är upptaget :** Under samtal<br>
vidarekopplas GPH-610R 4.0<br> **Användarmanual**<br> **1) Vidarebefordra alltid:** Alla samtal<br>
vidarekopplas till det angivna<br>
numret.<br> **2)När det är upptaget :** Under samtal<br>
vidarekopplas nya inkommande<br>
samtal till det angivna numret.<br> **4 S** GPH-610R 4.0 Användarma<br> **1) Vidarebefordra alltid:** Alla samtal en fremder vidarekopplas till det angivna instite<br> **2)När det är upptaget :** Under samtal nät vidarekopplas nya inkommande<br>
samtal till det angivna numret.

**1) Vidarebefordra alltid:** Alla samta<br>vidarekopplas till det angivna<br>numret.<br>**2)När det är upptaget :** Under samt<br>vidarekopplas nya inkommande<br>samtal till det angivna numret.<br>**3)När jag inte svarar:** Nya<br>inkommande samtal **Franchiser 1998** and det angivital and the **franchiser of the same of the same of the same of the same of the same of the same of the same of the same of the same of the same of the same of the same of the same of the sam** mumret.<br> **2)När det är upptaget :** Under samtal<br>
vidarekopplas nya inkommande<br>
samtal till det angivna numret.<br> **4) Ställ in fördröjningstid:** Du kan<br> **4) Ställ in fördröjningstid:** Du kan<br> **4) Ställ in fördröjningstid:** D 2) När det är upptaget : Under samtal<br>vidarekopplas nya inkommande<br>samtal till det angivna numret.<br>3) När jag inte svarar: Nya<br>inkommande samtal vidarekopplas<br>till ett angivet nummer om de inte<br>besvaras inom en viss tidsgr vidarekopplas nya inkommande<br>
samtal till det angivna numret.<br> **3)När jag inte svarar:** Nya begränsni<br>
inkommande samtal vidarekopplas samtal. De<br>
till ett angivet nummer om de inte nätverksst<br>
besvaras inom en viss tidsgr samtal till det angivna numret.<br> **3)När jag inte svarar:** Nya<br>
inkommande samtal vidarekopplas<br>
till ett angivet nummer om de inte<br>
besvaras inom en viss tidsgräns.<br> **4) Ställ in fördröjningstid:** Du kan<br>
ställa in hur lån **5) När jag inte svarar:** Nya<br>
inkommande samtal vidarekopplas<br> **6)** Ställ in fördröjningstid: Du kan<br> **6)** Ställ in fördröjningstid: Du kan<br> **6)** Ställ in fördröjningstid: Du kan<br> **6)** När jag inte kan nås: När<br> **6)** När **besvaras inom en viss tidsgräns.**<br> **4) Ställ in fördröjningstid:** Du kan<br>
ställa in hur lång tid det ska ta innan<br>
samtalet vidarekopplas.<br> **5) När jag inte kan nås:** När<br>
handenheten är avstängd eller är<br>
utanför täcknin **4) Ställ in fördröjningstid:** Du kan<br>
ställa in hur lång tid det ska ta innan<br>
ställa in hur lång tid det ska ta innan<br> **5) När jag inte kan nås:** När<br>
samtalsspärrar i rundenheten är avstängd eller är<br>
utanför täckningso

vidarekopplingslägen.

<sup>armanual</sup><br>en förfrågan till nätverket om de aktuella<br>inställningarna. En kort fördröjning<br>inträffar. Efter att ha svarat returnerar<br>nätverket resultatet av åtgärden. armanual<br>en förfrågan till nätverket om de aktuella<br>inställningarna. En kort fördröjning<br>inträffar. Efter att ha svarat returnerar<br>nätverket resultatet av åtgärden. <sup>armanual</sup><br>*en förfrågan till nätverket om de aktuella*<br>*inställningarna. En kort fördröjning<br>inträffar. Efter att ha svarat returnerar<br>nätverket resultatet av åtgärden.*<br>4 **Samtalsspärr:** Denna tjänst kan ställa in <sup>n</sup>ammanual<br>*en förfrågan till nätverket om de aktuella<br><i>inställningarna. En kort fördröjning<br>inträffar. Efter att ha svarat returnerar<br>nätverket resultatet av åtgärden.<br>4 Samtalsspärr: Denna tjänst kan ställa in<br>begräns* 

tal<br>tal,<br>in<br>ör<br>iskt<br>- 75 -GPH-610R 4.0<br> **4) Vidarebefordra alltid:** Alla samtal<br>
1) **Vidarebefordra alltid:** Alla samtal<br>
in förfrågan til<br>
invidarekopplas till det angivna<br> **42) När det är upptaget :** Under samtal<br> **44 Samtalsspärr**<br> **44 Samtalssp** starte in the material in the same of the same of the same of the same the same target and till det angivna in the same target and till det angivna in the same of the same of the same of the same of the same of the same of armanual<br>*en förfrågan till nätverket om de aktuella*<br>*inställningarna. En kort fördröjning<br>inträffar. Efter att ha svarat returnerar<br>nätverket resultatet av åtgärden.<br>4 Samtalsspärr: Denna tjänst kan ställa in<br>begränsni* en förfrågan till nätverket om de aktuella<br>inställningarna. En kort fördröjning<br>inträffar. Efter att ha svarat returnerar<br>nätverket resultatet av åtgärden.<br>4 **Samtalsspärr:** Denna tjänst kan ställa in<br>begränsningar för att armanual<br>
en förfrågan till nätverket om de aktuella<br>
inställningarna. En kort fördröjning<br>
inträffar. Efter att ha svarat returnerar<br>
nätverket resultatet av åtgärden.<br>
4 **Samtalsspärr:** Denna tjänst kan ställa in<br>
begrän armanual<br>
en förfrågan till nätverket om de aktuella<br>
inställningarna. En kort fördröjning<br>
inträffar. Efter att ha svarat returnerar<br>
nätverket resultatet av åtgärden.<br> **4 Samtalsspärr:** Denna tjänst kan ställa in<br>
begrän armanual<br>
en förfrågan till nätverket om de aktuella<br>
inställningarna. En kort fördröjning<br>
inträffar. Efter att ha svarat returnerar<br>
nätverket resultatet av åtgärden.<br> **4 Samtalsspärr:** Denna tjänst kan ställa in<br>
begrän armanual<br>
en förfrågan till nätverket om de aktuella<br>
inställningarna. En kort fördröjning<br>
inträffar. Efter att ha svarat returnerar<br>
nätverket resultatet av åtgärden.<br>
4 Samtalsspärr: Denna tjänst kan ställa in<br>
begränsn armanual<br>
en förfrågan till nätverket om de aktu<br>
inställningarna. En kort fördröjning<br>
inträffar. Efter att ha svarat returner<br>
nätverket resultatet av åtgärden.<br>
4 Samtalsspärr: Denna tjänst kan stä<br>
begränsningar för at en förfrägan till nätverket om de aktuella<br>inställningarna. En kort fördröjning<br>inträffar. Efter att ha svarat returnerar<br>nätverket resultatet av åtgärden.<br>**4 Samtalsspärr:** Denna tjänst kan ställa in<br>begränsningar för att inställningarna. En kort fördröjning<br>inträffar. Efter att ha svarat returnerar<br>nätverket resultatet av åtgärden.<br>**4 Samtalsspärr:** Denna tjänst kan ställa in<br>begränsningar för att ringa eller svara på<br>samtal. Denna funktio matujjan. Ejter utt na svarat retamerar<br>nätverket resultatet av åtgärden.<br>**4 Samtalsspärr:** Denna tjänst kan ställa in<br>begränsningar för att ringa eller svara på<br>samtal. Denna funktion kräver dock<br>nätverksleverantör för me **4 Samtalsspärr:** Denna tjänst kan ställa in<br>begränsningar för att ringa eller svara på<br>samtal. Denna funktion kräver dock<br>nätverksstöd. Kontakta din<br>nätverksleverantör för mer information.<br>För att aktivera spärrning av sa **roaming. 4 Samtalsspärr:** Denna tjänst kan ställa in<br>begränsningar för att ringa eller svara på<br>samtal. Denna funktion kräver dock<br>nätverksstöd. Kontakta din<br>nätverksleverantör för mer information.<br>För att aktivera spärrning av sa begränsningar för att ringa eller svara på<br>samtal. Denna funktion kräver dock<br>nätverksstöd. Kontakta din<br>nätverksleverantör för mer information.<br>För att aktivera spärrning av samtal måste<br>du ange ett lösenord.<br>Du kan ställ samtal. Denna tunktion kräver dock<br>nätverksstöd. Kontakta din<br>nätverksleverantör för mer information.<br>För att aktivera spärrning av samtal måste<br>du ange ett lösenord.<br>Du kan ställa in alternativa för<br>samtalsspärrar i menye nätverksstöd. Kontakta din<br>nätverksleverantör för mer information.<br>För att aktivera spärrning av samtal mås<br>du ange ett lösenord.<br>Du kan ställa in alternativa för<br>samtalsspärrar i menyer, inklusive **Alla<br>utgående samtal, I** nätverksleverantör för mer information.<br>För att aktivera spärrning av samtal måste<br>du ange ett lösenord.<br>Du kan ställa in alternativa för<br>samtalsspärrar i menyer, inklusive **Alla**<br>**utgående samtal, Int. samtal, Int. samtal** För att aktivera spärrning av samtal måste<br>du ange ett lösenord.<br>Du kan ställa in alternativa för<br>samtalsspärrar i menyer, inklusive **Alla**<br>**utgående samtal, Int. samtal, Int. samtal**<br>**ej hemnr, Alla ink.samtal och ink. vi** 

SED GPH-610R 4.0 Användarmanual<br>Iler manuellt val. Valt läge visas i *handenheten.*<br>tatusfältet. För mer information se<br>konernas beskrivningar. Det aktiva SED GPH-610R 4.0 Användarmanual<br>
eller manuellt val. Valt läge visas i *handenhe*<br>
statusfältet. För mer information se<br>
ikonernas beskrivningar. Det aktiva<br>
nätverket visas i skärmens standby-läge.<br>
Väli automatiskt: Du k SED GPH-610R 4.0 Användarmanual<br>
eller manuellt val. Valt läge visas i *handenhet*<br>
statusfältet. För mer information se<br>
ikonernas beskrivningar. Det aktiva<br>
nätverket visas i skärmens standby-läge.<br> **Välj automatiskt:** D SED GPH-610R 4.0 Användarmanual<br>
eller manuellt val. Valt läge visas i *handenh*<br>
statusfältet. För mer information se<br>
ikonernas beskrivningar. Det aktiva<br>
nätverket visas i skärmens standby-läge.<br> **Välj automatiskt:** Du SED GPH-610R 4.0 Användarma<br>
eller manuellt val. Valt läge visas i kanstatusfältet. För mer information se<br>
ikonernas beskrivningar. Det aktiva<br>
nätverket visas i skärmens standby-läge.<br> **Välj automatiskt:** Du kan aktivera SED GPH-610R 4.0<br>
eller manuellt val. Valt läge visas i **Land Konstandar handen het**<br>
statusfältet. För mer information se<br>
ikonernas beskrivningar. Det aktiva<br>
nätverket visas i skärmens standby-läge.<br> **Välj automatiskt:** SED GPH-610R 4.0<br>
eller manuellt val. Valt läge visas i kanvändarmanual<br>
statusfältet. För mer information se<br>
ikonernas beskrivningar. Det aktiva<br>
nätverket visas i skärmens standby-läge.<br> **Välj automatiskt:** Du kan aktiv SED GPH-610R 4.0<br>
eller manuellt val. Valt läge visas i kanvändarmanual<br>
statusfältet. För mer information se<br>
ikonernas beskrivningar. Det aktiva<br>
nätverket visas i skärmens standby-läge.<br> **Välj automatiskt:** Du kan aktiv SED GPH-610R 4.0 Användarmanual<br>
eller manuellt val. Valt läge visas i *handenh*<br>
statusfältet. För mer information se<br>
ikonernas beskrivningar. Det aktiva<br>
nätverket visas i skärmens standby-läge.<br> **Välj automatiskt:** Du SED GPH-610R 4.0 Användarmanual<br>
eller manuellt val. Valt läge visas i *handenheten.*<br>
statusfältet. För mer information se<br>
ikonernas beskrivningar. Det aktiva<br>
nätverket visas i skärmens standby-läge.<br> **Välj automatiskt:** SED GPH-610R 4.0<br>
eller manuellt val. Valt läge visas i kanvändarmanual<br>
statusfältet. För mer information se<br>
ikonernas beskrivningar. Det aktiva<br>
nätverket visas i skärmens standby-läge.<br> **Välj automatiskt:** Du kan aktiv SED GPH-610R 4.0 Användarmanua<br>
eller manuellt val. Valt läge visas i kan vändarmanua<br>
statusfältet. För mer information se<br>
ikonernas beskrivningar. Det aktiva<br>
nätverket visas i skärmens standby-läge.<br> **Välja automatisk Example 12 Controller Controller**<br>
eller manuellt val. Valt läge visas in andenheten.<br>
statusfältet. För mer information se<br>
ikonernas beskrivningar. Det aktiva<br>
nätverket visas i skärmens standby-läge.<br> **Välj automatiskt Example 12** avstruka på för att avsluta, eller trycka på **att avsluta, eller**<br> **Statusfältet.** För mer information se<br> **Kälj automatiskt:** Du kan aktivera eller<br> **Calj automatiskt:** Du kan aktivera eller<br> **Calj automatisk** avsluta. **Förvalt:** Listar namnen på GSMR-nätverk<br> **Förvalt:** Listar namnen på GSMR-nätvera elementariskt: Du kan aktivera detternaleller<br>
Förvalt: När du inaktiverar den väljer namnen på England Mär du inaktiverar den väljer hande **Välj automatiskt:** Du kan aktiver<br>**Välj automatiskt:** Du kan aktiver<br>inaktivera detta. När du aktivera<br>väljer och registrerar handenhet<br>automatiskt med ett tillgängliga nät<br>från en lista över tillgängliga nät<br>aktuella omr **Christian Markonson Christian Markonson Christian Markonson Christman Automatiskt med ett tillgängligt nätverk.<br>
När du inaktiverar den väljer handenheten<br>
från en lista över tillgängliga nätverk i det<br>
aktuella området. kaljer och registrerar handenheten**<br> **automatiskt med ett tillgängligt nätverk.**<br> **När du inaktiverar den väljer handenheten**<br> **från en lista över tillgängliga nätverk i det**<br> **aktuella området.** Du kan välja önskat<br> **nät** automatiskt med ett tillgängligt natverk.<br>
När du inaktiverar den väljer handenheten<br>
från en lista över tillgängliga nätverk i det<br>
aktuella området. Du kan välja önskat<br>
nätverk och trycka på<br> **För att bekräfta**<br>
och avs När du inaktiverar den väljer handenheten<br>
från en lista över tillgängliga nätverk i det<br>
aktuella området. Du kan välja önskat<br>
nätverk och trycka på <sup>6</sup> för att bekräfta<br>
och avsluta, eller trycka på <sup>6</sup> för att<br> **avslut** 

och avsluta, eller trycka på<br>avsluta.<br>**Förvalt:** Listar namnen på<br>på ditt sim-kort.<br>**Obs:** Automatiskt val rekor<br>kan endast välja ett nätver<br>nätverket har ett aktivt roo<br>din nätoperatör. Om nättjö<br>påverkas den vanliga drif **p**<br>**p** and is the valid området. Du kan välja önskat<br> **aktuella området. Du kan välja önskat**<br> **påverk** och avsluta, eller trycka på<br> **påverkas den vanliga driften av**<br> **på ditt sim-kort.**<br> **på ditt sim-kort.**<br> **obs:** Aut

## *handenheten.*

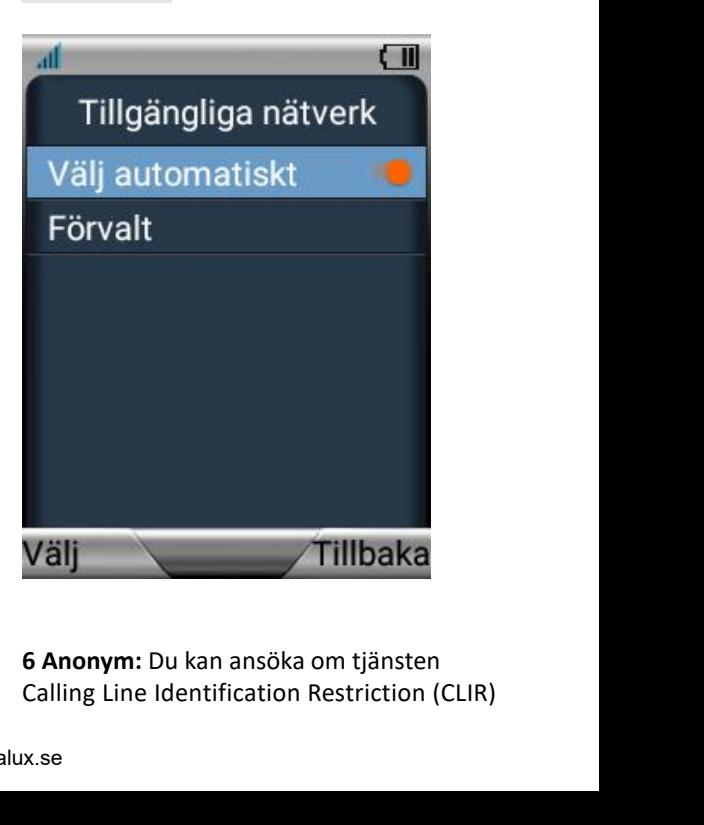

SED GPH-610R 4.0 Användarmanual<br>
Sverige Dolt nummer) från kunna bibe<br>
ätoperatören om du inte vill att ditt ditt datakomm<br>
elefonnummer visas för den uppringda dator när ( SED GPH-610R 4.0 **Användarman**<br>
(i Sverige Dolt nummer) från<br>
nätoperatören om du inte vill att ditt<br>
telefonnummer visas för den uppringda<br>
parten. Välj **Dölj nummer** för att dölja ditt<br>
telefonnummer eller välj Visa **num** SED GPH-610R 4.0 Användarmanual<br>
(i Sverige Dolt nummer) från kun<br>
nätoperatören om du inte vill att ditt data<br>
telefonnummer visas för den uppringda data<br>
parten. Välj **Dölj nummer** för att dölja ditt anv<br>
telefonnummer e SED GPH-610R 4.0 Användarmanual<br>
(i Sverige Dolt nummer) från kunna<br>
nätoperatören om du inte vill att ditt *datako*<br>
telefonnummer visas för den uppringda *dator n*<br>
parten. Välj **Dölj nummer** för att dölja ditt använc<br>
t SED GPH-610R 4.0 **Användarmanual**<br>
(i Sverige Dolt nummer) från kunna b<br>
nätoperatören om du inte vill att ditt *datakon*<br>
telefonnummer visas för den uppringda *dator nör*<br>
parten. Välj **Dölj nummer** för att dölja ditt *a* SED GPH-610R 4.0 **Användarmanual**<br>
(i Sverige Dolt nummer) från *kun*<br>
nätoperatören om du inte vill att ditt *dat*<br>
telefonnummer visas för den uppringda *dat*<br>
parten. Välj **Dölj nummer** för att dölja ditt *anv*<br>
telefon SED GPH-610R 4.0<br>
(i Sverige Dolt nummer) från<br>
nätoperatören om du inte vill att<br>
telefonnummer visas för den upp<br>
parten. Välj **Dölj nummer** för att<br>
telefonnummer eller välj **Visa nu**<br>
att visa det.<br> **Datatjänst**<br>
Med d SED GPH-610R 4.0<br>
(i Sverige Dolt nummer) från<br>
mätoperatören om du inte vill att ditt<br>
telefonnummer visas för den uppringda<br>
parten. Välj **Dölj nummer** för att dölja ditt<br>
telefonnummer eller välj **Visa nummer** för<br>
att SED GPH-610R 4.0<br>
(i Sverige Dolt nummer) från<br>
nätoperatören om du inte vill att ditt<br>
telefonnummer visas för den uppringda<br>
parten. Välj **Dölj nummer** för att dölja ditt<br>
telefonnummer eller välj **Visa nummer** för<br>
att

# **Datatjänst**

SED GPH-610R 4.0<br>
(i Sverige Dolt nummer) från kunna bibehåm hätoperatören om du inte vill att ditt<br>
telefonnummer visas för den uppringda dator när GP,<br>
parten. Välj **Dölj nummer** för att dölja ditt<br>
telefonnummer eller v SED GPH-610K 4.0<br>
(i Sverige Dolt nummer) från<br>
nätoperatören om du inte vill att ditt<br>
telefonnummer visas för den uppringda<br>
parten. Välj **Dölj nummer** för att dölja ditt<br>
telefonnummer eller välj **Visa nummer** för<br>
att (i Sverige Dolt nummer) från kunna bifoperatören om du inte vill att ditt datakom<br>
telefonnummer visas för den uppringda dator nä<br>
parten. Välj **Dölj nummer** för att dölja ditt används.<br>
telefonnummer eller välj **Visa num** nätoperatören om du inte vill att dittamente telefonnummer visas för den uppringda dato.<br>
parten. Välj **Dölj nummer** för att dölja dittamente telefonnummer eller välj **Visa nummer** för att visa det.<br> **Datatjänst** måst varj teletonnummer visas för den uppringda<br>parten. Välj **Dölj nummer** för att dölja ditt<br>telefonnummer eller välj **Visa nummer** för<br>att visa det.<br>**Datatjänst**<br>Med den här funktionen kan du<br>konfigurera inställningar för sammer s parten. Valj **Dölj nummer** för att dölja ditt<br>
telefonnummer eller välj **Visa nummer** för<br> **2 Datatjänst**<br>
Med den här funktionen kan du<br>
konfigurera inställningar för<br>
GPRS-datakommunikation. Om eller **Ina**<br>
inställningen **Instantineries i Marktimer Alexandric School Controller School Controller Controller School Controller School Controller In antibulation of PRS-datakommunikation. Om aller Ina<br>
Inställningen är På kan din handenhet koppla** att visa det.<br> **Contations for the process of the control of the control of the control of the control of the control of the control of the control of the control of the control of the control of the control of the control** tillgängliga. **Example 12 Datationen solutionen kan du**<br> **Example 12 GPRS pixels:**<br> **ODRS-datakommunikation. Om**<br> **ODRS-datakommunikation. Om**<br> **ODRS hareform and the property of the property of the property<br>
<b>Dataläge:** Du kan välja **A Example 12 Formularity of the School School School School School School School School School School School School School School School School School School School School School School School School School School School Sc aktiverad för att handen skaptivers (att för att för att för att för att för att för att för att för att för att för att för att för att för att för att för att för att för att för att för att för att för att för att för** 

<sup>al</sup><br>kunna bibehålla<br>datakommunikationen med en<br>dator när GPRS-funktionen<br>används. <sup>al</sup><br>kunna bibehålla<br>datakommunikationen med en<br>dator när GPRS-funktionen<br>används.<br>2 Om du behöver funktionen för <sup>al</sup><br>*kunna bibehålla<br>datakommunikationen med en<br>dator när GPRS-funktionen<br>används.<br>2 Om du behöver funktionen för<br>datakommunikation med en dator används.* <sup>2</sup><br>*2 Amma bibehålla<br>datakommunikationen med en<br>används.<br>2 Om du behöver funktionen för<br>datakommunikation med en dator<br>måste du återställa detta alternativ<br>varje gång handenheten slås på.* <sup>al</sup><br>*datakommunikationen med en<br>dator när GPRS-funktionen<br>används.<br>2 Om du behöver funktionen för<br>datakommunikation med en dator<br>måste du återställa detta alternativ<br>varje gång handenheten slås på.* <sup>al</sup><br>*kunna bibehålla<br>datakommunikationen med en<br>används.<br>2 Om du behöver funktionen för<br>datakommunikation med en dator<br>måste du återställa detta alternativ<br>varje gång handenheten slås på.<br>i pä ved start: Du kan välja A* <sup>a</sup><br>*kunna bibehålla<br>datakommunikationen med en<br>används.<br>2 Om du behöver funktionen för<br>datakommunikation med en dator<br>måste du återställa detta alternativ<br>varje gång handenheten slås på.<br>pä ved start: Du kan välja Akti* 

**2 GPRS pä ved start:**<br> **2 GPRS pä ved startighter arrow and starting data väring data väring används.<br>
2 Om du behöver funktionen för<br>
datakommunikation med en dator<br>
måste du återställa detta alternativ<br>
varje gång hande** eller manna variantistischen med en<br> **In datakommunikationen med en**<br> **Inducerty datakommunikationen för<br>
2 Om du behöver funktionen för<br>
datakommunikation med en dator<br>
måste du återställa detta alternativ<br>
varje gång han** anden automatikaliskommunikaliskommunikaliskommunikaliskommunikaliskommunikaliskommunikaliskommunikalisk till<br>20 m du behöver funktionen för datakommunikalisen måste du återställa detta alternativ<br>10 måste du återställa de kunna bibehälla<br>datakommunikationen med en<br>dator när GPRS-funktionen<br>används.<br>2 Om du behöver funktionen för<br>datakommunikation med en dator<br>måste du återställa detta alternativ<br>varje gång handenheten slås på.<br>2 GPRS pä ved

en.<br>3<br>*ra.*<br>et<br>ett<br>- 77 dator när GPRS-funktionen<br>
används.<br>
2 Om du behöver funktionen för<br>
datakommunikation med en dator<br>
måste du återställa detta alternativ<br>
varje gång handenheten slås på.<br> **2 GPRS pä ved start:** Du kan välja **Aktivera**<br>
el används.<br>2 Om du behöver funktionen för<br>datakommunikation med en dator<br>måste du återställa detta alternativ<br>varje gång handenheten slås på.<br>**i pä ved start:** Du kan välja **Aktivera**<br>s handenheten automatiskt till<br>ästa gång 2 Om du behöver funktionen för<br>datakommunikation med en dator<br>måste du återställa detta alternativ<br>varje gång handenheten slås på.<br>**i**<br>**pä ved start:** Du kan välja **Aktivera**<br>s handenheten automatiskt till<br>ästa gång du slå måste du återställa detta alternat<br>varje gång handenheten slås på.<br>**i pä ved start:** Du kan välja **Aktivera**<br>**shandenheten automatiskt till**<br>ästa gång du slår på handenheten<br>Du kan fortfarande ansluta ett<br>GPRS-nätverk även *xarje gång handenheten slås på.*<br> **2 pä ved start:** Du kan välja **Aktivera**<br> **2 ktivera.** Om du väljer **Aktivera**<br> **2 shandenheten automatiskt till**<br>
ästa gång du slår på handenheten.<br>
Du kan fortfarande ansluta ett<br>
GPRS *a* **ved start:** Du kan välja **Aktivera**<br>**aktivera.** Om du väljer **Aktivera**<br>**s** handenheten automatiskt till<br>ästa gång du slår på handenheten.<br>Du kan fortfarande ansluta ett<br>GPRS-nätverk även om **GPRS pä**<br>**ved start** är i *GPRS-nätverk.* **aktivera.** Om du väljer **Aktivera**<br>s handenheten automatiskt till<br>ästa gång du slår på handenheten.<br>Du kan fortfarande ansluta ett<br>GPRS-nätverk även om **GPRS pä**<br>**ved start** är inställt på **Inaktivera.**<br>Varje gång du ring

SED GPH-610R 4.0<br>
GPRS-nätverksrelaterade **SAPN:er:** Ställ in (GPRS-nätverksrelaterade **SAPN:er:** Ställ in (inställningar finns på produkt-CD:n åtkomstpunktens för relaterade driftsinstruktioner. *GPRS-nätverksrelaterade* PH-610R 4.0 **inställningar finns på produkt-CD:n**<br> **inställningar finns på produkt-CD:n** åtkomstpunktens<br> **för relaterade driftsinstruktioner.**<br> **il hastighet:** Du kan ställa in den **Användare Återker (Produktion)** PH-610R 4.0 Användarm<br> *GPRS-nätverksrelaterade* **6 5 A**<br> *inställningar finns på produkt-CD:n* åtke<br> *för relaterade driftsinstruktioner.*<br> **II hastighet:** Du kan ställa in den Användare på 2400, 4800, 9600, Me

SED GPH-610R 4.0<br> **3 APN:er:** Ställ<br>
inställningar finns på produkt-CD:n<br>
inställningar finns på produkt-CD:n<br>
3 Seriell hastighet: Du kan ställa in den<br>
seriella hastigheten på 2400, 4800, 9600,<br>
Med den här m<br>
19200 elle SED GPH-610R 4.0<br>
GPRS-nätverksrelaterade<br>
inställningar finns på produkt-CD:n<br>
för relaterade driftsinstruktioner.<br> **3 Seriell hastighet:** Du kan ställa in den<br>
seriella hastigheten på 2400, 4800, 9600,<br>
19200 eller 11520 SED GPH-610R 4.0<br>
GPRS-nätverksrelaterade<br>
inställningar finns på produkt-CD:n<br>
inställningar finns på produkt-CD:n<br>
3 Seriell hastighet: Du kan ställa in den<br>
seriella hastigheten på 2400, 4800, 9600,<br>
19200 eller 115200. SED GPH-610R 4.0<br>
GPRS-nätverksrelaterade **5 APN:e**<br>
inställningar finns på produkt-CD:n<br>
för relaterade driftsinstruktioner.<br> **3 Seriell hastighet:** Du kan ställa in den<br>
seriella hastigheten på 2400, 4800, 9600, Med der<br> SED GPH-610R 4.0<br> **4 Internet GPRS-nätverksrelaterade**<br> **4 Internet SAPN:e**<br> **4 Internet dela nätighet:**<br> **5 APN:e**<br> **5 APN:e**<br> **5 APN:e**<br> **4 Internet dela nätighet:**<br> **3 Seriell hastighet:**<br> **3 Deriell hastighet:**<br> **3 Der** SED GPH-610R 4.0<br>
SED GPH-610R 4.0<br>
Inställningar finns på produkt-CD:n<br>
inställningar finns på produkt-CD:n<br>
för relaterade driftsinstruktioner.<br>
3 Seriell hastighet: Du kan ställa in den<br>
Seriella hastigheten på 2400, 48 SED GPH-610R 4.0<br>
GPRS-nätverksrelaterade<br>
inställningar finns på produkt-CD:n<br>
för relaterade driftsinstruktioner.<br>
3 Seriell hastighet: Du kan ställa in den<br>
seriella hastigheten på 2400, 4800, 9600,<br>
19200 eller 115200. inställningar finns på produkt-CD:n<br>för relaterade driftsinstruktioner.<br>**iell hastighet:** Du kan ställa in den<br>la hastigheten på 2400, 4800, 9600,<br>0 eller 115200. Standardhastigheten<br>200 när handenheten slås på.<br>**ernetdeln** inställningar finns på produkt-CD:n<br>
för relaterade driftsinstruktioner.<br>
iell hastighet: Du kan ställa in den<br>
la hastigheten på 2400, 4800, 9600, Med den<br>
0 eller 115200. Standardhastigheten via e-post<br>
200 när handenhet **2)** Mobil WI-FI-surfzon: Aktivera eller<br> **200** Med den här modeller<br>
200 när handenheten slås på.<br> **200 när handenheten slås på.**<br> **200 när handenheten slås på.**<br> **200 när handenheten slås på.**<br> **2) Dokument SB-internetde** iell hastighet: Du kan ställa in den<br>lla hastigheten på 2400, 4800, 9600<br>0 eller 115200. Standardhastigheter<br>200 när handenheten slås på.<br>**ernetdelning**: Du kan dela nätverket<br>SB-internetdelning, WiFi-hotspot oc<br>ooth-inter lla hastigheten på 2400, 4800, 9600,<br>
0 eller 115200. Standardhastigheten<br>
200 när handenheten slås på.<br> **3200** när handenheten slås på.<br> **321 numerickeller surverally surver surver surver surver surver surver surver surve** 

Bluetooth-internetdelning. **WEIGET 115200.** Standardnastigneten<br>
200 när handenheten slås på.<br> **Exercedelning:** Du kan dela nätverket<br>
SB-internetdelning, WiFi-hotspot och<br>
ooth-internetdelning. **D**<br> **a** meny har fyra undermenyer: in<br> **1) USB-samman** 200 när handenheten slås på.<br> **4.9 Dokument**<br>
SB-internetdelning, WiFi-hotspot och<br>
ooth-internetdelning.<br>
a meny har fyra undermenyer:<br> **4.9 Dokument** anv<br>
ooth-internetdelning.<br> **4.9 Dokument** anv<br>
ooth-internetdelning.<br> Elementation and the Haller inaktivera delning avained the B-internet of the internet of the information as meny har fyra undermenyer:<br>
1) USB-sammanlänkning: Video Video Video Video Nätverksdelning med dator kräver på en

datalänk.

1) USB-sammaniankr<br>
Nätverksdelning med<br>
datalänk.<br>
2) Mobil WI-FI-surfzc<br>
inaktivera WiFi-delnin<br>
3) Konfigurera trädli<br>
WI-FI: Konfigurera W<br>
4) Delning via Bluett<br>
eller inaktivera delnin<br>
Bluetooth-nätverk.<br>
- 78 -Bluetooth-nätverk.

armanual<br>**5 APN:er:** Ställ in och redigera<br>åtkomstpunktens namn för nätverket.<br>**Användare Återkoppling** armanual<br>**5 APN:er:** Ställ in och redigera<br>åtkomstpunktens namn för nätverket.<br>**Användare Återkoppling**<br>Med den här menvn kan du ge feedback

armanual<br>**5 APN:er:** Ställ in och redigera<br>åtkomstpunktens namn för nätverket.<br>**Användare Återkoppling**<br>Med den här menyn kan du ge feedback<br>via e-post eller telefon. armanual<br>**5 APN:er:** Ställ in och redigera<br>åtkomstpunktens namn för nätverket.<br>**Användare Återkoppling**<br>Med den här menyn kan du ge feedback<br>via e-post eller telefon.<br>**4.9 Dokument** armanual<br>**5 APN:er:** Ställ in och redigera<br>åtkomstpunktens namn för nätverket.<br>**Användare Återkoppling**<br>Med den här menyn kan du ge feedback<br>via e-post eller telefon.<br>**4.9 Dokument** 

**4.9 Dokument**<br>**4.9 Dokument**<br>**4.9 Dokument**<br>**4.9 Dokument**<br>**4.9 Dokument**<br>**4.9 Dokument**<br>**4.9 Dokument**<br>**4.9 Dokument**<br>**Dokument**<br>**Dokument**<br>**Dokument**<br>**Dokument**<br>**Dokument**<br>**Dokument**<br>**Dokument**<br>**Dokument**<br>**Dokument**<br>**Do 5 APN:er:** Ställ in och redigera<br> **Standare Addition**<br> **Användare Återkoppling<br>
Med den här menyn kan du ge feedback<br>
via e-post eller telefon.<br>
<b>4.9 Dokument<br>
Dokument**<br> **Dokument**<br> **Dokument**<br> **Dokument**<br> **Dokument**<br> **D 5 APN:er:** Ställ in och redigera<br> **5 APN:er:** Ställ in och redigera<br> **Användare Återkoppling**<br>
Med den här menyn kan du ge feedback<br>
via e-post eller telefon.<br> **4.9 Dokument**<br> **Dokument**<br> **Dokument**<br> **Dokument**<br> **Dokument** åtkomstpunktens namn för nätverket.<br> **Användare Återkoppling**<br>
Med den här menyn kan du ge feedback<br>
via e-post eller telefon.<br> **4.9 Dokument<br>
Dokument**<br> **Dokument**<br> **Dokument**<br> **Dokument**<br>
på dit T-kort, inklusive **Bild,<br>** Inspelningsfiler. **Anvandare Aterkopping**<br>
Med den här menyn kan du ge feedback<br>
via e-post eller telefon.<br> **4.9 Dokument**<br> **Dokument**<br> **Dokument**<br> **Dokument**<br> **Dokument**<br> **Dokument**<br> **Dokument**<br> **Dokument**<br> **Dokument**<br> **Digeral de filer so** *Med den här menyn kan du ge feedback*<br>
via e-post eller telefon.<br> **4.9 Dokument**<br> **Dokument**<br> **Dokument**<br> **Dokument**<br> **Dokument**<br> **Dokument**<br> **Dokument**<br> **Dokument**<br> **Dokument**<br> **Dokument**<br> **Dokument**<br> **Dokument**<br> **Dokume** via e-post eller telefon.<br> **4.9 Dokument**<br> **Dokument**<br> **Dokument**<br> **Informationen på ditt T-kort, inklusive Bild,<br>
<b>Video, Ljud, Inspelning.** Motsvarande filer<br>
på en dator är bild-, video-, ljud- och<br>
Inspelningsfiler.<br> **Dokument** används för att bläddra bland<br>informationen på ditt T-kort, inklusive **Bild,<br>Video, Ljud, Inspelning.** Motsvarande filer<br>på en dator är bild-, video-, ljud- och<br>Inspelningsfiler.<br>**Obs:** Placera de filer som stöd

*handenhet.*

# **Bild:**

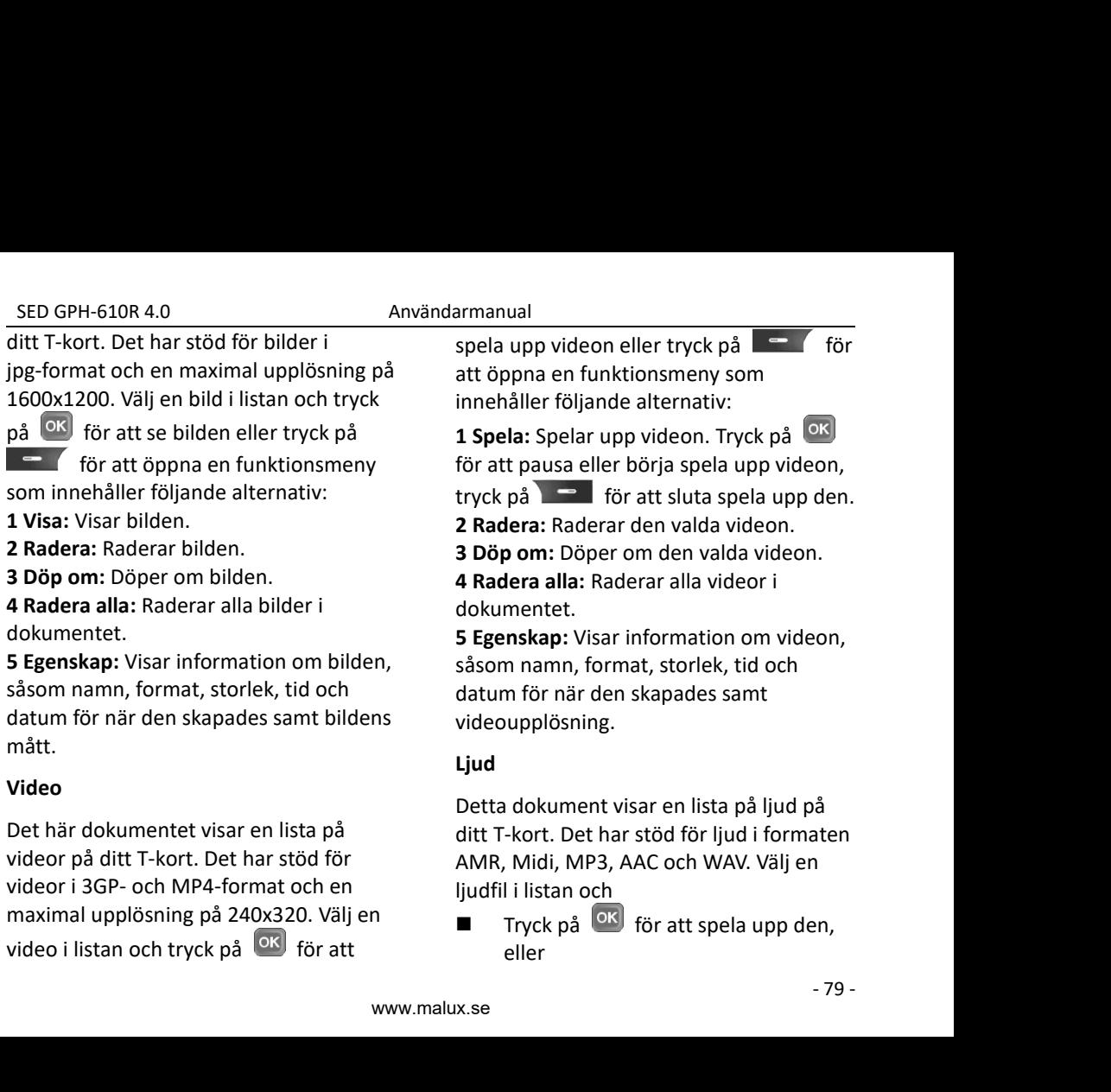

SED GPH-610R 4.0 Användarmanual SED GPH-610R 4.0<br>
Tryck på **tör att öppna en** Tryck på **tör att öppna en** Tryck på **till transformation och att öljande alternativ:**<br> **1 Spela:** Spelar upp ljudfilen. Tryck på **en Tryck på funktions att spela:** Spelar upp GPH-610R 4.0 Användarma<br>Tryck på **to starbog funktionsmeny som innehåller**<br>följande alternativ:<br>**la:** Spelar upp ljudfilen. Tryck på <sup>OK</sup><br>t pausa uppspelningen av ljudfilen, GPH-610R 4.0<br>Tryck på **CHT (EXECUTE 15** tör att öppna en<br>funktionsmeny som innehåller<br>följande alternativ:<br>**la:** Spelar upp ljudfilen. Tryck på<br>t pausa uppspelningen av ljudfiler<br>på **CHT** för att sluta spela upp o **1 SED GPH-610R 4.0**<br> **1 Tryck på 1** tör att öppna en<br> **1 Spela:** Spelar upp ljudfilen. Tryck på<br> **1 Spela:** Spelar upp ljudfilen. Tryck på<br> **1 Spela:** Spelar upp ljudfilen. Tryck på<br> **1 Spela:** För att sluta spela upp d SED GPH-610R 4.0 Användarmanual<br>
Tryck på **to att öppna en** Try<br>
funktionsmeny som innehåller elle<br>
följande alternativ: Tryck på <sup>OK</sup> Fur<br>
för att pausa uppspelningen av ljudfilen, följ<br>
för att pausa uppspelningen av lju SED GPH-610R 4.0<br>
Tryck på funktionsmeny som innehåller<br>
füljande alternativ:<br> **1 Spela:** Spelar upp ljudfilen. Tryck på spela:<br> **1 Spela:** Spelar upp ljudfilen. Tryck på spela:<br>
för att pausa uppspelningen av ljudfilen, f **2 Radera: Illustrate:** The Viennal Bundering Sensing Column 1<br> **2 Radera:** Raderar den valuations.<br> **2 Radera:** Raderar den valda ljudfilen.<br> **2 Radera:** Raderar den valda ljudfilen.<br> **2 Radera:** Raderar den valda ljudfil **3 Döper om:** Döper om den valda ljudfilen.<br> **3 Döper om:** Döper om: Döper om: Döper om: Döper om: Döper om den valda ljudfilen.<br> **3 Döp om:** Döper om den valda ljudfilen.<br> **3 Döp om:** Döper om den valda ljudfilen.<br> **3 Döp** 

dokumentet.

**4 Radera alla:** Raderar alla ljudfiler<br> **4 Raders all Spensylve Species Controls and the specific of the specific of the specific attenuative<br>
<b>4 Radera:** Raderar den valda ljudfilen.<br> **4 Radera alla:** Raderar alla ljudfi **5 ED GPH-610R 4.0**<br> **5 ED GPH-610R 4.0**<br> **5** Tryck på<br> **5** Tryck på<br> **5** Equals to the thing on innehaller<br> **5** Equals alternativ:<br> **5** Tryck på<br> **5** Tryck på<br> **5** Tryck på<br> **5** Tryck på<br> **5** Tryck på<br> **5** Tryck på<br> **5** T Figure 19:30 and the stoppen intended in the state of the state of the state of the store of the store of the store of the store of the store of the store of the store of the store of the store of the store of the store of och datum för den skapades.<br>
I Spela: Spelar upp ljudfilen. Tryck på **OK**<br>
för att pausa uppspelningen av ljudfilen,<br>
tryck på **ar den skapades.**<br> **2 Radera:** Raderar den valda ljudfilen.<br> **3 Döp om:** Döper om den valda lj **Example 11 Follow School and School Speak Speak Speak Speak Speak Speak Speak Speak Speak Speak Speak Speak Speak Speak Speak Speak Speak Speak Speak Speak Speak Speak Speak Speak Speak Speak Speak Speak Speak Speak Speak 1 Spela:** Spelar upp ljudfilen. Tryck på **OK**<br>
för att pausa uppspelningen av ljudfilen,<br>
tryck på **COM** för att sluta spela upp den.<br> **2 Radera:** Raderar den valda ljudfilen.<br> **3 Döp om:** Döper om den valda ljudfilen.<br>

# **Inspelning**

och datum för när den ska<br> **6 Välj in som samt.ton:** S<br>
valda ljudfilen som ringsig<br> **Inspelning**<br>
Detta dokument visar en li<br>
inspelningar på ditt T-kort,<br>
vanligt förekommande ins<br>
och samtalsinspelningsfile<br>
Välj en fil tryck pa<br> **2 Radera:** Raderar den valda ljudfilen. In ir<br> **2 Radera:** Raderar den valda ljudfilen. In ir<br> **4 Radera alla:** Raderar alla ljudfilen in a<br> **4 Radera alla:** Raderar alla ljudfiler in the skapedes. **5 Egenskap:** 2 Radera: Kaderar den valda ljudfilen. inspe<br>
3 Döp om: Döper om den valda ljudfilen. inspe<br>
4 Radera alla: Raderar alla ljudfiler intervekted<br>
5 Egenskap: Visar information om ljudfilen, 2 Rad<br>
såsom namn, format och stor **3 Dop om:** Doper om den valda ljudfilen. att pausa in a translation and a lyafiler intervalsed and tryck på dokumentet.<br> **5 Egenskap:** Visar information om ljudfilen, **2 Radera:** såsom namn, format och storlek samt tid oc 4 Radera alla: Raderar alla ljudfiler i<br>dokumentet.<br>5 Egenskap: Visar information om ljudfilen,<br>såsom namn, format och storlek samt tid<br>och datum för när den skapades.<br>6 Välj in som samt.ton: Ställer in den<br>valda ljudfilen dokumentet.<br> **Sigenskap:** Visar information om ljudfilen,<br>
såsom namn, format och storlek samt tid<br>
och datum för när den skapades.<br> **Sigenslig in som samt.ton:** Ställer in den sins<br>
valda ljudfilen som ringsignal.<br> **A F<br>** 

- eller
- **armanual**<br>
Tryck på  $\overline{OR}$  för att spela upp den,<br>
eller<br>
Tryck på  $\overline{OR}$  tör att öppna en<br>
funktionsmeny som innehåller<br>
fäljande alternativ: **Tryck på**  $\begin{bmatrix} 6k \\ 1 \end{bmatrix}$  **för att spela upp den,<br>
eller<br>
Tryck på**  $\begin{bmatrix} 6k \\ 1 \end{bmatrix}$  **tör att öppna en<br>
funktionsmeny som innehåller<br>
följande alternativ:<br>
<b>1 Spela:** Spelar upp inspelningen i nde Tryck på **OK** för att spela upp den,<br>
eller<br>
Tryck på **C** tör att öppna en<br>
funktionsmeny som innehåller<br>
följande alternativ:<br> **1 Spela:** Spelar upp inspelningen i<br>
inspelningslistan. Tryck på **OK** för

**Tryck på CK i för att spela upp de<br>Eller<br>Tryck på CH i tör att öppna en<br>funktionsmeny som innehåller<br>följande alternativ:<br><b>1 Spela:** Spelar upp inspelningen<br>inspelningslistan. Tryck på CK i fö<br>att pausa uppspelningen av f **1 Spela:** Spelar upp inspelningen i **inspelningslistan.** Tryck på **CM**<br> **inspelnent CM**<br> **inspelningslistan.** Tryck på **CM**<br> **inspelningslistan.** Tryck på **CM**<br> **inspelningslistan.** Tryck på **CM**<br> **inspelningslistan.** Tryck på **CM**<br> **inspelningslistan.** Tryc **Tryck på OK** för att spela upp den,<br>
eller<br>
Tryck på **Communist** tör att öppna en<br>
funktionsmeny som innehåller<br>
följande alternativ:<br> **1 Spela:** Spelar upp inspelningen i<br>
inspelningslistan. Tryck på **OK** för<br>
att paus **Tryck på GK** för att spela upp den,<br>
eller<br>
Tryck på **Formal** för att öppna en<br>
funktionsmeny som innehåller<br>
följande alternativ:<br> **1 Spela:** Spelar upp inspelningen i<br>
inspelningslistan. Tryck på **GK** för<br>
att pausa u **Internal Comparison Comparison Comparison Comparison Comparison Comparison Comparison Comparison Comparison Comparison Comparison Comparison Comparison Comparison Comparison Comparison Comparison Comparison Comparison Co 2 Radera:** Radera and School and School and School and School and School and School and School and School and School and School and School and School and School and School and School and School and School and School and S **Example 2 3 Döperation**<br> **3 Döperation**<br> **3 Döperation**<br> **3 Spelar upp inspelningen i**<br> **3 Spelar upp inspelningen i**<br> **3 Döperation**<br> **3 Döper om den valda**<br> **3 Döp om:** Döper om den valda<br> **3 Döp om:** Döper om den val **4 Radera alla:** Raderar alla<br> **4 Raders alla:** Spelar upp inspelningen i<br> **1 Spela:** Spelar upp inspelningen i<br> **1 Spela:** Spelar upp inspelningen i<br> **1 Spela:** Spelar upp inspelningen av filen,<br> **1 Kryck på are för att** 

inspelningen.

inspelningen.

Foljande alternativ:<br> **1 Spela:** Spelar upp inspelningen i<br>
inspelningslistan. Tryck på  $\overline{OR}$  för<br>
att pausa uppspelningen av filen,<br>
tryck på  $\overline{OR}$  för att sluta spela<br>
upp den.<br> **2 Radera:** Raderar den valda<br>
insp **5 Egenskap:** Visar information om **Example System**<br>
inspelningslistan. Tryck på  $\overline{OR}$  för<br>
att pausa uppspelningen av filen,<br>
tryck på  $\overline{OR}$  för att sluta spela<br>
upp den.<br> **2 Radera:** Raderar den valda<br>
inspelningen.<br> **3 Döp om:** Döper om den valda<br> Inspelningslistan. Tryck pateation<br>att pausa uppspelningen av filen,<br>tryck på **att för att sluta spela**<br>upp den.<br>**2 Radera:** Raderar den valda<br>inspelningen.<br>**3 Döp om:** Döper om den valda<br>inspelningen.<br>**4 Radera alla:** Rad att pausa uppspeiningen av nien,<br>tryck på **att för att sluta spela<br>upp den.**<br>**2 Radera:** Raderar den valda<br>inspelningen.<br>**3 Döp om:** Döper om den valda<br>inspelningen.<br>**4 Radera alla:** Raderar alla<br>inspelningar i dokumentet. **fryck på andre för att sluta spela<br>
upp den.<br>
<b>2 Radera:** Raderar den valda<br>
inspelningen.<br> **3 Döp om:** Döper om den valda<br>
inspelningen.<br> **4 Radera alla:** Raderar alla<br>
inspelningar i dokumentet.<br> **5 Egenskap:** Visar inf upp den.<br>2 Radera: Raderar den valda<br>inspelningen.<br>3 Döp om: Döper om den valda<br>inspelningen.<br>4 Radera alla: Raderar alla<br>inspelningar i dokumentet.<br>5 Egenskap: Visar information om<br>inspelningen, såsom namn, format<br>och sto

SED GPH-610R 4.0 Användarmanual<br> **agringsutrymme/T-kort utrymme** funktioner kan nu<br>
Jenna funktion informerar dig om alt trycka **Lagringsutrymme/T-kort utrymme**<br> **Lagringsutrymme/T-kort utrymme**<br> **Lagringsutrymme/T-kort utrymme**<br> **Denna funktion informerar dig om**<br> **Lamera:**<br> **Lamera:**<br> **Lameration informeration**<br> **Lameration informeration**<br> **Lamer** SED GPH-610R 4.0<br> **Lagringsutrymme/T-kort utrymme**<br>
Denna funktion informerar dig om<br>
T-kortets status, inklusive använt utrymme,<br>
atterstående utrymme och T-kortets totala<br>
Kapacitet.<br> **Elected by the COVID-MANUME COVID-M** SED GPH-610R 4.0 Användarmanual<br> **Lagringsutrymme/T-kort utrymme** funktioner<br>
Denna funktion informerar dig om genom att<br>
T-kortets status, inklusive använt utrymme, **1 Kamera:**<br>
diterstående utrymme och T-kortets totala k SED GPH-610R 4.0<br>
Lagringsutrymme/T-kort utrymme<br>
Denna funktion informerar dig om<br>
T-kortets status, inklusive använt utrymme,<br>
differentiande utrymme och T-kortets totala<br>
Annerafunktion<br>
kapacitet.<br>
Lagringsformat/T-kor kapacitet. **Lagringsutrymme/T-kort utrymme**<br> **Lagringsutrymme/T-kort utrymme**<br>
Denna funktion informerar dig om<br>
T-kortets status, inklusive använt utrymme,<br>
återstående utrymme och T-kortets totala<br>
kapacitet.<br> **Lagringsformat/T-kor** SED GPH-610R 4.0<br> **Lagringsutrymme/T-kort utrymme** funktioner kan n<br>
Denna funktion informerar dig om<br>
T-kortets status, inklusive använt utrymme,<br>
diterstående utrymme och T-kortets totala<br>
kapacitet.<br> **Lagringsformat/T-k** SED GPH-610R 4.0<br> **Lagringsutrymme/T-kort utrymme**<br>
Denna funktion informerar dig om<br>
T-kortets status, inklusive använt utrymme,<br>
återstående utrymme och T-kortets totala<br>
kapacitet.<br> **Lagringsformat/T-kort format**<br>
Du ka **CODETERNA ANTROVER CONTROLLL CONTROVER CONTROVER CONTROLLL CONTROLLL CONTROVER CONTROLLL CONTROLLL CONTROLLL CONTROLLL CONTROLLL CONTROLLL CONTROLLL CONTROLLLY CONTROLLLY THE DUPLANE CONTROLL CONTROLLLY CONTROLLLY THE CO Example 19 Format Controller Controller Controller Controller Controller Controller Controller Controller Controller Controller Controller Controller Controller Controller Controller Controller Controller Controller Contr** 

*formatering.*

**1-** Kortets status, inklusive alivant deferstående utrymme och T-kortets<br>kapacitet.<br>**Lagringsformat/T-kort format**<br>Du kan använda den här funktionen<br>radera alla filer på ditt T-kort.<br>**Obs:** Filerna kan inte återställas ef **Examples and the set of the set of the set of the set of the set of the set of the set of the set of the set of the set of the set of the set of the set of the set of the set of the set of the set of the set of the set of Lagringsformat/T-kort format**<br>
Du kan använda den här funktionen för att<br>
att justera kamerans bränn<br>
Trycka på en att vistera kamerams bränn<br>
för att at edire till state till att at the direct.<br> **Obs:** Filerna kan inte **Lagringsiormat/1-kort iormat**<br>
Du kan använda den här funktionen för att<br> **Cobs:** Filerna kan inte återställas efter<br> **Cobs:** Filerna kan inte återställas efter<br> **Cobs:** Filerna kan inte återställas efter<br> **Cobs:** Filerna Du kan använda den här funktionen för att<br>
radera alla filer på ditt T-kort. University of the skytest of the skytest of the skytest of the skytest of the skytes of the skytes of the skytes of the skytes of the skytes of radera alla filer på ditt T-kort.<br> **Obs:** Filerna kan inte återställas efter<br>
formatering. Var därför försiktig med<br>
formatering.<br> **4.10 Kamera**<br>
Välj menyn **Kamera** och tryck på <sup>OK</sup> för<br>
att aktivera kamerafunktionen. Bi Composition and internal and internal and internal and the content of the content of the content of the content<br>
Stillbildskamerans och tryck på (OK) för and the content of the content of the content of the content of the

armanual<br>funktioner kan nu byta plats med varandra<br>genom att trycka på **Vänste**r och **Höger.<br>1 Kamera:** I kameraläge finns ikonen för<br>kamerafunktionen längst ner till höger. **Europeian atter och Höger**.<br> **1 Kamera:** I kameraläge finns ikonen för<br> **1 Kamera:** I kameraläge finns ikonen för<br>
kamerafunktionen längst ner till höger.<br>
Nu kan du<br>
■ Trycka på<br>
■ Trycka på<br>
■ Trycka på<br>
■ Trycka på armanual<br>
funktioner kan nu byta plats med varandra<br>
genom att trycka på **Vänster** och **Höger.**<br> **1 Kamera:** I kameraläge finns ikonen för<br>
kamerafunktionen längst ner till höger.<br>
Nu kan du<br>
■ Trycka på<br>
■ Trycka på<br>
■ T **Example 18 Allen School Strains and Strains and Strains 1 Kamera: I kameraläge finns ikon<br>
1 Kamera: I kameraläge finns ikon<br>
kamerafunktionen längst ner till I<br>
Nu kan du<br>
<b>Example 1 Allen Strains Strains Strains 1 Alle** armanual<br>
funktioner kan nu byta plats med varandra<br>
genom att trycka på **Vänster** och **Höger.**<br> **1 Kamera:** I kameraläge finns ikonen för<br>
kamerafunktionen längst ner till höger.<br>
Nu kan du<br>
■ Trycka på ● eller ● för<br>
at att in the branch was also the discussed variance and the triplet of the triplet of the triplet of the triplet of the triplet of the triplet of the triplet of the triplet of the triplet of the triplet of the triplet of the **Exercise 15 Trycka på Vänster och Höger.**<br> **Trycka på Vänster och Höger.**<br> **Trycka på Vänster och Höger.**<br> **Nu kan du**<br> **Trycka på** (Iller och Höger.<br> **Nu kan du**<br> **Trycka på** (Iller och Höger.<br>
Trycka på (Iller och Höge **Example 12**<br> **Example 18**<br> **Example 18**<br> **Example 18**<br> **Example 18**<br> **Example 18**<br> **Example 18**<br> **Example 18**<br> **Example 18**<br> **Example 18**<br> **Example 18**<br> **Example 18**<br> **Example 18**<br> **Example 18**<br> **Example 18**<br> **Example 18** armanual<br>
funktioner kan nu byta plats med varandra<br>
genom att trycka på **Vänster** och **Höger.**<br> **1 Kamera:** I kameraläge finns ikonen för<br>
kamerafunktionen längst ner till höger.<br>
Nu kan du<br>
■ Trycka på ● eller ● för<br>
at **1)** nom att trycka på **Vänster** och **Höger.**<br> **1)** Camera: I kameraläge finns ikonen för<br> **11** merafunktionen längst ner till höger.<br> **11** Trycka på **11** merafunktionen känder för<br> **11** Trycka på **11** merafunktionen för<br> **2) Cancera:** I kameraläge finns ikonen för<br>
I kan du<br> **2) Example 12 Example 12 Example 12 Example 12 Example 12 Example 12 Example 12 Example 12 Example 12 Canceral is that is a following it of the** 

- 
- direkt.

alternativ:

**kamerafunktionen längst ner till höger.**<br> **a** Trycka på  $\bullet$  eller  $\bullet$  för<br>
att justera kamerans brännvidd<br> **a** Trycka på  $\bullet$  för att ta ett foto<br>
direkt.<br> **Fotot sparas automatiskt.**<br> **a** Tryck på  $\bullet$  för att visa fö 1280x960,1024x768 eller Capacity and Business the Business of Higgs and Business automatiskt.<br>
1280x960,1024x768 eller Capacity and Business automatiskt.<br>
1280x960,1024x768 eller 640x352.<br>
23 Bildupplösning på 4160x3120, Trycka på<br> **3) Bildkvaliteten kamerans brännvidd**<br>
Trycka på <sup>OK</sup> för att ta ett foto<br>
direkt.<br>
tot sparas automatiskt.<br>
Tryck på **E** för att visa följande<br>
alternativ:<br> **1) Granska bild:** Visar en fotolista.<br> **2) Bilduppl** 

448,<br>ten<br>1.<br>A**uto** - 81 -**Example 12** Trycka på **CM** för att at ett foto<br>direkt.<br>Fotot sparas automatiskt.<br>**Example 14** för att visa följande<br>alternativ:<br>**1) Granska bild:** Visar en fotolista.<br>**2) Bildupplösning:** Ställer in<br>bildupplösning på 4160 ■ Trycka pa ■ Tor att ta ett roto<br>direkt.<br>Fotot sparas automatiskt.<br>Tryck på<br>Tryck på<br>diernativ:<br>1) Granska bild: Visar en fotolista.<br>2) Bildupplösning: Ställer in<br>bildupplösning på 4160x3120, 3264x2448,<br>1280x960,1024x768 direkt.<br>
■ Tryck på ■ för att visa följande<br>
alternativ:<br> **1) Granska bild:** Visar en fotolista.<br> **2) Bildupplösning:** Ställer in<br>
bildupplösning på 4160x3120, 3264x2448,<br>
1280x960,1024x768 eller 640x352.<br> **3) Bildkvalité** Fotot sparas automatiskt.<br> **Exercity Fourier 11 Granska bild:** Visar en fotolista.<br> **2) Bildupplösning:** Ställer in<br>
bildupplösning på 4160x3120, 3264x2448,<br>
1280x960,1024x768 eller 640x352.<br> **3) Bildkvalitét:** Ställer in

SED GPH-610R 4.0 Användarmanual<br>
r funktionen automatisk. Kommunist videofilmningsläge<br> **5) Färgläge:** Ställer in vitbalansen på<br>
Auto, Glödlampa, Fluorescerande, **Obs:** När minnesk SED GPH-610R 4.0<br>
är funktionen automatisk.<br> **5) Färgläge:** Ställer in vitbalansen på<br>
Auto, Glödlampa, Fluorescerande,<br>
Dagsljus eller Molnigt.<br>
6) Återställ till standard: ED GPH-610R 4.0 **Användarmanual**<br> **5) Färgläge:** Ställer in vitbalansen på<br> **5) Färgläge:** Ställer in vitbalansen på<br>
to, Glödlampa, Fluorescerande, **Obs:** När min<br>
gsljus eller Molnigt. *med utrymm*<br> **6) Återställ till st** SED GPH-610R 4.0<br>
ar funktionen automatisk.<br> **5) Färgläge:** Ställer in vitbalansen på<br>
Auto, Glödlampa, Fluorescerande,<br>
Dagsljus eller Molnigt.<br> **6) Återställ till standard:**<br>
Kamerainställningen återställs till<br>
standard SED GPH-610R 4.0<br>
är funktionen automatisk.<br>
5) Färgläge: Ställer in vitbalansen på<br>
Auto, Glödlampa, Fluorescerande,<br>
Dagsljus eller Molnigt.<br>
6) Återställ till standard:<br>
Kamerainställningen återställs till<br>
standardpara ED GPH-610R 4.0<br> **6) Färgläge:** Ställer in vitbalansen på<br> **5) Färgläge:** Ställer in vitbalansen på<br>
to, Glödlampa, Fluorescerande,<br>
gsljus eller Molnigt.<br> **6) Återställ till standard:**<br>
merainställningen återställs till<br> SED GPH-610R 4.0<br>
SED GPH-610R 4.0<br>
Singlingen automatisk.<br>
Singlingen automatisk.<br>
Singlingen äterställer in vitbalansen på<br>
Auto, Glödlampa, Fluorescerande,<br>
Dagsljus eller Molnigt.<br> **Cologit in the Cologit of Cologitary** 

standardparametrarna.

**2 Videofilmings**<br> **2 Videofilmings**<br> **2 Videofilmings**<br> **2 Videofilmings**<br> **2 Videofilmings**<br> **2 Videokamera:** i videoläge är ikonen för<br> **2 Videokamera:** i videoläge är ikonen för<br> **2 Videokamera:** i videoläge är ikonen Videofilmnir<br>
SED GPH-610R 4.0<br>
SED GPH-610R 4.0<br>
SED GPH-610R 4.0<br>
SED GPH-610R 4.0<br>
SED GPH-610R 4.0<br>
SED GPH-610R 4.0<br>
Videofilmnir<br>
SP GPH of Colombias Upp till<br>
The Colombia of Colombia September of Colombia Septembe SED GPH-610R 4.0 An<br>
är funktionen automatisk.<br>
5) Färgläge: Ställer in vitbalansen på<br>
Auto, Glödlampa, Fluorescerande,<br>
Dagsljus eller Molnigt.<br>
6) Återställ till standard:<br>
Kamerainställningen återställs till<br>
standardp SED GPH-610R 4.0<br>
ar funktionen automatisk. videofilm<br>
5) Färgläge: Ställer in vitbalansen på<br>
Auto, Glödlampa, Fluorescerande, **Obs:** När<br>
Dagsljus eller Molnigt. *med utry*<br>
6) Återställ till standard: *spela in v*<br>
Kame **Example 19 The Control of The Control of Control of Control of Control of Control of Control of Control of Control of Control of Control of Control of Control of Control of Control of Control of Control of Control of Cont 5) Färgläge:** Ställer in vitbalansen på<br>
Auto, Glödlampa, Fluorescerande,<br>
Dagsljus eller Molnigt.<br> **6) Återställ till standard:**<br> **6) Återställ till standard:**<br> **6) Återställ till standard:**<br> **6) Återställ till standard** Dagsljus eller Molnigt. *med utrymm*<br> **6) Återställ till standard:**<br>
Kamerainställningen återställs till<br> **5)** Aterställ till standard:<br>
Xamerainställningen återställs till<br> **2** Videokamerafunktionen längst upp till<br> **1 Återställ till standard:** sp<br>
rainställningen återställs till au<br>
lardparametrarna.<br> **eokamera:** i videoläge är ikonen för Nu<br>
kkamerafunktionen längst upp till **a**<br>
r... Nu kan du<br>
Trycka på **eller** till för att spela in Standardparametrarna.<br> **2 Videokamera:** i videoläge är ikonen för<br>
videokamerafunktionen längst upp till<br>
vänster.. Nu kan du<br>
Trycka på<br>
Trycka på<br>
eller<br>
Trycka för<br>
till se videode<br>
Trycka på<br>
(Se videode dokume<br>
Trycka

- 
- direkt
- **Example 18 Analytical Trycka på**  $\frac{dN}{dt}$  för att direkt<br> **Example 18 Analytical Trycka på**  $\frac{dN}{dt}$  igen för inspelningen och spandvideoinspelningen.<br>
Sedan återgår skärmen auf<br>
 82 videoinspelningen.

videofilmningsläget.

**armanual<br>videofilmningsläget.<br><b>Obs:** När minneskortet inte har tillräckligt<br>med utrymme slutar handenheten att<br>spela in video och sparar inspelningen<br>automatiskt. **armanual<br>
videofilmningsläget.<br>
Obs:** När minneskortet inte har tillräckligt<br>
med utrymme slutar handenheten att<br>
spela in video och sparar inspelningen<br>
automatiskt. **armanual<br>
videofilmningsläget.<br>
Obs:** När minneskortet inte har tillräckligt<br>
med utrymme slutar handenheten att<br>
spela in video och sparar inspelningen<br>
automatiskt.<br>
Nu kan du *automatiskt.* armanual<br>
videofilmningsläget.<br> **Obs:** När minneskortet inte har tilln<br>
med utrymme slutar handenheten<br>
spela in video och sparar inspelning<br>
automatiskt.<br>
Nu kan du<br>
Trycka på ■■ för att visa fi<br>
alternativ:<br>
1) Se video

- armanual<br>
videofilmningsläget.<br> **Obs:** När minneskortet inte har tillräckligt<br>
med utrymme slutar handenheten att<br>
spela in video och sparar inspelningen<br>
automatiskt.<br>
Nu kan du<br>
 Trycka på för att visa följande<br>
alte alternativ: **1141**<br>
1141 Mär minneskortet inte har tillräckligt<br>
1141 utrymme slutar handenheten att<br>
11 video och sparar inspelningen<br>
1141 m<br>
1141 Trycka på<br>
1151 Se video: Öppnar en<br>
1161 Se video: Öppnar en<br>
1161 videodokumentmapp videomingsläget.<br>
När minneskortet inte har tillräckligt<br>
utrymme slutar handenheten att<br>
in video och sparar inspelningen<br>
matiskt.<br>
an du<br>
Trycka på **CCCC** för att visa följande<br>
alternativ:<br> **1) Se video:** Öppnar en<br>
vi dokumentlista. När minneskortet inte har tillräckligt<br>utrymme slutar handenheten att<br>in video och sparar inspelningen<br>matiskt.<br>an du<br>Trycka på **1996 – St**ör att visa följande<br>alternativ:<br>**1) Se video:** Öppnar en<br>videodokumentmapp och vis Nar minneskortet inte nar tillrackligt<br>utrymme slutar handenheten att<br>in video och sparar inspelningen<br>matiskt.<br>an du<br>Trycka på **Commentary för att visa följande**<br>alternativ:<br>**1) Se video:** Öppnar en<br>videodokumentmapp och utrymme slutar nanaenneten att<br>
in video och sparar inspelningen<br>
matiskt.<br>
an du<br>
Trycka på **come för att visa följande**<br>
alternativ:<br> **1) Se video:** Öppnar en<br>
videodokumentmapp och visar en<br>
dokumentlista.<br> **2) Videoupp** matiskt.<br> **3) Atack Confidence Confidence Confidence Confidence Confidence Confidence Confidence Confidence Confidence Confidence Confidence Confidence Confidence Confidence Confidence Confidence Confidence Confidence Conf** matiskt.<br>
an du<br>
Trycka på **External för att visa följande**<br>
alternativ:<br> **1) Se video:** Öppnar en<br>
videodokumentmapp och visar en<br>
dokumentlista.<br> **2) Videoupplösning:** Ställer in<br>
videoupplösningen på 1080P, 720P,<br>
480P,
	-

standardparametrarna.

# SED GPH-610R 4.0<br>
Sapitel 5 – Referensinformation

# **Åtkomstlösenord**

SED GPH-610R 4.0<br>
Användarmanual<br> **Kapitel 5 – Referensinformation**<br>
Atkomstlösenord<br>
Handenheten och sim-kortet har stöd för<br>
Finz-kod<br>
flera lösenord för att skydda mot obehörig<br>
atkomst.<br>
Pin-kod<br>
Pin-kod<br>
Pin-kod<br>
Pinflera lösenord för att skydda mot obehörig åtkomst.

# **Pin-kod**

SED GPH-610R 4.0<br> **Example 18 – Referensinformation**<br> **Example 18 – Referensinformation**<br> **Example 18 – Referensinformation**<br> **Example 18 – Pin2-kod**<br> **Example 18 – Pin-kod**<br> **Example 18 – Pin-kod**<br> **Pin-koden**<br> **Pin-koden** SED GPH-610R 4.0<br> **Kapitel 5 – Referensinformation**<br> **Kapitel 5 – Referensinformation**<br>
Atkomstlösenord<br>
Handenheten och sim-kortet har stöd för<br>
flera lösenord för att skydda mot obehörig<br>
atkomst.<br> **Pin-kod**<br>
Pin-koden ( SED GPH-610R 4.0<br> **Kapitel 5 – Referensinformation**<br>
Användarmanual<br>
Atkomstlösenord<br>
Handenheten och sim-kortet har stöd för<br>
flera lösenord för att skydda mot obehörig<br>
Stemst.<br>
Pin-kod<br>
Flera lösenord för att skydda mot **Kapitel 5 – Referensinformation**<br> **Atkomstiösenord**<br> **Atkomstiösenord**<br> **Example 19.48**<br> **Example 19.48**<br> **Example 19.48**<br> **Example 19.48**<br> **Example 19.48**<br> **Pin-kod**<br> **Pin-kod**<br> **Pin-kod**<br> **Pin-kode (Personal Identifica Kapitel 5 – Referensinformation**<br>
Atkomstlösenord<br>
Handenheten och sim-kortet har stöd för<br>
flera lösenord för att skydda mot obehörig<br>
atkomst.<br> **Pin-kod**<br> **Pin-kod**<br> **Pin-kod**<br> **Pin-kod**<br> **Pin-kod**<br> **Pin-kod**<br> **Pin-kod Åtkomstlösenord**<br>**Åtkomstlösenord**<br>Handenheten och sim-kortet har stöd för<br>flera lösenord för att skydda mot obehörig<br>åtkomst.<br>**Pin-kod**<br>Pin-koden (Personal Identification Number)<br>skyddar sim-kortet mot obehörig åtkomst.<br> **Examplement Handenheten och sim-kortet har stöd för Pin2-kod**<br> **Flera lösenord för att skydda mot obehörig** Vanligtvis leverera<br> **Flin-kod** flera lösenord för att skydda mot obehörig vanligtvis leverera<br> **Pin-kod** flers a **Finalistanden Sim-kortet har stöd för Final-kod**<br> **flera lösenord för att skydda mot obehörig**<br> **for sim-kortet. Pin-kod**<br> **pin-koden** (Personal Identification Number) Dessa funktion<br>
skyddar sim-kortet mot obehörig åtkom **Fiera lösenord för att skydda mot obehörig**<br> **pin-kod**<br> **pin-koden (Personal Identification Number)** Des<br> **skyddar sim-kortet mot obehörig åtkomst.** när<br> **Vanligtvis levereras pin-koden med** Om<br> **sim-kortet.** När pin-kod

**Fin-kod**<br> **Pin-kode**<br> **Pin-koden** (Personal Identification Number) Dessa fun<br>
skyddar sim-kortet mot obehörig åtkomst. In mär de stö<br>
Vanligtvis levereras pin-koden med Om du an<br>
sim-kortet. När pin-kod vid uppstart är gå **Pin-koden** (Personal Identification Number) Dessa<br>
skyddar sim-kortet mot obehörig åtkomst. Inär de<br>
Vanligtvis levereras pin-koden med Om du<br>
sim-kortet. När pin-kod vid uppstart är gånge<br>
aktiverat måste du ange denna p Pin-koden (Personal Identification Number) Dessa<br>
skyddar sim-kortet mot obehörig åtkomst. In vär de<br>
Vanligtvis levereras pin-koden med Iom du<br>
sim-kortet. När pin-kod vid uppstart är<br>
aktiverat måste du ange denna pin-ko de sim-kortet mot obehörig åtkomst.<br>
Vanligtvis levereras pin-koden med<br>
Sim-kortet. När pin-kod vid uppstart är<br>
varje gång du slår på handenheten.<br> **Puk-koden ange denna pin-kod**<br>
Puk-koden ar<br> **Puk-koden anger fel pin-k** 

*hand.*

# **Pin2-kod**

**Kapitel 5 – Referensinformation** Familianum<br>
1998<br>
1998<br>
1999<br>
1999<br>
1999<br>
1999<br>
1999<br>
1999<br>
1999<br>
1999<br>
1999<br>
1999<br>
1999<br>
1999<br>
1999<br>
1999<br>
1999<br>
1999<br>
1999<br>
1999<br>
1999<br>
1999<br>
1999<br>
1999<br>
1999<br>
1999<br>
1999<br>
1999<br>
1999<br>
1999<br>
1999<br>
1999<br>
1999<br>
1999<br>
1999<br> armanual<br> **ON**<br> **Pin2-kod**<br> **Vanligtvis levereras pin2-koden med<br>
sim-kortet. Pin2 implementerar vissa<br>
funktioner, t.ex. laddningshastigheten.<br>
Dessa funktioner implementeras endast<br>
när de stöds av ditt sim-kort.<br>
Om du** Fundal<br> **Solution Common Common Common Common Common Common Common Common Common Common Common Common Common Common Common Common Common Common Common Common Common Common Common Common Common Common Common Common Common C** armanual<br> **Dessa funktioner funktioner in the funktioner funktioner in the funktioner, t.ex.** laddningshastigheten.<br>
Dessa funktioner, t.ex. laddningshastigheten.<br>
Dessa funktioner implementeras endast<br>
när de stöds av dit namanual<br> **DM**<br> **pin2-kod**<br> **pin2-kod**<br> **Vanligtvis levereras pin2-koden med<br>
sim-kortet. Pin2 implementerar vissa<br>
funktioner, t.ex. laddningshastigheten.<br>
Dessa funktioner implementeras endast<br>
när de stöds av ditt sim-k** armanual<br> **OM**<br> **Pin2-kod**<br>
Vanligtvis levereras pin2-koden med<br>
sim-kortet. Pin2 implementerar vissa<br>
funktioner, t.ex. laddningshastigheten.<br>
Dessa funktioner implementeras endast<br>
när de stöds av ditt sim-kort.<br>
Om du a **Dn<br>
hand.**<br> **Pin2-kod**<br> **Vanligtvis levereras pin2-koden med<br>
sim-kortet. Pin2 implementerar vissa<br>
funktioner, t.ex. laddningshastigheten.<br>
Dessa funktioner implementeras endast<br>
när de stöds av ditt sim-kort.<br>
Om du ang Dina**<br> **Pin2-kod**<br> **Pin2-kod**<br> **Vanligtvis levereras pin2-koden med<br>
sim-kortet. Pin2 implementerar vissa<br>
funktioner, t.ex. laddningshastigheten.<br>
Dessa funktioner implementeras endast<br>
när de stöds av ditt sim-kort.<br>
Om** hand.<br> **Pin2-kod**<br>
Vanligtvis levereras pin2-koden med<br>
sim-kortet. Pin2 implementerar vissa<br>
funktioner, t.ex. laddningshastigheten.<br>
Dessa funktioner implementeras endast<br>
när de stöds av ditt sim-kort.<br>
Om du anger en f **Pin2-kod**<br>
Vanligtvis levereras pin2-koden med<br>
sim-kortet. Pin2 implementerar vissa<br>
funktioner, t.ex. laddningshastigheten.<br>
Dessa funktioner implementeras endast<br>
när de stöds av ditt sim-kort.<br>
Om du anger en felaktig **Pin2-kod**<br>Vanligtvis levereras pin2-koden med<br>sim-kortet. Pin2 implementerar vissa<br>funktioner, t.ex. laddningshastigheten.<br>Dessa funktioner implementeras endast<br>när de stöds av ditt sim-kort.<br>Om du anger en felaktig pin2-Vanligtvis levereras pin2-koden med<br>sim-kortet. Pin2 implementerar vissa<br>funktioner, t.ex. laddningshastigheten.<br>Dessa funktioner implementeras endast<br>när de stöds av ditt sim-kort.<br>Om du anger en felaktig pin2-kod tre<br>gån

# **Puk-kod**

- 83 sim-kortet. Pin2 implementerar vissa<br>funktioner, t.ex. laddningshastigheten.<br>Dessa funktioner implementeras endast<br>när de stöds av ditt sim-kort.<br>Om du anger en felaktig pin2-kod tre<br>gånger i följd låses pin2 och du måste tunktioner, t.ex. laddningshastigheten.<br>Dessa funktioner implementeras endast<br>när de stöds av ditt sim-kort.<br>Om du anger en felaktig pin2-kod tre<br>gånger i följd låses pin2 och du måste ange<br>puk2 för att låsa upp pin2.<br>**Puk** Dessa tunktioner implementeras endast<br>när de stöds av ditt sim-kort.<br>Om du anger en felaktig pin2-kod tre<br>gånger i följd låses pin2 och du måste ange<br>puk2 för att låsa upp pin2.<br>**Puk-kod**<br>Puk-koden används för att ändra en när de stöds av ditt sim-kort.<br>Om du anger en felaktig pin2-kod tre<br>gånger i följd låses pin2 och du måste ange<br>puk2 för att låsa upp pin2.<br>**Puk-kod**<br>Puk-koden används för att ändra en låst<br>pin-kod. Puk-koden levereras med

SED GPH-610R 4.0<br>
SKala operatör om du har tappat bort **Försiktighetsåtgä**<br>
uk-koden.<br> **uk2-kod** batterianvändnin SED GPH-610R 4.0 Användarmanual<br>
lokala operatör om du har tappat bort<br>
puk-koden.<br> **Puk2-koden levereras vanligtvis med vissa batterianv**<br>
Fürstlichen används för att skadar<br>
sim-kort Buk2-koden används för att skadar puk-koden.

# **Puk2-kod**

SED GPH-610R 4.0<br>
Iokala operatör om du har tappat bort<br>
Puk2-koden.<br>
Puk2-koden levereras vanligtvis med vissa<br>
Puk2-koden levereras vanligtvis med vissa<br>
Staterianvändn<br>
Puk2-koden levereras vanligtvis med vissa<br>
Stateri SED GPH-610R 4.0 Användarmanual<br>
lokala operatör om du har tappat bort<br> **Puk2-koden**<br> **Puk2-koden levereras vanligtvis med vissa batterianvänds för att<br>
Sim-kort. Puk2-koden används för att<br>
andra en låst pin2-kod. Om du a** SED GPH-610R 4.0<br>
Iokala operatör om du har tappat bort<br>
puk-koden.<br> **Puk2-koden**<br> **Puk2-koden** levereras vanligtvis med vissa<br> **Puk2-koden** levereras vanligtvis med vissa<br> **Artionalist pin2-koden**<br>
Sim-kort. Puk2-koden an SED GPH-610R 4.0<br>
Iokala operatör om du har tappat bort<br> **Försiktighets**<br> **puk2-koden**<br> **Puk2-koden** levereras vanligtvis med vissa<br> **on tio gånger i följd kan du interna du interna du interna du interna du interna du inte** SED GPH-610R 4.0<br>
lokala operatör om du har tappat bort<br> **Försiktighetsåtg**<br>
puk2-koden.<br> **Puk2-koden** levereras vanligtvis med vissa<br>
sim-kort. Puk2-koden används för att<br>
skadade up<br>
andra en låst pin2-kod. Om du anger f SED GPH-610R 4.0<br>
Iokala operatör om du har tappat bort<br> **Försikti**<br>
puk2-koden.<br> **Puk2-koden**<br>
Puk2-koden levereras vanligtvis med vissa<br>
sim-kort. Puk2-koden används för att<br>
sindra en låst pin2-kod. Om du anger fel<br>
puk SED GPH-610R 4.0<br>
lokala operatör om du har tappat bort<br> **Puk2-koden**<br>
Puk2-koden levereras vanligtvis med vissa<br>
sim-kort. Puk2-koden används för att<br>
sindra en låst pin2-kod. Om du anger fel<br>
indra en låst pin2-kod. Om d SED GPH-610R 4.0<br>
lokala operatör om du har tappat bort<br> **Puk2-koden**<br> **Puk2-koden**<br> **Puk2-koden**<br> **Puk2-koden**<br> **Puk2-koden**<br> **Puk2-koden**<br> **Puk2-koden**<br> **Puk2-koden**<br> **electric puk2-koden**<br> **electric puk2-koden**<br> **electr** puk2-koden. **Puk2-koden** levereras vanligtvis med vissa<br>
sim-kort. Puk2-koden används för att skändra en låst pin2-kod. Om du anger fel validade i speciellar använda vissa funktioner längre. Kontakta ba din lokala operatör för ett nyt Puk2-koden levereras vanligtvis med vissa<br>sim-kort. Puk2-koden används för att<br>ändra en låst pin2-kod. Om du anger fel<br>puk2-kod tio gånger i följd kan du inte<br>använda vissa funktioner längre. Kontakta<br>din lokala operatör f sim-kort. Puk2-koden används för att ska<br>
ändra en låst pin2-kod. Om du anger fel star puk2-kod tio gånger i följd kan du inte star en använda vissa funktioner längre. Kontakta star bat<br>
din lokala operatör för ett nytt si

# **Batterianvändning**

**Batterianvändning**<br>Handenheten använder sp<br>uppladdningsbara litiumba<br>Handenheten kan laddas v<br>nätadapter eller genom at<br>dator med en dedikerad U<br>Laddning och urladdning:<br>Ett laddat batteri laddas ur<br>period om det inte anv andra en last pin2-kod. Om du anger tel<br>
puk2-kod tio gånger i följd kan du inte en nätverksb<br>
använda vissa funktioner längre. Kontakta batteriförbru<br>
din lokala operatör för ett nytt sim-kort. påverkas sam<br>
Puk2-koden ka puk2-kod tio gånger i följd kan du inte<br>
använda vissa funktioner längre. Kontakta<br>
bin lokala operatör för ett nytt sim-kort.<br>
puk2-koden kan inte ändras. Kontakta din<br>
lokala operatör om du har tappat bort<br>
muk2-koden.<br> använda vissa tunktioner längre. Konta<br>din lokala operatör för ett nytt sim-kort<br>Puk2-koden kan inte ändras. Kontakta (<br>okala operatör om du har tappat bort<br>puk2-koden.<br>**Batterianvändning**<br>Handenheten använder speciella<br>up din lokala operatör för ett nytt sim-kort. Pakerkas Puk2-koden kan inte ändras. Kontakta din till stor din välist och bigheden. Ett ladden har tappat bort mobilnät puk2-koden. Ett ladden har tappat bort mobilnät batteriet: Puk2-koden kan inte ändras. Kontakta din<br>lokala operatör om du har tappat bort<br>puk2-koden.<br>**Batterianvändning**<br>Handenheten använder speciella<br>uppladdningsbara litiumbatterier.<br>Handenheten kan laddas via en<br>nätadapter eller

# **batterianvändning**

- **Försiktighetsåtgärder vid<br>
<b>Försiktighetsåtgärder vid**<br> **batterianvändning**<br>
 Av säkerhetsskäl ska du inte använda<br>
skadade uppladdningsbara batterier.
- armanual<br> **Försiktighetsåtgärder vid<br>
batterianvändning<br>
 Av säkerhetsskäl ska du inte använda<br>
skadade uppladdningsbara batterier.<br>
 När du använder handenheten nära<br>
 en nätverksbasstation är<br>
hatteriförhrukningen låg Försiktighetsåtgärder vid<br>
batterianvändning<br>
• Av säkerhetsskäl ska du inte använda<br>
skadade uppladdningsbara batterier.<br>
• När du använder handenheten nära<br>
en nätverksbasstation är<br>
batteriförbrukningen låg. Därför<br>
på** nual<br>**iktighetsåtgärder vid<br>erianvändning**<br>Av säkerhetsskäl ska du inte använda<br>skadade uppladdningsbara batterier.<br>När du använder handenheten nära<br>en nätverksbasstation är<br>batteriförbrukningen låg. Därför<br>påverkas samtal nual<br>**iktighetsåtgärder vid<br>erianvändning**<br>Av säkerhetsskäl ska du inte använda<br>skadade uppladdningsbara batterier.<br>När du använder handenheten nära<br>en nätverksbasstation är<br>batteriförbrukningen låg. Därför<br>påverkas samtal nual<br> **iktighetsåtgärder vid**<br> **erianvändning**<br>
Av säkerhetsskäl ska du inte använda<br>
skadade uppladdningsbara batterier.<br>
När du använder handenheten nära<br>
en nätverksbasstation är<br>
batteriförbrukningen låg. Därför<br>
påver nual<br> **iktighetsåtgärder vid**<br> **erianvändning**<br>
Av säkerhetsskäl ska du inte använda<br>
skadade uppladdningsbara batterier.<br>
När du använder handenheten nära<br>
en nätverksbasstation är<br>
batteriförbrukningen låg. Därför<br>
påver nual<br> **iktighetsåtgärder vid**<br> **erianvändning**<br>
Av säkerhetsskäl ska du inte använda<br>
skadade uppladdningsbara batterier.<br>
När du använder handenheten nära<br>
en nätverksbasstation är<br>
batteriförbrukningen låg. Därför<br>
påver **Försiktighetsåtgärder vid<br>
batterianvändning<br>
• Av säkerhetsskäl ska du inte använda<br>
skadade uppladdningsbara batterier.<br>
• När du använder handenheten nära<br>
en nätverksbasstation är<br>
batteriförbrukningen låg. Därför<br>
på** erianvändning<br>Av säkerhetsskäl ska du inte använda<br>skadade uppladdningsbara batterier.<br>När du använder handenheten nära<br>en nätverksbasstation är<br>batteriförbrukningen låg. Därför<br>påverkas samtals- och standby-tiden<br>till sto Av säkerhetsskäl ska du inte använda<br>skadade uppladdningsbara batterier.<br>När du använder handenheten nära<br>en nätverksbasstation är<br>batteriförbrukningen låg. Därför<br>påverkas samtals- och standby-tiden<br>till stor del av signa
- Av säkerhetsskäl ska du inte använda<br>skadade uppladdningsbara batterier.<br>När du använder handenheten nära<br>en nätverksbasstation är<br>batteriförbrukningen låg. Därför<br>påverkas samtals- och standby-tiden<br>till stor del av signa skadade uppladdningsbara batterier.<br>När du använder handenheten nära<br>en nätverksbasstation är<br>batteriförbrukningen låg. Därför<br>påverkas samtals- och standby-tiden<br>till stor del av signalstyrkan i<br>mobilnätet och parametrar När du använder handenheten nära<br>
en nätverksbasstation är<br>
batteriförbrukningen låg. Därför<br>
påverkas samtals- och standby-tiden<br>
till stor del av signalstyrkan i<br>
mobilnätet och parametrar som ställts<br>
in av nätoperatöre en nätverksbasstation är<br>batteriförbrukningen låg. Därför<br>påverkas samtals- och standby-tiden<br>till stor del av signalstyrkan i<br>mobilnätet och parametrar som ställts<br>in av nätoperatören.<br>Batteriets laddningstid beror på<br>åte batteriförbrukningen läg. Därför<br>påverkas samtals- och standby-tiden<br>till stor del av signalstyrkan i<br>mobilnätet och parametrar som ställts<br>in av nätoperatören.<br>Batteriets laddningstid beror på<br>återstående batterikapacitet paverkas samtals- och standby-tiden<br>till stor del av signalstyrkan i<br>mobilnätet och parametrar som ställts<br>in av nätoperatören.<br>Batteriets laddningstid beror på<br>återstående batterikapacitet och typ<br>av batteri och laddare.<br> mobilnätet och parametrar sc<br>in av nätoperatören.<br>Batteriets laddningstid beror<br>återstående batterikapacitet<br>av batteri och laddare.<br>Uppladdningsbara batterier k<br>användas många gånger, mer<br>förr eller senare fungera. Om<br>bat
- 

- SED GPH-610R 4.0 Användarmanual<br>
Använd det avsedda batteriet och kommer direl<br>
laddaren. Stäng av strömmen när positiva och r<br>
laddaren inte används. Anslut inte batteriet (me SED GPH-610R 4.0<br>
Använd det avsedda batteriet och kommer d<br>
laddaren. Stäng av strömmen när positiva och kommer d<br>
laddaren inte används. Anslut inte batteriet (batteriet till laddaren i mer än en baksidan används)<br>
vecka GPH-610R 4.0 Användarmanual<br>
Använd det avsedda batteriet och komme<br>
laddaren. Stäng av strömmen när positiv<br>
laddaren inte används. Anslut inte batteri<br>
batteriet till laddaren i mer än en baksid<br>
vecka. Överladdning förk GPH-610R 4.0 Användarmanual<br>
Använd det avsedda batteriet och kommer<br>
laddaren. Stäng av strömmen när positiva c<br>
laddaren inte används. Anslut inte batteriet<br>
batteriet till laddaren i mer än en baksidan<br>
vecka. Överladdn GPH-610R 4.0 Användarmanual<br>
Använd det avsedda batteriet och kommer (addaren. Stäng av strömmen när (addaren inte används. Anslut inte (a) batteriet batteriet till laddaren i mer än en (a) vecka. Överladdning förkortar (a GPH-610R 4.0 Användarm<br>
Använd det avsedda batteriet och<br>
laddaren . Stäng av strömmen när<br>
laddaren inte används. Anslut inte<br>
batteriet till laddaren i mer än en<br>
vecka. Överladdning förkortar<br>
batteriets livslängd.<br>
För SED GPH-610R 4.0<br>
• Använd det avsedda batteriet och kommer direl<br>
laddaren inte används. Anslut inte batteriet (me<br>
batteriet till laddaren i mer än en baksidan av b<br>
vecka. Överladdning förkortar kortslutas. De<br>
batterie GPH-610R 4.0<br>
Användarmanual<br>
Användarmanual<br>
laddaren. Stäng av strömmen när<br>
laddaren inte används. Anslut inte<br>
batteriet till laddaren i mer än en baksidan av<br>
vecka. Överladdning förkortar kortslutas. E<br>
batteriets li
- Finder Community and the photon of the photon of the photon and the pair of the photon of the pair of the pair of the pair of the pair of the pair of the pair of the pair of the pair of the pair of the pair of the pair of GPH-610R 4.0<br>
Användarmanual<br>
Använd det avsedda batteriet och kommer d<br>
laddaren inte används. Anslut inte batteriet (internet till laddaren iner än en vecka. Överladdning förkortar kortslutas.<br>
batteriets kapacitet använ GPH-610R 4.0<br>
Använd det avsedda batteriet och kommer c<br>
laddaren . Stäng av strömmen när positiva o<br>
laddaren inte används. Anslut inte batteriet batteriet till laddaren i mer än en vecka. Överladdning förkortar kortsluta invandarmannen<br>
Använd det avsedda batteriet och kanvändaren. Stäng av strömmen när kandaren inte används. Anslut inte batteriet till laddaren i mer än en kvecka. Överladdning förkortar kan batteriet på platser med extrema Anvand det avsedda batteriet och komm<br>
laddaren . Stäng av strömmen när positi<br>
laddaren inte används. Anslut inte batteriet till laddaren i mer än en baksic<br>
vecka. Överladdning förkortar kortsl<br>
batteriets livslängd. Sky laddaren. Stang av strommen nar positiva och negativa positiva och negativa positiva och negativa positiva och negativa positiva och negativa positiva och negativa positiva och negativa positiva och negativa positiva och n laddaren inte används. Anslut inte batterier batterier batterier batterier baksidar vecka. Överladdning förkortar kortslutta batteriet batteriet batteriet på platser med extrema temperaturer, till exempel i batterier en bi batteriet till laddaren i mer än en<br>
vecka. Överladdning förkortar<br>
batteriets livslängd.<br>
Förvara inte batteriet på platser med<br>
extrema temperaturer, till exempel i<br>
en bil på sommaren eller vintern. Det<br>
försämrar batte vecka. Overladdning törkortar kortslut<br>
batteriets livslängd. Skyddsk<br>
Förvara inte batteriet på platser med extrema temperaturer, till exempel i batterie<br>
en bil på sommaren eller vintern. Det butsätt in<br>
försämrar batter teriets livslangd.<br>
• Förvara inte batteriet på platser med<br>
• en bil på sommaren eller vintern. Det<br>
• Utsätt int<br>
försämrar batteriets kapacitet och<br>
livscykel. Försök att hålla en jämn<br>
inomhustemperatur för batteriet.<br> extrema temperaturer, till exempel i<br>
en bil på sommaren eller vintern. Det<br>
försämrar batteriets kapacitet och<br>
livscykel. Försök att hålla en jämn<br>
inomhustemperatur för batteriet.<br>
Handenheten kan sluta fungera sarantik en bil på sommaren eller vintern. Det<br>
försämrar batteriets kapacitet och<br>
livscykel. Försök att hålla en jämn<br>
inomhustemperatur för batteriet.<br>
Handenheten kan sluta fungera garantiklausulerr<br>
tillfälligt i en miljö som törsämrar batteriets kapacitet och<br>
Iivscykel. Försök att hålla en jämn<br>
inomhustemperatur för batteriet.<br>
Handenheten kan sluta fungera garantiklausul<br>
tillfälligt i en miljö som är för varm handenheten.<br>
eller för kall, stift eller pennor) och föremålen
- 

nual<br>kommer direkt i kontakt med de<br>positiva och negativa polerna på<br>baksidan av batteriet) kan batteriet<br>kortslutas. Detta skadar kärnan eller nual<br>kommer direkt i kontakt med de<br>positiva och negativa polerna på<br>batteriet (metallstängerna på<br>baksidan av batteriet) kan batteriet<br>kortslutas. Detta skadar kärnan eller<br>skyddskretsarna inuti batteriet nual<br>kommer direkt i kontakt med de<br>positiva och negativa polerna på<br>batteriet (metallstängerna på<br>baksidan av batteriet) kan batteriet<br>kortslutas. Detta skadar kärnan eller<br>skyddskretsarna inuti batteriet.<br>Kassera (vanlig nual<br>kommer direkt i kontakt med de<br>positiva och negativa polerna på<br>baksidan av batteriet) kan batteriet<br>kortslutas. Detta skadar kärnan eller<br>skyddskretsarna inuti batteriet.<br>Kassera (vanligtvis återvinn) uttjänta<br>hatter nual<br>kommer direkt i kontakt med de<br>positiva och negativa polerna på<br>batteriet (metallstängerna på<br>baksidan av batteriet) kan batteriet<br>kortslutas. Detta skadar kärnan eller<br>skyddskretsarna inuti batteriet.<br>Kassera (vanlig skyddskretsarna inuti batteriet (metallstängerna på<br>skyddskretsarna på batteriet (metallstängerna på baksidan av batteriet) kan batteriet<br>kortslutas. Detta skadar kärnan eller<br>skyddskretsarna inuti batteriet.<br>\* Kassera (va **Example 12**<br>
batterier direkt i kontakt med de<br>
positiva och negativa polerna på<br>
batteriet (metallstängerna på<br>
baksidan av batteriet) kan batteriet<br>
kortslutas. Detta skadar kärnan eller<br>
skyddskretsarna inuti batterier **Noggrant underhåll**<br> **Noggrand under tiltre solect and the set of the set of the set of the set of the set of the set of the set of the set of the set of the set of the set of the set of the set of the set of the set of t** armanual<br>
kommer direkt i kontakt med de<br>
positiva och negativa polerna på<br>
batteriet (metallstängerna på<br>
baksidan av batteriet) kan batteriet<br>
kortslutas. Detta skadar kärnan eller<br>
skyddskretsarna inuti batteriet.<br>
Kass kommer direkt i kontakt med de<br>
positiva och negativa polerna på<br>
batteriet (metallstängerna på<br>
baksidan av batteriet) kan batteriet<br>
kortslutas. Detta skadar kärnan eller<br>
skyddskretsarna inuti batteriet.<br>
Kassera (vanli

- 
- 

positiva och negativa polerna på<br>
batteriet (metallstängerna på<br>
baksidan av batteriet) kan batteriet<br>
kortslutas. Detta skadar kärnan eller<br>
skyddskretsarna inuti batteriet.<br>
Kassera (vanligtvis återvinn) uttjänta<br>
batter batteriet (metallstängerna på<br>
baksidan av batteriet) kan batteriet<br>
kortslutas. Detta skadar kärnan eller<br>
skyddskretsarna inuti batteriet.<br>
Kassera (vanligtvis återvinn) uttjänta<br>
batterier enligt lokala föreskrifter.<br>
U baksidan av batteriet) kan batteriet<br>
kortslutas. Detta skadar kärnan eller<br>
skyddskretsarna inuti batteriet.<br>
• Kassera (vanligtvis återvinn) uttjänta<br>
batterier enligt lokala föreskrifter.<br>
• Utsätt inte batterier för el skyddskretsarna inuti batteriet.<br>
• Kassera (vanligtvis återvinn) uttjänta<br>
batterier enligt lokala föreskrifter.<br>
• Utsätt inte batterier för eld.<br>
Noggrant underhåll<br>
Följande förslag hjälper dig att följa<br>
garantiklausu batterier enligt lokala föreskritter.<br>Utsätt inte batterier för eld.<br>grant underhåll<br>inde förslag hjälper dig att följa<br>denhetens livscykel. När du använder<br>denheten, batteriet, laddaren eller<br>ra tillbehör:<br>Placera handenh • Utsätt inte batterier för eld.<br>
Noggrant underhåll<br>
Följande förslag hjälper dig att följa<br>
garantiklausulerna och förlänga<br>
handenhetens livscykel. När du använder<br>
handenheten, batteriet, laddaren eller<br>
andra tillbehö mde förslag hjälper dig att följa<br>ntiklausulerna och förlänga<br>denhetens livscykel. När du använder<br>denheten, batteriet, laddaren eller<br>ra tillbehör:<br>Placera handenheten och alla<br>tillbehör utom räckhåll för barn.<br>Lägg inte

- 
- der<br>.<br>ss<br>- 85 -<br>.
- 

SED GPH-610R 4.0 Användarmanual<br>
handenheten eller slå på den med **Måla inte har**<br>
andra föremål. Förhindra att vassa fastna på enh<br>
föremål repar LCD-skärmen. påverka drifte handenheten eller slå på den med andra föremål. Förhindra att vassa

- SED GPH-610R 4.0<br>
handenheten eller slå på den med<br>
andra föremål. Förhindra att vassa fästna på varma föremål repar LCD-skärmen.<br>
 Lägg inte handenheten på varma Använc<br>
på varma Använc<br>
platser. Höga temperaturer fö platser. Höga temperaturer förkortar elektroniska apparatern på varindarmannet med **apparaterne i landra föremål** Förhindra att vassa föremål repar LCD-skärmen.<br>
Lägg inte handenheten på varma platser. Höga temperaturer förkortar elektroniska apparaters livsc skadar batteriet, skadar enhetens SED GPH-610R 4.0<br>
handenheten eller slå på den med<br>
andra föremål. Förhindra att vassa fastna på<br>
föremål repar LCD-skärmen. På varma på verka rästna på kalla platser. Höga temperaturer förkortar avsedda<br>
elektroniska appa
- GPH-610R 4.0<br>
Användarmanual<br>
handenheten eller slå på den med<br>
föremål repar LCD-skärmen.<br>
föremål repar LCD-skärmen.<br>
föremål repar LCD-skärmen.<br>
Föremål repar LCD-skärmen.<br>
Föremål repar LCD-skärmen.<br>
Föremål repar länd med låg temperatur till en normal Eller hög temperatur till en normal kartesarna.<br>
Föremål repar LCD-skärmen.<br>
Föremål repar LCD-skärmen.<br>
Lägg inte handenheten på varma var hävnd en platser. Höga temperaturer förkortar avsedda ar<br>
elektroniska apparaters nandenheten eller slå på den med<br>
indandra föremål. Förhindra att vassa fastna på enh<br>
föremål repar LCD-skärmen. In bå varma på verka drifte<br>
Lägg inte handenheten på varma varma på varma på varma på varma varma på varma andra foremal. Forhindra att vassa<br>
föremål repar LCD-skärmen. Utagar inn andra föremål repar LCD-skärmen.<br>
Elägg inte handenheten på varma var elektroniska apparaters livscykel, antenner<br>
skadar batteriet, skadar enhetens kretsarna. • Lagg inte handenheten på varma • Använd<br>
elektroniska apparaters livscykel, antenne<br>
skadar batteriet, skadar enhetens kan ska struktur och smälter plastdelar. mot reg<br>
Lägg inte handenheten på kalla platser. • Kontakt<br> platser. Höga temperaturer förkortar avsedda antenner. Ichktroniska apparaters livscykel, antenner, tillbehör e<br>
skadar batteriet, skadar enhetens skan skada handenhe<br>
struktur och smälter plastdelar. Mort reglerna för rad elektroniska apparaters livscykel, antenring skadar batteriet, skadar enhetens kan skatruktur och smälter plastdelar. Till en skalla platser. Till en skalla platser. Till en skalla platser. Till en skalla platser. Till en struktur och smälter plastdelar.<br>
• Lägg inte handenheten på kalla platser.<br>
• När handenheten flyttas från en miljö<br>
med låg temperatur till en normal<br>
eller hög temperatur genereras ånga<br>
inuti handenheten när temperatur Lägg inte handenheten på kalla platser.<br>
När handenheten flyttas från en miljö<br>
med låg temperatur till en normal<br>
eller hög temperatur genereras ånga<br>
inuti handenheten när temperaturen<br>
stiger, vilket skadar de elektroni När handenheten flyttas från en miljö<br>
med låg temperatur till en normal batter<br>
eller hög temperatur genereras ånga inuti handenheten när temperaturen<br>
stiger, vilket skadar de elektroniska<br>
kretsarna. **EXPLOSIOI**<br>
Karets
- kretsarna.
- muti nandenneten nai<br>
stiger, vilket skadar de<br>
kretsarna.<br>
 Handenheten ska inte<br>
för stötar eller skakas.<br>
behandling kan skada<br>
kretsarna.<br>
 Använd inte kemiska r<br>
lösningsmedel eller st<br>
rengöringsmedel för a<br>
handen handenheten.
- armanual<br>
 Måla inte handenheten. Färg kan<br>
fastna på enhetens rörliga delar och<br>
 Använd endast medföljande eller<br>
 Använd endast medföljande eller<br>
 Avsedda antenner Icke godkända nual<br>Måla inte handenheten. Färg kan<br>fastna på enhetens rörliga delar och<br>påverka driften.<br>Använd endast medföljande eller<br>avsedda antenner. Icke godkända<br>antenner tillhebör eller modifieringar
- **Phavaolarity Måla inte handenheten. Färg kan**<br> **Phavaolarity Använd endast medföljande eller**<br> **Phavaolarity and endast medföljande eller**<br> **Phavaolarity and antenner. Icke godkända**<br> **Phavaolarity and the pharm of the me** nual<br>Måla inte handenheten. Färg kan<br>fastna på enhetens rörliga delar och<br>påverka driften.<br>Använd endast medföljande eller<br>avsedda antenner. Icke godkända<br>antenner, tillbehör eller modifieringar<br>kan skada handenheten och b nual<br>Måla inte handenheten. Färg kan<br>fastna på enhetens rörliga delar och<br>påverka driften.<br>Använd endast medföljande eller<br>avsedda antenner. Icke godkända<br>antenner, tillbehör eller modifieringar<br>kan skada handenheten och b nual<br>Måla inte handenheten. Färg kan<br>fastna på enhetens rörliga delar och<br>påverka driften.<br>Använd endast medföljande eller<br>avsedda antenner. Icke godkända<br>antenner, tillbehör eller modifieringar<br>kan skada handenheten och b mot regleringa för reglerna för reglerna för reglerna för reglerna för reglerna för reglerna för reglerna för reglerna för reglerna för reglerna för reglerna för reglerna för reglerna för reglerna för reglerna för reglerna nual<br>Måla inte handenheten. Färg kan<br>fastna på enhetens rörliga delar och<br>påverka driften.<br>Använd endast medföljande eller<br>avsedda antenner. Icke godkända<br>antenner, tillbehör eller modifieringar<br>kan skada handenheten och b nual<br>Måla inte handenheten. Färg kan<br>fastna på enhetens rörliga delar och<br>påverka driften.<br>Använd endast medföljande eller<br>avsedda antenner. Icke godkända<br>antenner, tillbehör eller modifieringar<br>kan skada handenheten och b påverka driften.<br>
• Använd endast medföljande eller<br>
avsedda antenner. Icke godkända<br>
antenner, tillbehör eller modifieringar<br>
kan skada handenheten och bryta<br>
mot reglerna för radioenheter.<br>
• Kontakta närmsta godkända<br>
s • Använd endast medföljande eller<br>avsedda antenner. Icke godkända<br>antenner, tillbehör eller modifieringar<br>kan skada handenheten och bryta<br>mot reglerna för radioenheter.<br>Kontakta närmsta godkända<br>servicecenter om handenhete
- fungerar.

# **VARNING**

# avsedda antenner. Icke godkända<br>
antenner, tillbehör eller modifieringar<br>
kan skada handenheten och bryta<br>
mot reglerna för radioenheter.<br>
• Kontakta närmsta godkända<br>
servicecenter om handenheten,<br>
batteriet eller något t antenner, tillbehör eller modifieringar<br>
kan skada handenheten och bryta<br>
mot reglerna för radioenheter.<br>
Kontakta närmsta godkända<br>
servicecenter om handenheten,<br>
batteriet eller något tillbehör inte<br>
fungerar.<br> **VARNING** servicecenter om handenheten,<br>
batteriet eller något tillbehör inte<br>
fungerar.<br> **VARNING**<br>
EXPLOSIONSRISK OM BATTERIET BYT UT<br>
MOT ETT BATTERI AV FELAKTIV TYP.<br>
KASSERA UTTJÄNTA BATTERIER I<br>
ENLIGHET MED INSTRUKTIONERNA.<br> batteriet eller något tillbehör inte<br>fungerar.<br>VARNING<br>EXPLOSIONSRISK OM BATTERIET BYT UT<br>MOT ETT BATTERI AV FELAKTIV TYP.<br>KASSERA UTTJÄNTA BATTERIER I<br>ENLIGHET MED INSTRUKTIONERNA.<br>Ordlista<br>Antenn<br>En anordning för att sän

# **Ordlista**

# **Antenn**

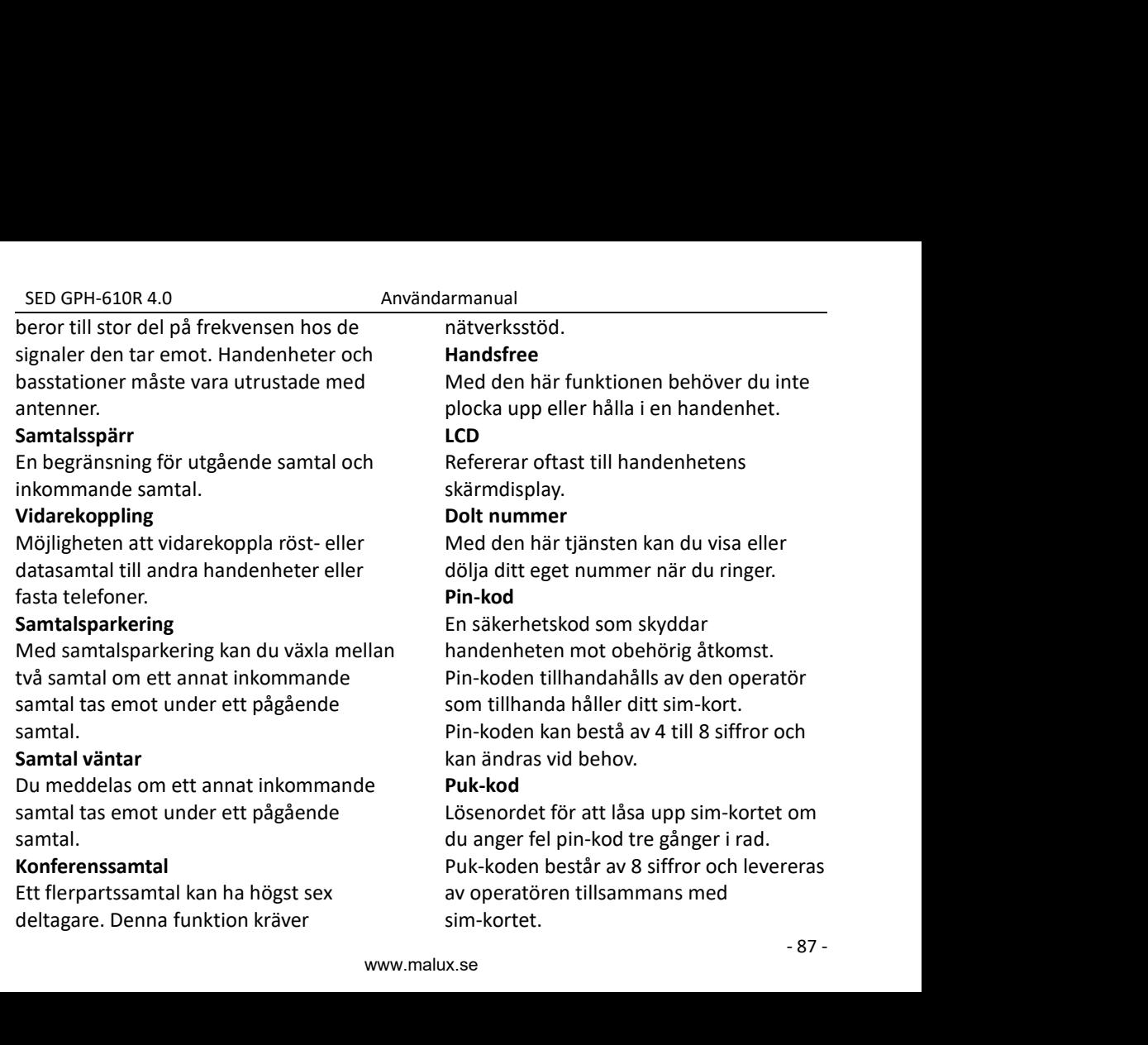

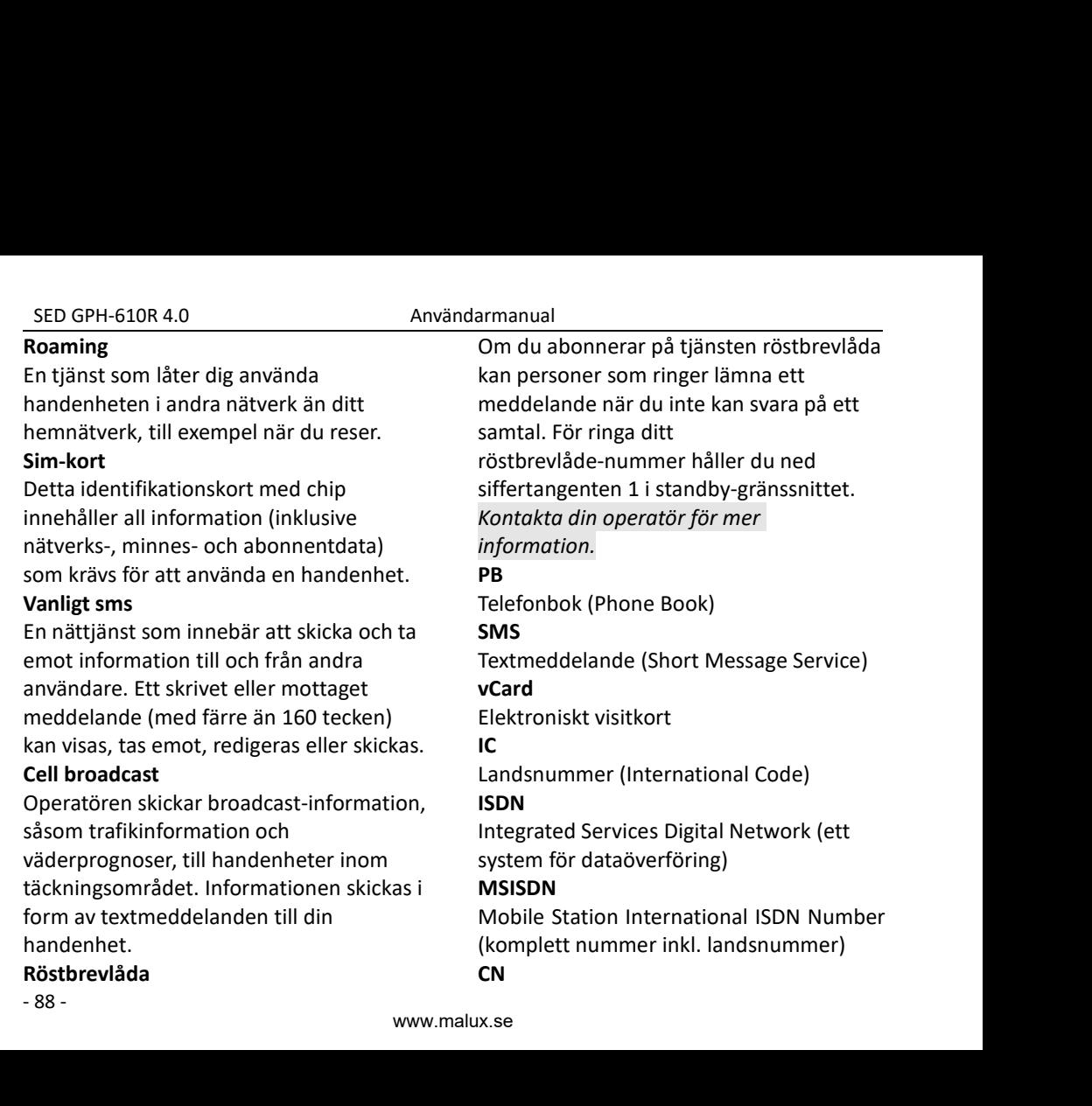

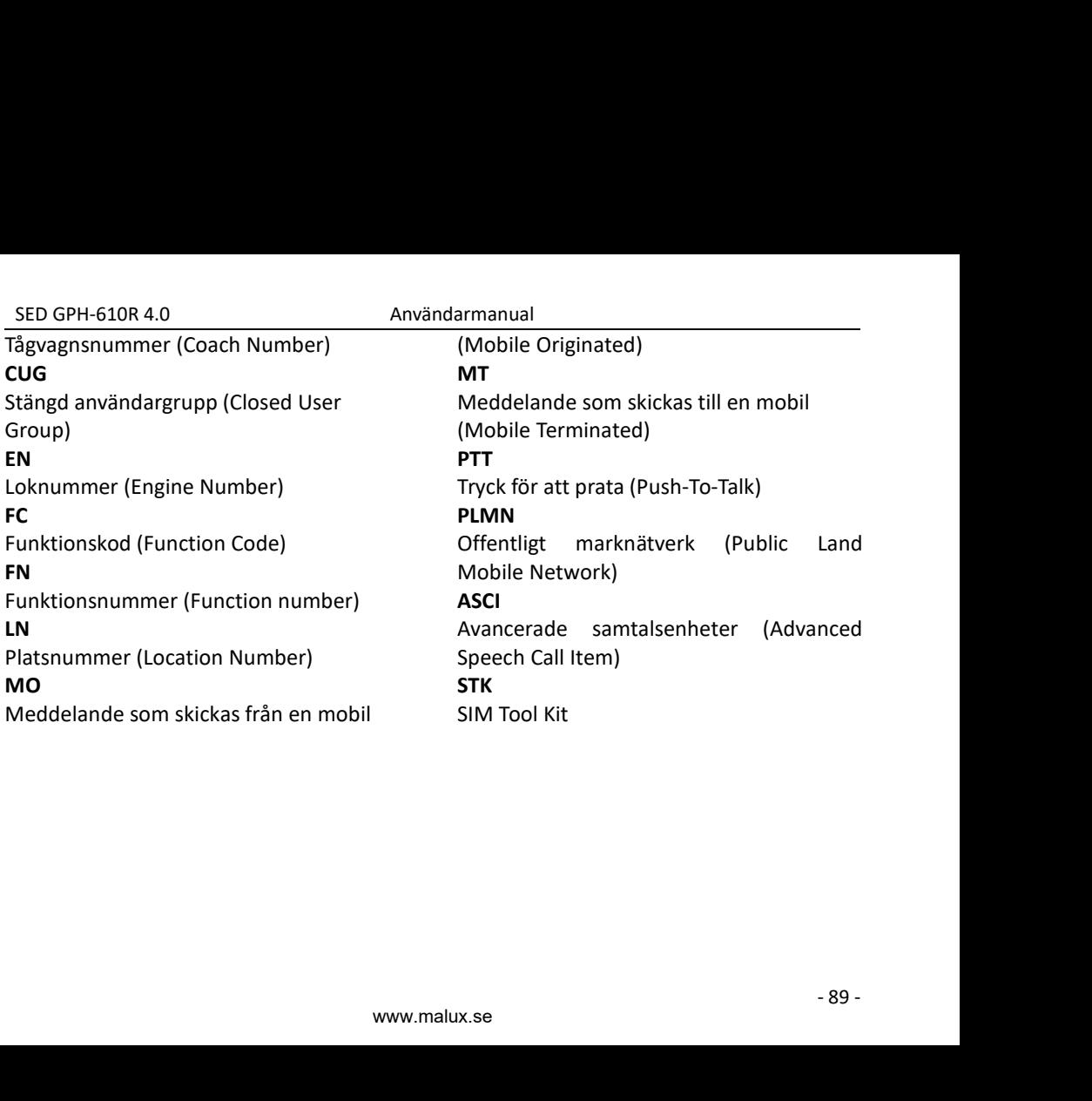

# **Felsökning**

SED GPH-610R 4.0<br>**Användarmanual Användarmanual**<br>e följande beskrivningar och lösningar om ett fel uppstår på din h

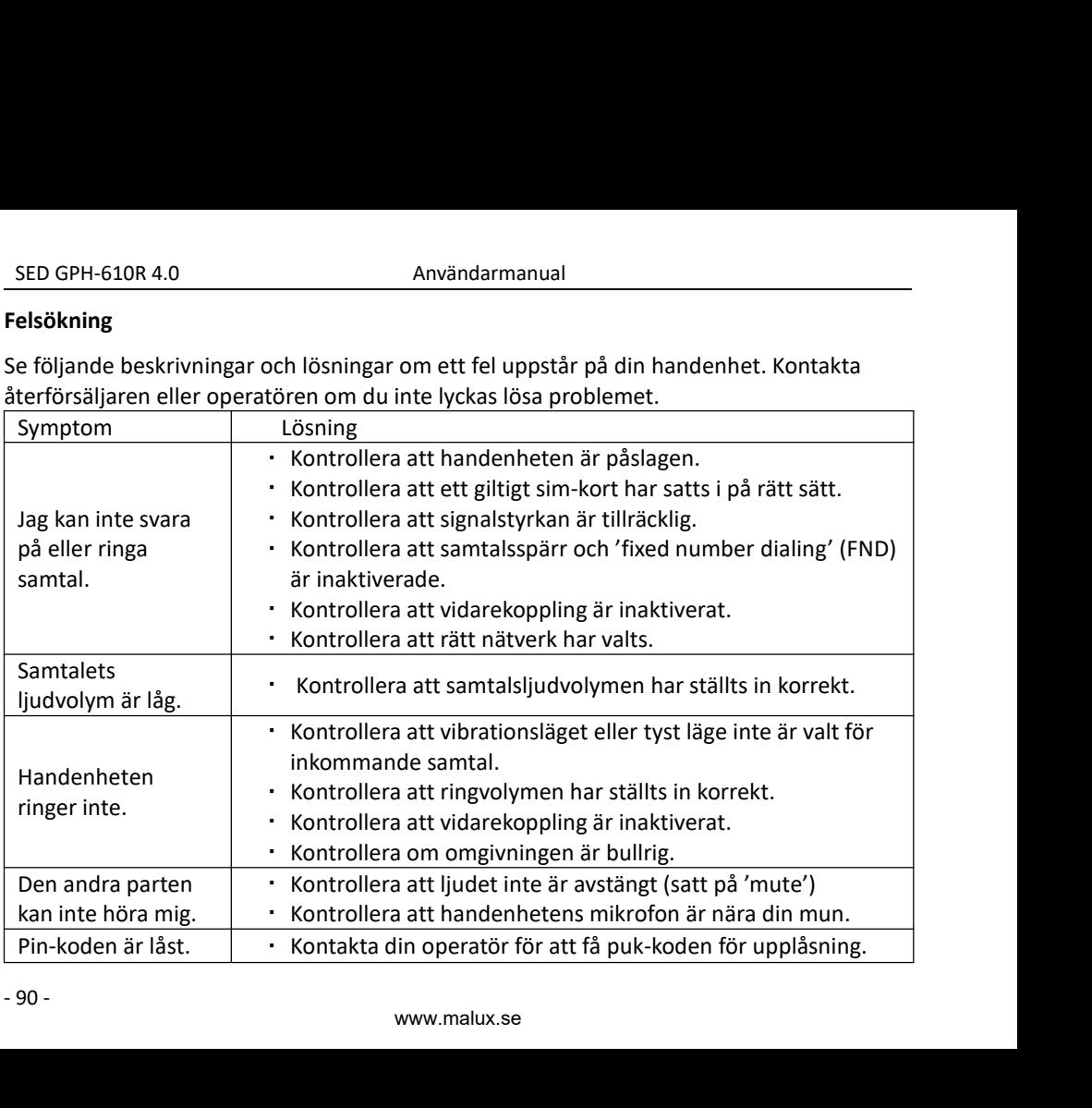

| SED GPH-610R 4.0                     | Användarmanual                                                                                                    |
|--------------------------------------|----------------------------------------------------------------------------------------------------|
| Symptom                              | Lösning                                                                                                    |
| Det går inte att<br>ladda batteriet. | · Kontrollera att laddaren är ansluten på rätt sätt.<br>· Kontrollera att batteriet eller laddaren inte uppvisar några<br>skador.                                                       |
| Inget nätverk är<br>tillgängligt.    | · Kontrollera att sim-kortet har satts i.<br>· Kontrollera att platsen du befinner dig på har täckning.<br>· Förflytta dig till en annan plats för att se om mottagningen<br>förändras. |
| Jag kan inte slå på<br>handenheten.  | Kontrollera att batteriet är installerat.<br>Kontrollera att batteriet levererar ström.<br>· Håll strömknappen intryckt.                                                                |
| Standby-tiden har<br>förkortats.     | · Kontrollera att batteriet är fulladdat.<br>Kontrollera om signalstyrkan är svag där du befinner dig.<br>Sänk LCD-skärmens bakgrundsbelysning.                                         |
| Jag hör ett eko eller<br>oljud.      | · Förflytta dig till en plats med bättre täckning.                                                                                                    |
|                                      | Malu<br>solutions                                                                                                    |
|                                      | $-91-$<br>www.malux.se                                                                                                    |

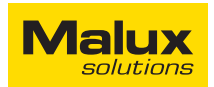